**IBM Advanced Interactive Executive for the Personal System/2 (AIX PS/2) INmail/INnet/INftp User's Guide Version 1.1**

Document Number SC23-2087-0

-------------------------------------------------------------------------- **IBM Advanced Interactive Executive for the Personal System/2 (AIX PS/2) INmail/INnet/INftp User's Guide** Version 1.1 Document Number SC23-2087-0

--------------------------------------------------------------------------

#### **INmail/INnet/INftp** Edition Notice

*Edition Notice* **First Edition (March 1989)**

This edition applies to Version 1 Release 1 of AIX PS/2 INmail/INnet/INftp, Program Number 5713-AET, for use with Version 1 Release 1 of the IBM Advanced Interactive Executive for the Personal System/2, Program Number 5713-AEQ, and to all subsequent releases until otherwise indicated in new editions or technical newsletters. Changes are made periodically to the information herein; these changes will be reported in technical newsletters or in new editions of this publication.

References in this publication to IBM products, programs, or services do not imply that IBM intends to make these available in all countries in which IBM operates. Any reference to an IBM program product in this document is not intended to state or imply that only IBM's program product may be used. Any functionally equivalent program may be used instead.

International Business Machines Corporation provides this manual "as is", without warranty of any kind, either express or implied, including, but not limited to, the implied warranties of merchantability and fitness for a particular purpose. IBM may make improvements and/or changes in the product(s) and/or the program(s) described in this manual at any time.

Publications are not stocked at the address given below. Requests for copies of this product and for technical information about the system should be made to your authorized IBM dealer or your IBM marketing representative.

A reader's comment form is provided at the back of this publication. If the form has been removed, address comments to IBM Corporation, Department C7D, 36 Apple Ridge Road, Danbury, CT 06810.

IBM may use or distribute in any way it believes appropriate and without incurring any obligation to the sender, whatever information it receives in this manner.

IBM is a registered trademark of International Business Machines Corporation. AIX is a trademark of the International Business Machines Corporation. Personal System/2 and PS/2 are registered trademarks of the International Busines INmail and INnet are trademarks of INTERACTIVE Systems Corporation.

**¦ Copyright International Business Machines Corporation 1984, 1988. All rights reserved.**

**¦ Copyright INTERACTIVE Systems Corporation 1984, 1988**

**¦ Copyright AT&T Technologies 1984, 1987, 1988**

Note to U.S. Government Users -- Documentation related to restricted rights -- Use, duplication or disclosure is subject to restrictions set forth in GSA ADP Schedule Contract with IBM Corp.

#### **INmail/INnet/INftp** About This Book

*About This Book* This book explains how to use the INmail/INnet/INftp/Connect facilities on the IBM Advanced Interactive Executive (AIX) for the Personal System/2. It provides both guide and reference information on how to:

Configure your system for local mail and remote function

Use INmail with the INed edito

Interact with remote systems

 $( ) ( ) ( ) ( ) ( )$ 

- ( ) INmail and INnet are trademarks of INTERACTIVE Systems Corporation.
- ( ) INed is a registered trademark of the International Business Machines Corporation.
- ( ) AIX is a trademark of the International Business Machines Corporation.
- ( ) Personal System/2 and PS/2 are registered trademarks of the International Business Machines Corporation.

Subtopics Who Should Read This Book What You Should Know Related Publications

#### **INmail/INnet/INftp** Who Should Read This Book

*PREFACE.1 Who Should Read This Book*

This book is written for AIX PS/2 Operating System users who need to use the mail, terminal emulation and file transfer facilities of INmail/INnet/INftp in their day-to-day activities.

The parts of this book that discuss how to use the INmail/INnet/INftp functions are designed for users who have an understanding of the IBM PS/2 functions and who are familiar with AIX PS/2 Operating System commands.

The system configuration and technical reference parts of this book are designed for users with a basic understanding of the AIX PS/2 Operating System, networking experience, and system administration experience. Parts of the technical reference sections also require some programming experience.

#### **INmail/INnet/INftp** What You Should Know

*What You Should Know*

If you are unfamiliar with a term used in this book, refer to the glossary in the back of the book. For information on specific AIX PS/2 commands, see the *AIX Operating System Command Reference*.

Subtopics How To Use This Book Quick Reference Boxes Highlighting

*How To Use This Book*

This book is divided into three parts:

 Read "Part 1. Configuring INmail/INnet/INftp" for an overview of the INmail/INnet/INftp product and instructions on how to configure INmail/INnet/INftp on your computer system.

 Read "Part 2. Using the INmail/INnet/INftp Functions" for instructions on how to use INmail/INnet/INftp functions after the product is configured on your computer system.

 Read "Part 3. Technical Reference Information" for reference information on the commands and files that are a part of the INmail/INnet/INftp product. This information is listed alphabetically within the chapter.

A Glossary is provided in the back of this book. Refer to the Glossary for any terms you are unfamiliar with that are used in the book.

#### **INmail/INnet/INftp** Quick Reference Boxes

*Quick Reference Boxes* The procedural sections of this book provide you with boxed instructions. The boxed instructions present only the basic information necessary to perform a particular task. The boxed instructions are similar to this: +--- **To Use A Quick Reference Box** ---------------------------------------+ ¦ ¦ Ship over the quick reference instructions the first time you read | ¦ a section. ¦ ¦ ¦ Use the quick reference instructions as a fast path through the | ¦ book. ¦ ¦ ¦ Refer to the boxed instructions for a quick review. ¦ ¦ +------------------------------------------------------------------------+

In most cases, detailed information follows the boxed instructions. The detailed information supplements the boxed instructions and may include descriptions, examples, and illustrations.

# *Highlighting*

This book uses certain type styles to identify different kinds of information in text, examples, and command format. The following type styles are used:

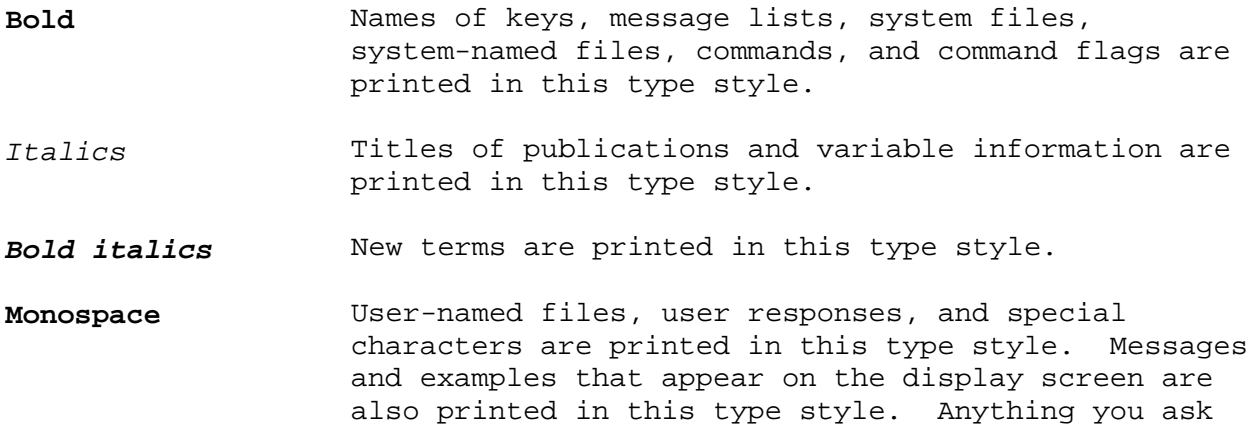

users to type in is in this type style.

*Related Publications*

For additional information, you may want to refer to the following IBM AIX Operating System publications for the PS/2:

 *AIX PS/2 INed*, SC23-2001, contains information for using the INed editor and the other facilities of TEN/PLUS user interface to the AIX PS/2 Operating System.

 *Installing and Customizing the AIX PS/2 Operating System*, SC23-2027, provides step-by-step instructions for installing and customizing the AIX PS/2 Operating System, including instructions for adding devices to and deleting them from the system and for defining device characteristics. This book also explains how to create, delete, and change AIX PS/2 and non-AIX PS/2 minidisks.

 *Managing the AIX PS/2 Operating System*, SC23-2031, describes such system-management tasks as adding and deleting user IDs, creating and mounting file system, backing up the system, repairing file system damage, and setting up an electronic mail system and other networking facilities.

 *Command Reference*, SC23-2025, lists and describes the AIX Operating System Operating System commands.

 *Technical Reference*, Volumes 1 and 2, SC23-2032 and SC23-2033, describes the system calls and subroutines a programmer would use to write application programs. This book also provides information about the AIX PS/2 Operating System file system, special files, miscellaneous files, and the writing of device drivers.

 *Using the AIX PS/2 Operating System*, SC23-2024, contains information on using AIX PS/2 Operating System commands, working with the file system, using communication facilities, and developing shell procedures.

Table of Contents

*Table of Contents* TITLE Title Page COVER Book Cover EDITION Edition Notice PREFACE About This Book PREFACE.1 Who Should Read This Book PREFACE.2 What You Should Know PREFACE.2.1 How To Use This Book PREFACE.2.2 Quick Reference Boxes PREFACE.2.2<br>
PREFACE.2.3 Highlighting<br>
PREFACE.3 Related Public PREFACE.3 Related Publications<br>CONTENTS Table of Contents Table of Contents FIGURES Figures TABLES Tables 1.0 Part 1. Configuring INmail/INnet/INftp 1.1 Chapter 1. Understanding the Communications System 1.1.1 CONTENTS 1.1.2 About This Chapter 1.1.3 Overview of INmail/INnet/INftp/Connect 1.1.3.1 Before You Begin 1.1.4 INmail/INnet/INftp/Connect Features 1.1.4.1 What You Need 1.1.4.1.1 Required Hardware 1.1.4.1.2 Optional Hardware 1.1.4.1.3 Required Software 1.1.5 How INmail/INnet/INftp/Connect Works 1.1.5.1 Local Mail 1.1.5.2 Remote Mail 1.1.5.3 File Transfer Facilities 1.1.5.4 Remote Login Facilities 1.2 Chapter 2. Configuring a System for Local Mail 1.2.1 CONTENTS 1.2.2 About This Chapter 1.2.3 General Prerequisites 1.2.4 Setting Up Links to New Mail Utility Files 1.2.4.1 More Detailed Information 1.2.5 Enabling an INmail Notification Message 1.2.6 Defining a System for INmail 1.2.6.1 More Detailed Information 1.2.6.2 Related Information 1.2.7 Setting Up Automatic Mail System Start-Up 1.2.7.1 More Detailed Information 1.2.7.2 Related Information 1.2.8 Starting the Local Mail System 1.2.8.1 More Detailed Information 1.2.9 Testing the Local Mail Configuration 1.2.9.1 Sending a Mail Message<br>1.2.9.1.1 More Detailed Inform More Detailed Information 1.2.9.2 Reading a Mail Message 1.2.9.2.1 More Detailed Information 1.2.9.2.2 Related Information 1.2.10 If Local Mail Works 1.2.11 If Local Mail Does Not Work 1.3 Chapter 3. Configuring a System for Remote Functions 1.3.1 CONTENTS 1.3.2 About This Chapter 1.3.3 General Prerequisites 1.3.4 Information You Need Before You Begin 1.3.4.1 INmail Information About Your System 1.3.4.2 Explanation of Worksheet Items

# **INmail/INnet/INftp**

Table of Contents

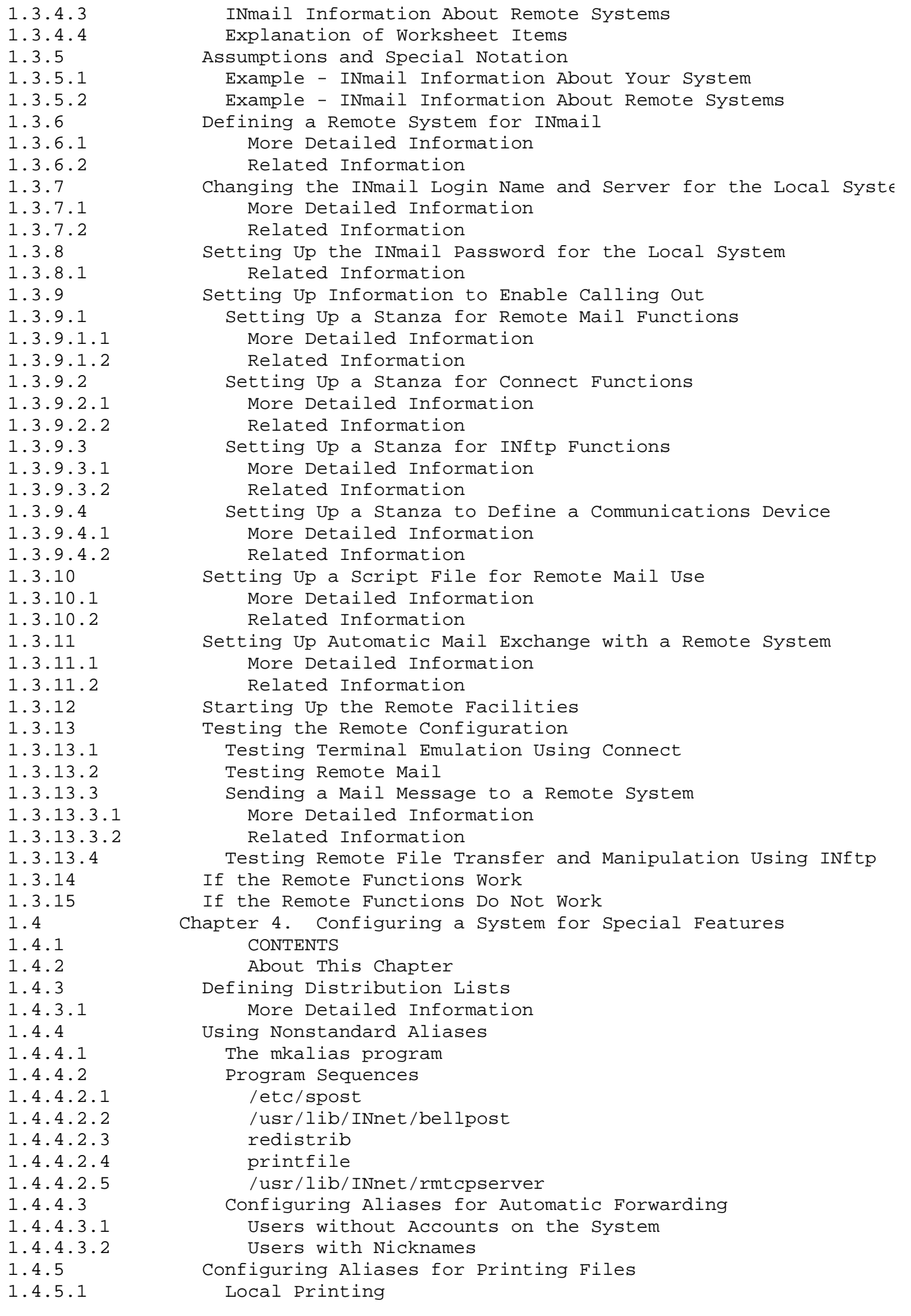

# **INmail/INnet/INftp**

Table of Contents

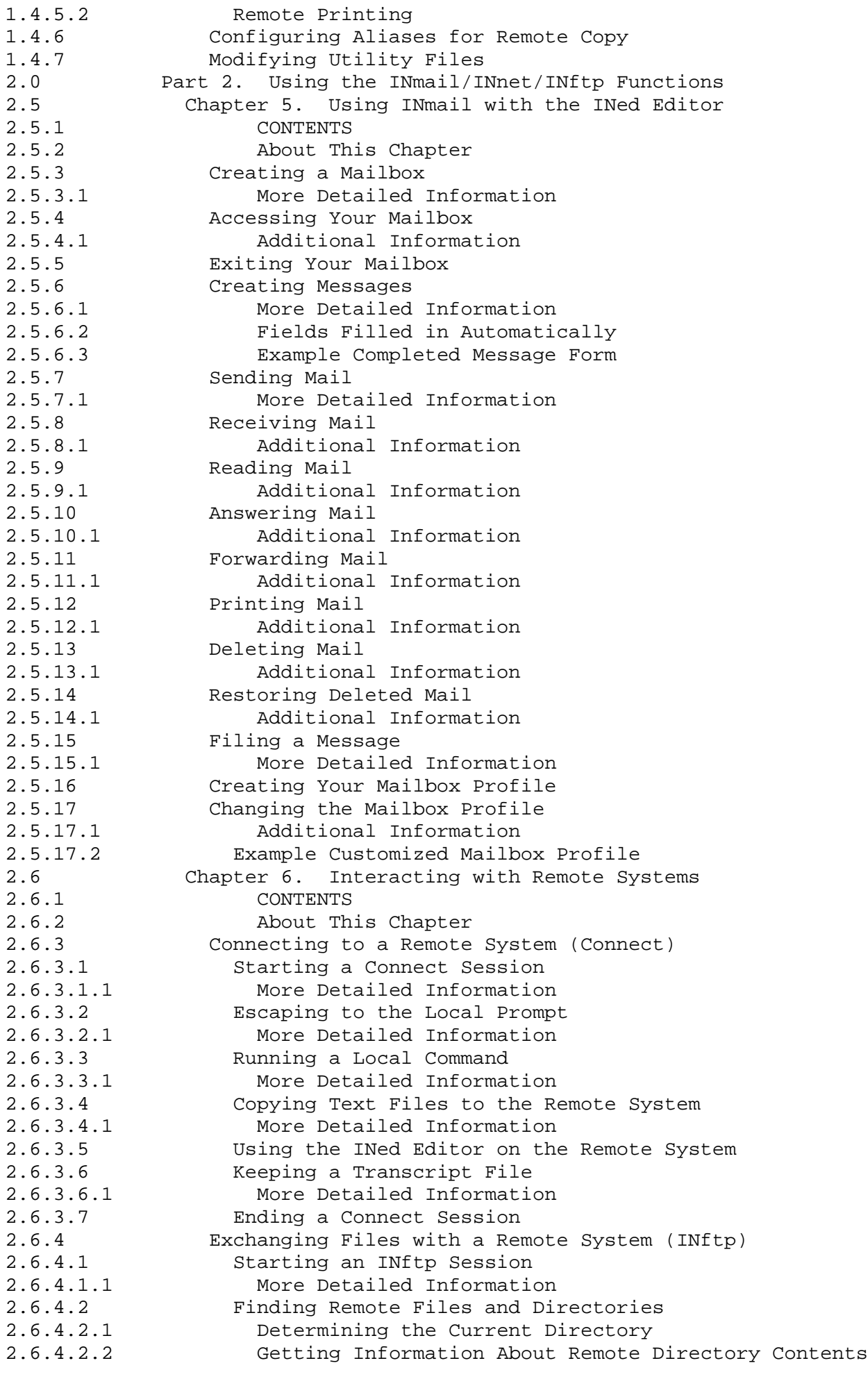

¦ Copyright IBM Corp. 1984, 1988 CONTENTS - 3

#### **INmail/INnet/INftp** Table of Contents

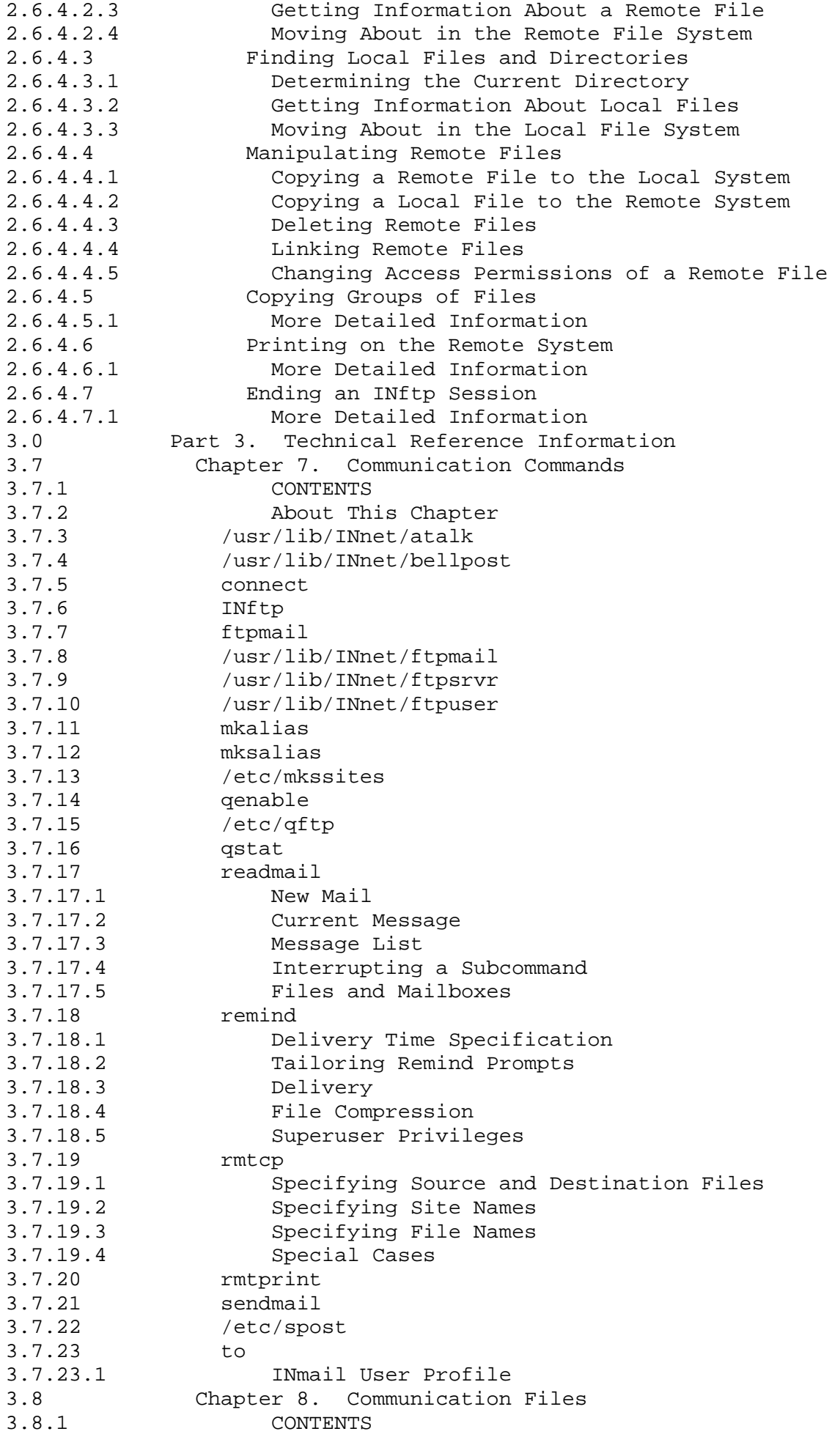

# **INmail/INnet/INftp**

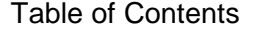

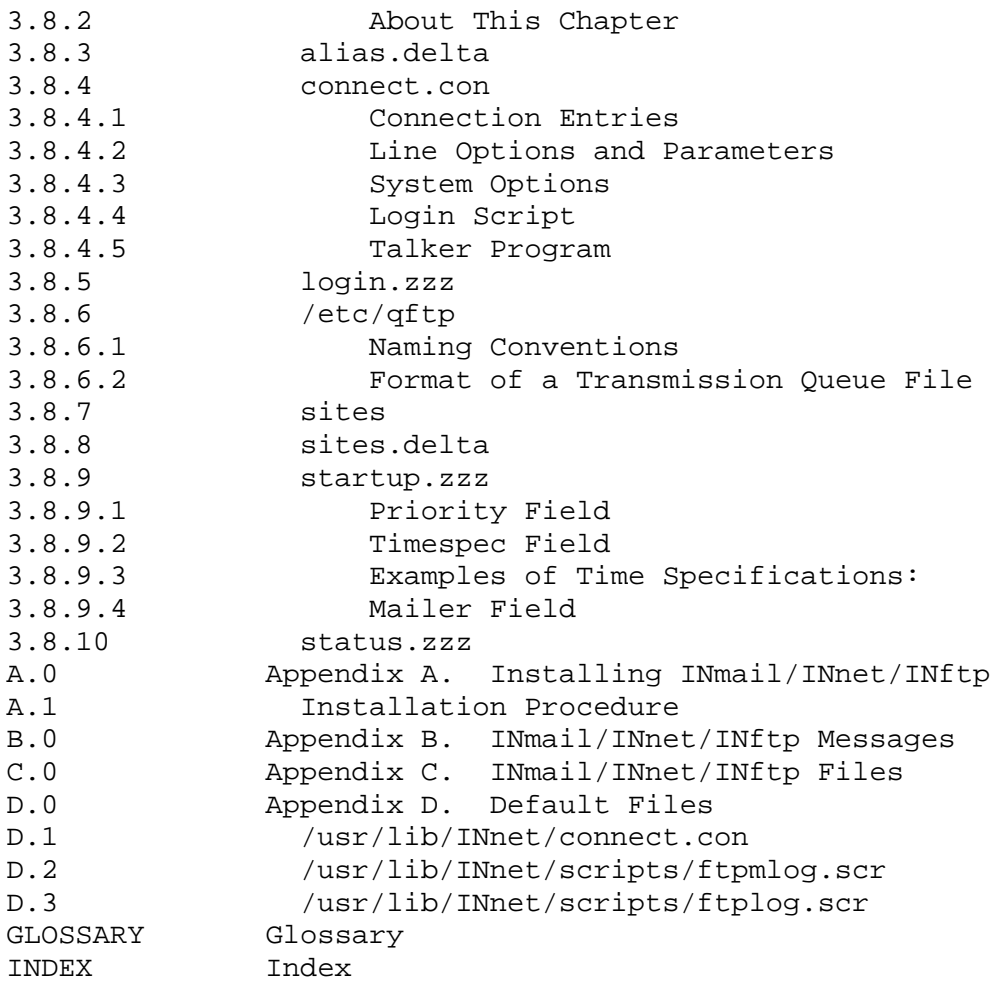

# **INmail/INnet/INftp** Figures

*Figures* 5-1. The Mailbox Form 2.5.3.1 5-2. A Message Form 2.5.6.1 5-3. An Example Completed Message Form 2.5.6.3 5-4. Example Filled-In Mailbox Form 2.5.9.1 5-5. Example Filled-In Message Form 2.5.9.1 5-6. Example Mailbox Profile File 2.5.17.1 6-1. INftp Login Sequence 2.6.4.1.1

# **INmail/INnet/INftp** Tables

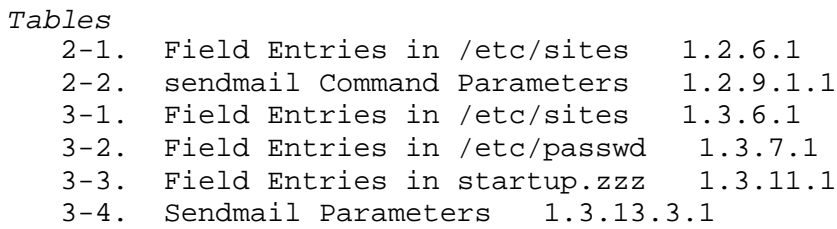

# **INmail/INnet/INftp** Part 1. Configuring INmail/INnet/INftp

*1.0 Part 1. Configuring INmail/INnet/INftp* Subtopics 1.1 Chapter 1. Understanding the Communications System

1.2 Chapter 2. Configuring a System for Local Mail 1.3 Chapter 3. Configuring a System for Remote Functions

1.4 Chapter 4. Configuring a System for Special Features

## **INmail/INnet/INftp**

# Chapter 1. Understanding the Communications System

*1.1 Chapter 1. Understanding the Communications System*

Subtopics

- 1.1.1 CONTENTS
- 1.1.2 About This Chapter
- 1.1.3 Overview of INmail/INnet/INftp/Connect
- 1.1.4 INmail/INnet/INftp/Connect Features
- 1.1.5 How INmail/INnet/INftp/Connect Works

# **INmail/INnet/INftp** CONTENTS

*1.1.1 CONTENTS*

*1.1.2 About This Chapter*

This chapter provides an overview of the INmail/INftp/Connect product, describes its features and what you need to use it, and briefly discusses its major components and how they work.

#### **INmail/INnet/INftp** Overview of INmail/INnet/INftp/Connect

*1.1.3 Overview of INmail/INnet/INftp/Connect*

INmail/INnet/INftp/Connect is a product designed to operate with the AIX Operating System for the PS/2. ( ) ( ) ( ) It uses communications facilities to distribute mail among users on the same AIX PS/2 Operating System or among different systems running INmail/INnet.

INmail/INnet extends the capability of the INed editor and provides for the queued transfer of files and electronic messages. You can use INmail/INnet to send, receive, update, print, delete, restore, move, copy, search, and review messages.

INmail/INnet provides a reminder facility that can be inspected at system start-up or during periodic intervals. This facility can also start programs at specified time intervals.

The **INftp** program provides interactive file-transfer facilities. The **Connect** program provides remote-terminal login facilities.

- ( ) INmail and INnet are trademarks of INTERACTIVE Systems Corporation.
- ( ) AIX is a trademark of the International Business Machines Corporation.
- ( ) Personal System/2 and PS/2 are registered trademarks of International Business Machines Corporation.

Subtopics 1.1.3.1 Before You Begin

#### **INmail/INnet/INftp** Before You Begin

*1.1.3.1 Before You Begin*

Before you can use the information in this book, you must have the AIX Operating System installed on your computer system. For information on how to install the AIX Operating System, refer to the installation instructions in *Installing and Customizing the AIX PS/2 Operating System*.

Some of the tasks you perform with INmail/INnet/INftp require the use of a text editor. You must be familiar with an AIX Operating System text editor, such as the INed editor, to perform these tasks. ( )

 ( ) INed is a registered trademark of INTERACTIVE Systems Corporation.

#### **INmail/INnet/INftp** INmail/INnet/INftp/Connect Features

*1.1.4 INmail/INnet/INftp/Connect Features*

With the INmail/INnet/INftp/Connect programs, you can:

 Send mail to one or multiple users (using a mail distribution list with copies routed to other users

 Answer mail with message headers automatically formatted to indicat which message is being answered

Forward mail with or without editin

 Access your mailbox and create and send mail messages from the INe editor

Send messages interactivel

Store messages in named file

List or delete selected message

Restore deleted message

Add messages to a secondary mailbo

Review past correspondenc

Send or receive reminder

Move messages to a text file for printin

 Exchange mail among multiple computer systems on a communication network

Forward mail automaticall

Copy files between remote and local system

Log in as a user on a remote system

Subtopics 1.1.4.1 What You Need

#### **INmail/INnet/INftp** What You Need

*1.1.4.1 What You Need*

To install and run INmail/INnet/INftp/Connect, you need the following hardware and software.

Subtopics 1.1.4.1.1 Required Hardware 1.1.4.1.2 Optional Hardware 1.1.4.1.3 Required Software

#### **INmail/INnet/INftp** Required Hardware

# *1.1.4.1.1 Required Hardware*

 An IBM PS/2 capable of running AIX and communicating with other AI PS/2 systems.

- A displa
- A 40MB fixed disk

## **INmail/INnet/INftp** Optional Hardware

- *1.1.4.1.2 Optional Hardware*
	- A compatible mode
	- PS/2 Dual Async Adapter

## **INmail/INnet/INftp** Required Software

*1.1.4.1.3 Required Software*

AIX PS/2 Operating System licensed program

#### **INmail/INnet/INftp** How INmail/INnet/INftp/Connect Works

*1.1.5 How INmail/INnet/INftp/Connect Works*

The INmail/INnet/INftp/Connect programs provide:

 Local mail facilities that enable a user to send mail to other user on the same computer system.

 Remote mail facilities that enable a user to send mail to users o other computer systems.

 File transfer facilities that enable a user to transfer files betwee different computer systems and manipulate files on other computer systems.

 Remote login facilities that enable a user to use a work station as remote terminal to log in to another computer system.

#### Subtopics

1.1.5.1 Local Mail 1.1.5.2 Remote Mail 1.1.5.3 File Transfer Facilities 1.1.5.4 Remote Login Facilities

*1.1.5.1 Local Mail*

The local mail facilities are a feature of INmail/INnet that enable distribution of mail among users on the same computer system. Each user's mailbox, a file in the user's home directory, is the focal point of mail activity. This file is private and protected from access by other users.

Using the INed editor, you can receive, compose, send, and read mail messages in this file. The editor provides a menu through which you can perform the various INmail tasks. You can also use an editor other than the INed editor or no editor at all to send and receive mail, since you can compose, distribute and receive your messages by means of individual INmail/INnet commands.

*1.1.5.2 Remote Mail*

The remote mail facilities are a feature of INmail/INnet that enable distribution of mail among users on different computer systems. INnet provides the communication facilities between two or more systems running INmail/INnet. INnet is comprised of the following facilities:

 Remote mai Remote prin Remote copy

The remote mail facilities enable a user to send mail to users on other computer systems. Messages created on any system in the remote mail network are first delivered to a directory that has been set up on the addressed system to receive all incoming and outgoing mail. The INmail/INnet program running on that system then distributes the mail from that directory to the addressed user's own mailbox.

The remote print facility of INnet allows users to print locally created output on remote printers.

The remote copy facility allows queued file transfer among remote file systems.

#### **INmail/INnet/INftp** File Transfer Facilities

*1.1.5.3 File Transfer Facilities*

The file transfer facilities are a feature of the **INftp** program. **INftp** allows the interactive transfer of files between your computer system and a remote system that is running INmail/INnet/INftp/Connect.

Once a communications link with another system is established, you can interactively send, retrieve, rename, or delete files on the remote system. This is accomplished by means of a server process running on the remote system. The server, **ftpsrvr**, interprets and runs the commands that you send, returning an exit code and the output of the command.

# **INmail/INnet/INftp** Remote Login Facilities

*1.1.5.4 Remote Login Facilities*

The remote login facilities are a feature of the **Connect** program. **Connect** allows you to log in to a remote system. It makes the connection and then runs a program, **/usr/lib/INnet/atalk**, an interactive command interpreter. The **Connect** program does not require a server at the remote site.

# **INmail/INnet/INftp**

#### Chapter 2. Configuring a System for Local Mail

*1.2 Chapter 2. Configuring a System for Local Mail* Subtopics 1.2.1 CONTENTS 1.2.2 About This Chapter 1.2.3 General Prerequisites 1.2.4 Setting Up Links to New Mail Utility Files 1.2.5 Enabling an INmail Notification Message

1.2.6 Defining a System for INmail

1.2.7 Setting Up Automatic Mail System Start-Up

1.2.8 Starting the Local Mail System

1.2.9 Testing the Local Mail Configuration

1.2.10 If Local Mail Works

1.2.11 If Local Mail Does Not Work

# **INmail/INnet/INftp** CONTENTS

*1.2.1 CONTENTS*

#### **INmail/INnet/INftp** About This Chapter

# *1.2.2 About This Chapter*

This chapter tells you how to configure a computer system for local mail usage.

Throughout the chapter, you will see fast-path boxes showing steps you must perform to configure local mail. Where necessary, more detailed information on the steps follows a box.

The test scenario at the end of the chapter is to be run after you complete the steps in the local mail configuration. Successful completion of this test means that the local mail facilities are functioning properly.

After you configure your computer system using the steps discussed in this chapter, users installed on the system can use INmail to exchange mail among themselves.

**Note:** Your system must be configured for local mail before it can be set up for handling remote mail.
## **INmail/INnet/INftp** General Prerequisites

*1.2.3 General Prerequisites*

The AIX PS/2 Operating System INmail/INnet/INftp licensed program must be installed on your computer system before local mail configuration begins. For information on how to install INmail/INnet/INftp, see Appendix A, "Installing INmail/INnet/INftp."

It is assumed that the user who configures the local mail functions:

Is familiar with the AIX Operating System and its commands

Has system administration experience

 Can log in to the computer system with superuser authority. Only user with superuser authority can perform the steps for configuring local mail discussed in this chapter.

 Is familiar with an AIX Operating System text editor, such as the INe editor, that is installed and running on the AIX Operating System. Some of the steps involve editing a text file.

# **INmail/INnet/INftp** Setting Up Links to New Mail Utility Files

*1.2.4 Setting Up Links to New Mail Utility Files*

**Note:** You must be logged in to the computer system with superuser authority to continue.

INmail provides enhanced versions of the AIX Operating System **mail** and **rmail** commands. The INmail programs, **iscmail** and **iscrmail**, are designed to run under the same names as the AIX Operating System commands. Therefore you must link the INmail **iscmail** program with the AIX Operating System **mail** program and the INmail **iscrmail** program with the AIX Operating System **rmail** program.

The following steps show how to link the programs, and also how to rename the existing AIX Operating System **mail** command if you installed INmail/INnet/INftp for the first time or if you re-installed both the AIX Operating System and INmail/INnet/INftp.

+--- **Renaming and Linking Programs** --------------------------------------+ ¦ ¦ ¦ Link the INmail/INnet/INftp **iscmail** program to the AIX Operating ¦ ¦ System **mail** program by entering: ¦ ¦ ¦ ¦ ¦ ¦ ln /bin/iscmail /bin/mail ¦ ¦ ¦ ¦ ¦ ¦ after the system prompt. ¦ ¦ ¦ ¦ **Note:** Another version of mail exists in **/usr/bin/mail**. Define your ¦ search paths to account for this or use absolute pathnames. ¦ ¦ +------------------------------------------------------------------------+

Subtopics

1.2.4.1 More Detailed Information

# **INmail/INnet/INftp** More Detailed Information

*1.2.4.1 More Detailed Information*

If you want to make the AIX Operating System **mail** and **rmail** commands available to users, you must rename them before linking the INmail/INnet/INftp programs to them.

**Note:** For precautionary reasons only, **iscmail** and **iscrmail** are linked rather than renamed.

# **INmail/INnet/INftp** Enabling an INmail Notification Message

*1.2.5 Enabling an INmail Notification Message*

You can set up the system to send a mail notification message to a user whenever INmail mail is sent to that user. Uncommenting a line in the **/etc/profile** file enables the INmail notification.

The following steps show how to enable the INmail notification message.

```
+--- Enabling INmail Mail Notification ----------------------------------+
¦ ¦
| 1. Read the following file into a text editor:
¦ ¦
¦ ¦
  /etc/profile
¦ ¦
¦ ¦
¦ 2. Find the following line in the profile file: ¦
¦ ¦
¦ ¦
   ¦ # MAIL=$HOME/.smail ¦
¦ ¦
¦ ¦
¦ 3. Delete the # and any spaces following it, if any, in the line. ¦
¦ ¦
| 4. Save the profile file with the changes you made.
¦ ¦
+------------------------------------------------------------------------+
```
# **INmail/INnet/INftp**

Defining a System for INmail

*1.2.6 Defining a System for INmail*

Defining a system for INmail involves:

Giving your computer a system name that INmail can recognize

 Creating a directory with the same name as the system name. Mail i routed through this directory before it is delivered to a user on the system.

 Setting the permissions and ownership for the newly created director so that users on the system can access the directory.

The following steps define your system so that INmail can recognize the system and can route mail to users on the system.

+--- **Defining a System for INmail** ---------------------------------------+ ¦ ¦

1. If desired, change the system name defined for your computer with the **chparm** command: ¦ ¦

¦ ¦

¦ ¦ ¦ ¦

¦ ¦

¦ ¦ ¦ ¦

¦ ¦ ¦ ¦

¦ ¦ ¦ ¦

¦ ¦ ¦ ¦

chparm nodename=LOCAL

replacing LOCAL with the new system name.

2. Read the following file into a text editor:

/etc/sites

¦ 3. Type the following line as the first line in the **sites** file: ¦

¦ **LOCAL**::/usr/spool/qftp/**LOCAL**: ¦

replacing both occurrences of LOCAL with your computer's system ¦ name. ¦

¦ ¦

¦ ¦

¦ ¦ ¦ ¦

¦ ¦ ¦ ¦

¦ ¦

¦ ¦ ¦ ¦

- 4. Save the sites file with the changes you made.
- 5. Create a queuing directory with the same name as the system name for your computer by typing:

¦ mkdir /usr/spool/qftp/**LOCAL** ¦

replacing **LOCAL** with your system name.

6. Set permissions and ownership for the new directory by entering the following three commands:

¦ chmod 777 /usr/spool/qftp/**LOCAL** ¦ ¦ chown bin /usr/spool/qftp/**LOCAL** ¦ ¦ chgrp bin /usr/spool/qftp/**LOCAL** ¦

# **INmail/INnet/INftp** Defining a System for INmail

¦ ¦

¦ ¦ ¦ replacing **LOCAL** with your system name. ¦

¦ ¦ +------------------------------------------------------------------------+

Subtopics 1.2.6.1 More Detailed Information 1.2.6.2 Related Information

#### **INmail/INnet/INftp** More Detailed Information

*1.2.6.1 More Detailed Information*

A computer system running INmail/INnet/INftp must have a system name that can be recognized by the INmail/INnet/INftp programs. To see the current system name for your computer, you can enter the following **uname** command:

uname -n

System names that INmail/INnet/INftp can recognize contain:

Eight characters or les

A letter as the first character in the nam

 Any combination of uppercase or lowercase letters, numbers, **-** (dashes), or (underscore characters).

The following are examples of system names that the programs can recognize:

 Site1 AUSTIN  $La-33$ store\_29

**Note:** If you plan to set up remote facilities to communicate with other computers in an INmail/INnet/INftp network, it is recommended that you contact the coordinator of the network for:

> Information on special system naming conventions, if any, used in the network. For instance, the network setup may require that each INmail system name end with a unique number.

 Verification that the system name you select is not already used by another system installed on the INmail/INnet/INftp network. Each system installed on a particular INmail/INnet/INftp network must have a unique system name.

The field entries in the line you type in **/etc/sites** define the following information used by INmail:

+------------------------------------------------------------------------+ ¦ Table 2-1. Field Entries in /etc/sites ¦ +------------------------------------------------------------------------¦ ¦ **This field entry:** ¦ **Defines:** ¦ +------------------------------+-----------------------------------------¦ ¦ **LOCAL** ¦ The INmail system name. ¦ +------------------------------+-----------------------------------------¦ ¦ **/usr/spool/qftp/LOCAL** ¦ The path to the queuing directory that ¦ ¦ ¦ will be set up for **LOCAL**. ¦ +------------------------------------------------------------------------+

A *queuing directory* is a directory through which mail sent to or from a computer system is routed. A queuing directory must be created for proper routing of mail on each computer system that uses INmail.

The line in **/etc/sites** that defines your system name and the path name for your system's queuing directory must be the first line in the file. INmail expects the first line in this file to define the INmail system

### **INmail/INnet/INftp** More Detailed Information

name for the local computer system.

Note that the name of the queuing directory set up for your computer system must be the same as the system name for your computer system. Also, the queuing directory must be set up as a subdirectory in the existing **/usr/spool/qftp** directory for correct INmail functioning.

Setting the permissions and ownerships for the queuing directory as indicated in the steps allows users on your computer system to access the directories and thereby exchange mail with other users on the system.

The **777** set with the **chmod** command gives read, write, and execute access permission for the specified directories to all system users.

The **bin** owner and group set with the **chmod** and **chgrp** commands gives system users other necessary permissions required for correct INmail functioning.

*1.2.6.2 Related Information*

For more information on what you can enter into the **sites** file, see "sites" in topic 3.8.7.

For more information on the **mkdir**, **chmod**, **chown**, and **chgrp** commands, refer to each command explanation in the *AIX Operating System Command Reference*.

# **INmail/INnet/INftp** Setting Up Automatic Mail System Start-Up

*1.2.7 Setting Up Automatic Mail System Start-Up*

To set up automatic mail system start-up, you must add lines to the existing **/etc/rc** file. The lines you add:

 Run a program to create user and site information files for use by th mail programs

 Start up the **qftp** daemon with instructions to deliver mail every 60 seconds.

**Note:** It is recommended that you make a temporary backup copy of the **/etc/rc** file before you edit the file. The file contains information vital to correct system functioning.

+--- **Setting Up Automatic Mail Start-Up** ---------------------------------+ ¦ ¦ | 1. Read the following file into a text editor: ¦ ¦ ¦ ¦ ¦ /etc/rc ¦ ¦ ¦ ¦ ¦ ¦ 2. Add the following lines to the **rc** file: ¦ ¦ ¦ ¦ ¦ echo making the alias file ¦ /usr/lib/INmail/mkalias.sh < / ¦ echo starting the qftp daemon /etc/qftp -60& ¦ ¦ ¦ ¦ ¦ 3. Save the **rc** file with the changes you made. ¦ ¦ ¦ +------------------------------------------------------------------------+

Subtopics 1.2.7.1 More Detailed Information 1.2.7.2 Related Information

### **INmail/INnet/INftp** More Detailed Information

*1.2.7.1 More Detailed Information*

The **rc** file is run whenever the computer system is restarted. The lines in it contain one or more commands that set up things the system requires to run properly, such as machine-readable binary files. The line:

/usr/lib/INmail/mkalias.sh < /

in the **rc** file runs the **mkalias.sh** program. This program creates the files the system reads to route mail to specified systems and users. These files are created using information in the **/etc/sites** and **/etc/passwd** files and information from other files.

The line:

/etc/qftp -60&

in the **rc** file runs the **qftp** program. This program starts the **qftp** daemon process that controls mail delivery.

The **-60&** in the line sets the process to deliver mail every 60 seconds as a background process.

# **INmail/INnet/INftp** Related Information

*1.2.7.2 Related Information*

For information on how to set a mail delivery time other than every 60 seconds for **qftp**, see "/etc/qftp" in topic 3.7.15.

If you would like to set up the **remind** command see "remind" in topic 3.7.18.

## **INmail/INnet/INftp** Starting the Local Mail System

*1.2.8 Starting the Local Mail System*

In previous sections, you entered information in files that your computer system needs to run the local mail facilities of INmail/INnet. You must now:

 Run a program called **mkalias.sh** to set up other necessary user and system information files for use by the INmail program

 Start the **qftp** daemon process that you defined, so it can deliver mail.

The following steps start the local mail system for use by installed users. The local mail system can also be started by a system reboot, since the **/etc/rc** file is run whenever the system is booted and sets up necessary information for INmail.

**Note:** If you changed the system name of your computer with the **chparm** command earlier in this chapter, you must reboot the computer to start the mail system. A new system name is not recognized by the computer until a reboot is performed.

+--- **Starting the Local Mail System** -------------------------------------+ ¦ ¦ ¦ 1. Enter the following to run the **mkalias.sh** program: ¦ ¦ ¦ ¦ ¦ ¦ /usr/lib/INmail/mkalias.sh </ ¦ ¦ ¦ ¦ ¦ 2. After the system prompt reappears, enter the following to start the **qftp** daemon as a background process: ¦ ¦ ¦ ¦  $/etc/qftp -60&$ ¦ ¦ ¦ ¦ ¦ 3. To ensure that the **qftp** daemon is running, enter the following **ps** ¦ ¦ command: ¦ ¦ ¦ ¦ ¦ ¦ ps -e ¦ ¦ ¦ ¦ ¦ 4. A list similar to the following is displayed on your screen: ¦ ¦ ¦ ¦ PID TTY TIME COMMAND ¦ 1 - 0:00 init ¦ ¦ 49 console 0:00 sh ¦ 51 console 0:00 ps ¦ 29 - 0:00 cron ¦ 39 console 0:00 qftp ¦ 46 console 0:00 qdaemon ¦ ¦ 48 console 0:00 shmyste ¦ ¦ ¦ ¦ ¦ 5. The appearance of **qftp** in the **COMMAND** column indicates that the **qftp** daemon is running. ¦ ¦

# **INmail/INnet/INftp** Starting the Local Mail System

+------------------------------------------------------------------------+

Subtopics 1.2.8.1 More Detailed Information

## **INmail/INnet/INftp** More Detailed Information

*1.2.8.1 More Detailed Information*

The execution of **mkalias.sh**:

 Creates a file called **/etc/alias** that includes information for the entries you made during the configuration process and other information used by the operating system.

 Creates a binary version of **/etc/alias** called **/etc/alias.delta** and overwrites any existing version of **/etc/alias.delta** with this new version.

 Creates a binary version of **/etc/sites** called **/etc/sites.delta** that includes information for the entries you made during the configuration process and overwrites any existing version of **/etc/sites.delta** with this new version.

When you start the **qftp** daemon, the operating system:

Starts the **qftp** daemon process to handle mail delivery

 Sets the process to deliver mail every 60 seconds as a backgroun process.

The **-60&** in the command sets the process to deliver mail every 60 seconds as a background process.

After **mkalias.sh** is run and the **qftp** daemon is started, users installed on your computer system can send and receive mail to other users installed on the system, and can use other facilities of local mail.

## **INmail/INnet/INftp** Testing the Local Mail Configuration

*1.2.9 Testing the Local Mail Configuration*

If you can perform the following two tasks:

 Send mai Receive and read mai

the local mail configuration is functioning properly.

This section shows you how to send and receive a mail message using the **sendmail** and **readmail** commands.

**Note:** The steps in the following sections assume that you are logged in as **root** and that you are sending mail to yourself. When testing the local mail function on your computer system, you can send and receive mail from any user that was installed prior to starting the local mail system.

Subtopics 1.2.9.1 Sending a Mail Message 1.2.9.2 Reading a Mail Message

## **INmail/INnet/INftp** Sending a Mail Message

*1.2.9.1 Sending a Mail Message*

The following steps show you what to type to send a mail message to yourself when you are logged in as **root**. Mail sent to one's own user ID is delivered in the same way as mail sent to another user ID.

**Note:** It is assumed that you are already logged in to the system. Also, the **" "** (double quotation marks) around the message are not considered part of the message. They indicate the beginning and end of the message and are not sent as part of the message.

+--- **Sending a Mail Message** ---------------------------------------------+ ¦ ¦ ¦ 1. Type the following line to send a message to yourself as **root** on ¦ the computer system: ¦ ¦ ¦ ¦ sendmail -t"root" -m"Local mail test" ¦ ¦ ¦ ¦ ¦ 2. Press the **Enter** key to run the **sendmail** command and send the ¦ ¦ message to the user ID **root**. ¦ ¦ ¦ +------------------------------------------------------------------------+

Subtopics 1.2.9.1.1 More Detailed Information

# **INmail/INnet/INftp**

More Detailed Information

*1.2.9.1.1 More Detailed Information*

The parameters you type with the **sendmail** command set up the following information:

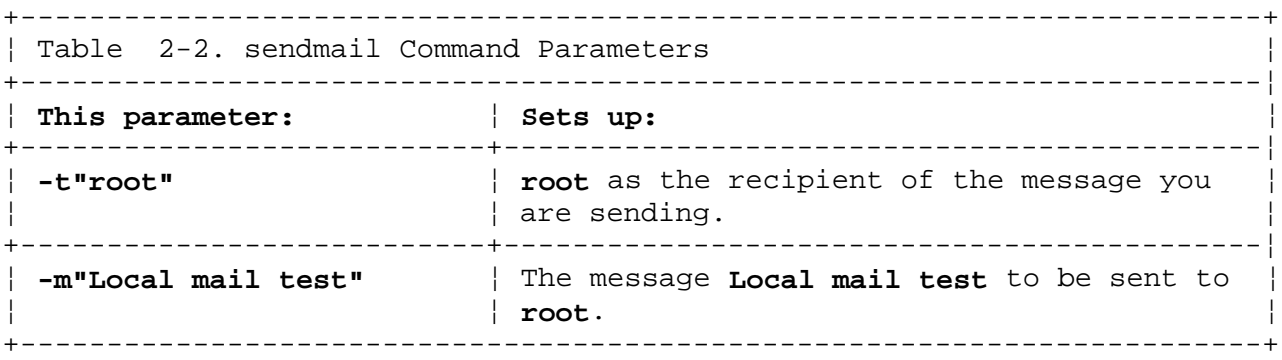

## **INmail/INnet/INftp** Reading a Mail Message

*1.2.9.2 Reading a Mail Message*

The following steps show what to type to receive and read a mail message sent to yourself as **root**.

**Note:** It is assumed that the message was sent over 60 seconds ago, to ensure that the **qftp** daemon has time to deliver the mail, and that you are already logged in to the system as **root**.

```
+--- Reading a Mail Message ---------------------------------------------+
¦ ¦
1. Enter the following readmail command to read messages delivered by
¦ INmail: ¦
¦ ¦
¦ ¦
¦ readmail ¦
¦ ¦
¦ ¦
2. The following lines appear on the display screen:
¦ ¦
¦ ¦
  Adding new messages to file "/mbx".
  Message 1 is new:
¦ ¦
    1 15 Feb 1986 To: root
¦ ¦
  File "/mbx" has 1 mail messages.
¦ ->_ ¦
¦ ¦
¦ ¦
3. To display the message on the display screen, enter the following
 ¦ t subcommand: ¦
¦ ¦
¦ ¦
\vert t 1 \vert¦ ¦
¦ ¦
4. The message and readmail prompt appear on the display screen:
¦ ¦
¦ ¦
  Local mail test
¦ ¦
¦ ->_ ¦
¦ ¦
¦ ¦
¦ 5. Enter the q subcommand after the prompt to exit from the readmail ¦
 session and return to the operating system:
¦ ¦
¦ ¦
\vert q \vert¦ ¦
¦ ¦
 +------------------------------------------------------------------------+
Subtopics
1.2.9.2.1 More Detailed Information
1.2.9.2.2 Related Information
```
#### **INmail/INnet/INftp** More Detailed Information

*1.2.9.2.1 More Detailed Information*

Entering the **readmail** command:

- 1. Automatically creates a default mailbox for the user ID, if none exists
- 2. Stores messages delivered by INmail in the mailbox for retrieval

3. Starts a *readmail session*.

The default mailbox file is a structured file called **mbx**.

A **readmail** session enables you to use subcommands of the **readmail** command to do things such as read and answer mail messages stored in the mailbox file set up for the user ID you logged in under. The line:

Adding new messages to file "/mbx".

that appears on the screen after you enter the **readmail** command indicates that the **readmail** command created a mailbox for **root**, if one did not exist, and is adding messages sent to **root** to the mailbox.

The line:

Message 1 is new:

indicates that the message numbered **1** was added to the newly created mailbox by the running of the **readmail** command.

The line:

1 15 Feb 1986 To: root

indicates that:

**1** is the number assigned to the newly received message.

**15 Feb 1986** is the date on which the message was sent.

**root** is the user ID to which the message was sent.

The line:

File "/mbx" has 1 mail messages.

indicates that the mailbox for **root** contains a total of one message.

The line:

 $-$ 

is a prompt indicating that the **readmail** session is ready to run **readmail** subcommands.

The display of the message that appears when you type:

t 1

verifies that the local mail configuration is working correctly.

¦ Copyright IBM Corp. 1984, 1988 1.2.9.2.1 - 1

#### **INmail/INnet/INftp** Related Information

*1.2.9.2.2 Related Information*

For more information on the **sendmail** command, see "sendmail" in topic 3.7.21.

**Note:** This version of **sendmail** exists in **/usr/bin/sendmail**. Another version of **sendmail** for other products exists in **/usr/lib/sendmail**. Define your search paths to account for this or use absolute pathnames.

For more information on the **readmail** command and its subcommands, see "readmail" in topic 3.7.17.

For more information on mailboxes, see "Creating a Mailbox" in topic 2.5.3.

*1.2.10 If Local Mail Works*

If you are able to successfully send and receive mail, the local mail configuration is functioning properly. Users installed on the computer system can now create and send mail to each other and use other features of local mail.

After you confirm that local mail is functioning properly, you can go on to configure your system for communicating with remote computer systems. Directions for remote configuration are given in Chapter 3, "Configuring a System for Remote Functions."

#### **INmail/INnet/INftp** If Local Mail Does Not Work

*1.2.11 If Local Mail Does Not Work*

If you cannot send and receive mail after configuring local mail and following the steps in the test, it is recommended that you repeat the steps in configuring local mail to ensure that the configuration is properly set up.

As you repeat the configuration steps:

Verify that the changes you made to files are typed correctl

 Ensure that your system name is a name that INmail/INnet/INftp ca recognize (For information on system names, see "Defining a System for INmail" in topic 1.2.6.)

 Ensure that the queuing directory you created for routing mail has th same name as the system name you defined, and that the queuing directory is in the correct parent directory

 Ensure that the permissions, owner, and group for the directory ar set up as described in the instructions.

After you repeat the configuration steps, repeat the test for local mail.

#### **INmail/INnet/INftp**

## Chapter 3. Configuring a System for Remote Functions

*1.3 Chapter 3. Configuring a System for Remote Functions*

Subtopics

1.3.1 CONTENTS 1.3.2 About This Chapter 1.3.3 General Prerequisites 1.3.4 Information You Need Before You Begin 1.3.5 Assumptions and Special Notation 1.3.6 Defining a Remote System for INmail 1.3.7 Changing the INmail Login Name and Server for the Local System 1.3.8 Setting Up the INmail Password for the Local System 1.3.9 Setting Up Information to Enable Calling Out 1.3.10 Setting Up a Script File for Remote Mail Use 1.3.11 Setting Up Automatic Mail Exchange with a Remote System 1.3.12 Starting Up the Remote Facilities 1.3.13 Testing the Remote Configuration 1.3.14 If the Remote Functions Work 1.3.15 If the Remote Functions Do Not Work

# **INmail/INnet/INftp** CONTENTS

*1.3.1 CONTENTS*

# *1.3.2 About This Chapter*

This chapter tells you how to configure a computer system for remote function usage. The steps in this chapter set up the information necessary for:

 Your computer system to initiate a connection with other compute systems installed on an INmail/INnet/INftp network

 Other computer systems on an INmail/INnet/INftp network to initiate connection with your computer system.

A connection must be initiated and successfully established between two computer systems on an INmail/INnet/INftp network before the two systems can exchange mail using INmail/INnet functions or exchange files with the **INftp** functions. Also, a connection must be established before you can use the **Connect** functions to use your computer work station as a terminal attached to another computer system in an INmail/INnet/INftp network.

Throughout the chapter, you will see fast-path boxes showing steps you must perform to set up the configuration for remote facilities. Where necessary, more detailed information on the steps follows a box.

The test scenarios at the end of the chapter are to be run after you complete the steps in the remote configuration process. Successful completion of these tests means that the remote functions are working correctly.

When you complete this chapter, a user on your computer system can use INmail/INnet/INftp to:

 Exchange mail with users on another computer system installed as par of the INmail/INnet/INftp network (using INmail/INnet functions)

 Use a computer work station as a terminal attached to another compute system installed on the network (using **Connect** functions)

 Transfer files to and from and manipulate files on another compute system installed on the network (using **INftp** functions).

## **INmail/INnet/INftp** General Prerequisites

#### *1.3.3 General Prerequisites*

Your computer system must be configured for local mail before it can be set up for handling remote functions. If your system is not configured for handling local mail, see Chapter 2, "Configuring a System for Local Mail" for configuration instructions.

Also, communications hardware must be installed on your computer system. The appropriate hardware can include:

A Serial/Parallel Adapter car

 A modem for communication over telephone lines, or a cable attache directly to your computer and a remote system with which you want to communicate

 A cable for connecting the modem to the Serial/Parallel Adapter car after the card is installed in your computer, if you are using an external modem.

The documentation that comes with the hardware explains how to install the hardware.

It is assumed that the user who configures the remote functions:

Has system administration experience

 Can log in to the computer system with superuser authority. Only user with superuser authority can perform the steps for configuring remote functions discussed in this chapter.

Is familiar with the AIX Operating System and its commands

 Is familiar with an AIX Operating System text editor, such as the INe editor, that is installed and running on the AIX Operating System. Some of the steps involve editing a text file.

#### **INmail/INnet/INftp** Information You Need Before You Begin

*1.3.4 Information You Need Before You Begin*

Using remote functions provided by INmail/INnet/INftp involves communication between your computer system and another computer system. The other computer system can be in the same room, another room, another city, or another country. No matter where the other computer system is located, both you and the system administrator for the other computer system must set up specific information about both systems on each computer before INmail/INnet/INftp communication can take place.

Two worksheets are provided in this chapter for you to use to gather and organize information you need about your computer system and remote systems with which you wish to communicate using INmail/INnet/INftp.

The worksheet "INmail Information About Your System" in topic 1.3.4.1 is intended to help you gather and organize information about your computer system that is used by INmail/INnet/INftp. The items on the worksheet are explained in detail in the section following the worksheet. To see a completed "INmail Information About Your System" worksheet, refer to "Example - INmail Information About Your System" in topic 1.3.5.1.

The worksheet "INmail Information About Remote Systems" is intended to help you gather information you need about remote systems you will communicate with in an INmail/INnet/INftp network. The items on the worksheet are explained in detail in the section following the worksheet. To see a completed "INmail Information About Remote Systems" worksheet, refer to "Example - INmail Information About Remote Systems" in topic 1.3.5.2.

**Note:** Contact the system administrator for each remote computer system with which you plan to communicate for the information to complete a "INmail Information About Remote Systems" for the remote system.

It is recommended that you fill in the information on the worksheets before starting the remote configuration process on your computer system. Completing the worksheets ensures that you have the information you need to:

 Enter system-specific information particular to your computer syste and the remote system during the remote configuration process

 Test the remote configuration after you complete the configuratio process.

Subtopics

1.3.4.1 INmail Information About Your System 1.3.4.2 Explanation of Worksheet Items 1.3.4.3 INmail Information About Remote Systems 1.3.4.4 Explanation of Worksheet Items

## **INmail/INnet/INftp** INmail Information About Your System

*1.3.4.1 INmail Information About Your System*

- 1. INmail SYSTEM NAME:
- 2. INmail LOGIN NAME: \_\_\_\_\_\_\_\_\_\_
- 3. INmail PASSWORD: \_\_\_\_\_\_\_\_\_\_\_
- 4. INmail ADDRESS: \_\_\_\_\_\_\_\_\_\_
- 5. CHARACTERISTICS OF COMMUNICATIONS DEVICE: (Circle one in each category)

 (a) Type of Connection: permanent hayes\_1200 dec\_df0 ventel other:\_\_\_ (b) Line Speed: 110 300 1200 2400 9600 other:\_\_\_ (c) Parity: even odd any none

*1.3.4.2 Explanation of Worksheet Items*

The following sections discuss the numbered items on the "INmail Information About Your System" worksheet. The numbers in this section match the numbers on the worksheet.

- 1. INmail SYSTEM NAME is the system name you set up during the local mail configuration process as the name by which INmail recognizes your computer system.
- 2. INmail LOGIN NAME is the login name set up on your system for remote systems to use to call in to your system. The instructions in "Changing the INmail Login Name and Server for the Local System" in topic 1.3.7 show how to set up a INmail login name on a computer system.

 The restrictions for setting up this login name are the same as the restrictions for setting up any other login name on the system. For information on login name, see *Managing the AIX PS/2 Operating System*.

- **Note:** The login name commonly set up for remote login on systems that are part of an INmail/INnet/INftp network is **netmail**. Setting up some other login name on your system is valid and can help restrict access to your computer to only those to whom you give the login name.
- 3. INmail PASSWORD is the password for the login name set up on your system for remote systems to use to call in to your system. The instructions in "Setting Up the INmail Password for the Local System" in topic 1.3.8 show how to set up a password for a INmail login name on a computer system.

 The restrictions for setting up this password are the same as the restrictions for setting up any other password on the system. For information on setting up a password, see *Managing the AIX PS/2 Operating System.*

- **Note:** The password commonly set up for remote login on systems that are part of an INmail/INnet/INftp network is **maILer**. Setting up some other password on your system is valid and can help restrict access to your computer to only those to whom you give the password.
- 4. INmail ADDRESS is the telephone number the remote system can call to connect with your system. If your computer is directly connected to a remote system by a cable, the communications line is considered a permanent one and no address is required here.

 This information is not entered into the INmail/INnet/INftp remote function configuration on your system. However, it must be set up on the remote system to enable that system to call your system.

 A telephone number used as an INmail address is basically a data sequence that a remote computer can call to initiate an INmail/INnet/INftp connection with your computer. The telephone number is the number for the telephone to which your modem is connected.

 If the telephones attached to the modems on both your computer and the remote computer are part of a telephone system that allows dialing

 with a short telephone number or a series of numbers, you can use the regular telephone number, or the short telephone number, or the series of numbers as your address.

 For instance, if a telephone in a company-wide telephone system can be dialed up with a short number, such as:

5-3333

 the five-digit telephone number can be used by INmail/INnet/INftp to call the telephone from any other telephone that is a part of the same telephone system.

 If a telephone in a company-wide telephone system must be dialed up with a special series of numbers separated by dial tones, such as:

 111 (wait for dial tone) 555-3333

 the series of numbers can be used by INmail/INnet/INftp to call the telephone from any other telephone that is a part of the same telephone system.

5. CHARACTERISTICS OF COMMUNICATIONS DEVICE is a list of the characteristics of the modem attached to your computer, if any, through which your system communicates with a remote system using INmail/INnet/INftp. If your system is directly connected with a cable to a remote system, the physical connection is considered permanent and this section can be left blank.

 Refer to the documentation that comes with the communications device for information on the characteristics of the device.

 Instructions in "Setting Up a Stanza to Define a Communications Device" in topic 1.3.9.4 show how to set up information on the characteristics of a communications device installed on your system for use by INmail/INnet/INftp.

 Some of the characteristics must be the same on your system and the remote system before data can be exchanged. Specifically:

- a. If the Type of Connection is defined as **permanent**, it is assumed that communication between your system and the remote system takes place over a cable that directly connects the two computers. Otherwise, the entries for the local and remote systems in Type of Connection need not match.
- b. The Line Speed should be set the same on both systems.
- c. The Parity should be set the same on both systems.

 The categories of device characteristics are discussed in detail in "connect.con" in topic 3.8.4.

**Note:** It is recommended that you give a copy of the information on this worksheet to the system administrator at each remote computer system with which you plan to communicate. Much of this information must also be set up in the remote configuration on the remote computer system before that system can initiate a connection

> ¦ Copyright IBM Corp. 1984, 1988 1.3.4.2 - 2

with your system.

# **INmail/INnet/INftp** INmail Information About Remote Systems

*1.3.4.3 INmail Information About Remote Systems*

- 1. INmail SYSTEM NAME:
- 2. INmail LOGIN NAME: \_\_\_\_\_\_\_\_\_\_
- 3. INmail PASSWORD: \_\_\_\_\_\_\_\_\_\_
- 4. INmail ADDRESS: \_\_\_\_\_\_\_\_\_\_\_
- 5. CHARACTERISTICS OF COMMUNICATIONS DEVICE: (Circle one in each category)

 (a) Type of Connection: permanent hayes\_1200 dec\_df03 ventel other:\_\_\_ (b) Line Speed: 110 300 1200 2400 9600 other:\_\_\_ (c) Parity: even odd any none

*1.3.4.4 Explanation of Worksheet Items*

The following sections discuss the numbered items on the "INmail Information About Remote Systems" worksheet. The numbers in this section match the numbers on the worksheet.

1. INmail SYSTEM NAME for a remote system is the system name set up on the remote system for use by INmail/INnet/INftp.

 The instructions in "Defining a Remote System for INmail" in topic 1.3.6 show how to set up the INmail system name of a remote system for use by INmail/INnet/INftp on your computer system.

2. INmail LOGIN NAME for a remote system is the login name set up on the remote system for other systems to use to call in using INmail/INnet/INftp.

 The instructions in "Setting Up a Script File for Remote Mail Use" in topic 1.3.10 show how to set up the INmail login name of a remote system for use by INmail/INnet/INftp on your computer system.

3. INmail PASSWORD for a remote system is the password for the login name set up on the remote system for other systems to use to call in using INmail/INnet/INftp.

 The instructions in "Setting Up a Script File for Remote Mail Use" in topic 1.3.10 show how to set up the password for the INmail login name of a remote system for use by INmail/INnet/INftp on your computer system.

4. INmail ADDRESS is the telephone number that your system must call to initiate a connection with the remote system using INmail/INnet/INftp. If your computer is directly connected to a remote system by a cable, the communications line is considered a permanent one and no address is required here.

 Instructions in "Setting Up a Stanza for Remote Mail Functions" in topic 1.3.9.1, "Setting Up a Stanza for Connect Functions" in topic 1.3.9.2, and "Setting Up a Stanza for INftp Functions" in topic 1.3.9.3 show how to set up a telephone number for use by INmail/INnet/INftp as an INmail address.

5. CHARACTERISTICS OF COMMUNICATIONS DEVICE is a list of the characteristics of the modem or line that is attached to the remote system.

 The details about the remote system's communications device are not entered into your INmail/INnet/INftp remote function configuration. However, some of the details must be the same on the remote system and your system before data can be exchanged. Specifically:

- a. If the Type of Connection is defined as **permanent**, it is assumed that communication between the remote system and your system takes place over a cable that directly connects the two computers. Otherwise, the entries in Type of Connection need not match.
- b. The Line Speed should be set the same on both systems.
- c. The Parity should be set the same on both systems.

 The categories of device characteristics are discussed in detail in "connect.con" in topic 3.8.4.
## **INmail/INnet/INftp** Assumptions and Special Notation

*1.3.5 Assumptions and Special Notation*

The steps discussed in this chapter set up a basic INmail/INnet/INftp remote function configuration. Two different hypothetical computer systems are used:

 **SYSTEMA**, which is assumed to be the local computer system (your computer system)

 **SYSTEMB**, which is assumed to be a remote system with which you want to communicate.

A completed worksheet for each hypothetical system follows this section. The information on these worksheets is used to fill in system-specific information in fast-path boxes in this chapter.

After you complete your own versions of these worksheets, you can follow the same steps to set up the basic remote functions of INmail/INnet/INftp on your computer system. References in the boxes to information about **SYSTEMA** can be replaced with the same information about your own system. References to information about **SYSTEMB** can be replaced with similar information about a remote system with which you want to communicate.

You can distinguish the system-specific information in the steps from things that must be typed exactly as they appear by the **ITALIC** print.

For example, if the following line appears in a fast-path box as something for you to type:

mkdir /usr/spool/qftp/SYSTEMB

you should type **mkdir /usr/spool/qftp/** as it appears and type the name you entered on your completed worksheet for the same type of system-specific information in place of **SYSTEMB**.

Subtopics 1.3.5.1 Example - INmail Information About Your System 1.3.5.2 Example - INmail Information About Remote Systems

## Example - INmail Information About Your System

- *1.3.5.1 Example INmail Information About Your System*
- 1. INmail SYSTEM NAME: \_\_\_**SYSTEMA**\_\_\_
- 2. INmail LOGIN NAME: \_\_\_**netmail**\_\_\_
- 3. INmail PASSWORD: \_\_\_**dept1001**\_\_\_
- 4. INmail ADDRESS: \_\_\_**555-9999**\_\_\_
- 5. CHARACTERISTICS OF COMMUNICATIONS DEVICE: (Circle one in each category)
- (a) Type of Connection: permanent hayes\_1200 dec\_df03 ventel other: (b) Line Speed: 110 300 1200 2400 9600 other:\_\_\_ (c) Parity: even odd any none

#### Example - INmail Information About Remote Systems

- *1.3.5.2 Example INmail Information About Remote Systems*
- 1. INmail SYSTEM NAME: \_\_\_**SYSTEMB**\_\_\_
- 2. INmail LOGIN NAME: \_\_\_**netmail**\_\_\_
- 3. INmail PASSWORD: \_\_\_**dept7007**\_\_\_
- 4. INmail ADDRESS: \_\_\_**555-3333**\_\_\_
- 5. CHARACTERISTICS OF COMMUNICATIONS DEVICE: (Circle one in each category)
- (a) Type of Connection: permanent hayes\_1200 dec\_df03 ventel other:\_\_\_ (b) Line Speed: 110 300 1200 9600 other:\_\_\_ (c) Parity: even odd any none

### **INmail/INnet/INftp** Defining a Remote System for INmail

*1.3.6 Defining a Remote System for INmail*

Defining a remote system for INmail involves:

 Setting up the remote system name in your INmail/INnet/INftp remot configuration.

 Creating a directory with the same name as the system name of th remote system. Mail is routed through this directory before it is delivered to the remote system.

 Setting the permissions and ownership for the newly created director so that users on your system can access the directory. This is necessary for mail to be routed through the directory.

The following steps define the hypothetical remote system **SYSTEMB** so that INmail can route mail to users on that system. If you are performing the steps to set up the INmail system name of a remote system on your computer system, replace the system-specific information printed in **italics** with the same information from your completed "INmail Information About Remote Systems" worksheet.

**Note:** You must be logged in to your computer system with superuser authority to continue. +--- **Defining a Remote System for INmail** --------------------------------+ ¦ ¦ 1. Read the following file into a text editor: ¦ ¦ ¦ ¦ /etc/sites ¦ ¦ ¦ ¦ 2. Type the following line as any line but the first in the **sites**  $f_i|e$ : ¦ file: ¦ ¦ ¦ ¦ ¦ ¦ **REMOTE:REMOTE**:/usr/spool/qftp/**REMOTE**: ¦ ¦ ¦ ¦ ¦ replacing the three occurrences of **REMOTE** in the line with the system name for the remote system, SYSTEMB. ¦ ¦ 3. Verify that the line now appears as follows: ¦ ¦ ¦ ¦ ¦ **SYSTEMB:SYSTEMB**:/usr/spool/qftp/**SYSTEMB**: ¦ ¦ ¦ ¦ ¦ 4. Save the sites file with the changes you made. ¦ ¦ 5. Create a directory with the same name as the remote system name by ¦ typing: ¦ ¦ ¦ ¦ ¦ ¦ mkdir /usr/spool/qftp/**SYSTEMB** ¦ ¦ ¦ ¦ ¦ ¦ 6. Set permissions and ownership for the new directory by entering ¦

the following three commands:

## **INmail/INnet/INftp** Defining a Remote System for INmail

¦ ¦

+------------------------------------------------------------------------+

¦ ¦ ¦ chmod 777 /usr/spool/qftp/**SYSTEMB** ¦ ¦ chown bin /usr/spool/qftp/**SYSTEMB** ¦ ¦ chgrp bin /usr/spool/qftp/**SYSTEMB** ¦ ¦ ¦ ¦ ¦

Subtopics 1.3.6.1 More Detailed Information 1.3.6.2 Related Information

*1.3.6.1 More Detailed Information*

The field entries in the line you type in **/etc/sites** define the following information used by INmail/INnet/INftp:

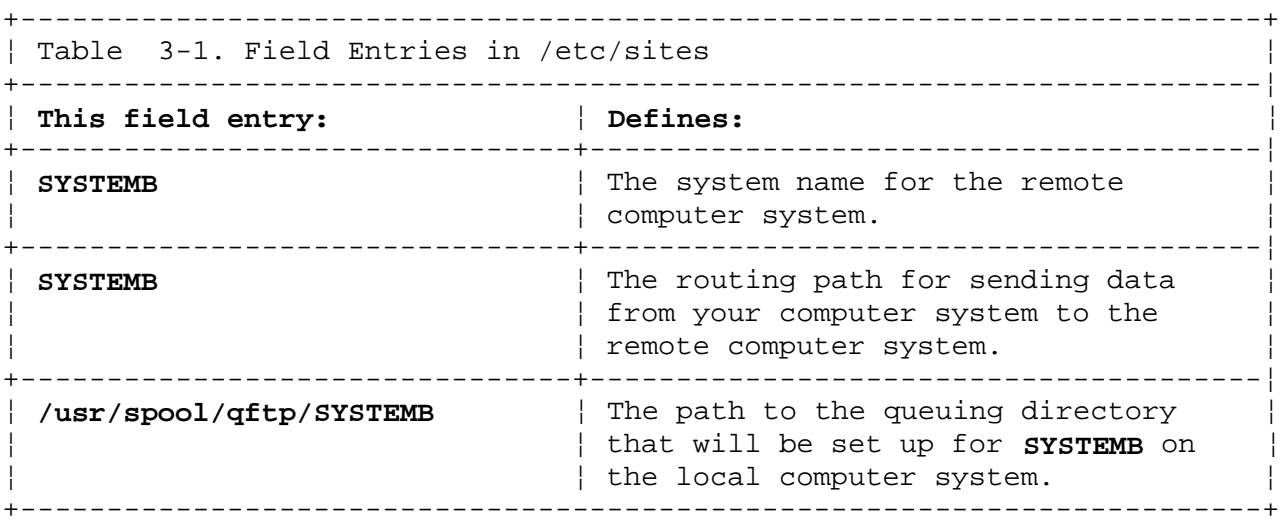

This and all lines defining system names for remote systems must follow the line in **/etc/sites** that defines the system name for your computer. A *routing path* defines the remote computer systems through which mail sent to a specific remote system is routed. The routing path of:

#### **SYSTEMB**

in the example indicates that mail is sent directly from the local computer system to **SYSTEMB**, with no routing through intermediate remote systems. As another example, a routing path of **SYSTEMB/SYSTEMC** indicates that mail sent from the local computer system to a remote system **SYSTEMC** is:

- 1. Sent to **SYSTEMB**
- 2. Sent to **SYSTEMC** by the INmail/INnet/INftp facilities installed on **SYSTEMB**.

A queuing directory is a directory through which mail sent to or from a computer system is routed. A queuing directory must be created on the local computer system for each remote computer system with which you want to communicate on an INmail/INnet network. Note that:

 The queuing directory must be given the same name as the system nam for the remote computer system just defined in the **sites** file.

 The queuing directory must be created as a subdirectory in th existing **/usr/spool/qftp** directory.

Setting the permissions and ownerships for the queuing directory for the remote system as indicated in the steps allows users on your computer system to access the directory and thereby exchange mail with users on the remote system.

The **777** set with the **chmod** command gives read, write, and execute access permission for the specified directory to all system users.

The **bin** owner and group set with the **chown** and **chgrp** commands give system

¦ Copyright IBM Corp. 1984, 1988  $1.3.6.1 - 1$ 

users other necessary permissions required for correct INmail/INnet/INftp functioning.

*1.3.6.2 Related Information*

For more information on what you can enter into the **sites** file, see "sites" in topic 3.8.7.

For more information on the **mkdir**, **chmod**, **chown**, and **chgrp** commands, refer to each command explanation in *AIX Operating System Command Reference*.

#### Changing the INmail Login Name and Server for the Local System

*1.3.7 Changing the INmail Login Name and Server for the Local System*

**Note:** You can skip this section and continue with the next section, "Setting Up the INmail Password for the Local System" in topic 1.3.8, if you want to leave the defaults **netmail** as the INmail login name for your system and **waxsrvr** as the server defined for the INmail login name. This section discusses how to change the INmail login name and server for the INmail/INnet process on your system.

A INmail login name must be set up on your computer system before a remote computer system can log in to your system. Also, a server must be defined with the login name to handle interaction between your system and the remote system. The login name commonly set up for use by INmail/INnet/INftp on systems that are part of an INmail/INnet/INftp network is **netmail**. However, setting up some other login name on your system is valid and can help restrict access to your computer to only those to whom you give the login name.

The following steps show how to change the INmail login name for your computer system from the default **netmail** to some other name, and how to change the default server defined for the login name.

+--- **Changing the INmail Login Name and Server** --------------------------+ ¦ ¦

¦ **Note: netmail** is set up as the default INmail/INnet login name for ¦ ¦ your computer system, and **waxsrvr** is the default server. If you want ¦ ¦ to leave the login name as **netmail** and the server as **waxsrvr**, skip ¦ ¦ this section. ¦ ¦ ¦

¦ ¦

¦ ¦ ¦ ¦

¦ ¦ ¦ ¦

¦ ¦

¦ If you want to change the INmail login name and server for your ¦ ¦ system, perform the following steps: ¦

1. Read the following file into a text editor:

/etc/passwd

- ¦ 2. Find the line in the **passwd** file that begins with **netmail**. ¦
- ¦ 3. Replace **netmail** in the line with the INmail login name you ¦ selected for your system.
- ¦ ¦ 4. Replace /usr/lib/INnet/waxsrvr in the line with the full path name of the server you selected for the INmail/INnet process. ¦ ¦

¦ ¦

¦ 5. Save the **passwd** file with the changes you made. ¦

+------------------------------------------------------------------------+

Subtopics 1.3.7.1 More Detailed Information 1.3.7.2 Related Information

*1.3.7.1 More Detailed Information*

To change the INmail login name and server for your computer system, you edit the following line in the **/etc/passwd** file:

netmail:NOLOGIN:1:1::/usr/spool/qftp:/usr/lib/INnet/waxsrvr

The field entries in the line define the following information used by INmail/INnet/INftp:

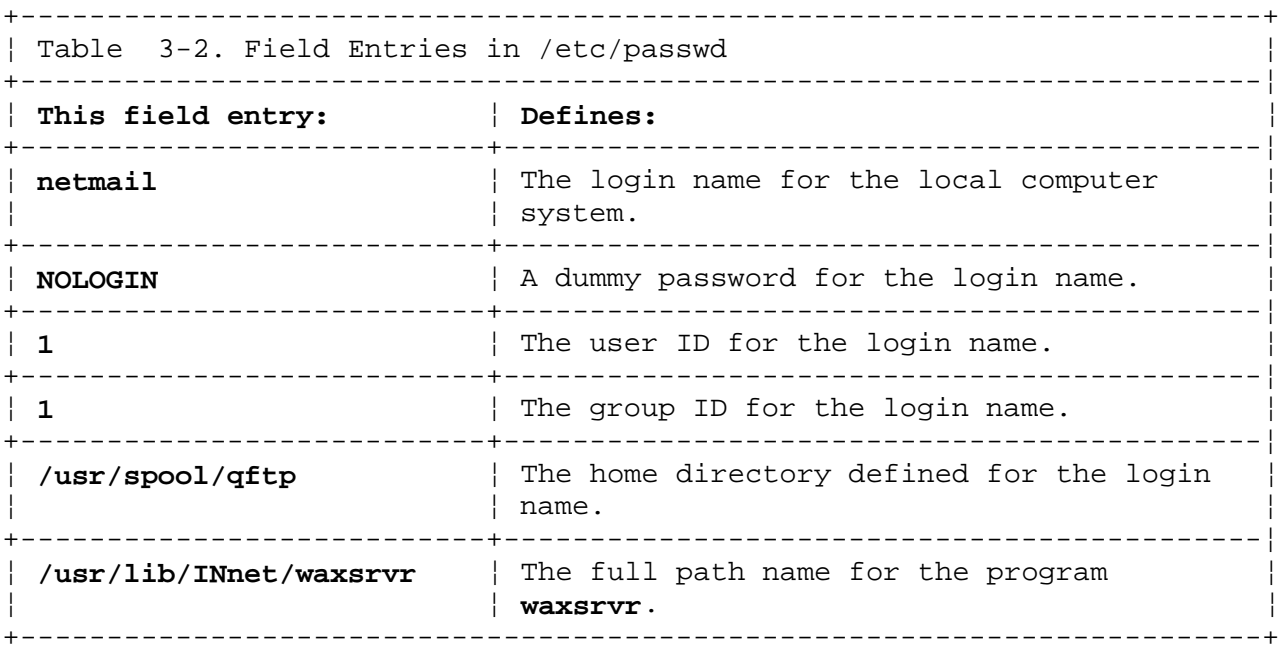

The dummy password must be changed to a valid password before a remote computer system can log in to the local system. The dummy password is changed to a valid password in "Setting Up the INmail Password for the Local System" in topic 1.3.8.

The **waxsrvr** program is the server defined for the INmail login name. The program monitors and controls data flow between a local computer system and a remote system for INmail/INnet/INftp.

*1.3.7.2 Related Information*

For more information on what you can enter into the **/etc/passwd** file, see the discussion of the file in *AIX Operating System Technical Reference*.

For information on **waxsrvr** and other servers used with INmail/INnet/INftp, see "/usr/lib/INnet/ftpsrvr" in topic 3.7.9.

## **INmail/INnet/INftp** Setting Up the INmail Password for the Local System

*1.3.8 Setting Up the INmail Password for the Local System*

A valid password must be set up for the INmail login name set up on your computer system before a remote computer system can log in to your computer system.

The following steps set up a password for the INmail login name for the hypothetical local computer system **SYSTEMA**. If you are performing the steps to set up the INmail password on your computer system, replace the system-specific information printed in **italics** with the same information from your completed "INmail Information About Your System" worksheet.

**Note:** The password commonly set up for use by INmail/INnet/INftp on systems that are part of an INmail/INnet/INftp network is **maILer**. Setting up some other password on your system is valid and can help restrict access to your computer to only those to whom you give the password.

+--- **Setting Up a Local INmail Password** ---------------------------------+ ¦ ¦ ¦ 1. To specify a password for the INmail login name set up for ¦ ¦ **SYSTEMA**, enter: ¦ ¦ ¦ ¦ ¦ ¦ passwd **netmail** ¦ ¦ ¦ ¦ ¦ 2. The following text is displayed on your screen: ¦ ¦ ¦ ¦ Enter new password (minimum of 5 characters) Please use a combination of upper and lowercase letters and numbers. New password: ¦ ¦ ¦ ¦ 3. Enter the password for the INmail login name after the New **password:** prompt appears. Note that the password you type does not appear on the screen. ¦ ¦ 4. The following text is displayed on your screen: ¦ ¦ ¦ ¦ Re-enter new password: ¦ ¦ ¦ ¦ 5. Re-enter the password to confirm the password change. Again, the password does not appear on the screen as you type it. ¦ ¦ 6. The reappearance of the system prompt indicates that the password is changed.

¦ ¦ +------------------------------------------------------------------------+

Subtopics 1.3.8.1 Related Information

## **INmail/INnet/INftp** Related Information

*1.3.8.1 Related Information*

For more information on the **passwd** command, refer to the **passwd** command explanation in *AIX Operating System Command Reference*.

## **INmail/INnet/INftp** Setting Up Information to Enable Calling Out

*1.3.9 Setting Up Information to Enable Calling Out*

You must now provide information to enable your computer system to call out, or initiate a connection with the remote computer system. Either your system or the remote system must initiate and complete the connection before data can be exchanged by the two systems.

Information that your computer system needs to initiate and complete a connection with each remote system is entered into a file called **/usr/lib/INnet/connect.con**. You create and edit **connect.con** to set up the information that enables you to call out from your computer system to a remote system.

An example of a **connect.con** file is included in Appendix D, "Default Files."

The **connect.con** file is made up of sections called *stanzas*. A stanza in **connect.con** is a block of information that can define:

 Characteristics of the remote connection that your computer syste must know to initiate and establish a certain type of connection with a remote site. These characteristics can include:

- The type of connection desired:
	- -- A terminal emulation connection, or
	- -- A mail exchange connection, or
	- -- A file transfer connection.
- The name of the physical device through which your computer system is to channel the call to the remote system
- The address of a particular remote system
- The name of a file that controls the login process when your computer system calls a remote computer system.

 Characteristics of physical devices, such as modems or directl connected cables, through which your computer system calls a remote computer system.

The steps in the following sections show you how to set up entries in the **connect.con** file that are necessary for your computer system to initiate and establish a connection with a remote computer system.

Subtopics 1.3.9.1 Setting Up a Stanza for Remote Mail Functions 1.3.9.2 Setting Up a Stanza for Connect Functions 1.3.9.3 Setting Up a Stanza for INftp Functions 1.3.9.4 Setting Up a Stanza to Define a Communications Device

### **INmail/INnet/INftp** Setting Up a Stanza for Remote Mail Functions

*1.3.9.1 Setting Up a Stanza for Remote Mail Functions*

For every remote system with which you want to exchange mail using INmail/INnet/INftp, you must set up a remote mail stanza for that system in **connect.con**.

The following steps set up the remote mail stanza that allows the local system **SYSTEMA** to exchange mail with the remote system **SYSTEMB** using INmail/INnet/INftp. If you are performing the steps to set up a remote mail stanza on your computer system, replace the system-specific information printed in **italics** with the same information from your completed worksheets.

```
+--- Setting Up a Remote Mail Stanza ------------------------------------+
¦ ¦
1. Create a connect.con file with the following full path name:
¦ ¦
¦ ¦
   ¦ /usr/lib/INnet/connect.con ¦
¦ ¦
¦ ¦
2. Type the following stanza into the file:
¦ ¦
¦ ¦
   ¦ * remote mail stanza ¦
¦ REMOTE: ¦
      type = INftp
      use = DIALERflags = "-pw -r4"script = ftpmlog.scr
      ¦ address = "T5551234" ¦
¦ DIALER: ¦
      connect = hayes_1200speed = 1200device = /dev/tty04¦ ¦
¦ ¦
  making the following changes as you type:
¦ ¦
  a. Replace REMOTE in the first line with SYSTEMB. (Note that the
    entry must exactly match the remote system name.)
  b. Replace the numeric part of the address in the line, 5551234,
    with the phone number 5553333.
  c. Replace the "hayes_1200" part of the connect stanza with the
    ¦ dialer you wish to use in /usr/lib/INnet/dialers. ¦
  d. Replace the "1200" part of the speed stanza to match your
¦ modem. ¦
¦ ¦
3. Verify that the stanza now appears as follows:
¦ ¦
¦ ¦
¦ SYSTEMB: ¦
      type = INftpuse = DIALERflags = "-pw -r4"script = ftpmlog.scr
      ¦ address = "T5553333" ¦
¦ DIALER: ¦
      connect = hayes_1200speed = 1200
```
Setting Up a Stanza for Remote Mail Functions

¦ device = /dev/tty04 ¦ ¦ ¦ ¦ ¦ ¦ 4. Save the **connect.con** file. ¦ ¦ ¦ +------------------------------------------------------------------------+

Subtopics

1.3.9.1.1 More Detailed Information 1.3.9.1.2 Related Information

*1.3.9.1.1 More Detailed Information*

The information you entered in the remote mail stanza is discussed below:

1. The remote mail stanza name in the first line, **REMOTE**, is replaced with the system name of the remote system. The system name is taken directly from the "Example - INmail Information About Remote Systems" worksheet for the hypothetical remote system **SYSTEMB**.

 The system name entered in a remote mail stanza must exactly match the system name for the remote system.

2. The numeric part of the address in the fourth line, **5551234**, is replaced with the address **5553333**. The address is taken directly from the "Example - INmail Information About Remote Systems" worksheet for the hypothetical remote system **SYSTEMB**. The **T** prefix of the address indicates that the address will be transmitted as a tone dialing sequence. Pulse (rotary) dialing is assumed if the **T** is deleted.

 Notice that the address must be enclosed in " " (double quotation marks).

 The **script** line in the remote mail stanza contains a reference to a script file named **ftpmlog.scr**. This script file controls the login process when your computer system calls a remote system to exchange mail. To see a copy of the default **ftpmlog.scr** file, refer to Appendix D, "Default Files."

## **INmail/INnet/INftp** Related Information

*1.3.9.1.2 Related Information*

For detailed information on what you can define in a **connect.con** file, see "connect.con" in topic 3.8.4.

#### Setting Up a Stanza for Connect Functions

*1.3.9.2 Setting Up a Stanza for Connect Functions*

You must set up a **Connect** stanza in **connect.con** to allow your work station to operate as a remote terminal connected to a remote computer system with the **Connect** functions of INmail/INnet/INftp.

The following steps set up the **Connect** stanza that allows a work station on the local system **SYSTEMA** to be used as a remote terminal on the remote system **SYSTEMB**. If you are performing the steps to set up a **Connect** stanza on your computer system, replace the system-specific information printed in **italics** with the same information from your completed worksheets.

**Note:** Any user on your system who must use a remote system through **Connect** must be informed of the **Connect** stanza name used to call that remote system. The user must enter the **Connect** stanza name with the **connect** command to start a **Connect** session with the remote system.

```
+--- Setting Up a Connect Stanza ----------------------------------------+
¦ ¦
1. Read the following file into a text editor:
¦ ¦
¦ ¦
   ¦ /usr/lib/INnet/connect.con ¦
¦ ¦
¦ ¦
2. Type the following stanza at the end of the file:
¦ ¦
¦ ¦
   ¦ * connect stanza ¦
¦ REMOTE: ¦
     type = terminal
     use = DIALER¦ address = "T5551234" ¦
¦ DIALER: ¦
     connect = hayes_1200speed = 1200device = /dev/tty04¦ ¦
¦ ¦
  making the following changes as you type:
¦ ¦
  a. Replace remote in the first line with systemb. (Note that the
    entry is the lowercase version of the remote INmail system
¦ name.) ¦
  b. Replace the numeric part of the address in the line, 5551234,
    with the phone number 5553333.
  c. Replace the "hayes_1200" part of the connect stanza with the
    ¦ dialer you wish to use in /usr/lib/INnet/dialers. ¦
  d. Replace the "1200" part of the speed stanza to match your
¦ modem. ¦
¦ ¦
3. Verify that the stanza now appears as follows:
¦ ¦
¦ ¦
¦ SYSTEMB: ¦
     type = terminaluse = DIALER¦ address = "T5553333" ¦
          ¦ Copyright IBM Corp. 1984, 1988
```
## **INmail/INnet/INftp** Setting Up a Stanza for Connect Functions

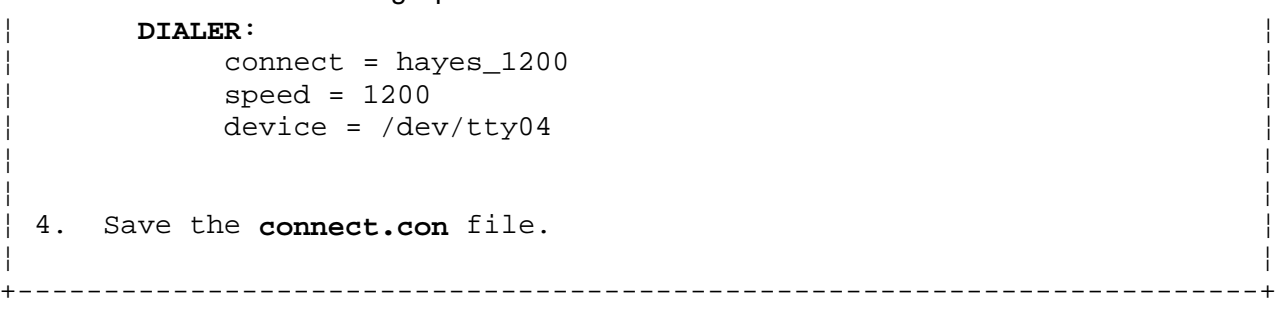

Subtopics

1.3.9.2.1 More Detailed Information 1.3.9.2.2 Related Information

More Detailed Information

*1.3.9.2.1 More Detailed Information*

The information you entered in the **Connect** stanza is discussed below:

1. The name of the **Connect** stanza in the first line, **remote**, is replaced with **systemb**. The stanza name **systemb** is the lowercase version of the system name defined for the hypothetical remote system **SYSTEMB**.

 The **Connect** stanza name can be anything. However, it is recommended that you develop a naming strategy for **Connect** stanzas, such as using the lowercase version of the system name of the remote system.

2. The numeric part of the address in the fourth line, **5551234**, is replaced with the address **5553333**. The address is taken directly from the "Example - INmail Information About Remote Systems" worksheet for the hypothetical remote system **SYSTEMB**.

 The **T** prefix of the address indicates that the address will be transmitted as a tone dialing sequence. Pulse (rotary) dialing is assumed if the **T** is deleted.

 Notice that the address must be enclosed in " " (double quotation marks).

**Note:** If you set up an **INftp** stanza for the remote system, you will notice that the name **systemb** is also used as the name of the **INftp** stanza. INmail/INnet/INftp reads the second line of **Connect** and **INftp** stanzas, the **type** line, to determine whether the stanza is a **Connect** or an **INftp** stanza. If the line is **type = terminal**, INmail/INnet/INftp interprets the stanza as a **Connect** stanza. If the line is **type = INftp**, INmail/INnet/INftp interprets the stanza as an **INftp** stanza.

## **INmail/INnet/INftp** Related Information

*1.3.9.2.2 Related Information*

For detailed information on what you can define in a **connect.con** file, see "connect.con" in topic 3.8.4.

#### **INmail/INnet/INftp** Setting Up a Stanza for INftp Functions

*1.3.9.3 Setting Up a Stanza for INftp Functions*

You must set up an **INftp** stanza in **connect.con** for users on the local computer system to establish an **INftp** session with a remote computer system.

The following steps set up the **INftp** stanza that allows users on the local system **SYSTEMA** to establish an **INftp** session on the remote system **SYSTEMB**. If you are performing the steps to set up an **INftp** stanza on your computer system, replace the system-specific information printed in **italics** with the same information from your completed worksheets.

**Note:** Any user on your system who must manipulate files on a remote computer system with **INftp** must be informed of the **INftp** stanza name used to call that remote system. The user must enter the **INftp** stanza name with the **INftp** command to start an **INftp** session with the remote system.

```
+--- Setting Up an INftp Stanza -----------------------------------------+
¦ ¦
1. Read the following file into a text editor:
¦ ¦
¦ ¦
   ¦ /usr/lib/INnet/connect.con ¦
¦ ¦
¦ ¦
2. Type the following stanza at the end of the file:
¦ ¦
¦ ¦
   ¦ * INftp stanza ¦
¦ REMOTE: ¦
     type = INftp
     use = DIALERflags = "-pw -r4"script = ftplog.scr¦ address = "T5551234" ¦
¦ DIALER: ¦
     connect = hayes 1200
     speed = 1200device = /dev/tty04¦ ¦
¦ ¦
  making the following changes as you type:
¦ ¦
  a. Replace remote in the first line with systemb. (Note that the
    entry is the lowercase version of the remote INmail system
¦ name.) ¦
  b. Replace the numeric part of the address in the line, 5551234,
    with the phone number 5553333.
  c. Replace the "hayes_1200" part of the connect stanza with the
    ¦ dialer you wish to use in /usr/lib/INnet/dialers. ¦
  d. Replace the "1200" part of the speed stanza to match your
¦ modem. ¦
¦ ¦
3. Verify that the stanza now appears as follows:
¦ ¦
¦ ¦
¦ SYSTEMB: ¦
     type = INftp
     use = DIALER
```
¦ Copyright IBM Corp. 1984, 1988 1.3.9.3 - 1

Setting Up a Stanza for INftp Functions

 $flags = "-pw -r4"$ script = ftplog.scr ¦ address = "T**5553333**" ¦ ¦ **DIALER**: ¦  $connect = hayers_1200$  $speed = 1200$ ¦ device = /dev/tty04 ¦ ¦ ¦ ¦ ¦ ¦ 4. Save the **connect.con** file. ¦ ¦ ¦ +------------------------------------------------------------------------+

Subtopics

1.3.9.3.1 More Detailed Information 1.3.9.3.2 Related Information

*1.3.9.3.1 More Detailed Information*

The information you entered in the **INftp** stanza is discussed below:

1. The name of the **INftp** stanza in the first line, **remote**, is replaced with **systemb**. The stanza name **systemb** is the lowercase version of the system name defined for the hypothetical remote system **SYSTEMB**.

 The **INftp** stanza name can be anything. However, it is recommended that you develop a naming strategy for **INftp** stanzas, such as using the lowercase version of the system name of the remote system.

2. The numeric part of the address in the fourth line, **5551234**, is replaced with the address **5553333**. The address is taken directly from the "Example - INmail Information About Remote Systems" worksheet for the hypothetical remote system **SYSTEMB**.

 The **T** prefix of the address indicates that the address will be transmitted as a tone dialing sequence. Pulse (rotary) dialing is assumed if the **T** is deleted.

 Notice that the address must be enclosed in " " (double quotation marks).

The **script** line in the **INftp** stanza contains a reference to a script file named **ftplog.scr**. The **ftplog.scr** file controls the login process when you begin an **INftp** session. To see a copy of the default **ftplog.scr** file, refer to Appendix D, "Default Files."

**Note:** If you set up a **Connect** stanza for the remote system, you will notice that the name **systemb** is also used as the name of the **Connect** stanza. INmail/INnet/INftp reads the second line of **INftp** and **Connect** stanzas, the **type** line, to determine whether the stanza is an **INftp** or a **Connect** stanza. If the line is **type = INftp**, INmail/INnet/INftp interprets the stanza as an **INftp** stanza. If the line is **type = terminal**, INmail/INnet/INftp interprets the stanza as a **Connect** stanza.

## **INmail/INnet/INftp** Related Information

*1.3.9.3.2 Related Information*

For more information on what you can define in a **connect.con** file, see "connect.con" in topic 3.8.4.

#### Setting Up a Stanza to Define a Communications Device

*1.3.9.4 Setting Up a Stanza to Define a Communications Device*

You must set up a stanza of information in the **connect.con** file on your computer system for each communications device through which INmail/INnet/INftp calls a remote system.

The remote mail, **Connect**, and **INftp** stanzas used to establish communications with a remote system must contain the name of the stanza defining the communications device through which INmail/INnet/INftp calls the remote system. This stanza name is included as part of a **use** line in the remote mail, **Connect**, or **INftp** stanza. For examples of the **use** line in different types of stanzas, see the line **use = DIALERS** in:

- 1. The remote mail stanza in "Setting Up a Stanza for Remote Mail Functions" in topic 1.3.9.1
- 2. The **Connect** stanza in "Setting Up a Stanza for Connect Functions" in topic 1.3.9.2
- 3. The **INftp** stanza in "Setting Up a Stanza for INftp Functions" in topic 1.3.9.3.

The following steps show how to edit the default communications device stanza in the **connect.con** file to set up a stanza for your communications device.

```
+--- Setting Up a Communications Device Stanza --------------------------+
¦ ¦
| 1. Read the following file into a text editor:
¦ ¦
¦ ¦
   ¦ /usr/lib/INnet/connect.con ¦
¦ ¦
¦ ¦
2. Type the following stanza at the end of the file:
¦ ¦
¦ ¦
   ¦ * stanza for information common to the above stanzas ¦
¦ modem: ¦
     connect = hayes_1200device = /dev/tty00speed = 1200¦ ¦
¦ ¦
3. Modify the stanza lines to reflect:
¦ ¦
    The dialer program your modem uses to call out
    The device file you set up for use by the modem
    The modem speed you set for data exchange.
¦ ¦
¦ 4. Save the connect.con file. ¦
¦ ¦
   +------------------------------------------------------------------------+
```
Subtopics 1.3.9.4.1 More Detailed Information 1.3.9.4.2 Related Information

*1.3.9.4.1 More Detailed Information*

The following list discusses the lines in the stanza:

1. The default stanza name assigned to the default communications device stanza is **modem**. The name for a communications device stanza can be anything. However, each stanza for a communications device must have a unique name.

 The stanza name for a particular communications device must be included in the **use** line of any remote mail, **Connect**, and **INftp** stanza that establishes a remote connection through the device.

2. The **connect** line:

 $connect = hayes_1200$ 

 defines the dialer program that runs the dialing process for the communications device. **hayes\_1200** is a dialer program packaged with INmail/INnet/INftp that can run the dialing process for a Hayes Smartmodem 1200 modem.

 In addition, dialer programs are provided for the Digital DF03-AC autodialer and the Ven-Tel 212+ autodialer. You can also write a dialer program for another communications device and enter the name of the program in this line.

 For more information on dialer programs, see "connect.con" in topic 3.8.4.

 If your computer is connected by a cable directly to the remote computer you want to communicate with, enter **permanent** as the dialer program value.

3. The **device** line:

 $device = /dev/tty00$ 

 defines the name of the special device file you set up for use by the modem or other communications device when you set up the hardware. Usually either **/dev/tty00** or **/dev/tty01** is set up as the special device file for use by a modem.

 For more information, see "connect.con" in topic 3.8.4 and the section on using ports, cables, and modems in *Managing the AIX Operating System*.

4. The **speed** line:

speed = 1200

 defines the speed setting of the communications device in bits per second. The speed is typically set when you set up the hardware for the communications device.

 For more information on defining the speed in **connect.con**, see "connect.con" in topic 3.8.4. For more information on setting the speed of a modem or other communications device, see *Managing the AIX Operating System*.

## **INmail/INnet/INftp** Related Information

*1.3.9.4.2 Related Information*

For detailed information on what you can define in a **connect.con** file, see "connect.con" in topic 3.8.4.

Setting Up a Script File for Remote Mail Use

*1.3.10 Setting Up a Script File for Remote Mail Use*

**Note:** You can skip the steps in this section and use the default **ftpmlog.scr** file for remote mail login if:

> The INmail login name set up on the remote system is **netmail**, and

The INmail password set up on the remote system is **maILer**.

 These two items are set up as defaults in the **ftpmlog.scr** file and are the only items edited in the following steps.

The remote mail stanza in the **connect.con** file contains the following line:

script = ftpmlog.scr

The **ftpmlog.scr** file is a *script file* that must reside on the local computer system for INmail/INnet/INftp to log in to a remote computer system to exchange mail with users on that system. A script file is a file that can run and perform certain tasks, much like a program.

Note that, for every remote system with which you want to exchange mail using INmail/INnet/INftp, there must exist on your computer system:

- 1. A remote mail stanza set up for the remote system in the **/usr/lib/INnet/connect.con** file
- 2. A script file in the **/usr/lib/INnet/scripts** directory similar to **ftpmlog.scr** in that it contains the INmail login name and INmail password set up on the remote system for INmail/INnet/INftp usage.

The name of the script file in the **script** line of the remote mail stanza for a particular remote system must match the name of a script file in the **/usr/lib/INnet/scripts** directory that contains that system's INmail login name and password.

The following steps show how to set up lines in the **ftpmlog.scr** file to enable your computer system to log in correctly to a remote system with INmail/INnet/INftp.

+--- **Setting Up a Script File for Call Out** ------------------------------+ ¦ ¦ 1. Read the following file into a text editor: ¦ ¦ ¦ ¦ ¦ /usr/lib/INnet/scripts/ftpmlog.scr ¦ ¦ ¦ ¦ ¦ 2. Find the following line in the file: ¦ ¦ ¦ ¦ STATE 3 SEND "netmail\n" ¦ ¦ ¦ ¦ 3. If the INmail login name set up on the remote system is not netmail, replace the login name: ¦ ¦ ¦ ¦ ¦ netmail ¦

## **INmail/INnet/INftp** Setting Up a Script File for Remote Mail Use

¦ ¦ ¦ ¦ in the line with the INmail login name set up on the remote ¦ system. ¦ ¦ ¦ | 4. Find the following line in the file: ¦ ¦ ¦ ¦ STATE 4 SEND "maILer\n" ¦ ¦ ¦ ¦ ¦ 5. If the INmail password set up on the remote system is not **maILer**, ¦ replace the password: ¦ ¦ ¦ ¦  $|$  maILer  $|$ ¦ ¦ ¦ ¦ in the line with the INmail password set up on the remote system. ¦ ¦ | 6. Save the file with the changes you made. ¦ ¦ +------------------------------------------------------------------------+

Subtopics

1.3.10.1 More Detailed Information 1.3.10.2 Related Information

*1.3.10.1 More Detailed Information*

The **ftpmlog.scr** file controls the login process initiated by the local computer system when it is time to exchange mail with a particular remote system. This timing is controlled by a file called **startup.zzz** set up in the queuing directory for the remote system. The instructions in "Setting Up Automatic Mail Exchange with a Remote System" in topic 1.3.11 show how to set up a **startup.zzz** file for a particular remote system.

The login process controlled by **ftpmlog.scr** is non-interactive in the sense that no login name or password prompts are sent to a user's display screen for answers. Also, the process is handled by the local computer system as a background process. Therefore the script file itself must contain the INmail login name and INmail password for the particular remote system it is used to call.

The same script file can be used for remote mail login to several different systems if the INmail login name and password set up on those systems are the same. If different script files are required for remote mail login to different remote systems, it is recommended that you edit a copy of the default file **/usr/lib/INnet/scripts/ftpmlog.scr** to create the necessary additional script files.

## **INmail/INnet/INftp** Related Information

*1.3.10.2 Related Information*

To see a copy of the default **ftpmlog.scr** file, refer to Appendix D, "Default Files."

#### Setting Up Automatic Mail Exchange with a Remote System

*1.3.11 Setting Up Automatic Mail Exchange with a Remote System*

You must create a file called **startup.zzz** in the queuing directory of each remote system with which you want to exchange mail at regular time intervals. The information you put in this file defines when mail is actually exchanged with a particular remote system.

The following steps set up mail delivery to take place anytime mail is routed into the queuing directory set up for the remote system **SYSTEMB** on the local system **SYSTEMA**. If you are performing the steps to set up a **startup.zzz** file in a queuing directory on your computer system, replace the system-specific information printed in **italics** with the same information from your completed worksheets.

+--- **Setting Up Automatic Remote Mail Exchange** --------------------------+ ¦ ¦ 1. Start up a text editor. ¦ ¦ 2. Create the following new file: ¦ ¦ ¦ ¦ ¦ /usr/spool/qftp/**SYSTEMB**/startup.zzz ¦ ¦ ¦ ¦ ¦ ¦ 3. Type the following line into the **startup.zzz** file: ¦ ¦ ¦ ¦ ¦ ¦ 0:Any: ¦ ¦ ¦ ¦ ¦ ¦ 4. Save the **startup.zzz** file. ¦ ¦ ¦ +------------------------------------------------------------------------+

Subtopics 1.3.11.1 More Detailed Information

1.3.11.2 Related Information

*1.3.11.1 More Detailed Information*

The field entries in the line entered in the **startup.zzz** file in the queuing directory for remote system **SYSTEMB** define the following information used by INmail/INnet/INftp:

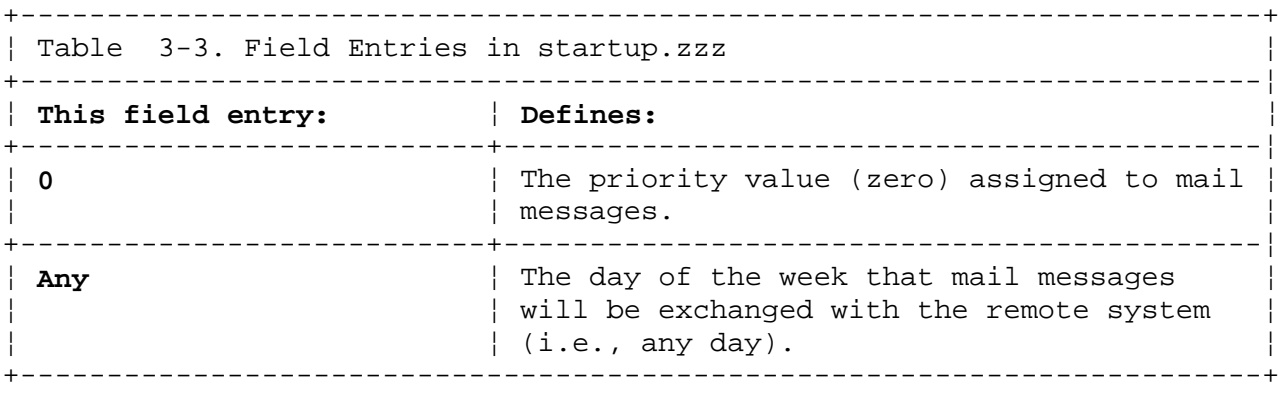

You must create a **startup.zzz** file for every remote system that you want your system to automatically call to exchange mail. Each **startup.zzz** file controls the timing of mail delivery to a single remote system, and must reside in the queuing directory for that particular remote system.

## **INmail/INnet/INftp** Related Information

*1.3.11.2 Related Information*

For detailed information on what you can enter into a **startup.zzz** file, see "startup.zzz" in topic 3.8.9.
#### **INmail/INnet/INftp** Starting Up the Remote Facilities

*1.3.12 Starting Up the Remote Facilities*

In several of the previous sections, you entered the text version of information that your computer system needs to run the remote facilities of INmail/INnet correctly. You must now:

- 1. Stop the running **qftp** daemon process
- 2. Run a program called **mkalias.sh** to set up the binary version of the information so the computer has access to the information in a form that it can understand and process
- 3. Restart the **qftp** daemon process to restart mail delivery.

The following steps set up the necessary binary version of what you entered and start up the remote facilities for use by installed users.

+--- **Starting Up the Remote Facilities** ----------------------------------+ ¦ ¦ 1. Enter the following ps command to get the process ID for the qftp ¦ daemon: ¦ ¦ ¦ ¦ ¦ ¦ ps -e ¦ ¦ ¦ ¦ ¦ 2. A list similar to the following is displayed on your screen: ¦ ¦ ¦ ¦ ¦ PID TTY TIME COMMAND ¦ ¦ 1 - 0:00 init ¦ ¦ 49 console 0:00 sh ¦ ¦ 51 console 0:00 ps ¦ ¦ 29 - 0:00 cron ¦ ¦ 39 console 0:00 qftp ¦ ¦ 46 console 0:00 qdaemon ¦ ¦ 48 console 0:00 shmyste ¦ ¦ ¦ ¦ ¦ 3. Find the line on the display with: ¦ ¦ ¦ ¦  $\left| \begin{array}{ccc} \text{qftp} & \text{qftp} \end{array} \right|$ ¦ ¦ ¦ ¦ in the **COMMAND** column. ¦ ¦ 4. Note the number in the **PID** (process ID) column of the same line. The number in the example is 39. ¦ ¦ 5. Enter the kill command with the process ID to stop the **qftp** ¦ daemon: ¦ ¦ ¦ ¦ ¦ ¦ kill 39 ¦ ¦ ¦ ¦ ¦ ¦ 6. Enter the following to run the **mkalias.sh** program: ¦ ¦ ¦ ¦ ¦

# **INmail/INnet/INftp**

```
¦ /usr/lib/INmail/mkalias.sh < / ¦
¦ ¦
¦ ¦
¦ 7. Enter the following to restart the qftp daemon: ¦
¦ ¦
¦ ¦
   /etc/qftp -60&
¦ ¦
¦ ¦
¦ 8. Enter the following: qenable (See "qenable" in topic 3.7.14 for ¦
  additional information.)
¦ ¦
+------------------------------------------------------------------------+
         Starting Up the Remote Facilities
```
**Note:** To successfully call out after completing these steps:

- 1. Your port (either **/dev/tty00** or **/dev/tty01**) must be disabled.
- 2. The port on the remote system that you are calling through must be enabled.

 Conversely, for a remote system to successfully call in to your system, your port must be enabled.

 For information on disabling and enabling ports, see the **disable** and **enable** command explanations in *AIX Operating System Command Reference*.

#### **INmail/INnet/INftp** Testing the Remote Configuration

*1.3.13 Testing the Remote Configuration*

At this point, your computer system is set up to initiate a connection and communicate with a remote computer system.

The tests in this section verify that:

 A work station on your computer system can be used to emulate terminal connected to a remote computer system using the **connect** functions

 Users on your computer system and a remote computer system ca exchange mail using the remote mail functions

 Users on your computer system can transfer files to and from a remot computer system and can manipulate files on a remote computer system using the **INftp** functions.

- **Note:** To successfully call out after completing the configuration process for remote facilities:
	- 1. Your port (either **/dev/tty00** or **/dev/tty01**) must be disabled.
	- 2. The port on the remote system that you are calling through must be enabled.

 Conversely, for a remote system to successfully call in to your system, your system must be running and your port must be enabled.

 For information on disabling and enabling ports, see the **disable** and **enable** command explanations in *AIX Operating System Command Reference*.

Subtopics 1.3.13.1 Testing Terminal Emulation Using Connect 1.3.13.2 Testing Remote Mail 1.3.13.3 Sending a Mail Message to a Remote System 1.3.13.4 Testing Remote File Transfer and Manipulation Using INftp

## **INmail/INnet/INftp** Testing Terminal Emulation Using Connect

*1.3.13.1 Testing Terminal Emulation Using Connect*

For information on how to establish a terminal emulation connection between your computer system and a computer system defined as a remote system in your INmail/INnet configuration, see Chapter 6, "Interacting with Remote Systems."

## **INmail/INnet/INftp** Testing Remote Mail

*1.3.13.2 Testing Remote Mail*

This section shows you how to send a mail message using the **sendmail** commands to a user on a remote system.

The following is a list of assumptions and instructions for an actual test of the remote mail function:

- 1. The steps in the fast-path boxes assume that a user **root** on a local system **SYSTEMA** is sending a mail message to a user **root** on a remote system **SYSTEMB**. If you are following the steps to test your remote mail configuration, you can send mail from any installed user on your system and can send mail to any installed user on the remote system.
- 2. It is assumed that one user is installed on each system. For test purposes, both of these users can be **root**.
- 3. It is assumed that your port, **/dev/tty00**, is disabled. Your port must be disabled for you to call out to a remote computer system. For information on disabling a port, see the **disable** command in *AIX Operating System Command Reference*.
- 4. It is assumed that the port at the remote system that you call through is enabled. The port must be enabled to allow INmail/INnet/INftp to establish a connection with the remote computer and actually deliver the message that you send. Contact the system administrator for the remote system to confirm this.
- 5. In general, contact the system administrator for the remote computer system to set up the necessary arrangements and to confirm the receipt of mail from your system.

#### **INmail/INnet/INftp** Sending a Mail Message to a Remote System

*1.3.13.3 Sending a Mail Message to a Remote System*

The following steps show what to type to send a mail message to **root** on a remote system **SYSTEMB** when you are logged in as **root** on your computer system.

It is assumed that you are already logged in to the system.

+--- **Sending a Mail Message** ---------------------------------------------+ ¦ ¦ 1. Type the following line to send a message to the user root on the ¦ remote computer system **SYSTEMB**: ¦ ¦ ¦ ¦ ¦ sendmail -t"root at SYSTEMB" -m"Remote mail test" ¦ ¦ ¦ ¦ ¦ 2. Press the **Enter** key to run the **sendmail** command and send the ¦ message to user root on the remote system SYSTEMB. ¦ ¦ +------------------------------------------------------------------------+

Subtopics 1.3.13.3.1 More Detailed Information 1.3.13.3.2 Related Information

## **INmail/INnet/INftp**

More Detailed Information

*1.3.13.3.1 More Detailed Information*

The parameters you type with the **sendmail** command set up the following information:

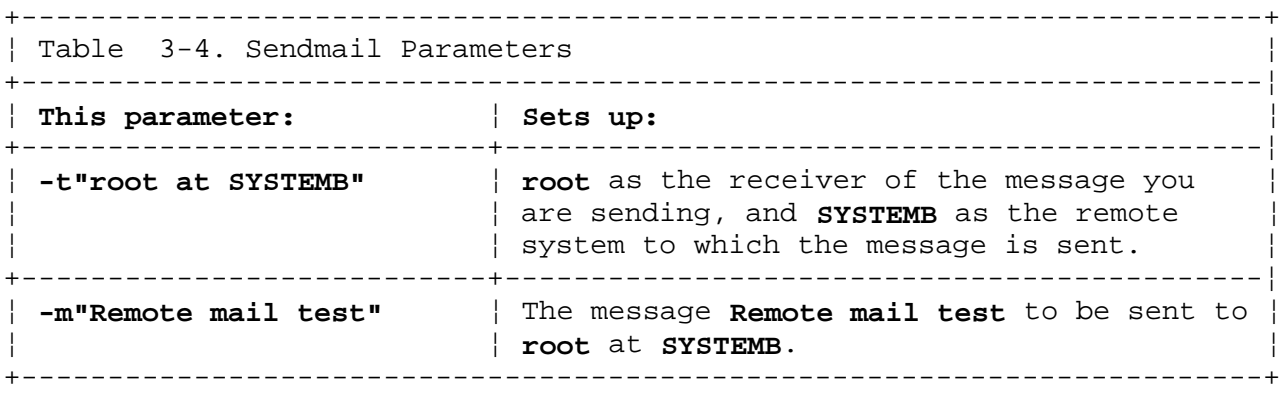

Notice that the **" "** (double quotation marks) around the message are not considered part of the message. They indicate the beginning and end of the message and are not sent as part of the message. After you send the mail message, contact the system administrator or the user you sent mail to at the remote computer system to confirm that the mail was delivered. If the mail was delivered, the remote mail functions are working properly.

## **INmail/INnet/INftp** Related Information

*1.3.13.3.2 Related Information*

For more information on how to send mail to a user on a computer system, see "sendmail" in topic 3.7.21.

## **INmail/INnet/INftp**

## Testing Remote File Transfer and Manipulation Using INftp

*1.3.13.4 Testing Remote File Transfer and Manipulation Using INftp*

For information on interactively accessing a file system on a remote computer system and running **INftp** subcommands, see Chapter 6, "Interacting with Remote Systems."

#### **INmail/INnet/INftp** If the Remote Functions Work

*1.3.14 If the Remote Functions Work*

If you are able to successfully perform the three remote function tests, the remote functions of INmail/INnet/INftp are properly configured on your computer system. Users installed on your computer system can now use the following INmail/INnet/INftp features in their day-to-day activities, as well as the local mail features of INmail:

Remote mai

Remote terminal emulation with **Connect**

Remote file manipulation with **INftp**.

#### **INmail/INnet/INftp** If the Remote Functions Do Not Work

*1.3.15 If the Remote Functions Do Not Work*

If you cannot successfully perform the remote function tests, it is recommended that you:

1. Repeat the steps in configuring your system for remote functions to ensure that the configuration is set up correctly.

As you repeat the steps:

Verify that the changes you made to files are typed correctly

 Ensure that the queuing directory you created for routing mail to the remote computer system is in the correct parent directory

 Ensure that the permissions, owner, and group for the queuing directory are set up as described in the instructions.

 After you repeat the configuration steps, repeat the tests for the remote functions.

- 2. Ensure that the port on your computer system over which INmail/INnet/INftp sends data (usually **/dev/tty00** or **/dev/tty01**) is disabled. The port must be disabled for INmail/INnet/INftp to work correctly.
- 3. Confirm that the remote computer system is working when your system attempts to establish a connection with it.
- 4. Confirm that the port over which the remote computer system receives INmail/INnet/INftp communications is enabled.
- 5. Confirm that necessary communications hardware on both your computer system and the remote system is installed correctly and set up to enable communication between the two systems.

## **INmail/INnet/INftp**

## Chapter 4. Configuring a System for Special Features

*1.4 Chapter 4. Configuring a System for Special Features*

Subtopics

- 1.4.1 CONTENTS
- 1.4.2 About This Chapter
- 1.4.3 Defining Distribution Lists
- 1.4.4 Using Nonstandard Aliases
- 1.4.5 Configuring Aliases for Printing Files
- 1.4.6 Configuring Aliases for Remote Copy
- 1.4.7 Modifying Utility Files

## **INmail/INnet/INftp** CONTENTS

*1.4.1 CONTENTS*

**INmail/INnet/INftp** About This Chapter

## *1.4.2 About This Chapter*

This chapter tells you how to configure a computer system to use special features of INmail/INnet. These features allow you to:

Set up distribution list

Define alias entries to

- Forward mail automatically
- Print messages on a remote printer
- Copy files to a remote system.

Send mail to AIX Operating System mailboxes

Before you can use the features described in this chapter, you must configure your system for local and remote mail. If you have not already done this, follow the instructions in Chapter 2, "Configuring a System for Local Mail" to configure local mail and the instructions in Chapter 3, "Configuring a System for Remote Functions" to configure remote mail before you continue.

## **INmail/INnet/INftp** Defining Distribution Lists

*1.4.3 Defining Distribution Lists*

This feature allows you to set up distribution lists and send mail to all users on the lists, thus eliminating the need to address mail to each individual user. To set up a distribution list, you enter a list of user names in a distribution list file in the directory **/usr/lib/INmail/maillists**. You then define the names of the distribution

list files to the system.

**Note:** If you are using the INed editor to create these files, create them as ASCII files without history. The files cannot be structured data files.

+--- **Creating Distribution List Files** -----------------------------------+ ¦ ¦ 1. Log in as root. ¦ ¦ ¦ 2. Change to the **/usr/lib/INmail/maillists** directory: ¦ ¦ ¦ ¦ ¦ ¦ # cd /usr/lib/INmail/maillists ¦ ¦ ¦ ¦ ¦ 3. Create one or more distribution files in the ¦ **/usr/lib/INmail/maillists** directory. ¦ ¦ ¦ 4. Add the full path names of the distribution list files you just created to the /usr/lib/INmail/listnames file. ¦ ¦ ¦ 5. Edit and run the **mkalias.sh** file. ¦ ¦ ¦ +------------------------------------------------------------------------+

Subtopics

1.4.3.1 More Detailed Information

#### **INmail/INnet/INftp** More Detailed Information

*1.4.3.1 More Detailed Information*

This section contains more detailed information about defining distribution lists.

- 1. Log in as **root**.
- 2. Change to the **/usr/lib/INmail/maillists** directory. This directory is included with INmail. You can use this directory to store your distribution list files.

# cd /usr/lib/INmail/maillists

3. Create one or more distribution list files in the

 **/usr/lib/INmail/maillists** directory. A distribution list is a file containing user or alias names. Enter the names in the file one per line. For example, the distribution list **dept** can list the names of the users in your department:

 betty jan at SYSTEMB george mark

 This allows you to send a message to all department members using the name **dept** instead of using individual names.

 Distribution lists can also reference other distribution lists. For example, the distribution list file named **managers** can include:

 bill dan at SYSTEMC dee jerry dept

 Now **managers** provides you with a mailing list for the managers in your area and the users in your department.

4. Add the full path names of the files that contain the distribution lists to the file **/usr/lib/INmail/listnames**. This file is supplied with INmail. Using the previous examples, you would add these two lines:

 /usr/lib/INmail/maillists/dept /usr/lib/INmail/maillists/managers

5. Before you can use the lists you create, you need to edit and run the **mkalias.sh** file. For information on editing and modifying **mkalias.sh**, see "Modifying Utility Files" in topic 1.4.7.

## **INmail/INnet/INftp** Using Nonstandard Aliases

*1.4.4 Using Nonstandard Aliases*

The **qftp** daemon uses the **/etc/alias** file to identify users to whom messages are addressed. Each entry in the **alias** file provides the **qftp** daemon with two types of information:

1. Information about each user who can receive mail:

 User ID Login name Group ID

2. Information about the program that the **qftp** daemon should use to deliver messages sent to that user.

The program type and program name

The user under whose ID the program should run

The arguments that should be sent to the program.

 You can include more than one program line in an alias entry. If you do, then the **qftp** daemon runs all specified programs whenever a message is sent to the user identified at the beginning of that entry.

Subtopics

- 1.4.4.1 The mkalias program
- 1.4.4.2 Program Sequences
- 1.4.4.3 Configuring Aliases for Automatic Forwarding

#### **INmail/INnet/INftp** The mkalias program

*1.4.4.1 The mkalias program*

The **/etc/mkalias** command builds an **alias** file from the following files:

#### **/etc/passwd**

 This file contains the information that **/etc/mkalias** uses to create a default alias entry for each system user defined in this file. By default, users receive mail in their home directory under their login name.

#### **/usr/lib/INmail/listnames**

 This file contains the names of all distribution list files. For more information about the **listnames** file, see "Defining Distribution Lists" in topic 1.4.3.

#### **/usr/lib/INmail/specials.frg**

 This file, known as the alias fragment file, contains additional alias entries that can add to or override the default entries in the password files. The alias fragment file does not have to be named **specials.frg**.

 **Note:** The **/etc/mkalias** command is normally run from the **/usr/lib/INmail/mkalias.sh** command file.

> If you are using the INed editor to create this file, create it as an ASCII file without history. An alias fragment file cannot be a structured data file.

#### **INmail/INnet/INftp** Program Sequences

*1.4.4.2 Program Sequences*

One or more disposition programs can handle mail delivery. The list of disposition directives under each alias is known as a *program sequence*. This sequence is executed until the sequence ends or until a program returns an error status.

The five disposition programs supplied are:

 **/etc/spost /usr/lib/INnet/bellpost redistrib printfile /usr/lib/INnet/rmtcpserver**.

The programs **/etc/spost**, **/usr/lib/INnet/bellpost**, and **/usr/lib/INnet/rmtcpserver** are external programs run as subprocesses of the **qftp** daemon. The other two programs, **printfile** and **redistrib**, are run as part of the **qftp** daemon process.

A disposition directive can name any executable file. Because the daemon waits for the subprocess to end, such programs should be short-lived. Error-free completion is indicated by a 0 return status. You should be very careful about installing alias entries that invoke external programs. The protection environment must be properly established and the programs must be self-protective. See "alias.delta" in topic 3.8.3 for a detailed description of the format of an alias entry.

A directive in a sequence can refer indirectly to another alias entry. The sequence under that referenced entry acts as a separate entity. If an error causes a referenced entry to stop processing, the initial sequence does not stop processing. This allows a distribution list (a sequence) to refer to other alias entries without having an error in one of the referenced alias sequences affect the entire distribution list.

Subtopics 1.4.4.2.1 /etc/spost 1.4.4.2.2 /usr/lib/INnet/bellpost 1.4.4.2.3 redistrib 1.4.4.2.4 printfile 1.4.4.2.5 /usr/lib/INnet/rmtcpserver

#### **INmail/INnet/INftp** /etc/spost

*1.4.4.2.1 /etc/spost*

The **spost** program is the standard disposition entry generated by **/etc/mkalias**. This program adds mail to a user's incoming mailbox, **\$HOME/.smail**. For example, if the password file contains the following line defining user **ctw**:

ctw:j90fWM5RoYS5g:201:50::/usr/ctw:/bin/sh

then the **/etc/mkalias** program will produce the following alias entry in the **/etc/alias** file:

 ctw#201#50 #0#/etc/spost#201#50#/usr/ctw#y#/usr/ctw/.smail# /usr/ctw/.youhavemail

## **Notes:**

- 1. The **#** acts as the field separator.
- 2. The last two lines in the example would appear in the **/etc/alias** file on a single line with no separating spaces.

The first line contains three fields that identify the login name, the user ID, and the group ID of the alias. The second line contains at least six fields. The first field (**0**) specifies that this is a program entry. The second field names the program (**/etc/spost**). The third and fourth fields specify the user and group IDs under which the program should run and the fifth field names the home directory (**/usr/ctw**). The **y** in the sixth field specifies that the **qftp** daemon is to build a parameter string that tells the program about data extracted from the queue entry. The seventh and eighth fields name additional arguments to pass to **spost**, in this case, the name of file that receives the mail (**/usr/ctw/.smail**) and the mail notification file (**/usr/ctw/.youhavemail**).

#### **INmail/INnet/INftp** /usr/lib/INnet/bellpost

*1.4.4.2.2 /usr/lib/INnet/bellpost*

The **bellpost** program delivers INmail messages to AIX Operating System mailboxes. It creates a mailbox, if necessary, and produces delivery confirmations. The following disposition line directs the **qftp** daemon to deliver messages to user **ctw** using **/usr/lib/INnet/bellpost**:

#0#/usr/lib/INnet/bellpost#201#50#/usr/ctw#y#

In this case, **bellpost** delivers mail to the AIX Operating System default mailbox, **/usr/spool/mail/ctw**. You can use the AIX Operating System **mail** command to read the mail delivered by **bellpost**.

#### **INmail/INnet/INftp** redistrib

## *1.4.4.2.3 redistrib*

The **redistrib** program redistributes files to one or more users at another system on the network. No marks are placed on the file to indicate that redistribution has occurred. You can use **redistrib** to establish locally known alias names for users having mailboxes on remote systems. The following disposition line redistributes mail to user **ctw** at a remote system:

#### #0#redistrib#201#50#/tmp##ctw at SYSTEMB

Note that **SYSTEMB** must be defined in the **/etc/sites** file.

*1.4.4.2.4 printfile*

The **printfile** program uses the **print** command to place a copy of a file into a queue for printing. See "Configuring Aliases for Printing Files" in topic 1.4.5 for an explanation of how to construct an alias for this facility.

**Note:** The AIX Operating System Queuing System functions must be installed, configured, and running on both the local and remote systems for the **printfile** program to work. For information on the Queuing System, see the chapter "Using the Queuing System" in *Managing the AIX PS/2 Operating System*.

## **INmail/INnet/INftp** /usr/lib/INnet/rmtcpserver

*1.4.4.2.5 /usr/lib/INnet/rmtcpserver*

The **rmtcpserver** program is a part of the **rmtcp** (remote copy) facility. **rmtcp** uses INnet to copy files to and from remote systems. See "Configuring Aliases for Remote Copy" in topic 1.4.6 for an explanation of how to construct aliases for this facility.

## **INmail/INnet/INftp** Configuring Aliases for Automatic Forwarding

*1.4.4.3 Configuring Aliases for Automatic Forwarding*

You may need to organize your network so that all mail addresses stay the same even though users may move from one system to another (either permanently or temporarily). Or you may want to send a copy of each message to another user in addition to delivering it as originally addressed. Or perhaps a user changed login names, but is still receiving mail addressed to the old name. By constructing alias entries in an alias fragment file, you can redirect mail delivery as you choose. For example:

 ctw#201#50 #0#redistrib#201#50#/tmp##ctw at SYSTEMB #0#/etc/spost#201#50#/usr/ctw#y#/usr/ctw/.smail# /usr/ctw/.youhavemail

**Note:** The last two lines in the example should appear in the alias fragment file on a single line with no separating spaces.

The alias entry in the example directs the **qftp** daemon to deliver mail to a local user **ctw** and to send a copy to a remote user **ctw**. The **qftp** daemon will do this for each message addressed to **ctw** at that site. You can also send it to another user ID at another system by adding a third disposition line:

 ctw#201#50 #0#redistrib#201#50#/tmp##ctw at SYSTEMB #0#redistrib#201#50#/tmp##gpe at SYSTEMC #0#/etc/spost#201#50#/usr/ctw#y#/usr/ctw/.smail# /usr/ctw/.youhavemail

**Note:** The last two lines in the example should appear in the alias fragment file on a single line with no separating spaces.

For explanations of the contents of fields in alias fragment lines, see "alias.delta" in topic 3.8.3.

Subtopics 1.4.4.3.1 Users without Accounts on the System 1.4.4.3.2 Users with Nicknames

## **INmail/INnet/INftp** Users without Accounts on the System

*1.4.4.3.1 Users without Accounts on the System*

The user specified in an alias entry does not have to be in your password file. In this case, the numbers that you specify as user and group IDs are arbitrary. For example:

 ctw#1#1 #0#redistrib#1#1#/tmp##ctw at SYSTEMB

In this example, there is no user **ctw** installed on the local system. The entry uses the ID numbers assigned to user **cron**; however, the numbers are arbitrary. You can use any you choose. As another instance, if several systems are networked together and the user names are unique across all systems, you can set up aliases on each system for all possible user names. This eliminates the need for users to know the physical location where other users on the network receive mail.

#### **INmail/INnet/INftp** Users with Nicknames

#### *1.4.4.3.2 Users with Nicknames*

You can also use alias entries to allow a single recipient to receive mail addressed to several different user names. To do this, you use an indirect entry rather than a program entry. The first field in an indirect entry contains a **1** and has the following format:

#### #1#**username**

The file is disposed of as defined under the alias whose name is in field **altname**. That name can also be an alternate name. Be careful to avoid circular references. For example, the following alias entry defines a nickname for user **ctw**:

 mct#201#50 #1#ctw#

User **ctw** will receive mail addressed to **ctw** and mail addressed to **mct**.

# **INmail/INnet/INftp**

Configuring Aliases for Printing Files

*1.4.5 Configuring Aliases for Printing Files*

The following sections discuss how to configure aliases to enable local and remote printing using INmail/INnet/INftp.

Subtopics 1.4.5.1 Local Printing 1.4.5.2 Remote Printing *1.4.5.1 Local Printing*

You can establish alias names for local output devices so that messages can be forwarded to a device serviced by a print queue. Use the **printfile** disposition program to do this.

The following alias entry causes mail addressed to the local line printer to be printed on print queue **-a**.

 LINEPRINTER#1#1 #0#printfile#1#1#/tmp##-a

```
INmail/INnet/INftp
 Remote Printing
```
*1.4.5.2 Remote Printing*

The operation of remote print requires a special backend attribute in the local **/etc/qconfig** file.

For example, assume that **SYSTEMA** wants to print files on a printer connected to the remote host **SYSTEMB**. The entry in the **/etc/qconfig** file at **SYSTEMA** includes the following lines:

 lp: argname  $= -a$ device = lpdev

```
 lpdev:
   backend = /usr/lpd/rmtprint -alias=LINEPRINTER -netpath=SYSTEMB
```
In this example, files queued on **SYSTEMA** with the command **print -a** are routed to the line printer alias on the remote host **SYSTEMB**. The system name **SYSTEMB** must be defined in the **/etc/sites** file on host **SYSTEMA**. In addition, there must be an entry in the **alias** file on **SYSTEMB** that defines an alias for **LINEPRINTER**:

 LINEPRINTER#1#1 #0#printfile#1#1#/tmp##-a

Note that in this example, print files routed to **LINEPRINTER** on **SYSTEMB** are queued on queue **-a**.

## **INmail/INnet/INftp** Configuring Aliases for Remote Copy

*1.4.6 Configuring Aliases for Remote Copy*

Operation of **rmtcp** requires the addition of remote copy aliases in the alias fragment file on both systems:

 REMOTECOPY#1#1 #0#/usr/lib/INnet/rmtcpserver#0#0#/tmp#y#

The remote copy alias should be defined in the **/etc/alias** files on both sides of the link, since **rmtcp** can be initiated from either the sending or receiving side.

# **INmail/INnet/INftp**

Modifying Utility Files

*1.4.7 Modifying Utility Files*

When you make changes to the alias fragment file, the mailing list files, or the **/etc/passwd** file, the changes do not affect INmail operation until the files **/etc/alias** and **/etc/alias.delta** are recreated. Although the files can be recreated when the system is started by editing the appropriate lines in **/etc/rc**, it is not always convenient to reboot the system.

However, you can edit the utility shell file **/usr/lib/INmail/mkalias.sh** and run the shell procedure to recreate the files without having to reboot the system. Following is an example of the file:

 # @(#)alias.t 3.5 - 85/02/21 # shell file to run mkalias program. # To have mkalias specify default entries for all (and only) # users defined in /etc/password: /etc/mkalias -install /dev/null # # But if you want to define system wide mailing lists and/or # override some default alias entries assumed by mkalias, # then you should edit the specials.frg and listnames files # in /usr/lib/INmail and uncomment the following two lines # instead: #/etc/mkalias /usr/lib/INmail/specials.frg\ # +/usr/lib/INmail/listnames # # The following two lines are also needed: /etc/mksalias /etc/alias /etc/alias.delta /etc/mkssites /etc/sites /etc/sites.delta

To remake the aliases, you do the following:

- 1. Log in as **root**.
- 2. Comment out the following line by placing a **#** character at the beginning of the line:

/etc/mkalias -install /dev/null

3. Remove the **#** comment character from the following two lines:

 #/etc/mkalias /usr/lib/INmail/specials.frg\ # +/usr/lib/INmail/listnames

 Note that you do not delete the single blank space preceding the **+** sign in the second line.

- 4. Exit the editor and store the file.
- 5. Enter the following command to determine the process ID (PID) of the **qftp** daemon:

ps -e

6. Enter the **kill** command with the process ID of the **qftp** daemon to stop the daemon. For example:

## **INmail/INnet/INftp** Modifying Utility Files

kill 50

7. Run the **mkalias.sh** file:

/usr/lib/INmail/mkalias.sh

8. Start the **qftp** daemon:

/etc/qftp -60&

 The alias files are recreated and any changes you made to the files will now affect INmail operation.

## **INmail/INnet/INftp** Part 2. Using the INmail/INnet/INftp Functions

*2.0 Part 2. Using the INmail/INnet/INftp Functions* Subtopics 2.5 Chapter 5. Using INmail with the INed Editor 2.6 Chapter 6. Interacting with Remote Systems

## **INmail/INnet/INftp**

## Chapter 5. Using INmail with the INed Editor

*2.5 Chapter 5. Using INmail with the INed Editor*

Subtopics 2.5.1 CONTENTS 2.5.2 About This Chapter 2.5.3 Creating a Mailbox 2.5.4 Accessing Your Mailbox 2.5.5 Exiting Your Mailbox 2.5.6 Creating Messages 2.5.7 Sending Mail 2.5.8 Receiving Mail 2.5.9 Reading Mail 2.5.10 Answering Mail 2.5.11 Forwarding Mail 2.5.12 Printing Mail 2.5.13 Deleting Mail 2.5.14 Restoring Deleted Mail 2.5.15 Filing a Message 2.5.16 Creating Your Mailbox Profile 2.5.17 Changing the Mailbox Profile

## **INmail/INnet/INftp** CONTENTS

*2.5.1 CONTENTS*
#### **INmail/INnet/INftp** About This Chapter

*2.5.2 About This Chapter*

This chapter tells you how to create a mailbox. It also tells you how to do these INmail tasks:

Create and send mai

Answer mai

Forward mai

Print messages and the mailbox for

Delete mail from the mailbo

Restore deleted mai

File mail in a different mailbo

Create and change your mailbox profile

To use this chapter, you must use the INed Program. For information on INed functions and key usage in the INed program, see *AIX PS/2 INed*.

**Note:** Your computer system must be configured for handling mail functions before you can perform the tasks described in this chapter. Do one of the following before you begin:

> Confirm that the system is configured for mail functions by checking with your system administrator

or

 Configure your computer system for local mail functions using the instructions in Chapter 2, "Configuring a System for Local Mail" and, optionally, configure the system for remote mail functions using instructions in Chapter 3, "Configuring a System for Remote Functions."

# **INmail/INnet/INftp** Creating a Mailbox

#### *2.5.3 Creating a Mailbox*

To send or receive mail, you must have a *mailbox*. The mailbox is a file in your home directory named **mbx**. INmail puts all your incoming mail in your mailbox. You also use your mailbox, along with the INed editor, to create and send mail to other people. You can change the name of your mailbox by changing an entry in the **mbxprf** file (see "Changing the Mailbox Profile" in topic 2.5.17). The examples in this book use the mailbox name **mbx**.

**Note:** If you already used the INmail **readmail** command to check mail in your home directory, a mailbox was created automatically in the directory. If this is the case, you can skip this section and continue with "Accessing Your Mailbox" in topic 2.5.4.

```
+--- How to Create a Mailbox --------------------------------------------+
¦ ¦
¦ 1. Go to your home directory. ¦
¦ ¦
¦ 2. Create a structured file named mbx. ¦
¦ ¦
+------------------------------------------------------------------------+
```
Subtopics 2.5.3.1 More Detailed Information

*2.5.3.1 More Detailed Information* Use the following steps to create a mailbox in your home directory: 1. At the system prompt (**\$**), change to your home directory by entering: cd \$HOME 2. Create the structured file **mbx** using the INed editor by entering: e mbx The following menu appears on the screen: +------------------------------------------------------------------------+ ¦ ¦ ¦ ¦ You are attempting to create file "/u/jan/mbx" ¦ ¦ Move the cursor to the type of file you want and touch EXECUTE. Touch CANCEL to do nothing. HELP for Help. ¦ ¦ *Create an ASCII file (without history)* Create a structured file (with history) Create a directory ¦ ¦ ¦ ¦ +------------------------------------------------------------------------+ a. Move the cursor to the line: Create a structured file (with history) b. Press **EXECUTE**. You receive a message similar to: +------------------------------------------------------------------------+ ¦ ¦ ¦ ¦ Creating file /u/jan/mbx... ¦ ¦ ¦ ¦

The INed editor creates a file called **mbx** in your current directory and displays a mailbox form similar to the following:

+------------------------------------------------------------------------+

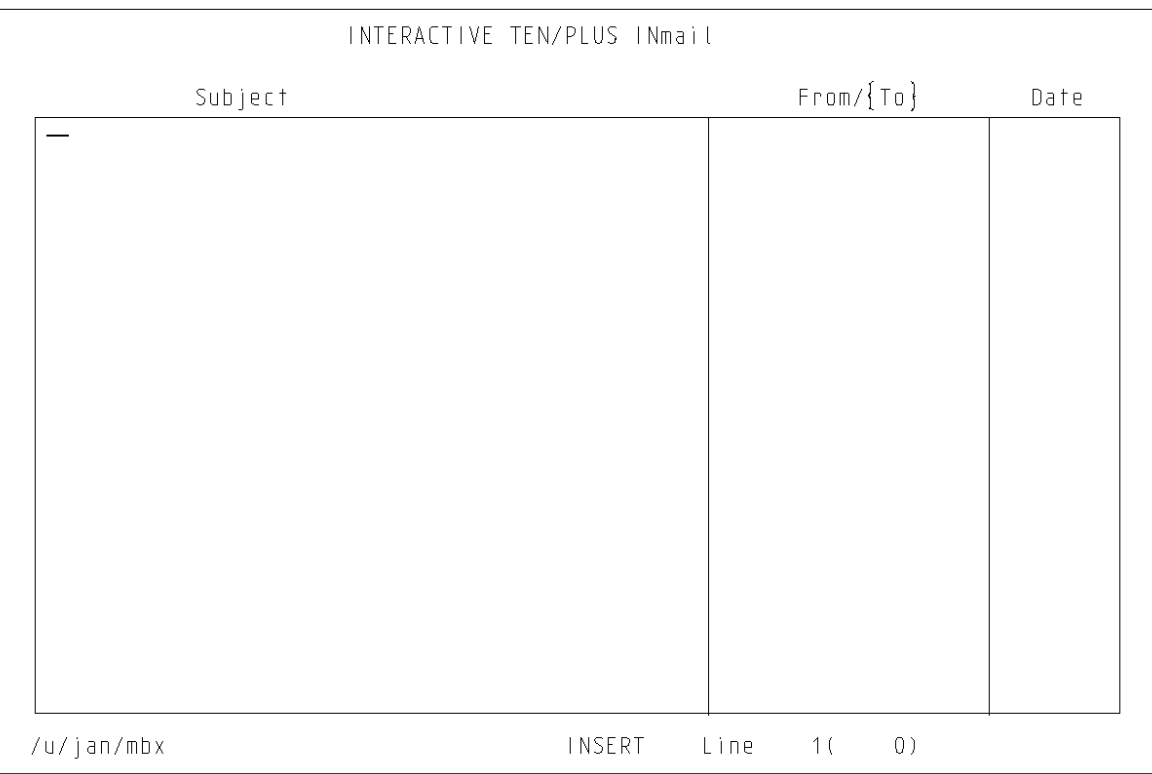

# Figure 5-1. The Mailbox Form

The form for the mailbox is blank until you send or receive mail (messages). When you receive or send messages, INmail lists each of the messages in the mailbox form so that you can review the messages at any time. A message remains in the mailbox and appears listed in the mailbox form until you delete the message from the mailbox.

To exit this form and return to the system prompt (**\$**), press **EXIT**.

#### **INmail/INnet/INftp** Accessing Your Mailbox

*2.5.4 Accessing Your Mailbox*

Once you create your mailbox, you can access it just as you access any file with the INed editor. Using the editor, you access individual messages through the mailbox form.

The following boxes show different ways to access your mailbox using the INed editor. You can use any of these methods to get to the mailbox form, which gives you access to the individual messages in your mailbox.

+--- **From the System Prompt (\$)** -----------------------------------------+ ¦ ¦ | 1. Go to your home directory. ¦ ¦ ¦ 2. Enter **e mbx**. ¦ ¦ ¦ The mailbox form appears on the screen. ¦ ¦ +------------------------------------------------------------------------+ +--- **From a File You Are Editing** ----------------------------------------+ ¦ ¦ ¦ 1. Press **ENTER**. The ENTER box appears. ¦ ¦ ¦ 2. Type the following in the ENTER box: ¦ ¦ ¦ ¦ ¦ /usr/**name**/mbx ¦ ¦ ¦ ¦ ¦ (where **name** is your login name). ¦ ¦ ¦ 3. Press **ALT FILE** ¦ ¦ ¦ The mailbox form appears on the screen. ¦ ¦ +------------------------------------------------------------------------+ +--- **From the File Manager Screen** ---------------------------------------+ ¦ ¦ | 1. Go to the File Manager screen of your home directory. ¦ ¦ ¦ 2. Move the cursor to the line that lists the **mbx** file. ¦ ¦ ¦ ¦ 3. Press **ZOOM IN**. ¦ ¦ ¦ The mailbox form appears on the screen. ¦ ¦ +------------------------------------------------------------------------+

**Note:** Before you can access the mailbox from the New Task Menu you must add the **Read or send mail** option to the New Task Menu. See "Changing Your New Task Menu" in *AIX PS/2 INed* for information on how to add options to the New Task Menu. (Enter **file** for the option type and **\$HOME/mbx** for the name of the file or program.)

+--- **From the New Task Menu** ---------------------------------------------+ ¦ ¦ ¦ 1. Press **MENU**. ¦ ¦ ¦

# **INmail/INnet/INftp**

Accessing Your Mailbox

¦ 2. Move the cursor to the **Read or send mail** option, and press ¦ ¦ **EXECUTE**. ¦ ¦ ¦ ¦ The mailbox form appears on the screen. ¦ ¦ ¦ +------------------------------------------------------------------------+

Subtopics

2.5.4.1 Additional Information

# *2.5.4.1 Additional Information*

The File Manager screen shows all files in the current directory. To go to the File Manager screen in your home directory from the system prompt (\$), enter:

e \$HOME

After you access your mailbox form, you can read, answer, forward, print, delete, and file the mail in your mailbox. You can also create messages and send them to other mailboxes. These functions are explained later in this chapter.

#### **INmail/INnet/INftp** Exiting Your Mailbox

# *2.5.5 Exiting Your Mailbox*

When you are finished working in your mailbox, you can exit the mailbox to return to various points in the INed editor or to return to the operating system. You exit your mailbox by exiting from the mailbox form.

The following boxes show different ways you can exit from the mailbox. You can use any of these methods to exit from the mailbox while you are in the mailbox form in the editor.

+--- **To Return to the System Prompt (\$)** ---------------------------------+ ¦ ¦ ¦ 1. Press **EXIT**. ¦ ¦ ¦ | 2. The system prompt appears on the display screen. ¦ ¦ +------------------------------------------------------------------------+ +--- **To Return to a File You Were Editing** -------------------------------+ ¦ ¦ ¦ 1. Press **ALT FILE**. ¦ ¦ ¦ | 2. The INed file you were editing appears on the display screen. ¦ ¦ +------------------------------------------------------------------------+ +--- **To Return to the File Manager Screen** -------------------------------+ ¦ ¦

¦ 1. Press **ZOOM OUT**. ¦

¦ ¦ | 2. The File Manager screen for the current directory appears on the display screen. ¦ ¦

+------------------------------------------------------------------------+

#### *2.5.6 Creating Messages*

*Messages* are the information files that you send or receive through the mail system. The INed editor provides a *message form* to allow you to easily create a message.

Messages contain two main parts, the *address* and the *body*. The address contains information that identifies who sends and who receives the message. It also contains the date of the message. The body of the message contains the text.

To create a message, you must provide information for both the address and the body. From the mailbox form, you can access a message form that gives you the basic layout for a message. You fill in the address information and the text body in the message form. Then you can send the message as mail to other users.

The following information tells how to create a message by accessing a message form through the mailbox form in the INed editor.

+--- **How to Create a Message** --------------------------------------------+ ¦ ¦ ¦ 1. Access your mailbox. (See "Accessing Your Mailbox" in ¦ topic 2.5.4.) ¦ ¦ | 2. Move the cursor to a blank line in the mailbox form. ¦ ¦ ¦ 3. Press **ZOOM IN**. ¦ ¦ ¦ | 4. A blank message form appears on the screen. ¦ ¦ | 5. Complete the address at the top of the form. ¦ ¦ | 6. Type the text of the message in the boxed area. ¦ ¦ +------------------------------------------------------------------------+

Subtopics

2.5.6.1 More Detailed Information 2.5.6.2 Fields Filled in Automatically 2.5.6.3 Example Completed Message Form

*2.5.6.1 More Detailed Information*

- 1. You can access your mailbox from the system prompt (\$), from an INed file, from the File Manager screen, or from the New Task Menu. See "Accessing Your Mailbox" in topic 2.5.4 for detailed information.
- 2. Move the cursor to a blank line in the mailbox form.
- 3. Press **ZOOM IN**.
- 4. INmail displays a message form similar to the following:

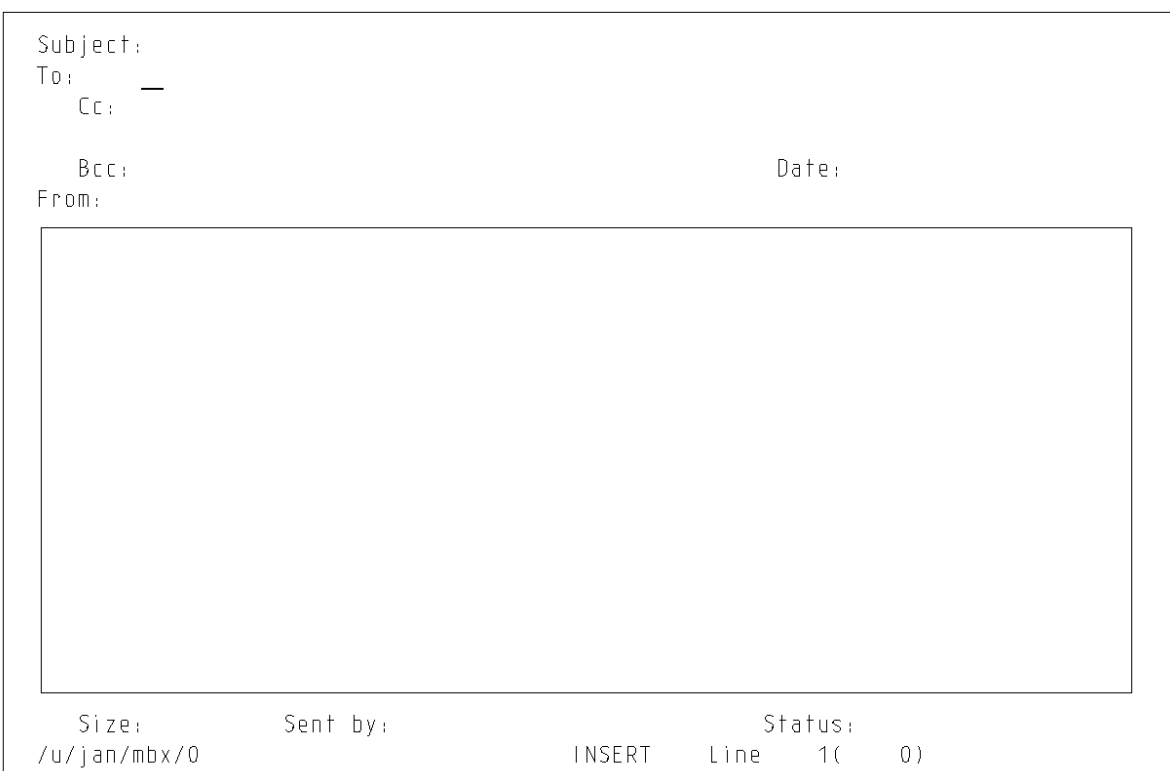

Figure 5-2. A Message Form

5. Address the message by filling in the following fields on the blank message form. (Press the **TAB** key or **RETURN** key to change fields.)

```
 Subject: (optional)
 To:
 Cc: (optional)
 Bcc: (optional)
 From: (optional)
```
Following is an explanation of what to enter in each field:

- **Subject:** Type in a phrase that describes the content of the message. When you send the message, this phrase appears in the **Subject** column of the mailbox form.
- **To:** Type in the user names of the people on your system whom you want to receive the message. Separate the user names with commas. For example, to send a message to **joe** and **betty**,

use the following address:

To: joe,betty

 If you have *distribution lists* defined for groups of people, you can use the name of a distribution list as an address. A distribution list is basically a list of users. When the name of a distribution list is used as an address for a message, a copy of the message is sent to every user defined in the distribution list.

 For more information on distribution lists, see "Defining Distribution Lists" in topic 1.4.3.

 If you have INnet installed on your system, you can address a message to users on other systems in the network. To address a user on another system, indicate on which system the user name resides. For example, to send a message to user name **mel** on the remote system **AUSTIN**, use the following address:

To: mel at AUSTIN

 You can group many recipients on a system by enclosing the user names in  $\{\}$  (braces). For example, to send a message to users **mel**, **holly**, and **geo** on the system **AUSTIN**, use the following address:

To: {mel,holly,geo} at AUSTIN

 If you have more recipients than there is room for on the form, you can:

 Press **LINES DOWN** to scroll a new blank line into the field. (To go back and review previous lines, press **LINES UP**.)

**Or** Or

Press **ZOOM IN** to expand the field into the whole screen. (Press **ZOOM OUT** to return to the message form.)

 If you want INmail to send you a message when it delivers your message to one or more of the recipients, include the optional parameter **(confirm)** after the address of each recipient for whom you want a confirmation. For example, to receive a message when your message is placed in the mailbox for user **mel** on the system **AUSTIN**, use the following address:

To: mel at AUSTIN (confirm)

You can include the optional parameters:

 **urgent expedite overnight defer normal** (the default)

 after the address of each recipient. For example, to request faster handling of a message sent to user **geo** on the system **AUSTIN**, use the following address:

To: geo at AUSTIN (expedite)

 For more information on these optional parameters, see "to" in topic 3.7.23.

 **Cc:** Type in the user names of the people you want to receive copies of the message. Separate the user names with commas. If you do not want to send copies, leave this field blank. Use the same formats for specifying recipients of copies as described in "**To:**" on page 2.5.6.1.

> You can also expand the room for specifying copies by using the **LINES DOWN**, **LINES UP**, and **ZOOM IN** keys as described in "**To:**" on page 2.5.6.1.

 **Bcc:** Type the user names of the people you want to receive *blind copies* of the message. Blind copies are copies of a message that are sent to people whose names do not appear as recipients on other copies of the message. If you do not want to send blind copies, leave this field blank. Use the same formats for specifying recipients of blind copies as described in "**To:**" on page 2.5.6.1.

> You can also expand the room for specifying blind copies by using the **LINES DOWN**, **LINES UP**, and **ZOOM IN** keys as described in "**To:**" on page 2.5.6.1.

- **From:** Type in your name or the name of the person for whom you are sending the message. If you do not fill in this field, INmail fills in the information specified in your mailbox profile. (See "Changing the Mailbox Profile" in topic 2.5.17.)
- 6. Move the cursor to the boxed area of the message form and enter text for your message. You can use the INed key commands to enter or edit the text in the message area.

 You are not limited to the space contained in the box. You can press **RETURN** on the last line of the screen to scroll down another line. You can also expand the text area to the whole screen with the **ZOOM IN** key, and scroll up and down in the text area with the **LINES UP** and **LINES DOWN** keys.

## **INmail/INnet/INftp** Fields Filled in Automatically

*2.5.6.2 Fields Filled in Automatically*

The INmail program fills in information for fields other than the address and text fields when you send the message. The following list describes the information that INmail inserts in these fields:

- **Date:** The date and time that the message is sent.
- **From:** Your name as defined in your mailbox profile. If you do not define this field in your mailbox profile, INmail leaves this field blank. See "Changing the Mailbox Profile" in topic 2.5.17 for information on how to change this field.
- **Size:** The number of lines in the message.
- **Sent by:** The user name and system name of the person who sends the message. When you send a message, INmail enters **[you]** in the **Sent by:** field on your copy of the message, but enters your user name and system name in the recipient's copy of the message. See "Changing the Mailbox Profile" in topic 2.5.17 for information on how to change this field.
- **Status:** The status of a message you write. INmail enters **Sent** in this field when you send the message.

# **INmail/INnet/INftp** Example Completed Message Form

*2.5.6.3 Example Completed Message Form*

The following example shows a correctly filled-in message form, without the message text:

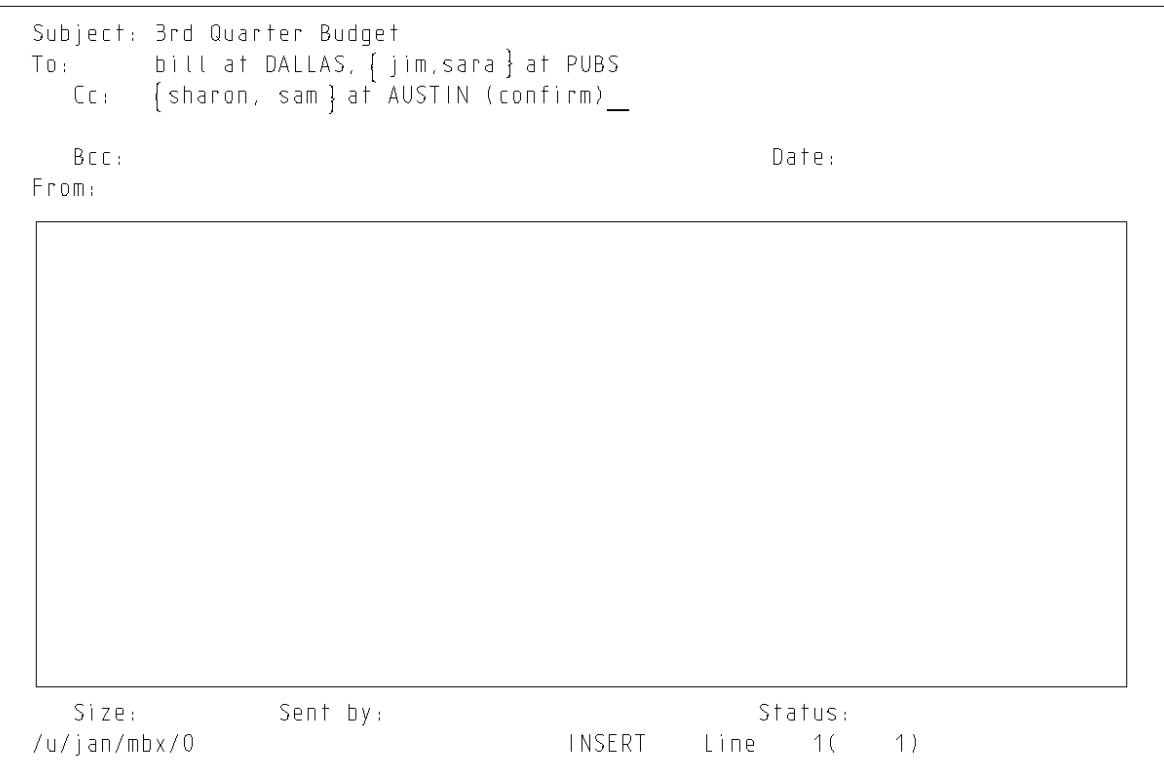

Figure 5-3. An Example Completed Message Form

The **Subject:** field shows that this message is about the 3rd Quarter Budget. The **To:** field shows that the message is addressed to the user **bill** on the system named **DALLAS** and the users **jim** and **sara** on the system named **PUBS**. The **Cc:** field shows that copies of the message are sent to the users **sharon** and **sam** at **AUSTIN**. The parameter **(confirm)** that follows the line **{sharon, sam} at AUSTIN** instructs INmail to send you a message when it places the message in the mailboxes for **sharon** and **sam**.

#### **INmail/INnet/INftp** Sending Mail

*2.5.7 Sending Mail*

After you access your mailbox and create a message, you can send the message. For instructions on accessing your mailbox, see "Accessing Your Mailbox" in topic 2.5.4. For instructions on creating messages, see "Creating Messages" in topic 2.5.6.

+--- **How to Send Mail** ---------------------------------------------------+ ¦ ¦ ¦ 1. Create a message. (See "Creating Messages" in topic 2.5.6.) ¦ ¦ ¦ ¦ 2. Press **LOCAL MENU**. ¦ ¦ ¦ ¦ 3. Move the cursor to **(1) Mail this message** and press **EXECUTE**. ¦ ¦ ¦ | 4. Press **EXECUTE** again to confirm your request. ¦ ¦ +------------------------------------------------------------------------+

Subtopics

2.5.7.1 More Detailed Information

*2.5.7.1 More Detailed Information*

1. For instructions on how to create a message, see "Creating Messages" in topic 2.5.6.

 To send a completed message, you must have either the completed message form on the screen, or the cursor positioned on the line in the mailbox form that lists the message. Then you can continue with the following steps to send the message to the specified recipients.

2. Press **LOCAL MENU**. A menu similar to the following is displayed:

+------------------------------------------------------------------------+ ¦ ¦

¦ ¦

¦ ¦

Electronic Mail

Move the cursor to an item and touch EXECUTE. Touch CANCEL to do nothing. HELP for help.

¦ ¦ ¦ *(*1) Mail this message ¦ (2) Reply to this message (3) Forward this message (4) Delete this message (5) Restore deleted message

¦ (6) File this message in another mailbox ¦

¦ (7) Show in-box and add new mail ¦

- ¦ ¦ ¦ ¦
- +------------------------------------------------------------------------+
- 3. Move the cursor to item **(1) Mail this message** and press **EXECUTE**. INmail displays the message:

+------------------------------------------------------------------------+ ¦ ¦ ¦ ¦ Sending message ... ¦ ¦ ¦ ¦

+------------------------------------------------------------------------+

and asks you to confirm that you want to send the message.

4. Press **EXECUTE** again to confirm your request.

 INmail sends your message, fills in the **Date:** and **Status:** fields on the message form, and fills in the **From/{To}** and **Date** fields on the mailbox form.

**Note:** You can bypass the Local Menu by pressing the Local Menu Option key **(1)**. This key activates option 1, **(1) Mail this message**, from the current Local Menu. For information on Local Menus and key usage in the INed editor, see *AIX PS/2 INed*.

#### **INmail/INnet/INftp** Receiving Mail

#### *2.5.8 Receiving Mail*

When you are not working in your mailbox and new mail arrives, INmail automatically adds the new message to your mailbox. The next time you access your mailbox, information about the new message appears in the list of messages on the mailbox form.

New mail is sometimes sent to you while you are working in your mailbox. In this case, INmail holds the new mail until you exit the mailbox. When you exit the mailbox, the new mail is added. The next time you access the mailbox, information about the new message appears on the mailbox form.

While working in your mailbox, you can check to see if INmail is holding new messages for you. The steps in the following box show how to check for and add new mail to your mailbox while you are working in the mailbox.

**Note:** The following steps assume that you have already accessed and are working in your mailbox.

+--- **How to Add Mail to Your Mailbox** ------------------------------------+ ¦ ¦

¦ ¦

¦ ¦

¦ ¦

¦ ¦

+------------------------------------------------------------------------+

1. Press LOCAL MENU.

The Local Menu appears on the screen.

- ¦ 2. Move the cursor to item **(7) Show in-box and add new mail**. ¦
- ¦ 3. Press **EXECUTE**. ¦

INmail displays a message that indicates it is either adding the mail to your mailbox or there is no new mail to add. INmail then displays the mailbox form with the cursor on the first new message, if new mail was added to the mailbox. ¦ ¦

Subtopics 2.5.8.1 Additional Information

*2.5.8.1 Additional Information*

You can also add mail to your mailbox by pressing the Local Menu Option Key **(7)**. This key activates the **(7) Show in-box and add new mail** option from the Local Menu.

# **INmail/INnet/INftp** Reading Mail

*2.5.9 Reading Mail*

When you have the mailbox form displayed on the screen, you can access any of the displayed messages.

The following steps show how to read messages in your mailbox.

+--- **How to Read Your Mail** ----------------------------------------------+ ¦ ¦ ¦ 1. Access your mailbox. (See "Accessing Your Mailbox" in ¦ topic 2.5.4.) ¦ ¦ 2. Press **ZOOM IN** to read the message your cursor is currently pointing to on the mailbox form. ¦ ¦ 3. After you finish reading the message, you can: ¦ ¦ Press **NEXT** to display the next message listed on the mailbox ¦ form ¦ ¦ ¦ Press PREVIOUS to display the previous message on the mailbox ¦ form ¦ ¦ ¦ Press **ZOOM OUT** to return to the mailbox form after you have read your messages. ¦ ¦ +------------------------------------------------------------------------+

Subtopics 2.5.9.1 Additional Information

# *2.5.9.1 Additional Information*

When you access your mailbox, INmail adds to the mailbox any new messages that arrived since you last accessed the mailbox. For each new message, a line of information is added to the end of the mailbox form.

INmail places the cursor in the mailbox form at the information line for the first newly added message. The information line shows the subject, sender or recipient (a recipient is in braces), and date of each message. A list of messages on the mailbox form looks similar to the following:

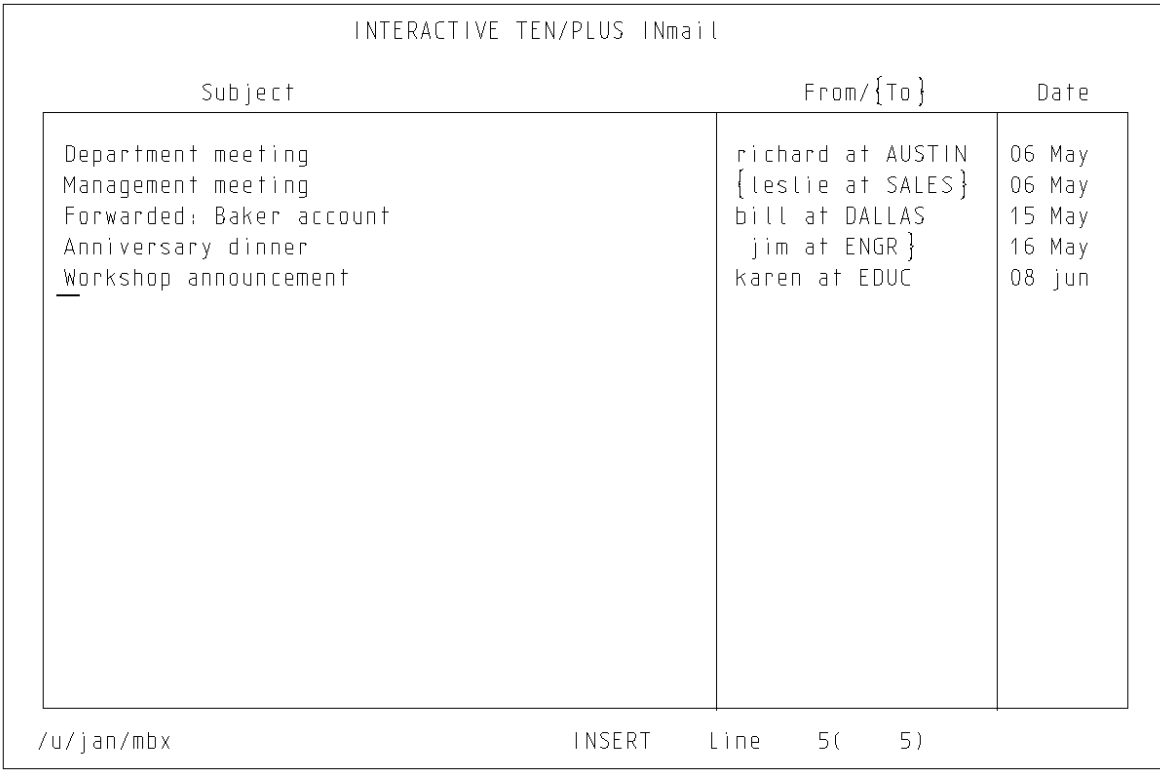

Figure 5-4. Example Filled-In Mailbox Form

In this example, messages were received from **richard at AUSTIN**, **bill at DALLAS**, and **karen at EDUC**. Messages were sent to **leslie at SALES** and **jim at ENGR**. The cursor is at a new message, **Workshop announcement**.

To read a message, move the cursor to the line listing the message, and press **ZOOM IN**. For example, if you press **ZOOM IN** on the line containing **Workshop announcement**, a message similar to this is displayed:

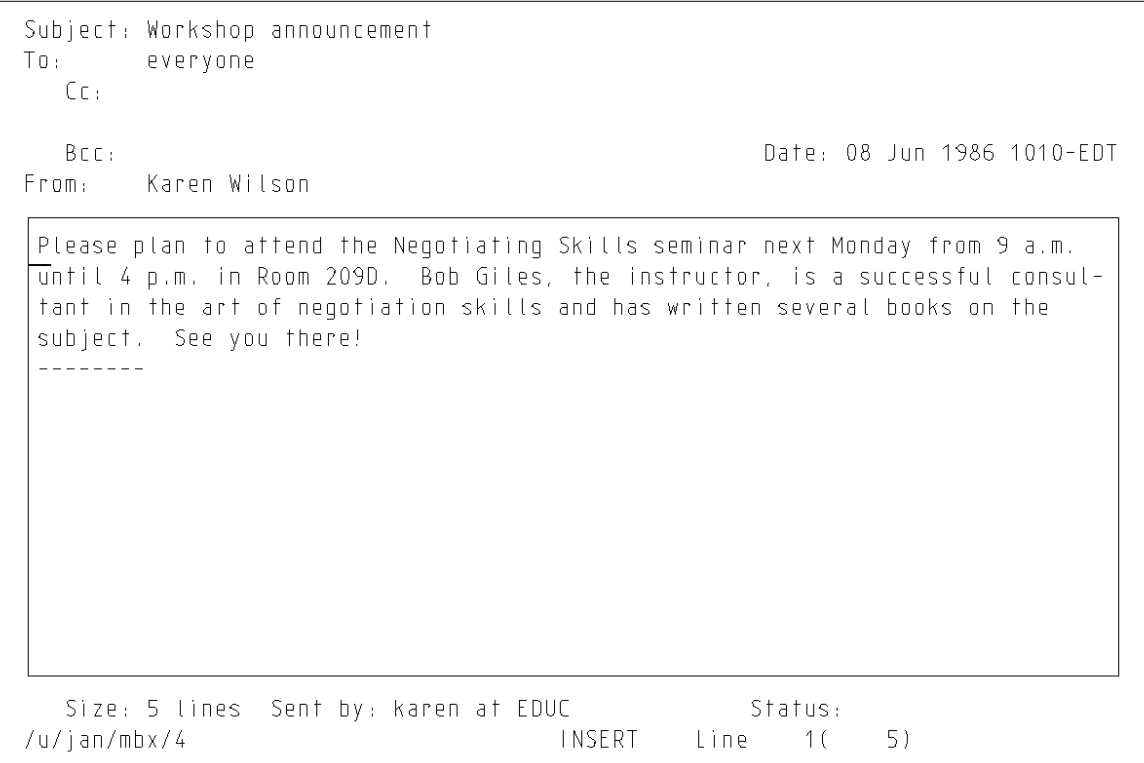

Figure 5-5. Example Filled-In Message Form

# **INmail/INnet/INftp** Answering Mail

*2.5.10 Answering Mail*

When you receive a message, you can use INmail to send a reply in answer to the message.

The following steps show how to answer a particular message listed on your mailbox form.

+--- **How to Answer Mail** -------------------------------------------------+ ¦ ¦ 1. Display the received message on your screen. (See "Reading Mail" in topic 2.5.9.) ¦ ¦ 2. Press **LOCAL MENU**. ¦ ¦ The Local Menu appears on the screen. ¦ ¦ ¦ 3. Move the cursor to **(2) Reply to this message**, and press **EXECUTE**. ¦ ¦ ¦ INmail creates a new message for a reply, asks if you want to send copies to the other original recipients, and displays the new message form on your screen. ¦ ¦ 4. Type your reply in the boxed area. ¦ ¦ 5. Send your reply: ¦ ¦ a. Press LOCAL MENU. ¦ b. Move the cursor to **(1) Mail this message**, and press **EXECUTE**. ¦ c. Press **EXECUTE** again to confirm your request. ¦ ¦ +------------------------------------------------------------------------+

Subtopics

2.5.10.1 Additional Information

# **INmail/INnet/INftp**

Additional Information

*2.5.10.1 Additional Information* When you use the Local Menu option **(2) Reply to this message**, INmail prepares an appropriately addressed message form for your reply. While creating this message form, INmail asks if any user who received a copy of the original message should also receive a copy of the reply. You can either press **EXECUTE** to send a copy to other users, or press **CANCEL** to not send copies. INmail fills in the **Subject:** with the contents of the original **Subject:** field prefixed with **Re:**, and also fills in the **To:** and **Cc:** fields. You can edit these fields (as well as the **Bcc:** and **From:** fields), and type in your reply message. When you send the message, INmail fills in the **Date:**, **Size:**, **Sent by:**, and **Status:** fields for you.

# **INmail/INnet/INftp** Forwarding Mail

*2.5.11 Forwarding Mail*

When you receive a message, you can use INmail to forward a copy of the message to another user. The following steps show how to forward a particular message listed on your mailbox form.

+--- **How to Forward Mail** ------------------------------------------------+ ¦ ¦ 1. Display the received message on your screen. (See "Reading Mail" in topic 2.5.9.) ¦ ¦ 2. Press LOCAL MENU. ¦ ¦ The Local Menu appears on the screen. ¦ ¦ ¦ 3. Move the cursor to **(3) Forward this message**, and press **EXECUTE**. ¦ ¦ ¦ INmail creates a new message to be forwarded and displays the new message form. ¦ ¦ 4. Complete the address information of the new message. ¦ ¦ 5. Forward the new message: ¦ ¦ a. Press LOCAL MENU. The Local Menu appears on the screen. b. Move the cursor to (1) Mail this message. ¦ c. Press **EXECUTE**. ¦ ¦ ¦ +------------------------------------------------------------------------+

Subtopics 2.5.11.1 Additional Information

*2.5.11.1 Additional Information*

If you receive a message and want to forward it, press **LOCAL MENU** and select **(3) Forward this message**. INmail creates a new message to be forwarded and displays it on your screen.

INmail copies the text body and the following address information from the original message into the new message to be forwarded:

 **Date: Subject: From: Sender: To: Cc:**

The **Subject:** field that INmail copies is the original **Subject:** field prefixed with **Forward:**. To fill the **Sender:** field, INmail copies the contents of the original **From:** field.

Before you forward a message, you must address it. You can also add a note to the message text. INmail fills in the other fields when you mail the message. For example, INmail enters your name and system name in the **Sent by:** field, since you are the one forwarding the message. A message ready to be forwarded looks similar to:

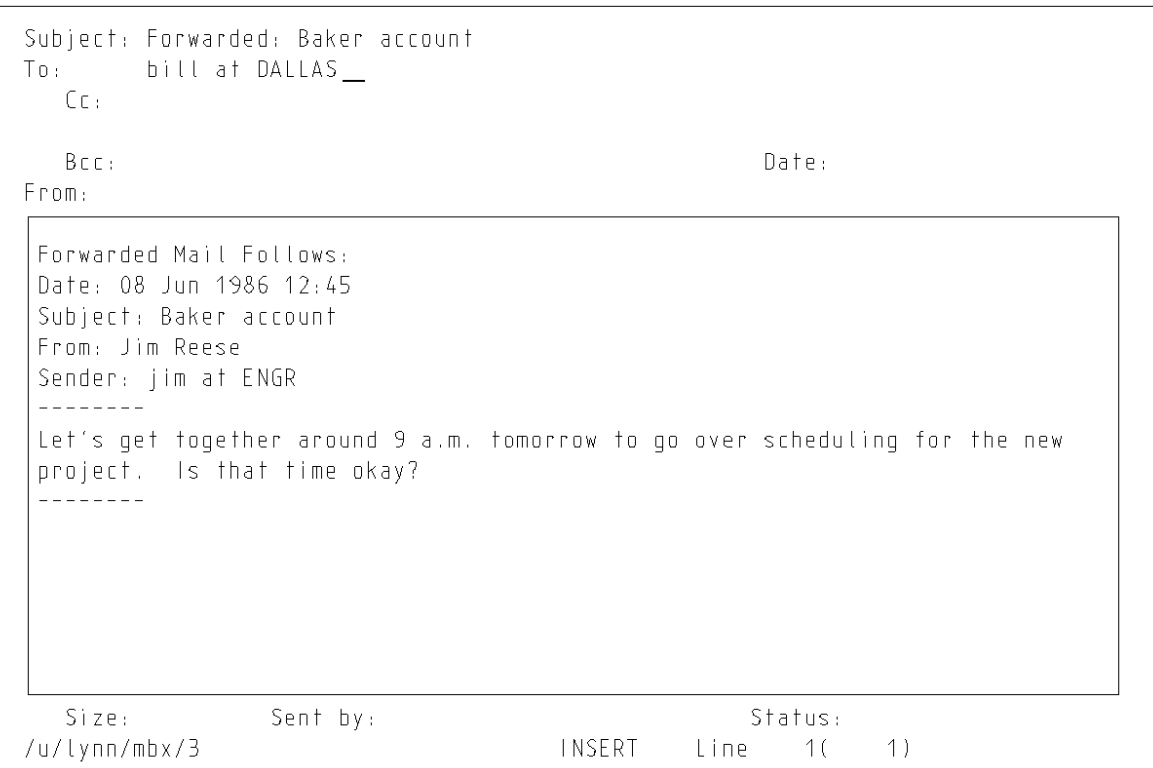

#### **INmail/INnet/INftp** Printing Mail

*2.5.12 Printing Mail*

From the INed editor, you can print your mail on a printer or you can print (write) your mail into a file. You can print mail on your printer in several formats. You can also print the list of messages on the mailbox form.

The steps in the following boxes show different ways to print messages and the message list on the mailbox form.

**Note:** The print queuing system functions included with the AIX Operating System must be properly configured for you to print mail. If the INed **PRINT** function does not work, see how to modify the queuing system in *Managing the AIX PS/2 Operating System*.

+--- **Printing Mail with Header and Borders** ------------------------------+ ¦ ¦ ¦ 1. Access your mailbox. ¦ ¦ ¦ 2. Display the message you want to print. (See "Reading Mail" in topic 2.5.9.) ¦ ¦ ¦ 3. Press **PRINT**. ¦ ¦ ¦ 4. The Print Menu appears on the screen. ¦ ¦ 5. Move the cursor to the type of output you want. ¦ ¦ ¦ 6. Press **EXECUTE**. ¦ ¦ ¦ +------------------------------------------------------------------------+ +--- **Printing Mail with the Text Body Only** ------------------------------+ ¦ ¦ ¦ 1. Access your mailbox. ¦ ¦ ¦ 2. Display the message you want to print. (See "Reading Mail" in topic 2.5.9.) ¦ ¦ 3. Move the cursor to the text body of the message. ¦ ¦ ¦ 4. Press **ZOOM IN**. ¦ ¦ ¦ 5. The text body of the message fills the screen. ¦ ¦ ¦ 6. Press **PRINT**. ¦ ¦ ¦ 7. The Print Menu appears on the screen.

¦ ¦ 8. Move the cursor to the type of output you want.

¦ 9. Press **EXECUTE**. ¦

+--- **Printing the Mail List on the Mailbox Form** -------------------------+ ¦ ¦ ¦ 1. Access your mailbox. ¦ ¦ ¦ ¦ 2. Press **PRINT**. ¦

¦ ¦

¦ ¦ +------------------------------------------------------------------------+

# **INmail/INnet/INftp** Printing Mail

¦ ¦ ¦ 3. The Print Menu appears on the screen. ¦ ¦ ¦ | 4. Move the cursor to the type of output you want. ¦ ¦ ¦ 5. Press **EXECUTE**. ¦ ¦ ¦ +------------------------------------------------------------------------+

Subtopics

2.5.12.1 Additional Information

*2.5.12.1 Additional Information*

To print a message with header information, you must have the message displayed on the screen. Follow the steps described in "Reading Mail" in topic 2.5.9 to display the message.

The Print Menu looks similar to this:

 Move the cursor to a print option and touch EXECUTE. Touch CANCEL to do nothing. HELP for help.

 *P*rint on default printer Print (ask for options) Print to file (overwrite) Print to file (append)

You can print a copy of the message to a printer by selecting either of the first two options, or to another file by selecting either of the last two options on the Print Menu. If you choose either of the last two options, the editor prompts you for the name of the file for printing.

For more information on the INed **PRINT** options, see "Printing a File" in *AIX PS/2 INed*.

#### **INmail/INnet/INftp** Deleting Mail

*2.5.13 Deleting Mail*

You can remove a message from your mailbox form by deleting the message or moving the message to another mailbox. To move messages to another mailbox, see "Filing a Message" in topic 2.5.15.

The steps in the following boxes show different ways to delete messages from your mailbox.

+--- **Deleting a Message from the Mailbox Form** ---------------------------+ ¦ ¦ 1. Move the cursor to the line of the message you want deleted. ¦ ¦ ¦ 2. Press **DELETE LINE**. ¦ ¦ ¦ +------------------------------------------------------------------------+

+--- **Deleting a Message From Within the Message** -------------------------+ ¦ ¦ ¦ 1. Press **LOCAL MENU**. ¦ ¦ ¦ 2. The Local Menu appears on the screen. ¦ ¦ ¦ 3. Move the cursor to **(4) Delete this message**. ¦ ¦ ¦ ¦ 4. Press **ENTER**. ¦ ¦ ¦ 5. The current message disappears, and the next message in your mailbox appears on the screen. ¦ ¦ +------------------------------------------------------------------------+

Subtopics 2.5.13.1 Additional Information

# *2.5.13.1 Additional Information*

If you mistakenly delete a message, you can restore it using the **LOCAL MENU** or **RESTORE** commands. Also, if you want to restore several messages that you deleted while working in your mailbox, you can restore them one by one. The last deleted message is the first one restored.

For more information on restoring deleted messages, see "Restoring Deleted Mail" in topic 2.5.14. You can use the INed **PICK UP**, **ALT FILE**, and **PUT DOWN** commands to delete a message from your mailbox form and file it in a different mailbox. For more information, see "Moving a File into Another Directory" in *AIX PS/2 INed*.

Warning: Do not exit the INed editor if you want to restore deleted mail.

# **INmail/INnet/INftp** Restoring Deleted Mail

*2.5.14 Restoring Deleted Mail*

If you mistakenly delete a message, you can restore it using the **LOCAL MENU** or **RESTORE** commands.

The steps in the following boxes show ways to restore mail that was deleted with the LOCAL MENU and DELETE LINE commands.

+--- **Restoring Mail Deleted with LOCAL MENU** -----------------------------+ ¦ ¦ 1. Press LOCAL MENU. ¦ ¦ ¦ 2. The Local Menu appears on the screen. ¦ ¦ ¦ 3. Move the cursor to (5) Restore deleted message. ¦ ¦ ¦ 4. Press **EXECUTE**. ¦ ¦ ¦ 5. The previously deleted message is restored in the mailbox, and the information line for the message is restored on the mailbox form. ¦ ¦ +------------------------------------------------------------------------+ +--- **Restoring Mail Deleted with DELETE LINE** ----------------------------+ ¦ ¦ ¦ 1. Press **RESTORE**. ¦ ¦ ¦ 2. The previously deleted message is restored in the mailbox, and the information line for the message is restored on the mailbox form. ¦ ¦ +------------------------------------------------------------------------+

Subtopics 2.5.14.1 Additional Information

# *2.5.14.1 Additional Information*

You can restore all of the messages you delete during an editing session. The last message you delete is the first message you restore (last in, first out). However, do not exit the INed editor if you need to restore a deleted message. The editor restores only messages that are deleted during the current working session.

**Note:** You can recreate earlier versions of your mailbox file if the history for the earlier versions have not been discarded. See "Saving a Version of a Structured File" in *AIX PS/2 INed* for more information. See "Changing the Mailbox Profile" in topic 2.5.17 for information about discarding the history of your mailbox.

#### **INmail/INnet/INftp** Filing a Message

#### *2.5.15 Filing a Message*

You can file the messages that you want to remove from your mailbox, but save for future reference.

When you file a message in another mailbox, you can optionally delete it from the current mailbox. Filing and deleting messages helps you keep the contents of your current mailbox smaller.

+--- **How to File Messages** -----------------------------------------------+ ¦ ¦ 1. Access your mailbox. (See "Accessing Your Mailbox" in topic 2.5.4.) ¦ ¦ 2. Move the cursor to a message you want to file. ¦ ¦ 3. Press **LOCAL MENU**. ¦ ¦ 4. The Local Menu appears on the screen. ¦ ¦ ¦ 5. Move the cursor to **(6) File this message in another mailbox**. ¦ ¦ ¦ ¦ 6. Press **EXECUTE**. ¦ ¦ ¦ 7. INmail displays the list of mailbox files. ¦ ¦ 8. Move the cursor to the name of the file in which you want to place the message, or move the cursor to OTHER. ¦ ¦ ¦ 9. Press **EXECUTE**. ¦ ¦ ¦ 10. If you select a file name, the INed editor files the message in the selected mailbox. If you select **OTHER**, INmail asks you to enter the name of the mailbox you want to use. ¦ ¦ 11. If the mailbox file in which you want to store the message does not exist, INmail asks if you want it created. ¦ ¦ 12. Press **EXECUTE** to create the mailbox and store the message. ¦ ¦ +------------------------------------------------------------------------+

Subtopics 2.5.15.1 More Detailed Information

*2.5.15.1 More Detailed Information*

- 1. Access your mailbox. For detailed instructions, see "Accessing Your Mailbox" in topic 2.5.4. (You can also file the message that you are viewing without returning to the mailbox form.)
- 2. Move the cursor to a message you want to file.
- 3. Press **LOCAL MENU**.
- 4. A Local Menu similar to the following is displayed:

+------------------------------------------------------------------------+ ¦ ¦ ¦ ¦ Electronic Mail ¦ ¦ Move the cursor to an item and touch EXECUTE. Touch CANCEL to do nothing. HELP for help. ¦ ¦ (1) Mail this message (2) Reply to this message (3) Forward this message (4) Delete this message (5) Restore deleted message ¦ (6) File this message in another mailbox ¦ ¦ (7) Show in-box and add new mail ¦ ¦ ¦ ¦ ¦ +------------------------------------------------------------------------+ 5. Move the cursor to **(6) File this message in another mailbox**. 6. Press **EXECUTE**. 7. A menu listing the mailbox files you created in your profile appears. (See "Changing the Mailbox Profile" in topic 2.5.17 for information on how to create mailbox files.) This menu looks similar to the following menu: +------------------------------------------------------------------------+ ¦ ¦ ¦ ¦ Here is a list of your mailboxes. Move the cursor to one and touch EXECUTE to file the message there. Touch CANCEL to do nothing. HELP for help. ¦ ¦ ¦ *O*ther ¦ ¦ ¦ ¦ ¦ +------------------------------------------------------------------------+

- 8. With the cursor under **OTHER**, press **EXECUTE**.
- 9. A prompt similar to the following is displayed:

¦ Copyright IBM Corp. 1984, 1988  $2.5.15.1 - 1$ 

+------------------------------------------------------------------------+ ¦ ¦ ¦ ¦

# **INmail/INnet/INftp**

Mailbox to file the current message in ("new, mbx"):  $\_\_$ ¦ ¦ ¦ ¦ +------------------------------------------------------------------------+ 10. Type the name of the mailbox file in which you want to store the message and press **EXECUTE**. INmail files the message in the mailbox you specify. (If you do not type the name of a mailbox file, INmail files the message in a default mailbox file named **new.mbx**.) **Note:** You can only file INmail messages in INmail files. An INmail file is a structured file ending with an **.mbx** extension. 11. If the mailbox file in which you want to store the message does not exist, the following prompt appears: +------------------------------------------------------------------------+ ¦ ¦ ¦ ¦ Mailbox **name** does not exist. Touch EXECUTE to create it and file the message there. Touch QUIT to cancel. HELP for help. ¦ ¦ ¦ ¦ +------------------------------------------------------------------------+ More Detailed Information

Note that the **name** is the name of the mailbox to be created.

12. Press **EXECUTE** to create the mailbox where you want to store the message.
## **INmail/INnet/INftp** Creating Your Mailbox Profile

*2.5.16 Creating Your Mailbox Profile*

The *mailbox profile* is a file, named **mbxprf**, containing default information that controls how INmail reacts to many normal mail situations. If you do not create a mailbox profile, INmail uses the default mailbox profile contained in the **/usr/lib/INed/profiles** directory.

To change any or all of the INmail default conditions, you must:

- 1. Create a mailbox profile of your own, also named **mbxprf**, by copying the default mailbox profile from the **/usr/lib/INed/profiles** directory into a **profiles** directory in your home directory (**\$HOME**).
- 2. Edit entries in your copy of the default profile to change default information.

The information in the mailbox profile set up in your **profiles** directory overrides the information in the system default mailbox profile.

The following box shows how to get a copy of the default mailbox profile **mbxprf** into your **profiles** directory. Information on editing your copy of the mailbox profile is provided in "Changing the Mailbox Profile" in topic 2.5.17.

**Note:** The steps in the box assume that a **profiles** directory exists in your home directory. If you do not have a **profiles** directory in your home directory, refer to *AIX INed* for information about creating an editor profile file.

+--- **How to Copy the Default INmail Profile** -----------------------------+ ¦ ¦

¦ ¦ ¦ ¦

¦ ¦ ¦ ¦

- ¦ 1. At the system prompt (**\$**), enter: ¦
	- e /usr/lib/INed/profiles
	- 2. The File Manager screen for the /usr/lib/INed/profiles directory is displayed.

¦ ¦

¦ ¦

¦ ¦

¦ ¦

¦ ¦ ¦ ¦

¦ ¦

¦ ¦

¦ ¦

¦ ¦

- ¦ 3. Move the cursor to **mbxprf**. ¦
- ¦ 4. Press **PICK COPY**. ¦
- 5. The INed editor picks up a copy of mbxprf, and moves the cursor down one line on the File Manager screen.
- 6. Press ENTER and then type:

¦ \$HOME/profiles ¦

¦ ¦ in the ENTER box.

- ¦ 7. Press **ALT FILE**. ¦
- 8. The File Manager screen for the **profiles** directory in your home directory is displayed.

## **INmail/INnet/INftp** Creating Your Mailbox Profile

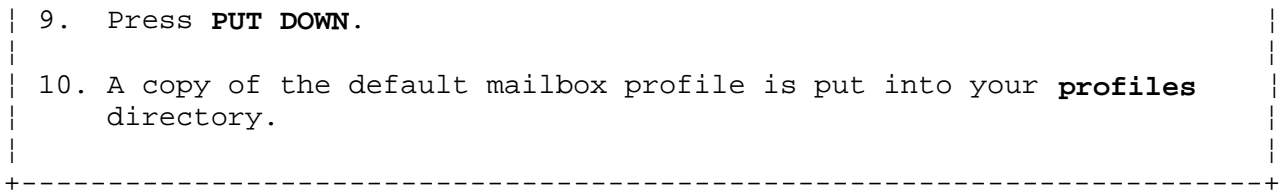

## **INmail/INnet/INftp** Changing the Mailbox Profile

*2.5.17 Changing the Mailbox Profile*

To customize INmail, you edit the copy of **mbxprf** in your **profiles** directory. Changing fields in the file changes the way INmail handles your mail.

The following box shows how to get the **mbxprf** file on the display screen for editing with the INed editor. The "Additional Information" section discusses the default fields that you can change in your mailbox profile.

For detailed information on INed editing functions and key usage, see *AIX PS/2 INed*.

**Note:** This section assumes that you have a copy of the default mailbox profile in your **profiles** directory. To make the copy, follow the instructions in "Creating Your Mailbox Profile" in topic 2.5.16.

+--- **Editing Your Mailbox Profile** ---------------------------------------+ ¦ ¦

¦ ¦ ¦ ¦

¦ ¦

¦ ¦

¦ ¦

¦ ¦

¦ ¦

¦ ¦

¦ ¦

¦ ¦

+------------------------------------------------------------------------+

¦ 1. At the system prompt (**\$**), enter: ¦

e \$HOME/profiles

- ¦ ¦ 2. The File Manager screen for the **\$HOME/profiles** directory is displayed.
- ¦ ¦ ¦ 3. Move the cursor to **mbxprf**. ¦
	- ¦ 4. Press **ZOOM IN**. ¦
	- 5. Your mailbox profile file mbxprf appears on the screen.
- ¦ ¦ 6. Edit the fields you want to change.

7. To save the edited file, do one of the following:

Press ALT FILE to return to a previous file

 $\vert$  Or  $\vert$ 

Press  $EXIT$  to return to the system prompt  $(\xi)$ 

 $\vert$  Or  $\vert$ 

¦ ¦ Press **ZOOM OUT** to return to the File Manager of the **profiles** directory. ¦ ¦

Subtopics 2.5.17.1 Additional Information 2.5.17.2 Example Customized Mailbox Profile

### **INmail/INnet/INftp** Additional Information

## *2.5.17.1 Additional Information*

Your mailbox profile mbxprf looks similar to this:

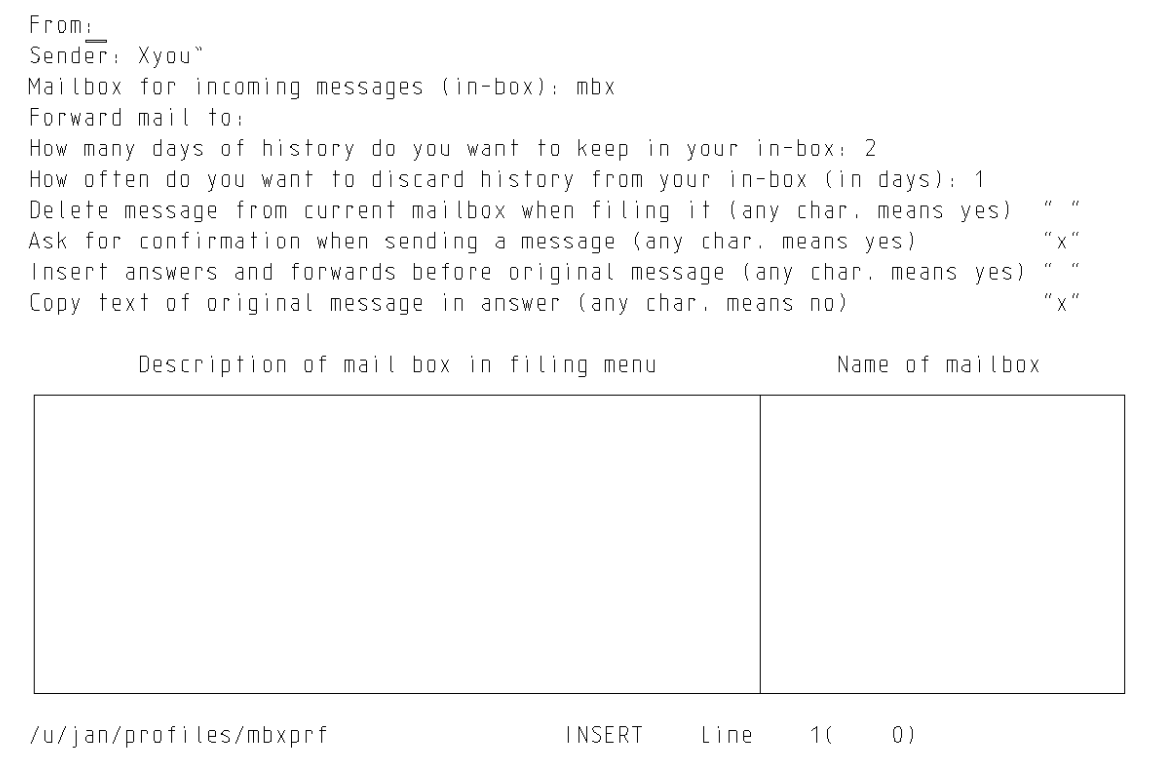

### Figure 5-6. Example Mailbox Profile File

The following paragraphs explain the functions and values of the fields. You can customize your mailbox profile by editing these fields:

#### **From:**

 Specifies what the editor puts in the **From:** field of the mail message. You can enter your name or other descriptive information, such as your address and phone number, in this field. If you leave this field blank, you must type in the information you want in the **From:** field each time you send a message.

### **Sender:**

 Specifies what the editor puts into the **Sent by:** field of the mail messages you send. If you leave this field as **[you]**, the copy of each message you send contains your user name and your system name.

## **Mailbox for incoming messages (in-box):**

 Identifies the name of your mailbox. If you do not change this, the name of your mailbox is **mbx**. You can change the name and the location of your mailbox by changing this field. However, the name of a mailbox must be **mbx** or must end with the extension **.mbx**.

### **Forward mail to:**

 Directs INmail to forward your mail to another person or another location. For example, you can send your mail to someone else

> ¦ Copyright IBM Corp. 1984, 1988  $2.5.17.1 - 1$

Additional Information

to handle while you are on vacation.

## **How many days of history do you want to keep in your in-box:**

 Specifies how many days of your mailbox history the editor keeps. The editor keeps a history of all of the changes that happen to each mailbox file. This history can take up a large amount of disk space. If you do not change this, the editor keeps the history of deleted messages for two days.

- **How often do you want to discard history from your in-box (in days):** Specifies how often INmail removes your mailbox history. If you do not change this field, INmail removes old history once a day (at the time you access your mailbox). Give this field a small number. A large number or a blank number can cause you to run out of disk space.
- **Delete messages from current mailbox when filing it (any char. means yes):**

 Specifies if INmail deletes your messages from your mailbox after the messages are filed in another mailbox. If you leave this field blank, INmail keeps a copy of your message in your original mailbox after you file it in another mailbox. Type any non-space character in this field if you want to delete messages automatically when you file them.

- **Ask for confirmation when sending a message (any char. means yes)** Specifies if INmail automatically confirms delivery of mail when you send a message. Remove the **x** and leave the field blank if you do not want to automatically receive confirmation of delivery.
- **Insert answers and forwards before original message (any char. means yes)** Allows you to insert your reply to a message or a forwarded message above the message to which you are replying or forwarding. If you leave this field blank, INmail sends only your reply to the message.
- **Copy text of original message in answer (any char. means no)** Determines if INmail includes the text of the original message in the reply message. Remove the **x** and leave the field blank if you do not want INmail to include the message text with your answer.

#### **Description of mailbox in filing menu**

 Contains the text in the Local Menu for your list of mailbox files.

**Name of mailbox**

 Contains the file name (the full path name, if the mailbox is not in your home directory) for each mailbox described in the previous field. The mailbox names must end with the extension **mbx**.

## **INmail/INnet/INftp** Example Customized Mailbox Profile

*2.5.17.2 Example Customized Mailbox Profile*

The following is an example of a customized mailbox profile:

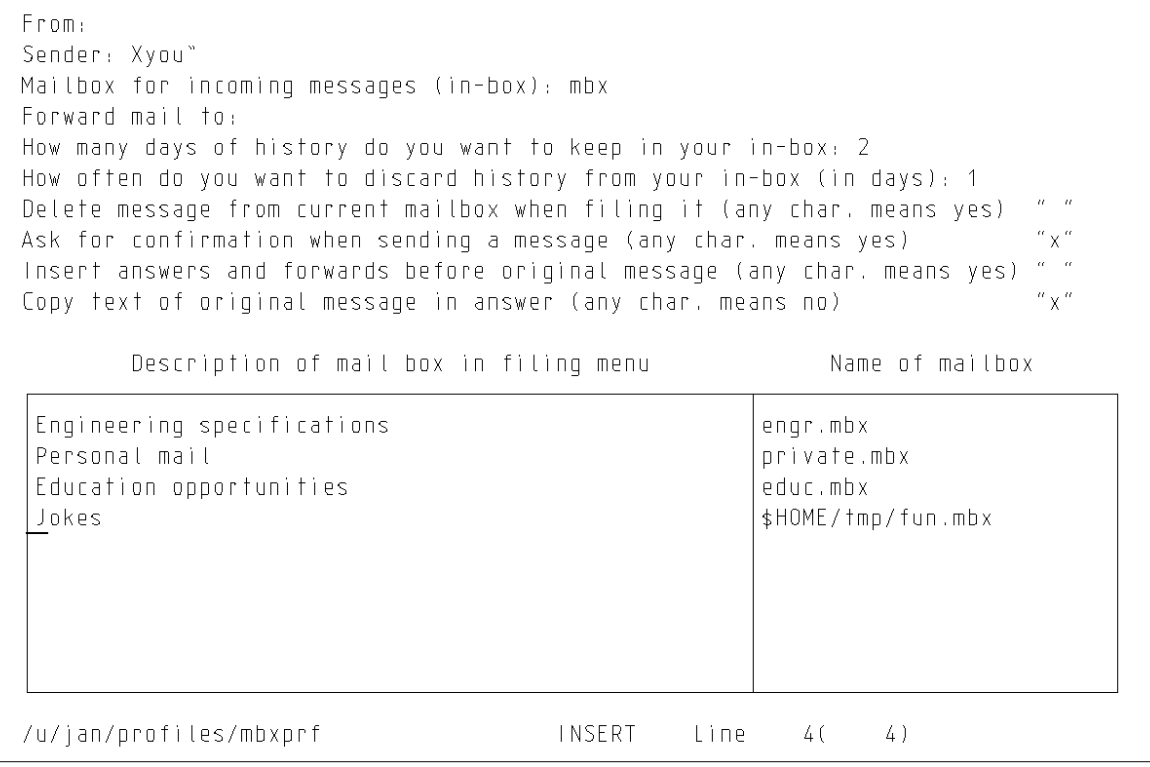

The **Name of mailbox** box shows that four different mailboxes exist for the user of this mailbox profile, in addition to the **mbx** mailbox.

The file names for the first three mailboxes do not contain directory names. Therefore, by default, INmail considers the three mailboxes to be in the home directory of the user.

The mailbox described as **jokes**, **\$HOME/tmp/fun.mbx**, is in the **tmp** subdirectory of the home directory of the user.

## **INmail/INnet/INftp** Chapter 6. Interacting with Remote Systems

*2.6 Chapter 6. Interacting with Remote Systems*

Subtopics 2.6.1 CONTENTS 2.6.2 About This Chapter 2.6.3 Connecting to a Remote System (Connect) 2.6.4 Exchanging Files with a Remote System (INftp)

## **INmail/INnet/INftp** CONTENTS

*2.6.1 CONTENTS*

*2.6.2 About This Chapter*

This chapter discusses the **Connect** and **INftp** programs and describes their most commonly used features.

To use the **Connect** features, information required by the **Connect** program must be configured on your system. To use the **INftp** features, information required by the **INftp** program must be configured on your system. If you have not configured your system for these features, see Chapter 3, "Configuring a System for Remote Functions."

### **INmail/INnet/INftp** Connecting to a Remote System (Connect)

*2.6.3 Connecting to a Remote System (Connect)*

The **Connect** program connects you to a remote system and then runs a program that manages the two-way transfer of data between your work station and the remote system.

The **Connect** program uses the configuration file **/usr/lib/INnet/connect.con**. This file contains all the information that **Connect** needs to know to make the connection.

When using the **Connect** program, the following restrictions apply:

You must have a valid login name and password for the remote system

 You need to know the name of the **Connect** *stanza* in the **connect.con** file that contains **Connect** information for the remote system you want to connect with. A **Connect** stanza in **connect.con** is a set of lines of code set up to define characteristics of a **Connect** connection. This stanza is created by the person who set up remote functions using the instructions in Chapter 3, "Configuring a System for Remote Functions." See the system administrator for your computer system for the name of the stanza you must use to connect with a particular remote system using the **Connect** program.

 For more detailed information about **Connect**, see "connect" in topic 3.7.5 and "connect.con" in topic 3.8.4.

 You can manipulate files on the remote system only to the extent tha the permissions of your remote user ID allow. For example, if your remote user ID does not have superuser authority, you cannot delete files owned by other users.

The following sections describe how to start and stop a **Connect** session, how to use **Connect** subcommands to transfer small files and to keep a transcript of the session, and how to use the INed editor on a remote system.

Subtopics 2.6.3.1 Starting a Connect Session 2.6.3.2 Escaping to the Local Prompt 2.6.3.3 Running a Local Command 2.6.3.4 Copying Text Files to the Remote System 2.6.3.5 Using the INed Editor on the Remote System 2.6.3.6 Keeping a Transcript File 2.6.3.7 Ending a Connect Session

Starting a Connect Session

*2.6.3.1 Starting a Connect Session*

You use the **connect** command to start a **Connect** session.

Before your computer system can successfully initiate a **Connect** session with a remote system:

- 1. Your port (either **/dev/tty00** or **/dev/tty01**) must be disabled.
- 2. The port that you are calling through on the remote system must be enabled.

For information on disabling a port, see the **disable** command in *AIX Operating System Command Reference*. Check with the system administrator at the remote system to ensure that the port on the remote system is enabled.

The following box shows the steps you perform to start a **Connect** session.

**Note:** To perform the steps in the box, you need to know the **Connect** stanza name for the remote system to which you want to connect.

+--- **How to Start a Connect Session** -------------------------------------+ ¦ ¦

- 1. Prepare your communications device to link to the remote system. ¦ ¦
	- 2. Enter the **connect** command with the name of the **Connect** stanza in connect.con used for connecting to the remote system.

¦ ¦

- 3. The **Connect** program displays a message telling you the device **Connect** is using and the address of the remote terminal.
- ¦ ¦ ¦ 4. If **Connect** succeeds in making the connection, it adds **Connected** to ¦ the message. ¦ ¦
- 5. Once a connection is established, you can log in to the remote system with a valid login name and password for that system.

¦ ¦ +------------------------------------------------------------------------+

**Note:** To end the **Connect** session before the connection with the remote system is complete, press the **Del** key to interrupt the program and return to the local system prompt.

Subtopics 2.6.3.1.1 More Detailed Information

### **INmail/INnet/INftp** More Detailed Information

*2.6.3.1.1 More Detailed Information*

- 1. If you are using a modem to link to the remote system, be sure the modem is switched on and connected to a phone line.
- 2. Enter the command name and the name of the **connect.con** stanza to initiate the connection and start the **Connect** session. For example, to start a **Connect** session with a remote system using a stanza in **connect.con** named **systemb**, you enter:

\$ connect systemb

 Since the AIX Operating System distinguishes between lowercase and uppercase characters, be sure to find out exactly how the stanza name is spelled in the **connect.con** file.

3. After you start **Connect**, it displays a message such as the following:

Using /dev/tty00...trying T8885359...

 Here, **/dev/tty00** is the name of the device that **Connect** is using to make the connection and **T8885359** is the address of the remote device, in this case a telephone number. Both the device and address are specified in the **connect.con** file.

4. If **Connect** succeeds in making the connection, it displays the following:

Using /dev/tty00...trying T8885359...Connected

 The **Connect** program then displays a message describing the escape sequence to the login prompt of the remote system to which you are connected. For more information on escape sequences, see "Escaping to the Local Prompt" in topic 2.6.3.2.

5. Once a connection is established, you can log in to the remote system with a valid login name and password for that system.

 If **Connect** is not successful, it displays a brief message explaining the reason why the connection was not made. See Appendix B, "INmail/INnet/INftp Messages" for a list of these messages.

Once you are logged in to the remote system, you can work on that system just as if you were using a directly connected terminal. Any commands that you issue are interpreted by the remote system. If you run into problems on the remote system, as a last resort you can usually exit the **Connect** program to return to the local system:

- 1. Escape to the local prompt (see "Escaping to the Local Prompt" in topic 2.6.3.2).
- 2. Quit the **Connect** program (see "Ending a Connect Session" in topic 2.6.3.7).

Quitting the **Connect** program logs you off of the remote system.

## **INmail/INnet/INftp** Escaping to the Local Prompt

*2.6.3.2 Escaping to the Local Prompt*

If you want to give subcommands to the **Connect** program while you are connected to the remote system, you must first escape to the local **Connect** prompt by using the **Connect** escape sequence.

+--- **How to Escape to the Local Prompt** ----------------------------------+ ¦ ¦ ¦ 1. Press **Ctrl-v u Ctrl-m**. ¦ ¦ ¦ The **Connect** program presents the **LOCAL:** prompt. ¦ ¦ ¦ 2. Enter a single **Connect** subcommand. ¦ ¦ ¦ The **Connect** program performs the subcommand, presents the message **BACK TO REMOTE**, and returns you to the remote system. ¦ ¦ ¦ 3. Either enter another command for the remote system, or press **Enter** ¦ ¦ to get the remote system prompt (**\$**). ¦ ¦ ¦ +------------------------------------------------------------------------+

Subtopics 2.6.3.2.1 More Detailed Information

## **INmail/INnet/INftp** More Detailed Information

*2.6.3.2.1 More Detailed Information*

- 1. Enter the escape key sequence by typing the following keys in the specified order:
	- a. Press the **Ctrl** and **v** keys simultaneously, and then release them.
	- b. Press the **u** key, then release the key.
	- c. Press the **Ctrl** and **m** keys simultaneously, and then release them.
	- **Note:** Your system administrator can define a different escape key sequence. If the **Ctrl-v u Ctrl-m** key sequence does not work, ask your system administrator for the current escape sequence.

 Once you press the escape sequence, **Connect** presents the following prompt:

LOCAL:

- **Note:** The system administrator can also change the **LOCAL:** prompt string, so the prompt on your display screen may differ.
- 2. You can now issue a single **Connect** subcommand. After **Connect** performs the subcommand, it gives the following message:

 BACK TO REMOTE  $\sim$ and returns you to the remote system.

3. Notice that you do not get the remote system prompt (**\$**). You can still enter a command for the remote system. To get the remote system prompt without entering a command, you press the **Enter** key.

## **INmail/INnet/INftp** Running a Local Command

*2.6.3.3 Running a Local Command*

To run a command on the local system while you are in a **Connect** session, you use the **!** subcommand to enter the command at the **LOCAL:** prompt.

+--- **How to Run a Local Command** -----------------------------------------+ ¦ ¦ ¦ 1. Type **!**. ¦ ¦ ¦ ¦ 2. Type the command. ¦ ¦ ¦ ¦ 3. Press **Enter**. ¦ ¦ ¦ +------------------------------------------------------------------------+

Subtopics 2.6.3.3.1 More Detailed Information

### **INmail/INnet/INftp** More Detailed Information

*2.6.3.3.1 More Detailed Information*

For example, the following command displays information about the files in the local current directory:

 LOCAL: !ls -l total 2 -rw-r--r-- 1 root root 80 Feb 123 14:54 testfile

BACK TO REMOTE

Be sure to type **!** before the command that you want to run on the local system. Without the **!** preceding the command, the **Connect** program interprets and runs the command, not the local system.

If you do not enter **!** before the command, the **Connect** program usually generates a message to indicate that it cannot interpret and run the command. However, some AIX Operating System commands are also valid commands to **Connect**, but with different meanings.

For a list of the valid **Connect** subcommands, see "connect" in topic 3.7.5.

## **INmail/INnet/INftp** Copying Text Files to the Remote System

*2.6.3.4 Copying Text Files to the Remote System*

You can use the AIX Operating System **cat** command in conjunction with the **i** (include) subcommand at the **LOCAL:** prompt to copy a text file from the local system to the remote system.

**Note:** Data transmission is not verified for accuracy by **Connect**. When it is necessary that data transmission be checked for accuracy, it is recommended that you use either the **INftp get** or **put** subcommand for the copy process between your system and a remote system. For information on the **get** subcommand, see "Copying a Remote File to the Local System" in topic 2.6.4.4.1. For information on the **put** subcommand, see "Copying a Local File to the Remote System" in topic 2.6.4.4.2.

```
+--- Copying a Text File to the Remote System ---------------------------+
¦ ¦
1. Enter the following form of the cat command at the remote system:
¦ ¦
¦ ¦
   cat > newfile
¦ ¦
¦ ¦
  (where newfile is the name of the file into which you want the
  file copied).
¦ ¦
¦ 2. Press Ctrl-v u Ctrl-m to escape to the LOCAL: prompt. ¦
¦ ¦
¦ 3. Enter the the following form of the i subcommand at the LOCAL: ¦
¦ prompt: ¦
¦ ¦
¦ ¦
¦ ifilename ¦
¦ ¦
¦ ¦
  ¦ (where filename is the full path name of the text file you want to ¦
  copy to the remote system).
¦ ¦
4. The following messages appear:
¦ ¦
¦ ¦
   ¦ Including file 'filename' ¦
¦ ¦
¦ ¦
5. The contents of filename appear on the display screen and are
  transferred into newfile on the remote system.
¦ ¦
6. Press Ctrl-D after transmission is complete to end the copy
¦ process. ¦
¦ ¦
+------------------------------------------------------------------------+
```
Subtopics 2.6.3.4.1 More Detailed Information

### **INmail/INnet/INftp** More Detailed Information

*2.6.3.4.1 More Detailed Information* Note that with the **i** subcommand, you must end file transmission by pressing **Ctrl-D**.

For example, assume that you have a local file, **testfile**, that contains the following lines:

 Now is the time for all good men to come to the aid of their remote system.

The following sequence shows how you can copy this file to the remote system with the **i** subcommand:

1. Enter the following command at the remote system:

 \$ cat > newfile  $\sim$ 

> The remote system appears to do nothing, but it is actually waiting for input. This command tells the remote system to copy its standard input into the file **newfile**. In this case, the standard input is what enters the remote system over the communications line.

- 2. Press **Ctrl-v u Ctrl-m** to escape to the **LOCAL:** prompt. (For more information on escaping to the **LOCAL:** prompt, see "Escaping to the Local Prompt" in topic 2.6.3.2.)
- 3. At the **LOCAL:** prompt, enter the following **i** subcommand:

LOCAL: itestfile

 The subcommand causes **Connect** to send the text in the local file **testfile** over the communications line to the remote system.

4. The following message and file contents appear on the display screen:

Including file 'testfile'

 Now is the time for all good men to come to the aid of their remote system.

 Notice that the text from the file appears on the display screen, but it is also copied to the file **newfile** because of the **cat** command.

- **Note:** Copying a large file with **Connect** can tie up your system for a long time, because the file contents are displayed as the copy task is performed. It is recommended that you use the **INftp** file copy facilities to copy large files, because the **INftp** copy facilities run as background tasks and allow you to issue other commands and subcommands as the copy task runs. For more information on the **INftp** copy facilities, see "Copying a Remote File to the Local System" in topic 2.6.4.4.1 and "Copying a Local File to the Remote System" in topic 2.6.4.4.2.
- 5. When the file is transferred, press **Ctrl-D** to end the **cat** command and the copy process.

Refer to "Exchanging Files with a Remote System (INftp)" in topic 2.6.4 for information on performing other file transfer functions, such as:

More Detailed Information

Copying binary files to and from the remote syste

Copying text files to and from the remote system

## **INmail/INnet/INftp** Using the INed Editor on the Remote System

*2.6.3.5 Using the INed Editor on the Remote System*

If the INed editor is installed on the remote system, you can use the editor on the remote system after establishing a connection with that system using the **Connect** program.

When using the INed editor on a remote system, the editor functions are assigned to different keys than when using the editor on the local system. Therefore, before using the editor on the remote system, be sure you know the keyboard mapping for the editor on the remote terminal.

To find out the keyboard mapping:

Refer to the keyboard charts packaged with *INed*.

Locate the keyboard information that is part of the INed editor

- 1. Go to the INed Help Menu on the local system (either before connecting to the remote system, or from the **LOCAL:** prompt while connected to the remote system).
- 2. Select the Keyboard Layout option.
- 3. Select the option:

Remote (cu or connect)

to view the keyboard information.

4. Optionally, print a copy of the file with the INed **PRINT** command.

For more information on viewing keyboard charts and printing files in the INed editor, see *AIX PS/2 INed.*

## **INmail/INnet/INftp** Keeping a Transcript File

*2.6.3.6 Keeping a Transcript File*

You can use the **t** (transcript) subcommand to keep a record of the remote **Connect** session. This transcript is written to a file on the local system that you specify.

The transcript file contains a record of the commands that you enter on the remote system and the remote system's response to those commands. It does not include the local commands that you issue at the **LOCAL:** prompt during the **Connect** session.

The transcript function is enabled with the **t** subcommand. After the function is enabled, you can turn it off and on during the remote **Connect** session. The transcript function for a remote **Connect** session ends when the session is ended.

The following boxes show how to:

Enable the transcript function during a remote **Connect** session

Turn the transcript function off and on during the remote sessio

 View the contents of the transcript file after the remote sessio ends.

+--- **How to Enable the Transcript Function** ------------------------------+ ¦ ¦

¦ ¦

¦ ¦

¦ ¦

¦ ¦ ¦ ¦

¦ ¦

¦ ¦ ¦ ¦

¦ 1. Enter the following form of the **t** subcommand at the **LOCAL:** prompt: ¦ ¦ ¦

¦ t**filename** ¦

¦ ¦ (where filename is the name of the file in which the record of the session is to be stored).

2. The system displays the following message:

Transcription into file 'filename' enabled

BACK TO REMOTE

¦ 3. The system begins keeping a record of the remote **Connect** session ¦ in filename. ¦ ¦

+------------------------------------------------------------------------+

+--- **How to Disable the Transcript Function** -----------------------------+ ¦ ¦

¦ Enter the following at the **LOCAL:** prompt: ¦

¦ ¦ ¦ ¦ +------------------------------------------------------------------------+ +--- **How to Re-Enable the Transcript Function** ---------------------------+

¦ ¦ ¦ ¦  $\vert$  t-

Keeping a Transcript File

¦ ¦ ¦ Enter the following at the **LOCAL:** prompt: ¦ ¦ ¦ ¦ ¦  $\vert$  t+  $\vert$ ¦ ¦ ¦ ¦ +------------------------------------------------------------------------+ +--- **Viewing the Contents of the Transcript File** ------------------------+ ¦ ¦ 1. End the remote **Connect** session. ¦ ¦ ¦ 2. Enter the following at the local system prompt (**\$**): ¦ ¦ ¦ ¦ ¦ ¦ pg **filename** ¦ ¦ ¦ ¦ ¦ +------------------------------------------------------------------------+

Subtopics 2.6.3.6.1 More Detailed Information

## **INmail/INnet/INftp** More Detailed Information

*2.6.3.6.1 More Detailed Information*

For example, to enable the transcript function and store the transcript in a file named **myrecord**, you issue the following **t** subcommand at the **LOCAL:** prompt:

LOCAL: tmyrecord

The system responds with the following messages:

Transcription into file 'myrecord' enabled

BACK TO REMOTE

Once you have started the transcript function, you can turn it off with the subcommand:

LOCAL: t-

You can turn it on again with the subcommand:

LOCAL: t+

To see what is in the transcript file after completing the **Connect** session, you can use the **pg** command on the local system:

\$ pg myrecord

For information on ending a remote **Connect** session, see "Ending a Connect Session" in topic 2.6.3.7.

Ending a Connect Session

*2.6.3.7 Ending a Connect Session* You use the **q** subcommand to end a **Connect** session. The **q** subcommand: Logs you off of the remote syste Stops processes associated with the **Connect** program Returns you to the command line in your working directory on the loca system. The following box shows how to end a **Connect** session. +--- **How to End a Connect Session** ---------------------------------------+ ¦ ¦ 1. Type **q** at the **LOCAL:** prompt. ¦ ¦ ¦ 2. Press **Enter**. ¦ ¦ ¦ | 3. The system displays the message: ¦ ¦ ¦ ¦ Connection terminated. ¦ ¦ ¦ ¦ ¦ 4. The local system prompt (**\$**) appears on your display screen. ¦ ¦ ¦

+------------------------------------------------------------------------+

### Exchanging Files with a Remote System (INftp)

*2.6.4 Exchanging Files with a Remote System (INftp)*

The **INftp** program allows you to exchange files with a remote file system. After starting an **INftp** session with the **INftp** command, you use **INftp** subcommands to:

- 1. Find files on the remote system
- 2. Transfer files to and from the remote system
- 3. End the connection with the remote system.

When using the **INftp** program, the following restrictions apply:

You must have a valid login name and password for the remote system

 You need to know the name of the **INftp** *stanza* in the **connect.con** file that contains information for your system to establish an **INftp** connection with the remote system. An **INftp** stanza in **connect.con** is a set of lines of code set up to define characteristics of a particular **INftp** connection. This stanza is created by the person who set up remote functions using the instructions in Chapter 3, "Configuring a System for Remote Functions." See the system administrator for your computer system for the name of the stanza you must use to transfer files with a particular remote system using **INftp**.

 For more detailed information about **connect**, see "connect" in topic 3.7.5 and "connect.con" in topic 3.8.4.

 There can be no intermediate systems on the network between your loca system and the remote system. If you do not know whether or not there are intermediate systems between your system and the remote system on the network, contact your system administrator.

 You can manipulate files on the remote system only to the extent tha the permissions of your remote user ID allow.

The following sections describe the use of the **INftp** command to start an **INftp** session. and the use of **INftp** subcommands to get information about the remote file system, transfer files between the two systems, and end the connection with the remote system.

Subtopics 2.6.4.1 Starting an INftp Session 2.6.4.2 Finding Remote Files and Directories 2.6.4.3 Finding Local Files and Directories 2.6.4.4 Manipulating Remote Files 2.6.4.5 Copying Groups of Files 2.6.4.6 Printing on the Remote System 2.6.4.7 Ending an INftp Session

### **INmail/INnet/INftp** Starting an INftp Session

*2.6.4.1 Starting an INftp Session*

You start a file transfer session by entering the **INftp** command on the command line.

Before your computer system can successfully initiate an **INftp** session with a remote system:

- 1. Your port (either **/dev/tty00** or **/dev/tty01**) must be disabled.
- 2. The port that you are calling through on the remote system must be enabled.

For information on disabling a port, see the **disable** command in *AIX Operating System Command Reference*. Check with the system administrator at the remote system to ensure that the port on the remote system is enabled.

The following box shows the steps you perform to start an **INftp** session.

**Note:** To perform the steps in the box, you need to know the **INftp** stanza name for the remote system to which you want to connect using **INftp**.

+--- **How to Start an INftp Session** --------------------------------------+ ¦ ¦

1. Prepare your communications device to link to the remote system.

¦ ¦

¦ ¦

¦ ¦

¦ ¦

¦ ¦

¦ ¦ ¦ ¦

¦ ¦ ¦ ¦

¦ ¦

- 2. Enter the **INftp** command with the name of the **connect.con** stanza for connecting to the remote system with INftp.
- 3. The **INftp** program displays progress messages until it completes the connection with the remote system.
- ¦ 4. Enter the login name at the prompt **user:**. ¦
- 5. Enter the password at the prompt password:
- 6. The program that handles file transfer interaction is activated and displays the following message:

File Transfer Service (4.29)

7. Press **Enter** at the prompt **Remote Username:**.

8. Press **Enter** at the prompt **Remote Password:**.

- ¦ ¦ 9. The asterisk prompt (\*) appears, and the **INftp** session is active. ¦ ¦
	- 10. Start performing remote file transfer operations with the **INftp** subcommands.

¦ ¦ +------------------------------------------------------------------------+

**Note:** To end an **INftp** session before the connection with the remote system is complete, press the **Del** key to interrupt the program and return to the local system prompt.

## **INmail/INnet/INftp** Starting an INftp Session

Subtopics 2.6.4.1.1 More Detailed Information

### **INmail/INnet/INftp** More Detailed Information

*2.6.4.1.1 More Detailed Information*

For example, assume that the following command starts an **INftp** session:

INftp systemb

This command starts a file transfer session using the **INftp** stanza named **systemb** in **connect.con**. The **INftp** program establishes a connection with the remote system and tries to log in to the remote system. The following series of prompts and responses occur:

+------------------------------------------------------------------------+ ¦ ¦ ¦ ¦ Using /dev/tty00...trying T5552345...Connected user: george ¦ password: ¦ ¦ ¦ File Transfer Service (4.29) ¦ Remote Username: ¦ Remote Password: ¦ ¦  $\vert$  \*  $\vert$ ¦ ¦ ¦ ¦ +------------------------------------------------------------------------+

Figure 6-1. INftp Login Sequence

The prompts and responses shown in Figure 6-1 are explained in the following list:

- 1. The program displays progress messages until it completes the connection with the remote system.
- 2. The program asks for a login name with the prompt **user:** .
- 3. The user types in a valid login name for the remote system (**george** in the example) and presses the **Enter** key.
- 4. The program asks for the password with the prompt **password:** .
- 5. The user types in the password for the login name and presses the **Enter** key. Notice that the password does not appear on the screen.
- 6. The program that handles actual file transfer activity, **ftpuser**, is activated and displays a message.
- 7. The program then displays a prompt **Remote Username:**
- 8. Press **Enter**.
- 9. The program displays a prompt **Remote Password:**
- 10. Press **Enter**.
- 11. After a delay, the **\*** (asterisk) prompt appears, indicating that the login is successful and an **INftp** session is now active.

After activating an **INftp** session, you can use **INftp** subcommands to

¦ Copyright IBM Corp. 1984, 1988  $2.6.4.1.1 - 1$ 

More Detailed Information

perform remote file transfer operations.

¦ Copyright IBM Corp. 1984, 1988 2.6.4.1.1 - 2

## **INmail/INnet/INftp** Finding Remote Files and Directories

*2.6.4.2 Finding Remote Files and Directories*

After an **INftp** session is active on your work station, you can use certain **INftp** subcommands to view information about directories and to move around in the remote file system. These subcommands include:

**showdir** Display the name of the current directory.

- **dir** Display the contents of the specified directory.
- **dir -l** Display detailed information about the contents of the specified directory. The information is in the same format as that produced by the **ls -l** command on the local system.
- **filestat** Display detailed information about a specified file. The information is in the same format as that produced by the **ls -l** command on the local system.
- **chdir** Change the current directory to the specified directory.

For more detailed information and the syntax of **INftp** subcommands, see "INftp" in topic 3.7.6.

The following sections show the use of these subcommands. It is assumed that a user started an **INftp** session under the login name **george** on the remote system.

Subtopics 2.6.4.2.1 Determining the Current Directory 2.6.4.2.2 Getting Information About Remote Directory Contents 2.6.4.2.3 Getting Information About a Remote File 2.6.4.2.4 Moving About in the Remote File System

## **INmail/INnet/INftp** Determining the Current Directory

*2.6.4.2.1 Determining the Current Directory*

You can determine the current directory on the remote system with the **showdir** subcommand.

For example, the following **showdir** subcommand:

 \* showdir Remote working directory is /usr/george

shows that the current directory on the remote system is **/usr/george**.

## Getting Information About Remote Directory Contents

*2.6.4.2.2 Getting Information About Remote Directory Contents*

You can view detailed information about the files in any remote directory with the **dir -l** subcommand.

For example, the following **dir -l** subcommand:

\* dir -l .

 -rw-r--r-- 1 george group 370 Feb 12 14:52 Feb 12 14:46 letter -rw-r--r-- 1 george group 124 Feb 12 14:50 Feb 12 14:50 report -rw-r--r-- 1 george group 185 Feb 12 14:46 Feb 12 14:52 memo

displays information about the files in the current directory (**.**):

### Getting Information About a Remote File

*2.6.4.2.3 Getting Information About a Remote File*

You can view detailed information about a file on the remote system with the **filestat** subcommand.

For example, to view information about the remote file **report**, you can enter the following **filestat** subcommand:

 \* filestat report -rw-r--r-- 1 george group 124 Feb 12 14:50 Feb 12 14:50 report

The **INftp** program responds with a listing of the statistics for the specified file in the current directory on the remote system.

## **INmail/INnet/INftp** Moving About in the Remote File System

*2.6.4.2.4 Moving About in the Remote File System*

You can change from one directory to another on the remote system with the **chdir** subcommand.

For example, the sequence in the following example changes the current directory twice, using the **showdir** subcommand after each change to verify that the change occurred:

```
 * chdir /usr
 * showdir
 Remote working directory is /usr
 * chdir george
 * showdir
 Remote working directory is /usr/george
 *
```
## **INmail/INnet/INftp** Finding Local Files and Directories

*2.6.4.3 Finding Local Files and Directories*

You can use certain **INftp** subcommands to display information about directories and to move around in the local file system while conducting an **INftp** session. These subcommands include:

**!pwd** Display the name of the current directory.

**!ls** Display the contents of the current or specified directory.

**chloc** Change the current directory to the specified directory.

For more detailed information and the syntax of **INftp** subcommands, see "INftp" in topic 3.7.6.

The following sections show the use of these subcommands. It is assumed that a user started an **INftp** session under the login name **george** on the remote system.

Subtopics

2.6.4.3.1 Determining the Current Directory

2.6.4.3.2 Getting Information About Local Files

2.6.4.3.3 Moving About in the Local File System

## **INmail/INnet/INftp** Determining the Current Directory

*2.6.4.3.1 Determining the Current Directory*

You can determine the current directory on the local system with the **!pwd** subcommand.

For example, the following **!pwd** subcommand:

 \* !pwd /usr/george

shows that the current directory on the local system is **/usr/george**.
# **INmail/INnet/INftp** Getting Information About Local Files

*2.6.4.3.2 Getting Information About Local Files*

You can view information about files in any local directory with the **!ls** subcommand.

For example, the following **!ls** subcommand displays information on the files in the current directory on the local system:

 \* !ls program program.doc program.o

# **INmail/INnet/INftp** Moving About in the Local File System

*2.6.4.3.3 Moving About in the Local File System*

You can use the **chloc** subcommand to move to a different directory in the local file system.

For example, the following sequence changes the current directory twice, using the **!pwd** subcommand to verify that the change occurred:

 \* chloc .. \* !pwd /usr \* chloc george \* !pwd /usr/george

## **INmail/INnet/INftp** Manipulating Remote Files

*2.6.4.4 Manipulating Remote Files*

The **INftp** program provides the following subcommands to manipulate remote files:

- **get** Copy a specified file from the remote system to the specified file on the local system.
- **put** Copy a specified file from the local system to the specified file on the remote system.
- **delete** Delete a specified file from the remote system.
- **rename** Change the name of a specified file on the remote system.
- **link** Create an additional name for a file on the remote system.
- **chmod** Change the protection mode of a specified file on the remote system.
- **chown** Change the owner of a specified file on the remote system.

**chgrp** Change the group of a specified file on the remote system.

For more detailed information and the syntax of **INftp** subcommands, see "INftp" in topic 3.7.6.

The following sections show the use of these subcommands. It is assumed that a user started an **INftp** session under the login name **george** on the remote system.

Subtopics 2.6.4.4.1 Copying a Remote File to the Local System 2.6.4.4.2 Copying a Local File to the Remote System 2.6.4.4.3 Deleting Remote Files 2.6.4.4.4 Linking Remote Files 2.6.4.4.5 Changing Access Permissions of a Remote File

## **INmail/INnet/INftp** Copying a Remote File to the Local System

*2.6.4.4.1 Copying a Remote File to the Local System*

You can use the **get** subcommand to copy both text files and binary files from the current directory of the remote system into a specified file in the current directory of the local system.

For example, the following **get** subcommand:

\* get report february

copies the remote file **report** into a file named **february** on the current directory of the local system.

The reappearance of the asterisk prompt indicates that the copy operation is complete. An **!ls -C** subcommand performed after the **get** subcommand can verify that the file was copied to the local system. For example, the following **!ls -C** subcommand:

 $*$  !ls  $-C$ february program program.doc program.o

shows that the file **february** was copied into the current directory on the local system.

#### Copying a Local File to the Remote System

*2.6.4.4.2 Copying a Local File to the Remote System*

You can copy both text files and binary files from the local system to the remote system with the **put** subcommand.

For example, the following **put** subcommand:

\* put program prog5

copies the local binary file **program** into a file named **prog5** in the current directory of the remote system.

The reappearance of the asterisk prompt indicates that the copy operation is complete.

A **dir** subcommand performed after the **put** subcommand can verify that the file was copied to the remote system. For example, the following **dir** subcommand:

 \* dir . letter prog5 report memo

shows that the file **prog5** was copied into the current directory on the remote system.

The following **put** subcommand:

\* put prog1 prog1

transfers the local text file **prog1** into a file also named **prog1** in the current directory of the remote system. When the asterisk prompt reappears, the following **dir** subcommand can be used to verify that the file was copied into the current directory (.) of the remote system:

 \* dir -l . -rw-r--r-- 1 george group 370 Feb 12 14:52 Feb 12 14:46 letter -rwxr-xr-x 1 george group 9115 Feb 12 15:39 Feb 12 15:37 program  $-rw-r-r-1$  george group 124 Feb 12 14:50 Feb 12 15:36 report -rw-r--r-- 1 george group 185 Feb 12 14:46 Feb 12 14:52 memo -rw-r--r-- 1 george group 6862 Feb 12 15:41 Feb 12 15:39 prog1

Deleting Remote Files

*2.6.4.4.3 Deleting Remote Files*

You can delete a file from the remote system with the **delete** subcommand.

For example, the following **delete** subcommand:

\* delete letter

deletes the remote file **letter** from the current directory of the remote system.

## **INmail/INnet/INftp** Linking Remote Files

*2.6.4.4.4 Linking Remote Files*

You can link remote files with the **link** subcommand. After files are linked, the different file names become synonymous; that is, the names refer to the same file.

For example, the following **link** subcommand:

\* link prog1 report

links the remote file **report** with the remote file **prog1**.

The following **dir -l** command can be used to verify that the linking was successful:

 \* dir -l . -rwxr-xr-x 1 george group 9115 Feb 12 15:39 Feb 12 15:37 program -rw-r--r-- 2 george group 6862 Feb 12 15:41 Feb 12 15:39 report  $-rw-r-r-1$  george group  $185$  Feb 12 14:46 Feb 12 14:52 memo  $-rw-r--r--$  2 george group 6862 Feb 12 15:41 Feb 12 15:39 progl

The directory listing of the current remote directory (.) shows that the information for the linked remote files **report** and **prog1** is the same. This similarity indicates that the two files are linked.

Note that a file on a local system cannot be linked with a file on a remote system, and vice versa.

## **INmail/INnet/INftp** Changing Access Permissions of a Remote File

*2.6.4.4.5 Changing Access Permissions of a Remote File*

You can change the protection mode of a remote file with the **chmod** subcommand. You can also change the group for a remote file with the **chgrp** subcommand, and the owner for the remote file with the **chown** subcommand.

For example, the following **chmod** subcommand:

\* chmod rw-rw-rw- memo

changes the protection mode of the file **memo** in the current directory on the remote system so that all users can write into the file.

The following **chgrp** and **chown** subcommands:

- \* chgrp root program
- \* chown root program

change the group and owner for the remote file **program** in the current remote directory to **root**.

After running these subcommands, you can use the **dir -l** subcommand to verify that the changes were made:

 \* dir -l . -rw-rw-rw- 1 george group 185 Feb 12 14:46 Feb 12 14:52 memo -rw-r--r-- 1 root root 9115 Feb 12 15:39 Feb 12 15:37 program -rw-r--r-- 2 george group 6862 Feb 12 15:41 Feb 12 15:39 report -rw-r--r-- 2 george group 6862 Feb 12 15:41 Feb 12 15:39 prog1

Notice that the directory listing for the current remote directory shows the changed protection mode of the file **memo** and the changed group and owner of **program**.

# **INmail/INnet/INftp** Copying Groups of Files

*2.6.4.5 Copying Groups of Files*

To copy many files between the local and remote systems with minimal operator attendance, you can use the **script** subcommand.

The following box shows how to copy groups of files between the local and remote systems.

+--- **How to Copy Groups of Files** ----------------------------------------+ ¦ ¦ 1. Create a file of **INftp** subcommands on the local system. ¦ ¦ ¦ 2. Start an **INftp** session. ¦ ¦ ¦ ¦ 3. At the **\*** prompt, enter the **script** subcommand: ¦ ¦ ¦ ¦ ¦ ¦ script ¦ ¦ ¦ ¦ ¦ ¦ 4. At the **(script file)** prompt, enter the name of the file containing ¦ the **INftp** subcommands. ¦ ¦ +------------------------------------------------------------------------+

Subtopics 2.6.4.5.1 More Detailed Information

## **INmail/INnet/INftp** More Detailed Information

*2.6.4.5.1 More Detailed Information*

To use the **script** subcommand, you first create a file on the local system that contains **INftp** subcommands before entering the **INftp** program.

For example, you can use an editor to create a file named **trans.scr** on the local system that contains the following **INftp** subcommands:

 put february report3a put febsales sales3a get march march get marsales marsales

After exiting the editor, starting an **INftp** session, and getting the **INftp** (**\***) prompt, you enter:

script

to start the **script** subcommand.

The **INftp** program prompts you to enter the name of the file that contains the **INftp** subcommands you want to run:

(script file) \_

You type the name of the file alongside the prompt:

(script file) trans.scr

and press the **Enter** key.

The **INftp** program then performs the subcommands in the file. The asterisk prompt reappears when **INftp** is finished running the subcommands.

After the asterisk prompt reappears, you can run the **dir -l** subcommand to list files on the remote system and the **!ls -l** to list files on the local system, to ensure that the copy processes were successful.

You can include more **INftp** subcommands than are shown in the example file. However, you do not regain control of **INftp** until all of the subcommands are performed and the asterisk prompt reappears.

## **INmail/INnet/INftp** Printing on the Remote System

*2.6.4.6 Printing on the Remote System*

Using the **INftp** subcommand **spool**, you can print a copy of a local file on a remote system without copying the file to the remote system.

For the **spool** subcommand to work:

 The file you want to print must exist in the current directory of th local system.

 The remote system must be running and must have a configured an functional print queuing system. Contact your system administrator or the system administrator for the remote system for confirmation.

The following box shows how to print a copy of a local file on a remote system.

+--- **Printing a Local File on a Remote System** ---------------------------+ ¦ ¦ 1. Make sure the file is in the current directory of the local ¦ system. ¦ ¦ ¦ 2. Start an **INftp** session. ¦ ¦ ¦ 3. At the **\*** prompt, enter the **spool** subcommand: ¦ ¦ ¦ ¦ ¦  $|$  spool  $|$ ¦ ¦ ¦ ¦ 4. At the (local file) prompt, enter the name of the local file you want to print. ¦ ¦ 5. At the (to remote queuer) prompt, enter ¦ ¦ ¦ ¦ ¦ print ¦ ¦ ¦ ¦ ¦ to indicate that you want the file printed. ¦ ¦ +------------------------------------------------------------------------+

Subtopics 2.6.4.6.1 More Detailed Information

## **INmail/INnet/INftp** More Detailed Information

*2.6.4.6.1 More Detailed Information*

To use the **spool** subcommand to print a local file on a remote system, you must first make certain that the file is in the current directory of the local system. After starting an **INftp** session and getting the **INftp** (**\***) prompt, you enter:

spool

to start the **spool** subcommand.

The **INftp** program prompts you to enter the name of the file you want to print:

(local file) \_

Assume that you want to print the local file named **february**. You type the name of the file alongside the prompt:

(local file) february

and press the **Enter** key.

The **INftp** program then prompts you to indicate what you want done with the file:

(to remote queuer) \_

Since you want to print the file, you type **print** alongside the prompt:

(to remote queuer) print

and press the **Enter** key.

The **INftp** program then sends a copy of the local file to the print queuing system on the remote system. The file will be printed on the default printer set up on the remote system.

When the asterisk prompt reappears, the **INftp** program is finished sending a copy of the local file to the print queuing system on the remote system. The file is printed shortly thereafter, depending on how many files are before it in the print queue.

Ending an INftp Session

*2.6.4.7 Ending an INftp Session* You use the **q** subcommand to end an **INftp** session. The steps in the following box show how to end an **INftp** session. +--- **Ending an INftp Session** --------------------------------------------+ ¦ ¦ ¦ 1. At the **\*** prompt, enter: ¦ ¦ ¦ ¦ ¦  $\vert$  q  $\vert$ ¦ ¦ ¦ ¦ ¦ 2. At the **(confirm)** prompt, enter: ¦ ¦ ¦ ¦ ¦  $\vert$  y  $\vert$ ¦ ¦ ¦ ¦ ¦ 3. The **INftp** session is ended, and the local system prompt appears. ¦ ¦ ¦ +------------------------------------------------------------------------+

Subtopics 2.6.4.7.1 More Detailed Information

## **INmail/INnet/INftp** More Detailed Information

*2.6.4.7.1 More Detailed Information*

For example, to end a **INftp** session with a remote system, you enter:

q

alongside the asterisk prompt.

The **INftp** program asks for confirmation that you want to end the session:

(confirm)

You type:

y

for yes and press the **Enter** key.

The **INftp** program then ends the session. You are returned to the command line of the local system, and the local system prompt appears.

# **INmail/INnet/INftp** Part 3. Technical Reference Information

*3.0 Part 3. Technical Reference Information* Subtopics 3.7 Chapter 7. Communication Commands 3.8 Chapter 8. Communication Files

## Chapter 7. Communication Commands

*3.7 Chapter 7. Communication Commands* Subtopics 3.7.1 CONTENTS 3.7.2 About This Chapter 3.7.3 /usr/lib/INnet/atalk 3.7.4 /usr/lib/INnet/bellpost 3.7.5 connect 3.7.6 INftp 3.7.7 ftpmail 3.7.8 /usr/lib/INnet/ftpmail 3.7.9 /usr/lib/INnet/ftpsrvr 3.7.10 /usr/lib/INnet/ftpuser 3.7.11 mkalias 3.7.12 mksalias 3.7.13 /etc/mkssites 3.7.14 qenable 3.7.15 /etc/qftp 3.7.16 qstat 3.7.17 readmail 3.7.18 remind 3.7.19 rmtcp 3.7.20 rmtprint 3.7.21 sendmail 3.7.22 /etc/spost 3.7.23 to

# **INmail/INnet/INftp** CONTENTS

*3.7.1 CONTENTS*

*3.7.2 About This Chapter*

This chapter provides an alphabetical list of commands you can use with INmail/INnet/INftp. Each command explanation includes a general command description, explanations of flags and parameters, and related files. In the syntax diagrams, the default line is the top line.

## **INmail/INnet/INftp** /usr/lib/INnet/atalk

*3.7.3 /usr/lib/INnet/atalk* -------------------------------------------------------------------

*Purpose*

Provides an interactive remote session interface.

*Syntax*

in a company of the second to the second **/usr/lib/INnet/atalk** ---¦

¦ This talker program is called by **connect**. See **connect** for command line flags.

## *Description*

----------------

The **/usr/lib/INnet/atalk** program is a command interface to the remote login facility. Details of the interactive command interface provided by **/usr/lib/INnet/atalk** are found in "connect" in topic 3.7.5.

## *Flags*

Instructions are sent to **/usr/lib/INnet/atalk** in three ways:

In a **connect.con** AIX Operating System for the PS/2 configuration file

On the **Connect** command line

At the **LOCAL:** prompt during a **Connect** session.

For information on command line flags and subcommands that use **/usr/lib/INnet/atalk**, see "connect" in topic 3.7.5.

## *Related Information*

In this book: "INftp" in topic 3.7.6, "ftpmail" in topic 3.7.7, "/usr/lib/INnet/ftpsrvr" in topic 3.7.9, "/usr/lib/INnet/ftpuser" in topic 3.7.10, and "/etc/qftp" in topic 3.7.15.

/usr/lib/INnet/bellpost

-------------------------------------------------------------------

*3.7.4 /usr/lib/INnet/bellpost*

#### *Purpose*

Delivers INmail messages to AIX Operating System mailboxes.

## *Syntax*

 +-----------+ **/usr/lib/INnet/bellpost** ---¦ +---¦ +- **mailbox** -+

#### *Description*

The **/usr/lib/INnet/bellpost** command delivers an INmail message to an AIX Operating System mailbox. It converts the message and all return addresses to the format accepted by the **mail**, **rmail**, and **uucp** commands.

The **/usr/lib/INnet/bellpost** command is designed to be used as a delivery program by the **/etc/qftp** command. A typical entry in the **/etc/alias** file might look as follows:

 username#123#1 #0#/usr/lib/INnet/bellpost#0#1#/tmp#y#**mailbox**

The optional mailbox field contains the name of the AIX Operating System mailbox to which **/usr/lib/INnet/bellpost** should deliver the message. If there is no mailbox field, **/usr/lib/INnet/bellpost** delivers the message to your own mailbox.

The **/usr/lib/INnet/bellpost** command supports AIX PS/2-style forwarding. It interprets a **Forward to:** line at the beginning of the mailbox in the same way as does the AIX Operating System **mail** command.

**Note:** Forwarding is handled in a way that sometimes adds a **From:** line at the beginning of the message.

Network forwarding requires INnet.

#### *Files*

/usr/spool/mail/\*

 AIX Operating System mailboxes /etc/uucpsites Site name translation file.

#### *Related Information*

In this book: "alias.delta" in topic 3.8.3, "/etc/qftp" in topic 3.7.15, "sendmail" in topic 3.7.21 and "to" in topic 3.7.23

### **INmail/INnet/INftp** connect

-------------------------------------------------------------------

*3.7.5 connect*

## *Purpose*

Establishes a connection to a remote system.

## *Syntax*

 +---------+ **connect** --- **-b** ---¦ ¦+--- **rmthost** ---¦ +- **file:** -+ +-------- -zO ---------+ +--------+ **connect** ---¦ +------------------+ +---¦ one of +--- +-¦ **-iname -mprompt** +-+ ¦ +----+ ¦ ¦ **-wsec -parg** ¦¦ +-¦ **-f** +-+ ¦¦ **-targ -xarg** ¦¦ ¦ **-h** ¦ ¦+------------------+¦ +----+ +--------------------+ +----------------+ +-----------------+ ---¦ +-------+ +---¦ +--------+ +--- +- **-e** -¦¦ +-+ +- **-s** -¦¦ +-+ +- **esc** -+  $+$  +- **rate** -+ +--- **rmthost** ----+ +---------+ ---¦ +---+- **lcmd** -+---¦ +- **file:rmthost** -+ +- **-rpgm** -+

## *Description*

The **connect** command lets you establish a connection to a remote host. **connect** runs in two parts. The first part makes the connection with the remote system specified by **rmthost**. The second part is a program called the *talker*, which runs automatically and exchanges data with the remote host. For information about the talker program, see "connect.con" in topic 3.8.4. Any flags that you specify are passed directly to the talker without interpretation. The default talker for asynchronous links is the **atalk** program.

The **connect** command uses a system-wide control file, **connect.con**, located in **/usr/lib/INnet**. You can specify an additional control file, *file***:rmthost**. If you do not specify an additional file, **connect** searches **\$HOME/bin** for a **connect.con** file. You can use the local control file to supplement or override the system control file.

Attributes needed to complete the connection are taken from the control file or from the command line assignment **var=val**. For a description of the parameters, see "connect.con" in topic 3.8.4.

**Note:** The **connect** command lets you set up and maintain connections through a wide variety of communications devices. It interacts with you through the file **connect.con** which is free-format. Problems with the format of this file can cause unpredictable results.

## *Flags and Subcommands*

There are no spaces between the flags and the associated parameters. On the command line, a **-** (minus) is part of the flag. Once **connect** is loaded, you can use the letters, without the minus, as subcommands. To

## **INmail/INnet/INftp** connect

give a subcommand, use the escape sequence to return to local mode (see the **-e** flag). When **atalk** detects the escape sequence in the input, it places the work station in its original state and prompts you with the local prompt. You can then use the following subcommands. Once the subcommand has run, **atalk** returns to its former mode.

- **b** Sends a break on the port. This is done by lowering the transmission speed to 75 bps and transmitting an ASCII NULL on the port. If the transmission speed is already 75 bps or less, this function may not work correctly.
- **d** or **q** Closes the port (**d**isconnect or **q**uit). Note that this does not, in itself, end your job at the remote site; the only effect of this subcommand is to close the port. After closing the port, **connect** exits. Do not invoke the **d** or **q** flags from the command line because they will cause **connect** to exit right away. Once **connect** is loaded these are valid flags.
- **e[esc]** Sets the escape sequence to the character string **esc**. If you do not specify **esc**, **connect** displays the current escape sequence. It takes the default escape sequence from the environment variable **CONESC**, if defined, or else sets it to:

**Ctrl-v u Ctrl-m**

- **f** Enables local echoing (full duplex).
- **h** Disables local echoing (half duplex).

**i***name* Writes file *name* to the port.

 Warning: If you are connected to the remote host by RS-232 lines, data from the file can be lost if the remote host cannot keep up with the input.

 Normally, this flag is used to transfer a small file from the local site to the remote site. File transmission must be ended manually by pressing **Ctrl-D**. For example:

```
 cat > newfile
        [escape sequence]
        LOCAL: ifred
.
.
.
```
**Ctrl-D**

- **mprompt** Sets the local prompt to the **prompt** character string. **connect** displays this prompt when it recognizes the escape sequence. By default, it sets the prompt to the value of the environment variable **CONPMT**. If this variable is not set, it uses the string **LOCAL:**.
- **p***arg* Sets parity as specified by *arg*, where *arg* is one of the following characters: **o** (odd), **e** (even), **0** (both odd and even), or **8** (eight data bits).
- **rpgm** Runs the network program **pgm**. Anything following **pgm** on the command line is passed to **pgm** as an argument, along with the

## **INmail/INnet/INftp** connect

 additional arguments **-i3 -o3** and with the port set up as file descriptor 3. The program is run as a child process.

- **srate** Sets the transmission speed to **rate**, which is one of the following: **0**, **50**, **75**, **110**, **134**, **150**, **200**, **300**, **600**, **1200**, **1800**, **2400**, **4800**, **9600**, **exta**, or **extb**. The value **0** effectively turns off the port. If you do not specify **rate**, the current transmission speed is displayed.
- **t***arg* Enables or disables transcripts. If *arg* is any character string other than a minus or plus sign, the transcript function is enabled with the specified file *arg* as transcript. When you use an existing file as a transcript file, new data is added to the end of the file. Use **t-** to disable the transcript function and **t+** to enable the transcript to the previous transcript file (no default).
- **wsec** Sets the inter-line delay of the include function to cause a delay interval of the specified seconds between each line written to the port. The default value is 0.
- **x***arg* Enables or disables input or output flow control. If the input flow control is enabled, **Ctrl-S** and **Ctrl-Q** are automatically sent to the remote host to control the rate at which it transmits data. If the output flow control is enabled, **Ctrl-S** and **Ctrl-Q** are automatically honored if received from the host. This is useful when using the **include** command. **xi+** enables input flow control. **xi-** disables input flow control. **xi** displays the current state. For control of output flow control, replace **xi** with **xo**. See the discussion of IXON and IXOFF in the **termio** file in *AIX Operating System Technical Reference*.
- **-zseconds** Sets the timeout period for connection attempts to the specified number of seconds. The default value is 0 (no explicit timeout). Currently, the timeout flag only has an effect on ports using an autodialer. The open on a permanent connect can hang forever.
- **!cmd** Runs the system command **cmd**. **connect** passes anything that follows **!** (including arguments to **cmd**), to the local shell to be run by the **system** system call. In particular, you can use all I/O redirection and piping.

## *Files*

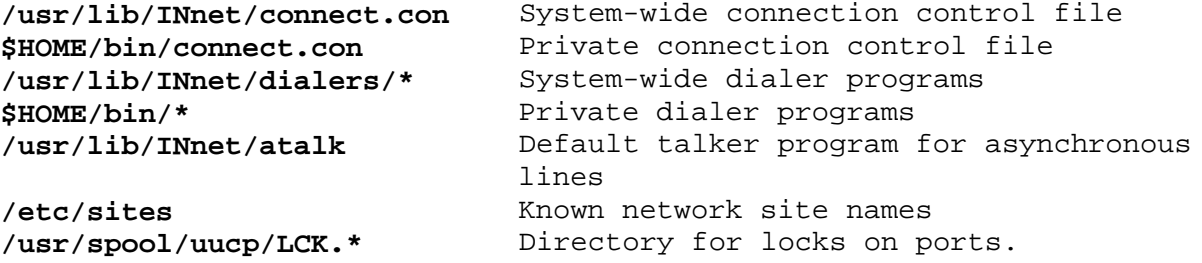

## *Related Information*

The **system** and **exec** system calls, and the **termio** special facility in *AIX Operating System Technical Reference*.

-------------------------------------------------------------------

*3.7.6 INftp*

### *Purpose*

Provides a file transfer command interface.

## *Syntax*

 +---------------+ +-------------------+ **INftp** --- **-pw** --¦ +-----------+ +---¦ +-- -f **device** --+ +--- +-¦ **-b number** +-+ +-¦ +-----------+ +-+ ¦ **-d -t** ¦¦ +-¦ **-i device** +-+ ¦¦ **-q -v** ¦¦ ¦ **-o device** ¦¦ ¦¦ **-r number** ¦¦ ¦+-----------+¦ ¦+-----------+¦ +-------------+ +-------------+ +---------+¦ ---¦ +--- **rmthost** ---¦ +- **file:** -+

----------------

¦ Do not put a space between these items.

#### *Description*

The **INftp** command permits you to access a file system on a remote host and to run file commands interactively. **INftp** runs in two parts. The first part makes contact with a specified remote system (**rmthost**). Then a second program (the *talker*) performs the data exchange with that system. The talker program for **INftp** is **/usr/lib/INnet/ftpuser**.

As with other communication commands, **INftp** uses the system's connection control file, **/usr/lib/INnet/connect.con**. You can specify an additional control file, *file***:rmthost**. If you do not specify an additional file, **connect** searches **\$HOME/bin** for a **connect.con** file. You can use the local control file to supplement or override the system control file.

In addition to using a control file to specify the attributes needed to complete the connection, you can define these attributes on the command line in the form **var=val**. See "connect.con" in topic 3.8.4 for a list of recognized options.

Warning: There is no lockout to prevent multiple links between the two sites. Should this occur, lost or duplicate files can result.

## *Flags*

- **Note:** The flags that you specify on the **INftp** command line are passed to **/usr/lib/INnet/ftpuser**, without being interpreted by **INftp**.
- **-bnumber** Sets the maximum transmission block size (in bytes). This is used by some link protocols.
- **-d** Displays a summary of all messages exchanged with the remote site (message level 3).
- **-fdevice** Specifies an input and output file. **device** can be either a file name or a file descriptor. **/usr/lib/INnet/ftpuser** opens a named

¦ Copyright IBM Corp. 1984, 1988  $3.7.6 - 1$ 

 file for input and output; it assumes that a file descriptor is already open for input and output.

- **-idevice** Specifies an input file. **device** can be either a file name or a file descriptor. **/usr/lib/INnet/ftpuser** opens a named file for input; it assumes that a file descriptor is already open for input.
- **-odevice** Specifies an output file. **device** can be either a file name or a file descriptor. **/usr/lib/INnet/ftpuser** opens a named file for output; it assumes that a file descriptor is already open for output.
- **-pletter** Uses the specified link protocol. The default protocol is **n** (none), implying that the underlying device provides an error-free, flow-controlled link. The letter **w** specifies the **waxnet** protocol for use on asynchronous communication links.
- **-q** Suppresses all output and prompts (message level 0).
- **-rnumber** Sets the retransmission time-out period (in seconds). This is used by some link protocols for error recovery procedures.
- **-t** Displays details on all messages exchanged with the remote site (message level 4).
- **-v** Displays detailed diagnostic messages (message level 2).

#### *Subcommands*

The **\*** (asterisk) prompt indicates that **INftp** is ready to accept a subcommand. You can abbreviate these names, provided they remain unique.

**Note: INftp** prompts you for missing arguments.

**quit confirmation** Exits if **confirmation** begins with **y**; otherwise, ignores the subcommand.

**get remote local** Copies a remote file to a local file.

- **put local remote** Copies a local file to a remote file.
- **dir [**-l] **rdirectory** Lists a remote directory. The **-l** flag indicates a long format directory listing.

delete **remote** Deletes a remote file.

rename **oname nname** Changes the name of a remote file.

- link **name new-name** Links a new name to a remote file.
- filestat **file** Lists information about a remote file.
- showdir **Indicates remote working directory**.
- chdir **directory** Changes remote working directory.
- chloc **directory** Changes local working directory.
- chmod **modes file** Changes protection modes of a remote file. The modes are indicated by three groups of three

¦ Copyright IBM Corp. 1984, 1988 3.7.6 - 2

 characters. The three groups correspond to owner access, group access, and access by all others. The three characters within each group are:

- **r** Read permission
- **w** Write permission
- **x** Execute file or search in directory permission.

 A - (minus) indicates that permission for the corresponding privilege is not allowed. In the first and second groups, an **s** used instead of an **x** indicates set-user-ID or set-group-ID on execution.

chown **owner file** Changes owner of remote file.

chgrp **group file** Changes group of remote file.

set **variable value** Sets internal variable to new value. (**variable** may be uniquely abbreviated.) There are currently two internal variables of interest:

- **message** Controls the amount of diagnostic text printed to the terminal (message levels 0 to 5). See the previous discussion of the **-d**, **-q**, **-t**, and **-v** flags.
- **clustersize** Controls the amount of data sent to the remote host before an acknowledgement is expected.

#### *Sample Session*

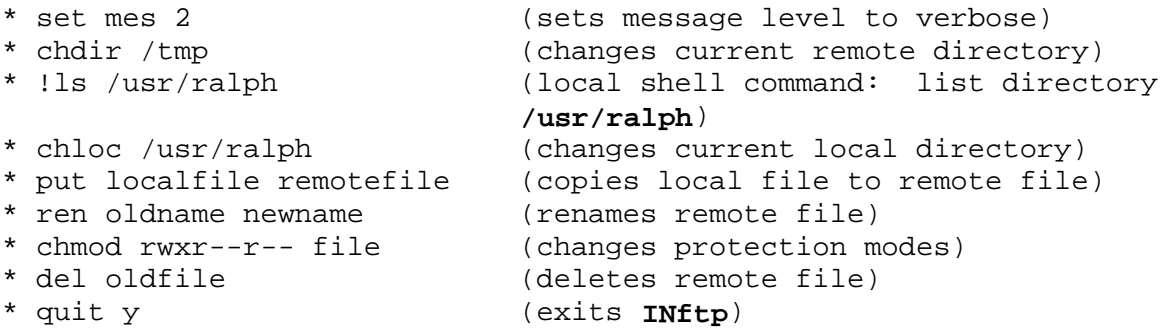

## *Diagnostic Messages*

The following diagnostics can be displayed. For explanations of the diagnostics, see the alphabetical listing in Appendix B, "INmail/INnet/INftp Messages."

**Return Code Message**

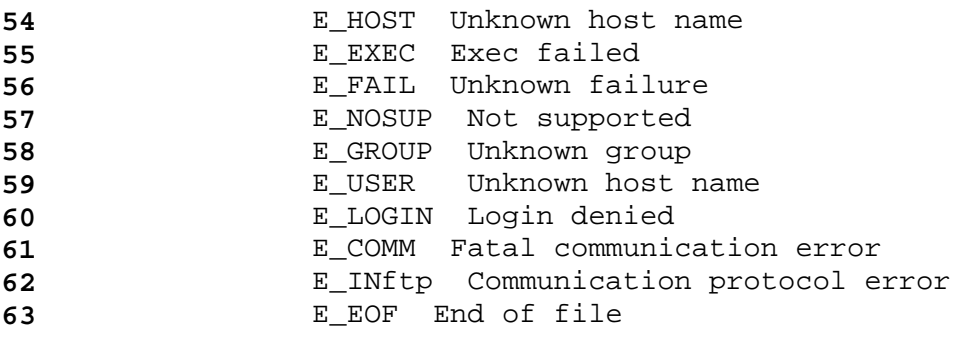

*Files*

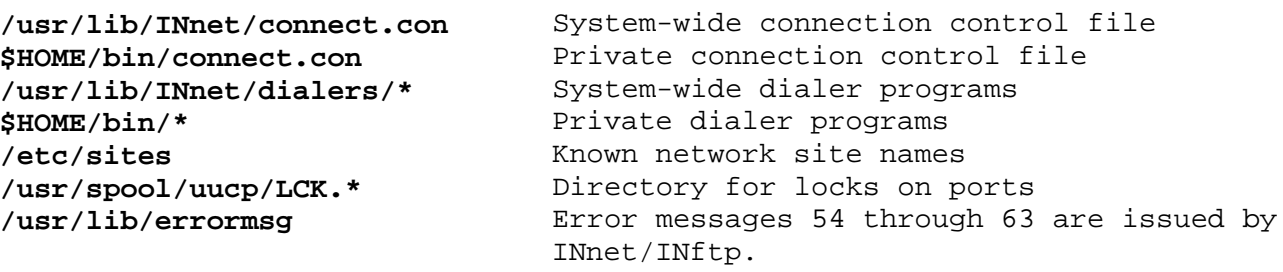

## *Related Information*

In this book: "connect" in topic 3.7.5, "connect.con" in topic 3.8.4, "/usr/lib/INnet/ftpsrvr" in topic 3.7.9, "/usr/lib/INnet/ftpuser" in topic 3.7.10, and "/etc/qftp" in topic 3.7.15.

## **INmail/INnet/INftp** ftpmail

-------------------------------------------------------------------

*3.7.7 ftpmail*

#### *Purpose*

Provides a file transfer command interface.

## *Syntax*

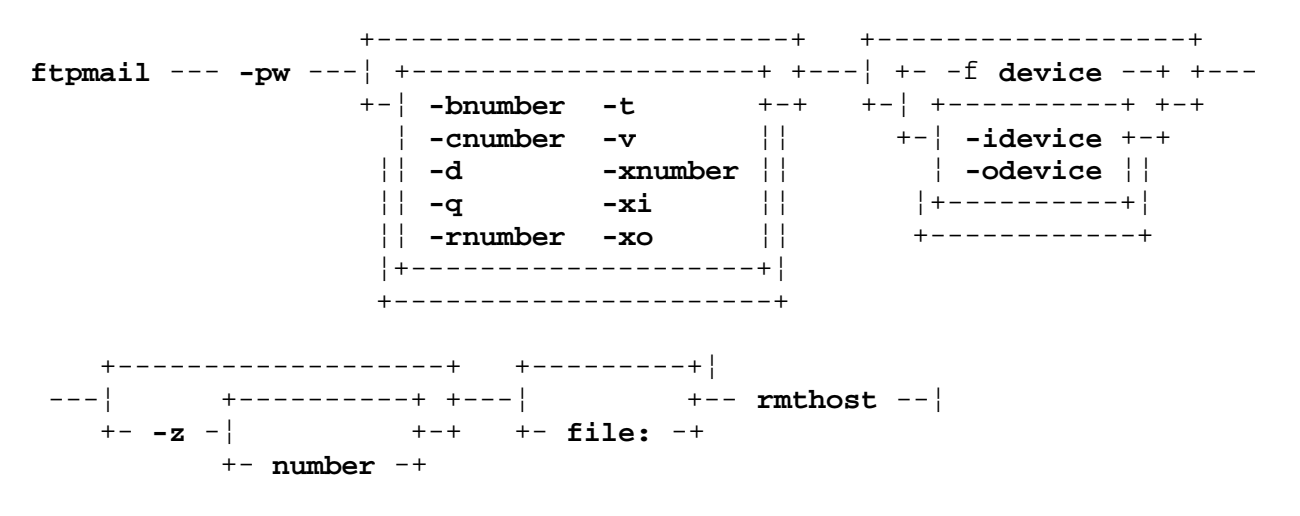

¦ Do not put a space between these items.

## *Description*

----------------

Normally, the **ftpmail** command runs as a background process called by the **qftp** daemon to exchange INmail/INnet mail and to perform queued file transfers with a remote host. The command runs in two stages. First, it makes the connection with a specified remote system (**rmthost**). Then it calls **/usr/lib/INnet/ftpmail** (the talker program), to exchange data with that system. **ftpmail** passes the flags specified on the command line to **/usr/lib/INnet/ftpmail** for execution.

As with other communications commands, **ftpmail** uses connection information found in the system-wide control file **/usr/lib/INnet/connect.con**. You can specify an additional control file, **file:rmthost**. If you do not specify an additional file, **connect** searches **\$HOME/bin** for a **connect.con** file. You can use the local control file to supplement or override the system control file. In addition to using a control file to specify the attributes needed to complete the connection, you can also define these attributes on the command line in the form **var=val**. See "connect.con" in topic 3.8.4 for a list of recognized options.

Warning: There is no lockout to prevent multiple links between the same two sites. Should this occur, lost or duplicated files can result.

#### *Flags*

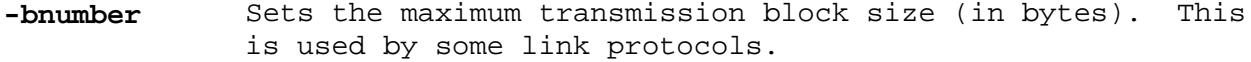

**-cnumber** Sets the cluster size (in units of 512 bytes). This is the number of blocks of data transmitted between acknowledgements by the remote process.

## **INmail/INnet/INftp** ftpmail

- **-d** Displays a summary of messages exchanged with the remote site (message level 3).
- **-fdevice** Specifies an input and output device (special file). **device** can be either a file name or a file descriptor. If you specify a file name, **/usr/lib/INnet/ftpuser** opens the named file for input and output. If you specify a file descriptor, **/usr/lib/INnet/ftpuser** assumes that it is already open for input and output.

 Normally, the input and output files are obtained from the **device** system option in **connect.con** and there is no need to specify the **-o**, **-i**, or **-f** flags. These flags may be helpful for debugging.

**-idevice** Specifies an input device (special file). **device** can be either a file name or a file descriptor. If you specify a file name, **/usr/lib/INnet/ftpuser** opens the named file for input. If you specify a file descriptor, **/usr/lib/INnet/ftpuser** assumes that it is already open for input.

> Normally, the input and output files are obtained from the **device** system option in **connect.con** and there is no need to specify the **-o**, **-i**, or **-f** flags. These flags can be helpful for debugging.

**-odevice** Specifies an output device (special file). **device** can be either a file name or a file descriptor. If you specify a file name, **/usr/lib/INnet/ftpuser** opens the named file for output. If you specify a file descriptor, **/usr/lib/INnet/ftpuser** assumes that it is already open for output.

> Normally, the input and output files are obtained from the **device** system option in **connect.con** and there is no need to specify the **-o**, **-i**, or **-f** flags. These flags can be helpful for debugging.

- **-pletter** Uses the specified link protocol. The default protocol is **n** (none), implying that the underlying device provides an error-free, flow-controlled link. The letter **w** specifies the **waxnet** protocol for use on asynchronous communication links.
- **-q** Suppresses all output and prompts (message level 0).
- **-rnumber** Sets the retransmission time-out period (in seconds). This is used by some link protocols for error recovery procedures.
- **-t** Displays details on messages exchanged with the remote site (message level 4).
- **-v** Displays detailed diagnostic messages (message level 2).
- **-xi** Disables incoming mail processing.
- **-xo** Disables outgoing mail processing.

## **INmail/INnet/INftp** ftpmail

**-xnumber** Specifies the minimum urgency of queued messages to be transferred. The **number** argument can be an integer from 0 to 7, inclusive. The default value is 0.

**-z[number]** Specifies continuous operation. **number** specifies the sleep period in seconds. The default value is 60.

> The local **ftpmail** server and the remote **/usr/lib/INnet/ftpsrvr** server negotiate so that the highest priority file on either side is the next file to be sent. When there are no more files to be transferred and the **-z** flag was specified, the **ftpmail** server sleeps for the specified period of time and then examines its queues again. Otherwise, the **ftpmail** server exits when all files have been exchanged.

## *Files*

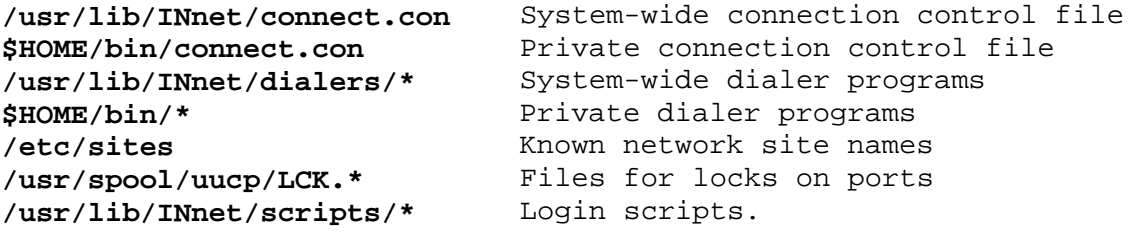

## *Related Information*

In this book: "connect.con" in topic 3.8.4, "/usr/lib/INnet/ftpmail" in topic 3.7.8, "/usr/lib/INnet/ftpsrvr" in topic 3.7.9, and "/etc/qftp" in topic 3.7.15.

/usr/lib/INnet/ftpmail

*3.7.8 /usr/lib/INnet/ftpmail*

-------------------------------------------------------------------

*Purpose*

Provides the INnet file transfer interface.

*Syntax*

in the control of the control of the control of **/usr/lib/INnet/ftpmail** ---¦

¦ This talker program is called by **ftpmail**. See **ftpmail** for command line flags.

*Description*

----------------

The **/usr/lib/INnet/ftpmail** program communicates with a file transfer server process on the specified remote host (**rmthost**) to exchange queued files, such as those produced by INmail.

Although this program is normally run by **/usr/lib/INnet/ftpmail**, **/usr/lib/INnet/ftpmail** can be invoked directly. It assumes that all effort needed to establish the connection to the remote site has been done, or all that remains is to open a device.

The **/usr/lib/INnet/ftpmail** program attempts to log in to the remote system, using a login name and password as specified in a script file. You must specify the name of this script file, either in a **connect.con** file or as an attribute on the command line (**script=file**). See "connect.con" in topic 3.8.4 for more information about script files.

Warning: The password to be used for login to remote sites is not kept encrypted on the local site. Normal file protection mechanisms can assure that this file is unreadable by anyone but root and the mail daemon, but this does represent a possible security problem.

## *Flags*

You can send flags to **/usr/lib/INnet/ftpmail** in two ways:

 In the **connect.con** AIX Operating System for the PS/2 configuration file

On the **/usr/lib/INnet/ftpmail** command line.

For a discussion of these flags, see "ftpmail" in topic 3.7.7.

#### *Files*

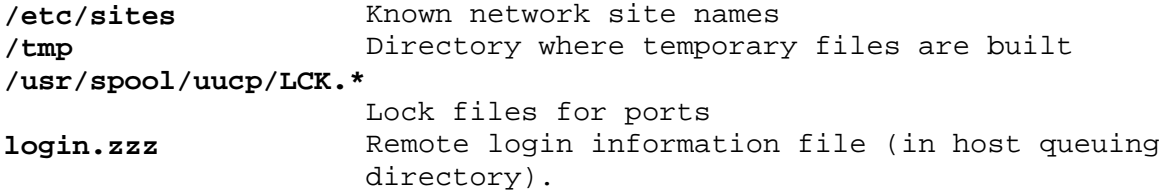

#### *Related Information*

In this book: "connect" in topic 3.7.5, "connect.con" in topic 3.8.4,

¦ Copyright IBM Corp. 1984, 1988 3.7.8 - 1

/usr/lib/INnet/ftpmail

"ftpmail" in topic 3.7.7, "/usr/lib/INnet/ftpsrvr" in topic 3.7.9, "login.zzz" in topic 3.8.5, and "sites" in topic 3.8.7.

/usr/lib/INnet/ftpsrvr

*3.7.9 /usr/lib/INnet/ftpsrvr* -------------------------------------------------------------------

#### *Purpose*

Manages file transfers at the server end of a link.

## *Syntax*

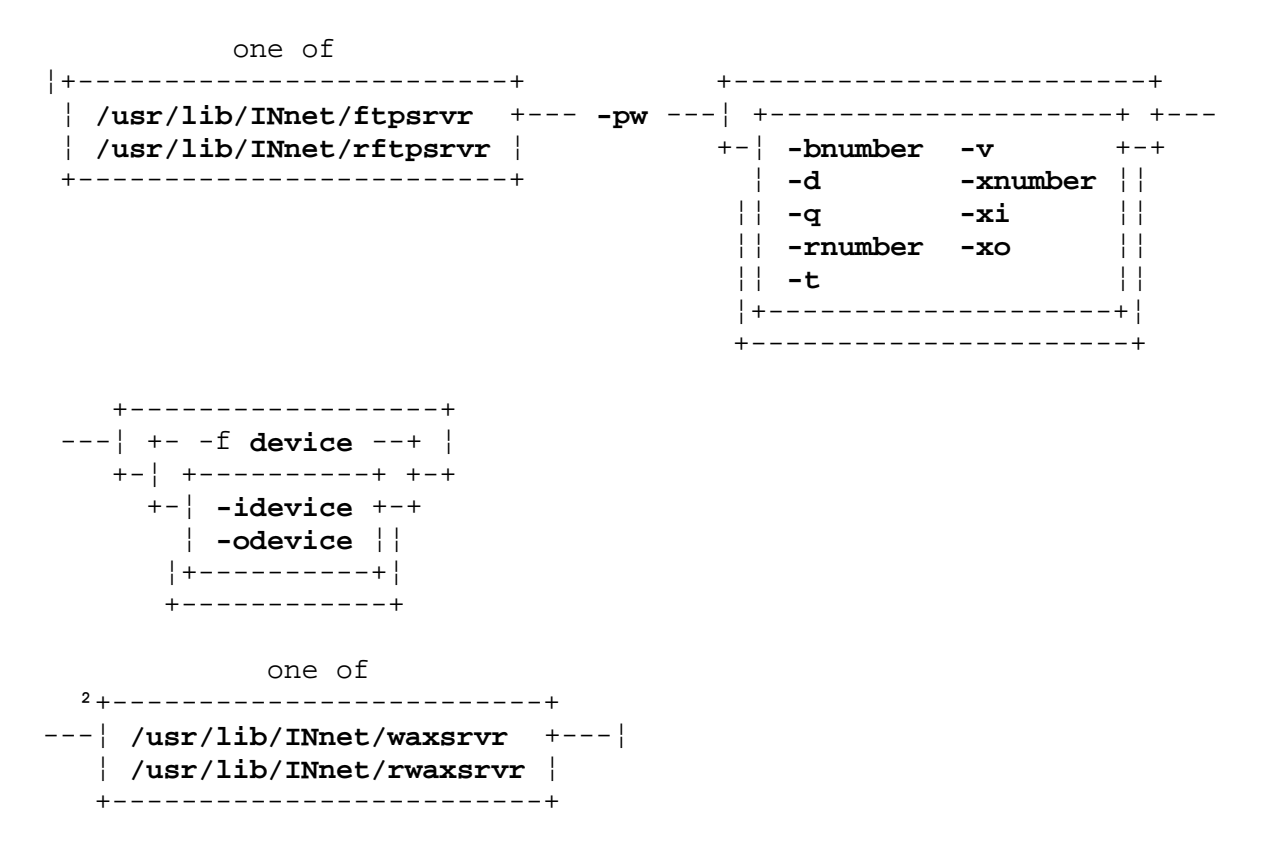

----------------

¦ These commands are run at the server end of the link from a script file. ² These commands are run at the server end of the link from the **/etc/passwd** file.

#### *Description*

The **/usr/lib/INnet/ftpsrvr** program is the INnet server process.

The name by which this command is called determines some aspects of its behavior. If the leading character is a - (minus), the **login** command runs **/usr/lib/INnet/ftpsrvr** and assumes that it is a terminal login. If the first alphabetic character in the name is **r**, the server assumes that restricted operation is required. In this mode, only mail exchange commands are permitted. Further restrictions in **ftpmail** (see page 3.7.8) permit the system manager to assign separate login names and passwords to individual remote sites for mail exchange. If the name is **waxsrvr**, **/usr/lib/INnet/ftpsrvr** uses the **waxnet** protocol (this is equivalent to specifying **ftpsrvr -pw**). **waxsrvr** is commonly used in the program field of the **passwd** file, since you cannot specify flags there.

Initially, **/usr/lib/INnet/ftpsrvr** responds by writing the string **"FTPSERVER\n"** on the INnet output file descriptor to allow the distant (local) end to synchronize.

*Flags*

- **Note:** You can specify flags in the **connect.con** configuration file or on the command line run from a script file (see "connect.con" in topic 3.8.4).
- **-bnumber** Sets the maximum transmission block size (in bytes). This is used by some link protocols.
- **-d** Displays a summary of all messages exchanged with the remote site (message level 3).
- **-fdevice** Specifies an input and output device (special file). **device** can be either a file name or a file descriptor. If you specify a file name, **/usr/lib/INnet/ftpsrvr** opens the named file for input and output. If you specify a file descriptor, **/usr/lib/INnet/ftpsrvr** assumes that it is already open for input and output.

 Normally, the input and output files are obtained from the **device** system option in **connect.con** and there is no need to specify the **-o**, **-i**, or **-f** flags. These flags can be helpful for debugging.

**-idevice** Specifies an input device (special file). **device** can be either a file name or a file descriptor. If you specify a file name, **/usr/lib/INnet/ftpsrvr** opens the named file for input. If you specify a file descriptor, **/usr/lib/INnet/ftpsrvr** assumes that it is already open for input.

> Normally, the input and output files are obtained from the **device** system option in **connect.con** and there is no need to specify the **-o**, **-i**, or **-f** flags. These flags can be helpful for debugging.

**-odevice** Specifies an output device (special file). **device** can be either a file name or a file descriptor. If you specify a file name, **/usr/lib/INnet/ftpsrvr** opens the named file for output. If you specify a file descriptor, **/usr/lib/INnet/ftpsrvr** assumes that it is already open for output.

> Normally, the input and output files are obtained from the **device** system option in **connect.con** and there is no need to specify the **-o**, **-i**, or **-f** flags. These flags can be helpful for debugging.

- **-pletter** Uses the specified link protocol. The default protocol is **n** (none), implying that the underlying device provides an error-free, flow-controlled link. The letter **w** specifies the **waxnet** protocol for use on asynchronous communication links.
- **-q** Suppresses all output and prompts (message level 0).
- **-rnumber** Sets the retransmission timeout period (in seconds). This is used by some link protocols for error recovery procedures.
- **-t** Displays detailed messages exchanged with the remote site

/usr/lib/INnet/ftpsrvr

(message level 4).

- **-v** Displays detailed diagnostic messages (message level 2).
- **-xi** Disables incoming mail processing.
- **-xo** Disables outgoing mail processing.
- **-xnumber** Specifies the minimum urgency of queued messages to be transferred. The **number** argument can be an integer from 0 to 7, inclusive. The default value is 0.
- *Files*

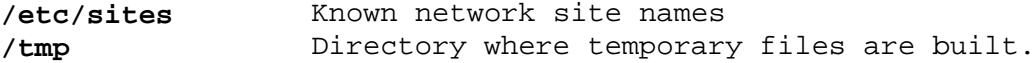

## *Related Information*

In this book: "INftp" in topic 3.7.6, "ftpmail" in topic 3.7.7, "/usr/lib/INnet/ftpmail" in topic 3.7.8, and "/usr/lib/INnet/ftpuser" in topic 3.7.10.

The **login** command in *AIX Operating System Command Reference*.

/usr/lib/INnet/ftpuser

*3.7.10 /usr/lib/INnet/ftpuser* -------------------------------------------------------------------

#### *Purpose*

Provides an interactive file transfer command interface.

## *Syntax*

in the control of the control of the control of **/usr/lib/INnet/ftpuser** ---¦

¦ This talker program is called by **INftp**. See **INftp** for command line flags.

## *Description*

----------------

The **/usr/lib/INnet/ftpuser** program is a command interface to the file transfer system. Details of the interactive command interface provided by **/usr/lib/INnet/ftpuser** are found in "INftp" in topic 3.7.6. If **/usr/lib/INnet/ftpuser** is called with a leading - (minus), as it is when **INftp** runs it, **/usr/lib/INnet/ftpuser** prompts you for a remote login name and password, which it uses to log in to the remote system.

## *Flags*

You can send flags to **/usr/lib/INnet/ftpuser** in two ways:

 In the **connect.con** AIX Operating System for the PS/2 configuration file

On the **INftp** command line.

For a discussion of these flags, see "INftp" in topic 3.7.6.

#### *Related Information*

In this book: "connect" in topic 3.7.5, "INftp" in topic 3.7.6, "ftpmail" in topic 3.7.7, "/usr/lib/INnet/ftpsrvr" in topic 3.7.9, and "/etc/qftp" in topic 3.7.15.
# **INmail/INnet/INftp** mkalias

*3.7.11 mkalias* -------------------------------------------------------------------

## *Purpose*

Generates an alias file.

# *Syntax*

 +-------------+ +----------------+ **/etc/mkalias** ---¦ +--- **override** ---¦ +--- +- **- install** -+ +--- **maillist** ---+ ¦ +------------+ +--------------+ +------------------+ ---¦ +---¦ +---¦ +- **+ listlist** -+ +--- **- fragment** ---+ de la construcción de la construcción de la construcción de la construcción de la construcción de la construcció +--------------+

#### *Description*

The **/etc/mkalias** command uses a number of information sources to construct an indexed **alias** file. The sources include the system password file, mailing lists for the **to**, **remind**, and **sendmail** commands, supplemental alias file fragments, and an override alias file fragment. Each entry in the password file is converted into an alias entry defining mail delivery to a standard mailbox in the login directory. Mailing lists are converted into distribution lists. File fragments are incorporated without change. Alias names defined in the **override** file take precedence over any other definition of the same **alias** name. The override facility allows you to provide alias definitions that differ from those derived from the password file.

The **/etc/mkalias** command directs its output to a file named **alias.fil** in the current directory. If standard input is not a terminal or if you provide an affirmative response to a prompt or if you use the **-install** flag, it moves the output into the system alias file, **/etc/alias**.

The mandatory parameter, **override**, is the path name of an **alias** file fragment. An **override** file must be provided. However, an empty file (for example, **/dev/null**) can be specified on the command line. The optional arguments are:

- -install Copies the output to the system alias file, **/etc/alias**.
- **maillist** Specifies the path name of a distribution list.
- +**listfile** Specifies the path name of a file containing path names (one per line) of distribution lists.
- -**fragment** Specifies the path name of a supplemental alias file fragment.

Warning: Never write or copy directly into **/etc/alias** (for example, by using the **cp** command). This can cause **/etc/qftp** to scramble mail delivery. If necessary, you can instead write into **/etc/alias.new** and then move (using the **mv** command) **/etc/alias.new** into **/etc/alias**.

# *Files*

# **INmail/INnet/INftp** mkalias

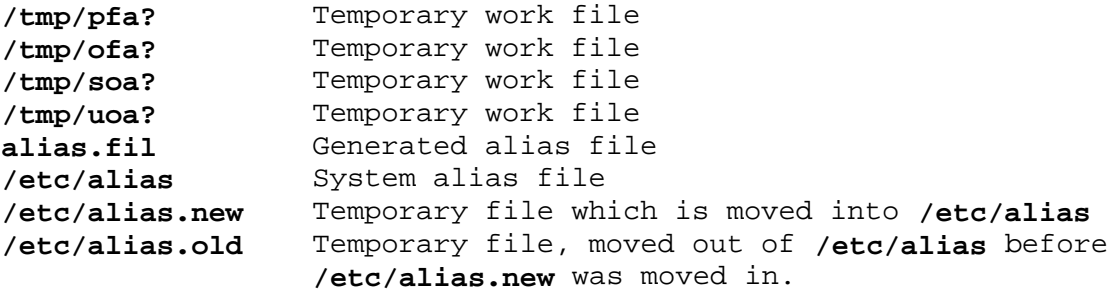

# *Related Information*

In this book: "alias.delta" in topic 3.8.3, "/etc/qftp" in topic 3.7.15, "remind" in topic 3.7.18, and "sendmail" in topic 3.7.21.

# **INmail/INnet/INftp** mksalias

-------------------------------------------------------------------

*3.7.12 mksalias*

# *Purpose*

Makes **/etc/alias.delta** from **/etc/alias**.

# *Syntax*

**/etc/mksalias** --- **infile** --- **outfile** ---¦

# *Description*

The **/etc/mksalias** command is invoked by the command:

mksalias /etc/alias /etc/alias.delta

This makes the **/etc/alias.delta** file from the **/etc/alias** file. **/etc/alias.delta** is a binary version of **/etc/alias** structured to enable binary searching.

The **/etc/mksalias** program should be run any time **/etc/alias** is altered, which is usually when you run the **/etc/mkalias** command (see page 3.7.11).

# *Files* **/etc/alias.delta /etc/alias**

# *Related Information*

In this book: "alias.delta" in topic 3.8.3, and "mkalias" in topic 3.7.11.

# **INmail/INnet/INftp** /etc/mkssites

*3.7.13 /etc/mkssites* -------------------------------------------------------------------

# *Purpose*

Makes **/etc/sites.delta** from **/etc/sites**.

# *Syntax*

**/etc/mkssites** --- **infile** --- **outfile** ---¦

# *Description*

The **/etc/mkssites** command is invoked by the command:

mkssites /etc/sites /etc/sites.delta

to make **/etc/sites.delta** from **/etc/sites**. **/etc/sites.delta** is a binary version of **/etc/sites** structured to enable binary searching.

The **/etc/mkssites** command should be run any time **/etc/sites** is altered.

*Files* **/etc/sites.delta /etc/sites**

*Related Information* In this book: "sites" in topic 3.8.7 and "sites.delta" in topic 3.8.8.

#### **INmail/INnet/INftp** qenable

-------------------------------------------------------------------

*3.7.14 qenable*

#### *Purpose*

Controls INnet queue activity.

# *Syntax*

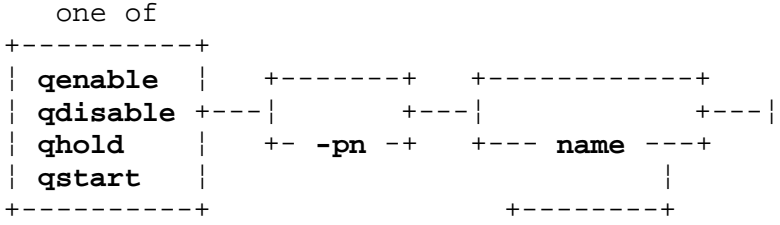

# *Description*

This set of commands provides the system manager with control over INnet queue activity. An INnet queue is determined by an INnet host and a transmission priority (between 0 and 7). These commands are intended for use with INnet queues, for which some sort of communication link can be activated locally.

Each INmail queue exists in one of the three following states:

- **enabled** The **qftp** daemon starts up a transfer to this site when indicated (see "startup.zzz" in topic 3.8.9).
- **disabled** The **qftp** daemon does not start up a transfer to this site, regardless of the information in **startup.zzz**.
- **hold** The link will be disabled at the termination of the current session.

Each of these commands posts a request in the status file for the named queues. The **qftp** daemon processes the status files once every cycle and acts on the requests. **qenable** requests that each of the named queues be enabled. **qdisable** requests that each of the named queues be disabled immediately (any current link activity ends). **qhold** requests that each of the named queues be disabled as soon as the link is idle. **qstart** requests that the link for this queue (priority included) be started as soon as possible. If the link is active when the **qftp** daemon examines the request, no action is taken.

#### *Flag*

**-pn** Sets the priority to the specified value (0 - 7).

#### *Files*

File names not fully qualified refer to files in specific queue directories.

**/etc/sites** Known network site names **startup.zzz** For link startup information **status.zzz** For queue status information.

# *Related Information*

In this book: "connect" in topic 3.7.5, "/usr/lib/INnet/ftpmail" in topic 3.7.8, "/etc/qftp" in topic 3.7.15, "startup.zzz" in topic 3.8.9,

> ¦ Copyright IBM Corp. 1984, 1988 3.7.14 - 1

# **INmail/INnet/INftp** qenable

and "status.zzz" in topic 3.8.10.

# **INmail/INnet/INftp** /etc/qftp

*3.7.15 /etc/qftp* -------------------------------------------------------------------

# *Purpose*

Starts the INmail queued file transfer daemon.

# *Syntax*

 +-----------------+ **/etc/qftp** ---¦ +---¦ +- **-cycle\_period** -+

# *Description*

The **/etc/qftp** command controls a system daemon called **qftp**.

The parameter **cycle\_period** indicates the period, in seconds, between successive cycles of the daemon. If you do not specify a parameter, then the daemon runs through one cycle and ends. If the parameter consists of a minus, then the daemon runs every 60 seconds.

# *Files*

**/etc/sites** Known network site names **/etc/alias** File disposition table.

# *Related Information*

In this book: "alias.delta" in topic 3.8.3, "/etc/qftp" in topic 3.8.6, "mkalias" in topic 3.7.11, "remind" in topic 3.7.18, "rmtcp" in topic 3.7.19, "sendmail" in topic 3.7.21, "sites" in topic 3.8.7, and "to" in topic 3.7.23.

# **INmail/INnet/INftp** qstat

-------------------------------------------------------------------

*3.7.16 qstat*

# *Purpose*

Prints queue status reports.

# *Syntax*

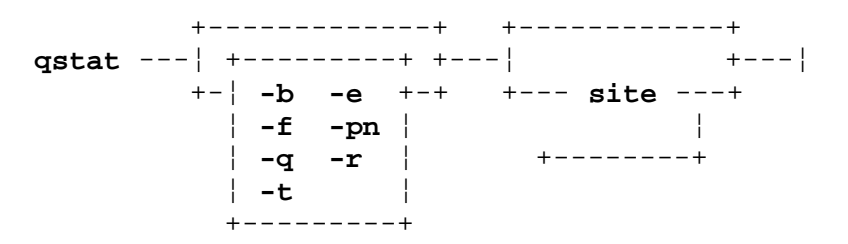

# *Description*

The **qstat** command displays statistics for the named INnet hosts. These statistics are based on information kept by **/etc/qftp** and the INnet programs, which manipulate the queues and manage the connections. **qstat** takes a sequence of argument groups which specifies a set of statistics, by means of flags and a group of hosts. For each group of hosts, it prints those statistics on the standard output.

# *Flags*

- **-b** Displays queue statistics in terms of byte and message counts.
- **-e** Displays error/retry information.
- **-f** Displays connection failure information (default if no flags are specified).
- **-pn** Displays statistics for priorities **n** and greater, where **n** can be an integer from 0 to 7, inclusive.
- **-q** Displays queue activity in terms of number of messages.
- **-r** Resets (initializes) statistics files for specified hosts (must be a person with superuser authority).
- **-t** Displays queue activity and status (default if no flags are specified).

Unknown flags are ignored. Flags can be batched (**-bt**) or listed separately (**-b -t**) for each group of hosts.

The groups are read in fully before determining and printing the desired statistics. If no hosts are specified, or if the last group of arguments contains no hosts, all hosts in the sites file are used (for that group). If no flags are specified for a group of hosts, the default flags are **-t** and **-f**. The **-p** flag differs somewhat from the others in that it does not select statistics. Thus, if it appears by itself, it implies the default flags.

Host names in the command line must match site names in the **/etc/sites** file. These are capitalized prior to matching. **qstat** prints unrecognized host names prior to displaying statistics for those hosts it recognizes.

# **INmail/INnet/INftp**

qstat

The following chart shows possible statistics, with the flags that must be specified in order to display them:

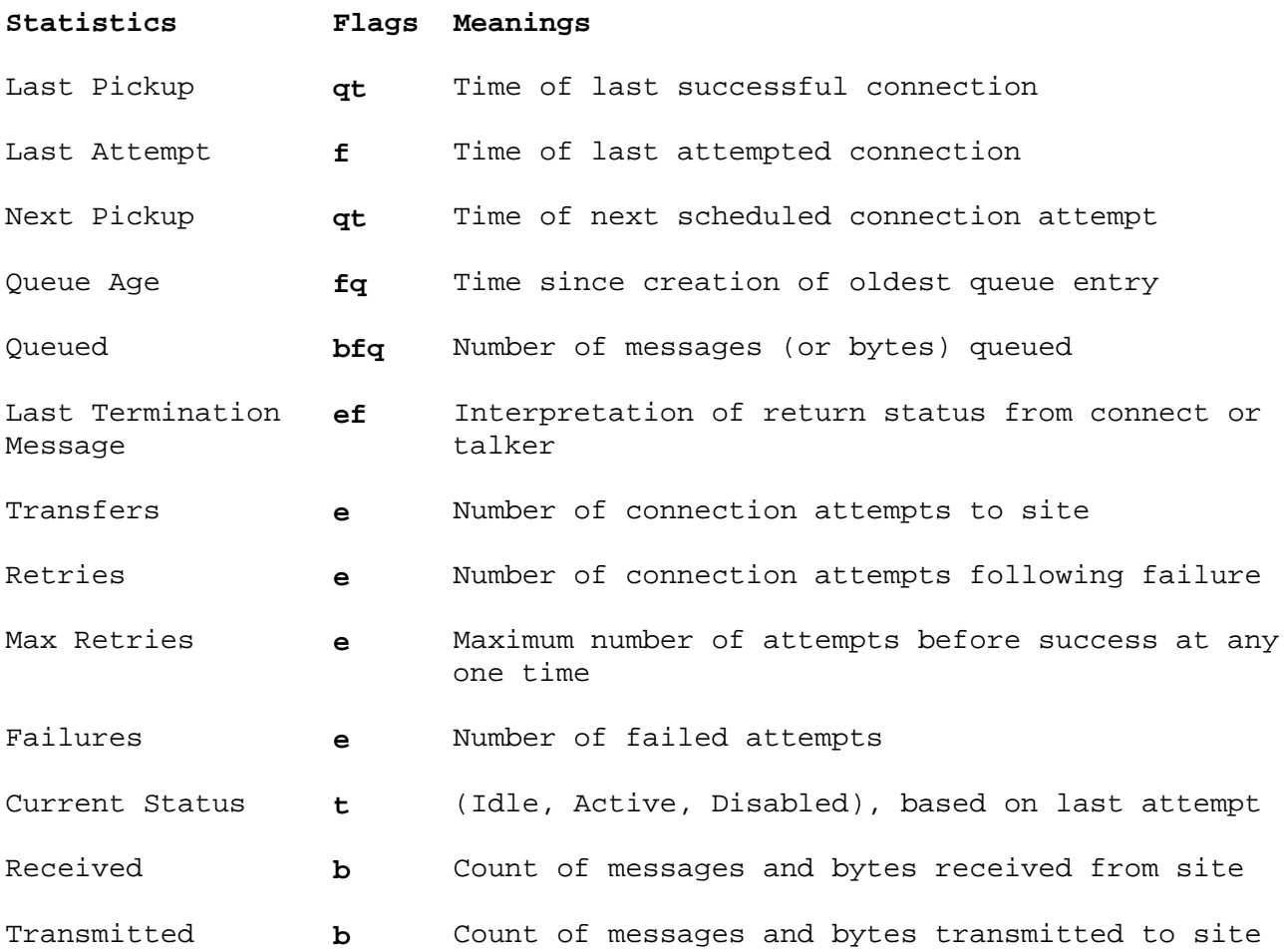

# *Examples*

To see the default display (implies **-tf**):

qstat

To display the error statistics for site **REMOTE**:

qstat -e REMOTE

To display the queue activity statistics for both **SELF** and **REMOTE**:

qstat -q SELF REMOTE

 **Note:** The entry for **SELF** will not display a pickup time, since messages are moved out of the home site queue as soon as they are placed there, subject to the limitations of the **/etc/qftp** cycle time and system load.

# *Files*

/etc/sites Known network site names **/usr/spool/qftp/\*/status.zzz** There is a queue status file for each known site **/usr/spool/qftp/\*/startup.zzz** There can be a remote transfer file for each known site.

> ¦ Copyright IBM Corp. 1984, 1988 3.7.16 - 2

# **INmail/INnet/INftp** qstat

# *Related Information* In this book: "INftp" in topic 3.7.6, "/etc/qftp" in topic 3.7.15, and "sites" in topic 3.8.7.

# **INmail/INnet/INftp** readmail

*3.7.17 readmail* -------------------------------------------------------------------

# *Purpose*

Displays mail messages.

# *Syntax*

**readmail** --- **file** ---¦

# *Description*

The **readmail** command reads, files, forwards, answers, and searches incoming mail sent by other system users.

Subtopics 3.7.17.1 New Mail 3.7.17.2 Current Message 3.7.17.3 Message List 3.7.17.4 Interrupting a Subcommand 3.7.17.5 Files and Mailboxes

## **INmail/INnet/INftp** New Mail

*3.7.17.1 New Mail*

To read mail, you enter the command **readmail**. A display similar to the following will appear:

Adding new messages to file "/usr/name/mbx".

Assuming that there are three new messages, starting at number 5 they might appear as follows:

5 15 Oct 1983 To: mark new operations manual<br>5 17 Oct 1983 To: mark Post Office<br>7 17 Oct 1983 To: mark Re: libc change 6 17 Oct 1983 To: mark 7 17 Oct 1983 To: mark File "/usr/name/mbx" has 7 mail messages.  $\rightarrow$ 

This display means that there are three unread messages waiting in the in-box, which is a file named **mbx** in the user's login directory. When first invoked, **readmail** automatically displays the message number, date, recipient's name, and subject of each message that has not yet been read. The prompt -> indicates that **readmail** is ready to accept a subcommand.

The **readmail** subcommands are discussed later in this section. The commonly used ones are **t** (to type messages), **d** (to delete messages), **m** (to move messages to another file), and **q** (to quit or exit from **readmail**).

# **INmail/INnet/INftp** Current Message

# *3.7.17.2 Current Message*

At all times, there is a current message number, usually the number of the last message read. For **readmail** subcommands that accept a message list specification, omitting that specification entirely implies the current message number. For example, the subcommand **h** by itself displays the header of the current message. When a **readmail** session begins, the current message number sets to one message before the first message marked "unread", so that the **n** subcommand will type that message.

The current message number is changed by the subcommands **t**, **n** (or new-line), **b**, and **l**.

# *3.7.17.3 Message List*

A message list can be a single message number, a range of numbers like **5-9**, or both single numbers and ranges of numbers like **4,5-9,20**. To see the headers of all messages, type **h \*** or **h a**. (Similarly, the letters **d** and **u** stand for all messages that you have or have not deleted.) To see the headers of all messages after and including message 10, type **h 10>**. To see the headers of all messages after and including the current message, type **h >**. Finally, a message list may include a string for which to search the headers. For example, the subcommand **t "jim"** types all the messages that contain the string **jim** in the header display.

# **INmail/INnet/INftp** Interrupting a Subcommand

*3.7.17.4 Interrupting a Subcommand*

When a subcommand is being executed, you can interrupt it by typing an interrupt character (usually **DEL**). This is useful for stopping the printing of a message on the display or the execution of a shell command.

# **INmail/INnet/INftp** Files and Mailboxes

# *3.7.17.5 Files and Mailboxes*

The program **readmail** refers to all files relative to the directory containing the mail file rather than the current directory. **readmail** will remind the user by printing the name of this directory whenever prompting for a file name. As usual, complete path names relative to **.**, **..**, or **/** may be used whenever a file name is requested. Mailbox names other than the **mbx** file should end with the extension **mbx**, such as in **save.mbx**.

Mail files (including files referred to as in-boxes and folders) are not ASCII text files and should, therefore, be examined and manipulated only by **readmail** subcommands or INed commands.

#### *Subcommands*

Subcommands to **readmail** consist of a single letter, sometimes followed by an optional message list (**list**). Usually a message list consists of a single message number or is omitted entirely to indicate the current message. Message lists can, however, be more general and powerful (see "Message List" in topic 3.7.17.3).

The following set of subcommands is recognized by **readmail**. The blank space between the subcommand and the message list (if any) is optional.

- **a list** Answers a message. This subcommand runs the **to** command, automatically mailing a reply to the sender of the specified message. A prompt provides the option to automatically send a copy of the reply to those who received copies of the original message. The text of the reply can be typed directly, or any editor can be specified by name, including INed (**e**) or **ed**. The prompts generated by the **a** subcommand are largely self-explanatory, but if more information is needed, see "to" in topic 3.7.23.
	- **Note:** The message being answered (or forwarded) is put into a file named **.answer** in your login directory.
- **b** Displays the previous message (the one before current message).
- **c** Displays the current message number and current mailbox file name.
- **d list** Marks messages to be deleted. Deletion does not actually occur until you issue the quit, overwrite, or read subcommands. If a message has been inadvertently marked for deletion, this can be changed by use of the undelete subcommand (**u**) prior to execution of one of the above subcommands.
- **f list** Forwards messages to another user. This subcommand prompts for a list of users, and the indicated message(s) are forwarded to them. An opportunity is provided to edit the forwarded message. The prompts given by this subcommand are self-explanatory.
- **F** Toggles the output mode between fast scrolling and pausing at each full screen.
- **h list** Lists the one-line header for each message.

# **INmail/INnet/INftp** Files and Mailboxes

- **j** Jumps to a shell command (executes it). The **readmail** program displays the prompt **to program:** and accepts any AIX Operating System shell command. The command is executed by the shell command interpreter (see **sh** in *AIX Operating System Command Reference*), and then control returns to the **readmail** subcommand level. This permits you to get directory listings, examine files with an editor, originate a message using **to**, and so on, without exiting from **readmail**.
- **l list** Lists specified messages to a text file. The **readmail** program prompts for a file name and creates the file if it does not already exist. The specified messages are then appended to the file. This subcommand functions in the same way as the put subcommand, except that the **l** subcommand outputs the message as ASCII text and not in the format used in mailboxes. This means that the **l** subcommand is not suitable for creating or appending to mail files that are read using **readmail**.
- **m list** Moves messages to another mail file. **readmail** prompts for a file name and creates the file if it does not already exist. The designated messages are then appended to the specified file and marked for deletion from the current mail file. Messages in the new file can be examined by the subcommand **readmail filename**. Thus, the move subcommand can be used to file incoming messages into a number of different files, or folders, for later reference.
- **n or new-line**

Displays the next message (the one after current message).

- **o** Overwrites any messages marked for deletion in the current mail file (ordinarily they are not deleted until after execution of the quit or read subcommands).
- **p list** Puts messages in another mail file. This subcommand is similar to the move subcommand, except that the message is not marked for deletion from the current mail file.
- **q** Quits or exits from the **readmail** session; deletes messages that have been moved (**m**) or marked for deletion (**d**), and terminates the **readmail** session. An opportunity is provided to verify that any messages marked for deletion should indeed be deleted. If the reply to the prompt is **y** or new-line the messages are deleted. Any other reply leaves the mail file unchanged. (Note that any moved messages are already appended to the designated file or files; a negative response to this prompt only prevents their deletion from the current file.)
- **r** Reads in a mail file. The **readmail** program prompts for the name of an alternate mail file. Any messages you marked for deletion from the current mail file are deleted. Then the new mail file is read in and becomes the new current mail file.
- **t list** Displays (types) messages.
- **u list** Removes delete marking from messages.
- **?** Provides help by displaying a summary of **readmail** subcommands.
- *Files*

# **INmail/INnet/INftp** Files and Mailboxes

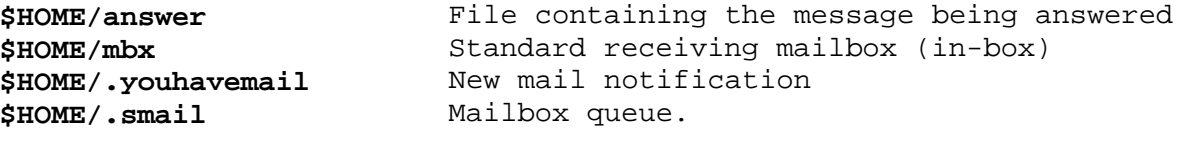

# *Related Information*

In this book: "remind" in topic 3.7.18 and "sendmail" in topic 3.7.21.

#### **INmail/INnet/INftp** remind

-------------------------------------------------------------------

# *3.7.18 remind*

#### *Purpose*

Sends reminders or arranges for delayed command execution.

# *Syntax*

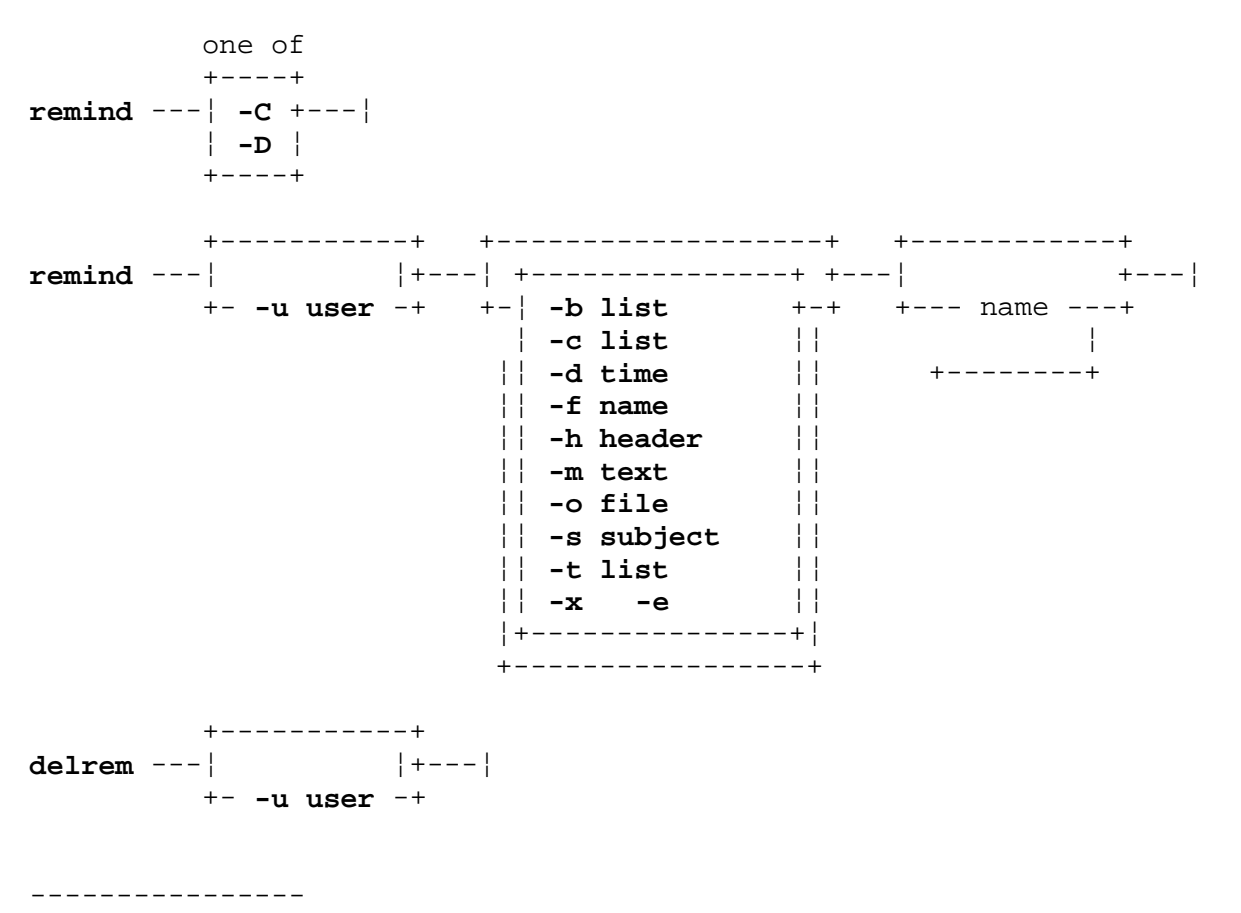

¦ Only the superuser can use this flag.

# *Description*

The **remind** command schedules the delivery of short reminder messages at specified times. You can also use it to schedule the running of commands at a later time.

The **delrem** command cancels previously scheduled reminders.

Called with no arguments, **remind** prompts for various header fields (**To:**, **Cc:**, **Subject:**, and so on) and, in addition, requests a delivery time. After specifying the header fields, you can select an editor to use in composing the text of the reminder. The default editor used is INed unless another editor is specified in the **\$EDIT** environment variable. You can use flags, similar to those of **sendmail**, to specify the various fields and suppress the corresponding prompts. To run **remind** from within shell command files or programs, redirect standard input from any nonterminal device (such as **/dev/null**), in addition to specifying any necessary flagged arguments. All arguments following the first unflagged argument are combined into a list of addresses for the **To:** field.

The **delrem** command scans the system reminder file for reminders that you have sent and permits you to list headers or entire reminders and to

# **INmail/INnet/INftp**

remind

select those that you want to delete.

Subtopics 3.7.18.1 Delivery Time Specification 3.7.18.2 Tailoring Remind Prompts 3.7.18.3 Delivery 3.7.18.4 File Compression 3.7.18.5 Superuser Privileges

# **INmail/INnet/INftp** Delivery Time Specification

*3.7.18.1 Delivery Time Specification*

The basic time specification takes one of the following forms:

**day at time**

**time on day**

The following examples illustrate a number of possible delivery time specifications.

1. To specify immediate delivery:

now

This is the default delivery time.

2. To specify a specific day and time (the following are equivalent):

 September 26 at 5:35PM Sep 26 at 5:35p 5:35PM on September 26 17:35 PM on Sep 26 9/26 at 17:35 9/26 @ 5:35p

 Month names can be abbreviated to three-letter names. Note, however, that **Sept** or **Sep.** do not work. Months can also be specified numerically as **mm/dd**.

 Clock times are interpreted on a 24-hour clock, unless you specify **am** or **pm** (these can be abbreviated to a single letter). The **@** character is a synonym for the word **at**.

3. To use special words in specifying the day or time:

 today at midnight MIDNIGHT Tomorrow ToMoRrOw tomorrow at noon

 Midnight is 24:00. Next midnight is always today's. The default time is 00:00. There is no uppercase and lowercase distinction. Noon is a synonym for 12:00.

4. To specify only the time:

 9,5pm 9 and 5pm

 Similar items in a specification (days or times) can be separated by a comma or by the word **and**. Since specifying a time without specifying a day means the next clock occurrence of each, the following are the equivalent full forms if you issue the specification **9,5pm**:

 at 8:00 a.m.: today @ 9a, 5p

# **INmail/INnet/INftp** Delivery Time Specification

at noon:

today @ 5p; tomorrow @ 9a

at 6:00 p.m.:

tomorrow @ 9a, 5p

 Note, that multiple delivery specifications can appear on one line, separated by semicolons.

5. To specify multiple day/time combinations:

 June 4 and Sep 26 at 8 and 12 6/4, 9/26 at eight, twelve 6/4, 9/26 at eight, noon 8 and 12 on Jun 4 and Sep 26 June 4 at 8; Sep 26 at 9, noon

 Each of these lines schedules four deliveries. Note that you can use words (**eight**) as well as numbers (**8** or **8:00**) to specify times.

6. To specify days of the week, rather than calendar dates:

 Thursday at Five five on thu

 Note that, if you issue this on Thursday, it means **next** Thursday. Days of the week can be abbreviated to three letter names.

7. To specify a sequence of days:

 Monday Tuesday Wednesday at 5 mon tue wed at 5AM Mon-Wed at five Monday thru Wednesday at five Monday through Wednesday at five mon, tue, and wed at 5

 These each schedule three deliveries. You can indicate a sequence of days in the week with a dash or with the words **thru** or **through**. Note that extra **and**s or commas are allowed.

 Mon; Tue, Wed at five Mon at 00:00; Tue and Wed at 05:00

A semicolon begins a separate day/time combination.

 Every Sun Mon Tue at 3:00 Every Sun-Tue at three

This repeats until canceled with **delrem**.

 every Sunday, Mon Tue at nine 9AM on each Sunday, Mon Tue

 Every Sunday, but only next Monday and Tuesday. **Every** does not extend beyond commas. **Each** is a synonym for **Every**.

Every Sat and Every Sun

¦ Copyright IBM Corp. 1984, 1988 3.7.18.1 - 2

# **INmail/INnet/INftp**

Delivery Time Specification

 Not the same as **Every Sat and Sun**. 8. More special cases: Weekends This is equivalent to **Every Sat-Sun**. Weekdays This is equivalent to **Every Monday through Friday**. Every 1 15 The first and fifteenth of every month. Note that **Every 1, 15** is not valid. Every 1 2 3 4 5 27 28 29 30 31 Every 1-5 27-31 Ten days most months, fewer in September, April, June, November, and February. 9. To specify the year: 1/1/87 at 9 Jan 1/87 at 9 9am on 1/1/1987 9am on Jan 1/1987 Always use a slash  $\binom{7}{3}$  as the separator, not a comma. The year may include century.

*3.7.18.2 Tailoring Remind Prompts* There are three files that can be edited to tailor **remind** prompts. These files are your private remind profile **\$HOME/bin/profile.rmd**, or your private message profile **\$HOME/bin/profile.msg**, and the system message profile **/usr/lib/INmail/profile.msg**. The system message profile allows the system manager to establish global standards and override built-in program defaults. The user profiles allow you to selectively override both the system manager and program defaults.

The format of the profile files is the same. Each consists of one or more lines containing a keyword followed by a colon and then a string of characters. The keyword may be either uppercase or lowercase. If the keyword contains a blank, it must be a single blank. The colon immediately follows the keyword with no intervening blanks.

Each profile file supplements profile information previously acquired. Thus, there is no need to include control lines that restate either system-wide or default settings. If you do not want to change the default prompts, the file is not necessary.

The following lines are recognized:

from: **text**

The **text** is used as the default contents of the **From:** line in your mail messages. If **text** is the character string **<noprompt>**, you are not prompted for a **From:** line, nor will a **From:** line be generated unless you supply one through an editor.

#### compose prompts: **prompt-list**

This line defines the default answers to the **send/abort/edit** prompt when composing a new message. **prompt-list** is a sequence of characters. Only the characters **e** and **s** should be used. The position of a character in the list determines when it will be used. The first character is used the first time the **send/abort/edit** portion of the **remind** program is entered. The second character is used the second time, the third character is used the third time, and so on. If there are insufficient characters, the last character is reused as necessary. The **remind** program's default is **s**.

cc prompt: <noprompt>

If the character string **<noprompt>** is given, **remind** does not prompt for secondary (**Cc:**) addressees. You can provide a **Cc:** addressee list when editing the message.

bcc prompt: <noprompt>

If the character string **<noprompt>** is given, **to** will not prompt for blind copy (**Bcc:**) addressees. You can provide a **Bcc:** addressee list when editing the message.

The line:

remind schedule: **number**

causes **remind** to display up to the specified number of delivery times for each reminder issued as a check that the specification has been entered correctly.

> ¦ Copyright IBM Corp. 1984, 1988 3.7.18.2 - 1

#### *Flags*

- **Note:** Be sure to quote arguments containing spaces or other non-alphanumeric characters. Each of the arguments may appear more than once; each occurrence adds a separate line to the reminder. Leading blanks are stripped from all header fields. Except as indicated below, the default is to omit the field.
- **-b list** List of recipients to receive blind copies.
- **-C** Compresses the reminder and index files.
- **-c list** List of recipients to receive copies.
- **-D** Starts file delivery.
- **-d time** Specification of delivery times as described above, defaulting to **now**.
- **-f name** The sender's name or other identification. This field is under the issuer's control; a sender name appears in a separate **Sender:** field supplied by **remind**.
- **-h header** A self-identifying header field. The field consists of the name of the field followed by a colon, optional leading spaces, and the contents of the field itself. The default subject is **reminder.**
- **-m text** One line of text for the body of the message.
- **-o file** The name of the output file produced by an executable reminder (instead of **remind.out**).

 Additional special arguments of concern only to system administrators are discussed under "System Maintenance."

- **-s subject** Short, descriptive subject of message to appear in the header.
- -t list List of primary recipients, defaulting to the sender. Any valid INmail addresses can appear, including INnet remote sites, confirmation requests, and priorities (urgencies).
- **-x** or **-e** Specifies that the message text is to be run by the shell command interpreter, **sh**, at the time of delivery. The shell executes in the context of the user at the time the reminder is issued, including the working directory, user ID and group ID, shell environment variables, and so forth. The standard and diagnostic outputs are directed to the file **remind.out** in the current directory (but see **-o**). After execution has been initiated, the text of the message is sent to all addresses.

# *delrem Usage*

Pending reminders, those which have one or more deliveries remaining, can be examined and canceled using **delrem**. The **delrem** command shows only those reminders that you have sent (but see **-u** under "System Maintenance").

It accepts the following subcommands, where **list** denotes an optional list of reminders to be affected:

> ¦ Copyright IBM Corp. 1984, 1988 3.7.18.2 - 2

- **c** Displays the number of the current reminder.
- **h list** Displays the reminder headers.
- **t list** Displays the full text of reminders.
- **n** Displays the next reminder. If an empty line is typed when a subcommand is expected, **next** is assumed.
- **b** Displays the previous reminder.
- **l list** Lists (appends) reminders to a specified file, creating the file if it does not already exist. **delrem** prompts for the file name.
- **d list** Marks reminder for deletion. Deletion takes place only after confirmation following the **q**uit subcommand.
- **u list** Unmarks reminders that might have been marked for deletion.
- **q** Quits. Indicates the number of reminders marked for deletion, if any, and requests final confirmation before deleting them.

At any time there is a current reminder, shown by the **c** subcommand and changed by the **n**, **b**, and **t** subcommands to be the last reminder shown. Initially, the current reminder is reminder **0**; that is, before the first reminder, so the **n** subcommand (or just a new-line) displays the first reminder.

A **list** consists of one of the following, or of multiple selections separated by commas:

A reminder numbe

 A range of reminder numbers, indicated by two numbers that ar separated by - (minus)

 A reminder number followed by > (greater than sign), selecting al reminders with numbers greater than or equal to the number specified

 A **String**, which selects all reminders whose headers include the given string

The letter **a**, indicating all reminders

The letter **d**, indicating all reminders marked for deletion

The letter **u**, indicating all reminders not marked for deletion.

#### *Examples*

The first three examples below are equivalent, specifying a primary recipient **josh** at site **IPP**:

 remind josh at IPP remind -t "josh at IPP" remind -h "To: josh at IPP"

The following example causes the command **crunch < file** to be executed at 4:00 a.m. every Saturday. The **To:** prompt is suppressed by supplying a

null value for it on the command line:

remind -x -t "" -d "every Sat at 4am" -m "crunch < file"

# *System Maintenance*

This section deals with administrative details rather than ordinary usage of **remind**. It covers the means by which reminders are delivered, compression of the reminder file, and sending or deleting reminders as another user. Only the superuser may specify the arguments described in this section.

# **INmail/INnet/INftp Delivery**

# *3.7.18.3 Delivery*

When a reminder is issued, its text is usually entered into the reminder file and an entry is made in the index file. The index file entry contains the status of the reminder (active or deleted), the date and time of next delivery, the sender, and offsets in the reminder file of the beginning and end of the reminder. Delivery of reminders due more than fifteen minutes after the time they are sent is performed by the reminder delivery command:

remind -D

which should be run every fifteen minutes by **cron** (see *AIX Operating System Command Reference*) via a line of the form:

0,15,30,45 \* \* \* \* exec remind -D > /dev/null 2>.\*

in **/usr/spool/cron/crontab/root**. The process thus started inspects the index to determine which reminders are due during its fifteen-minute reign and arranges for their delivery at the appropriate time. When any such reminders are delivered, that instance of **remind -D** terminates. Thus, during intervals when no reminders are due, there is no long-lived daemon process running.

In addition to the **cron**-initiated delivery process, **remind -D** should also be started from **/etc/rc** when the system is brought up so that reminders that came due while the system was down will be delivered immediately.

Reminders that are due within thirty seconds of the time that they are sent are not entered into the reminder file. Instead, they are delivered by the **remind** process that initiated them. These are the only reminders that, once issued, are uncancelable.

**INmail/INnet/INftp** File Compression

*3.7.18.4 File Compression*

All reminders are added at the end of the reminder and index files. As reminders expire or are deleted by **delrem**, they are left in both files with a deleted status. Deleted reminders should be removed periodically to prevent the files from growing without limit, using the compress command, **remind -C**. Compression should be performed when there is no other **remind** or **delrem** activity on the system. This is usually accomplished most easily when the system is first brought up via an entry in **/etc/rc**, although heavy usage of **remind** may dictate a more frequent schedule initiated via **cron** during nightly accounting, or manually at some other convenient time. It should be noted that compression reconstructs the index file based entirely on information in the reminder file; the old index file is ignored.

# **INmail/INnet/INftp** Superuser Privileges

# *3.7.18.5 Superuser Privileges*

The superuser can examine all reminders using **delrem**, and can also masquerade as any particular user for sending or deleting reminders via the commands:

remind -u **user**

or

delrem -u **user**

respectively.

# *Diagnostic Messages*

During delivery, when **remind** is not associated with a user terminal, diagnostics of the form:

REMIND message...

are printed on **/dev/console**.

The message:

-C: can't lock

indicates that the reminder file was not compressed because the file was locked for update by some other process using the file. To prevent this from happening, the command:

remind -C

should be run on an idle system.

# *Files*

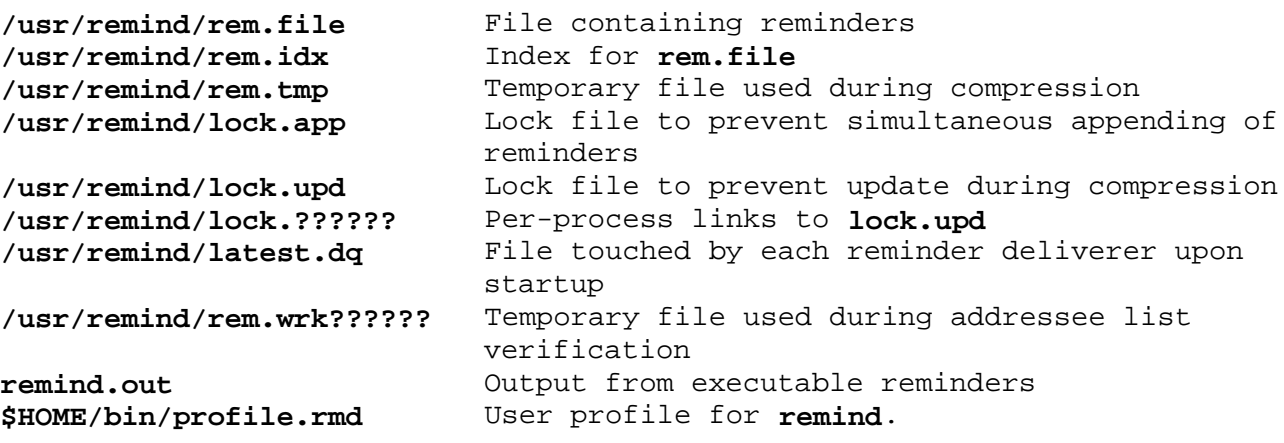

*Related Information*

In this book: "sendmail" in topic 3.7.21 and "to" in topic 3.7.23.

#### **INmail/INnet/INftp** rmtcp

-------------------------------------------------------------------

*3.7.19 rmtcp*

#### *Purpose*

Provides remote file copy facilities using INnet.

#### *Syntax*

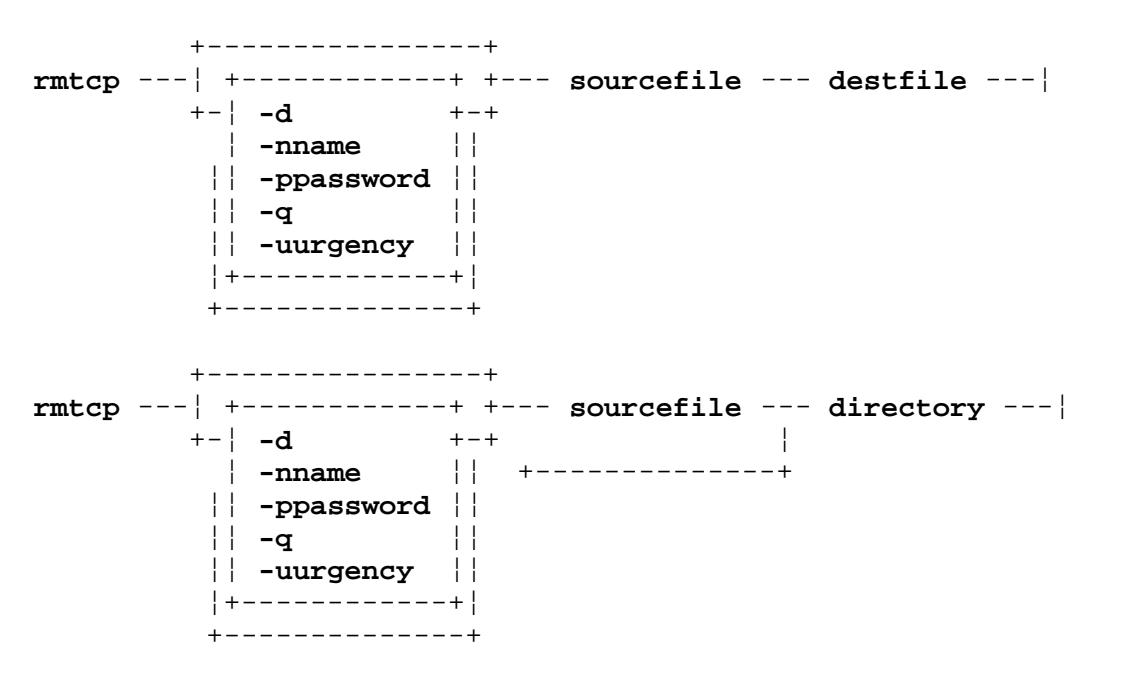

#### *Description*

The **rmtcp** command is a program designed to easily transport files between different computers.

The following are typical uses of **rmtcp**:

 rmtcp SITE1:file1 file2 rmtcp file3 SITE4:file4 rmtcp SITE5:file5 SITE6:file6

The first command line copies the remote **file1**, located on **SITE1**, to the local **file2**. The next command line copies **file3** to the remote **file4** on site **SITE4**. The third line provides an example of a remote file to remote file copy.

The **rmtcp** command prompts you for a remote login name and password if neither one is entered with an **-n** or **-p** flag. This information is used by **rmtcpserver** to verify that you have legitimate access to files on the remote site.

The **rmtcp** command is intended to resemble the **cp** command as closely as possible. If you specify only one **sourcefile**, the **destfile** can be either a file or a directory. If you specify more than one source file, the destination must be directory.

#### *Flags*

**-d** This flag indicates that any directories that do not exist should be made for the destination file.

# **INmail/INnet/INftp** rmtcp

- **-n name** The **name** specified is to be used for access to the first remote site encountered. (Multiple **-n** flags can be given). Each unique remote site requires both a **name** and a **password**. However, the **name** defaults to the local user's name if more passwords are given than names.
- **-p password** The password specified is to be used for access to the first remote site encountered. Multiple **-p** flags can be given. Each unique remote site requires both a **name** and a **password**. If there are more passwords specified than names specified, the local user's name is used as the name.
- **-q** Do not send mail on completion of the command. When there are multiple files to be sent, the mail is only an approximate indication of when the **rmtcp** command completes.
- **-u urgency** The **urgency** specified is used to tell **qftp** the priority of the **rmtcp**.

Subtopics

- 3.7.19.1 Specifying Source and Destination Files
- 3.7.19.2 Specifying Site Names
- 3.7.19.3 Specifying File Names
- 3.7.19.4 Special Cases

# **INmail/INnet/INftp**

Specifying Source and Destination Files

*3.7.19.1 Specifying Source and Destination Files*

The specification of **sourcefile** and **destfile** is accomplished in one of the following formats:

# **file1 SITENAME2:file2 file3@SITENAME3**

In the first case, the file specified is **file1** on the local system. In the second case, the file specified is **file2** on the remote system **SITENAME2**. In the third case, the file specified is **file3** on remote system **SITENAME3**. Except for the order, there is no difference between the second and third formats above.

# **INmail/INnet/INftp** Specifying Site Names

# *3.7.19.2 Specifying Site Names*

The specification of site names is done by one or more groups of site names separated by slash marks (/). For example:

SITE1/SITE2/SITE3

This indicates that the file comes from (for the source files) or be put at (for the destination files) **SITE3**. The **SITE1/SITE2** tells the way to get to **SITE3**, and is needed if **SITE3** is not known to the local site (that is, it is not in **/etc/sites** file).

Note that for the above example, the local site must be able to send to **SITE1**, **SITE1** to **SITE2**, and **SITE2** to **SITE3**. It is also assumed that **SITE3** is able to send to **SITE2**, **SITE2** to **SITE1** to the local site. If the first condition does not hold, then **rmtcp** will be unable to deliver the file, and will send back an error message. If the second condition does not hold, then **rmtcp** may be unable to send back any messages.

Instead of using a **/** to separate the sites in a site name, the following formats may be convenient. If the file name format of **SITENAME:filename** is used, then you can change all of the slashes (**/**'s) to colons (**:**'s). If the file name format of **filename@SITENAME** is used, you can change some of the slashes (**/**'s) to **@**'s. The following file names are equivalent:

 imd/ism:/etc/motd /etc/motd@imd/ism imd:ism:/etc/motd /etc/motd@imd@ism

It is possible to specify file names with either a **:** (colon) or **@** in them. For more information, see "Special Cases" in topic 3.7.19.4.

# **INmail/INnet/INftp** Specifying File Names

*3.7.19.3 Specifying File Names*

The following rules apply to the specification of file names.

If the file name does not begin with site names, a relative file name (one that does not begin with a **/**) is taken relative to current directory. If the file name does begin with a site name, even if the site name is the local site name, then the file name is taken relative to the home directory of the user on that site name.

Due to the usage of **:** and **@** in the determination of site names and file names, if one wants to use a file name containing these characters, special care must be taken.

When specifying the source files (whether the source files be local or remote files), you can use the shell's pattern-matching characters. Note that in order for **rmtcp** to expand these pattern characters, they must be quoted from the shell. In order to specify a file name that contains one of these characters, it is necessary to place a **\** in front of any of these pattern characters, or a **\** itself.

# **INmail/INnet/INftp** Special Cases

# *3.7.19.4 Special Cases*

If an **@** is needed in a file name, then there must be a site name followed by a **:** preceding the file name. If the desired site is the local site, then the site name can be null. Note that file names in this format are now relative to the user's main directory, instead of the current directory.

If a **:** is needed in a file name, then nothing need be done for a complete path name (one beginning with a **/**). However, for a relative path name (one beginning with a character other than **/**), the characters **./** should be prepended to the file name.

If both an **@** and a **:** are needed, then both of the above rules need to be followed.

**Note: /dev/tty** should not be the destination file. This is not checked.

# *Diagnostic Messages*

Messages produced by **rmtcp** are intended to be self-explanatory. For most error messages, **rmtcp** attempts to indicate the command that it was processing at the time the error occurred. The site names, if any, that appear with the message as the **sourcefile** and **destfile** files are relative to the site that the message or error comes from.

If a file cannot be saved under the designated path name at the receiving host due to an invalid parameter, the file is saved in the working directory as defined in the alias entry for **rmtcp**. Files saved in this directory are given names by **daemon**. An entry is then also logged in the working directory in the **rmtcpsrv.log** file. The sender of the file is notified of the location of the file, and the receiver can be notified with a mail message.

# *Files*

**/usr/lib/INnet/rmtcpserver** The remote copy server program /etc/sites Known network site names **/etc/alias /etc/qftp** file disposition definition.

*Related Information*

In this book: "alias.delta" in topic 3.8.3, "INftp" in topic 3.7.6, "/etc/qftp" in topic 3.8.6, and "sites" in topic 3.8.7.
## **INmail/INnet/INftp** rmtprint

-------------------------------------------------------------------

*3.7.20 rmtprint*

## *Purpose*

Sends output to a remote host.

# *Syntax*

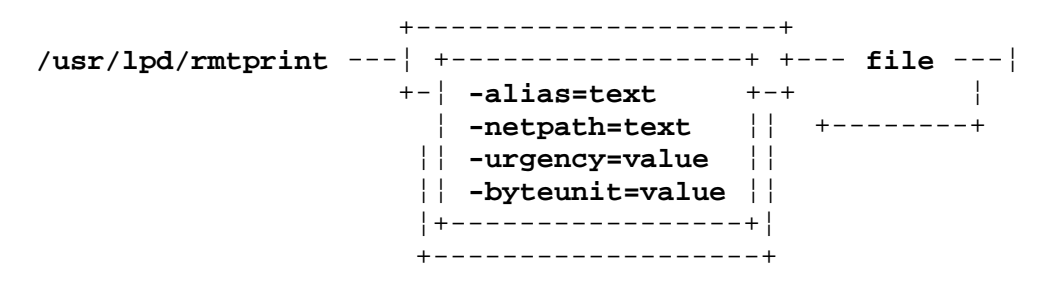

## *Description*

The **/usr/lpd/rmtprint** command sends a file to a remote computer for printing by the **printfile** program found in the **/etc/qftp** daemon (see "/etc/qftp" in topic 3.7.15).

Flags and file names may be interspersed in any order. You can pass flags to **/usr/lpd/rmtprint** in two ways:

 You can specify flags in the **qconfig** file to be passed to the backend program each time it is called.

 You can specify flags on the **print** command line. The **print** command passes to the backend program any flags that it does not recognize as its own.

**Note:** The **qdaemon** program invokes **/usr/lpd/rmtprint**; you do not normally run it directly.

For a discussion of the print queuing system including the **qdaemon** and **print** commands and the **qconfig** file, see *Managing the AIX PS/2 Operating System*.

### *Flags*

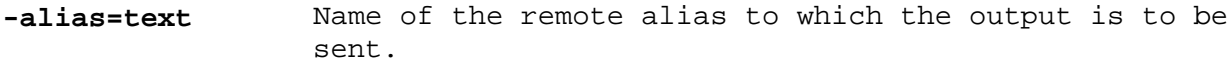

**-byteunit=value** Bytes per charge unit. The default is **1024**. This argument is not transmitted over the network, but rather is used for accounting on the machine where the print request is made.

**-netpath=text** Network path to the remote host.

**-urgency=value** Priority of transmission. A number from **1** to **127**. The default is **64**.

*Related Information* In this book: "/etc/qftp" in topic 3.7.15.

The **print** and **qdaemon** commands and **qconfig** file in *Managing the AIX PS/2 Operating System*.

> ¦ Copyright IBM Corp. 1984, 1988 3.7.20 - 1

### **INmail/INnet/INftp** sendmail

-------------------------------------------------------------------

*3.7.21 sendmail*

### *Purpose*

Sends a message.

## *Syntax*

```
 +-----------------+
sendmail ---¦ +-------------+ +---¦
            +-¦ -bstring +-+
              ¦ -cstring ¦¦
              ¦¦ -dstring ¦¦
              ¦¦ -fstring ¦¦
              ¦¦ -hstring ¦¦
              ¦¦ -ifile_name ¦¦
              ¦¦ -mstring ¦¦
              ¦¦ -rstring ¦¦
              ¦¦ -sstring ¦¦
              ¦¦ -tstring ¦¦
              ¦¦ -ustring ¦¦
              ¦¦ -zfile_name ¦¦
              ¦+-------------+¦
              +---------------+
```
### *Description*

The **sendmail** program combines a number of message components into an INmail message and introduces that message into the **qftp** transport system. The program is primarily intended to be used by other programs or command files; thus it has no interactive error handling.

If there are no arguments, an entire message image is expected on the standard input. A standard header-test separator is required.

If there are arguments, but no header arguments, the header is expected on the standard input. The header need not be terminated with a standard header/text separator.

If there are arguments, but no text arguments, the text is expected on the standard input.

Any argument not beginning with a **-** (dash) is treated as if it were prefixed with **-t**.

Arguments can be repeated.

Header arguments are concatenated in the order specified to generate a composite header. Self-identifying header lines are lines starting with the name of the header field suffixed with a colon. Header lines in parameters can contain a trailing new-line character.

### *Flags*

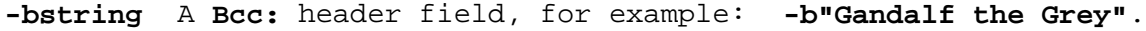

- **-cstring** A **Cc:** header field, for example: **-c"manny, moe, jack"**.
- **-dstring** A **Date:** header field, for example: **-d"12 Nov 1980 2247-PST"**. Only a person with superuser authority can specify this flag.

¦ Copyright IBM Corp. 1984, 1988  $3.7.21 - 1$ 

### **INmail/INnet/INftp** sendmail

- **-fstring** The **From:** header field, for example: **-f"Sherman Oakes, Arch Fiend, Master Criminal"**.
- **-hstring** A self-identifying header line, for example: **-h"To: {jack, jill} at HILL (defer)"**.

#### **-ifile\_name**

 The file name of a file containing zero or more self-identifying header lines. If file name is null, the standard input is used.

- **-mstring** A character string to be used as message text. A new-line character is appended.
- **-rstring** An **In reply to** header field, for example: **-r"Your note of July 14, 1789"**.
- **-sstring** A **Subject:** header field, for example: **-s"Collision backoff algorithm implementation"**.
- **-tstring** A **To:** header field, for example: **-t"{jack, jill} at HILL (defer)"**.
- **-ustring** A **Sender:** header field, for example: **-u"Fingolfin at HITHLUM"**. Only a person with superuser authority can specify another user's name or a remote host name.

#### **-zfile\_name**

The name of a file containing text to use. If file name is null, the standard input is used.

Text from multiple **-m** and **-z** arguments is concatenated in argument order.

### *Exit Values*

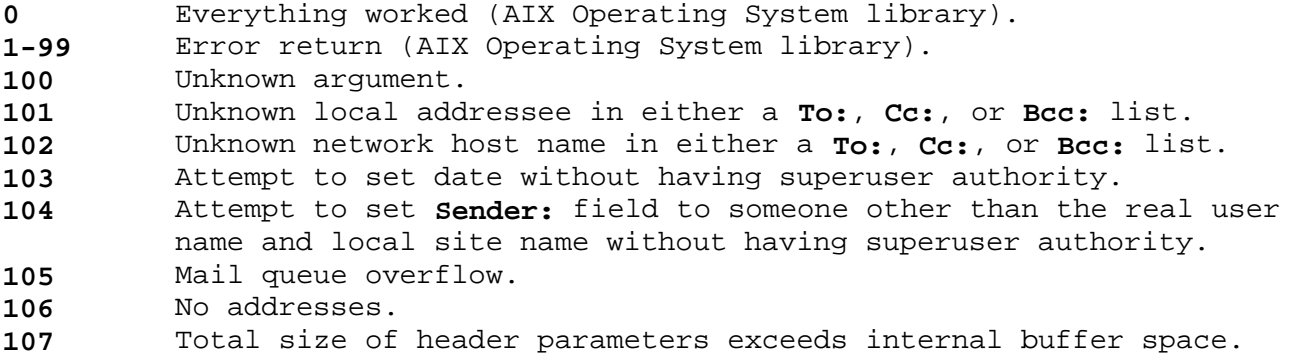

### *Files*

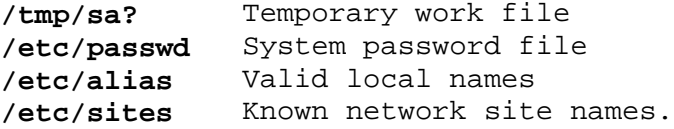

### *Related Information*

In this book: "alias.delta" in topic 3.8.3, "mkalias" in topic 3.7.11, "sites" in topic 3.8.7, and "to" in topic 3.7.23.

> ¦ Copyright IBM Corp. 1984, 1988  $3.7.21 - 2$

# **INmail/INnet/INftp** /etc/spost

*3.7.22 /etc/spost* -------------------------------------------------------------------

## *Purpose*

Unspools delivered mail.

# *Description*

The **spost** program is the *unspooler* used for normal mail delivery. It is invoked by the **qftp** daemon when incoming mail arrives. If the message is less than 10000 bytes long, **spost** deposits it in the structured file **\$HOME/.smail**. If the message is greater than 10000 bytes long, **spost** deposits the message in the ASCII file **\$HOME/.spostXXXX**, where **XXXX** is the process ID, and then sends you a message saying you have a large message in **\$HOME/.spostXXXX**.

*Files* **/etc/alias \$HOME/.smail \$HOME/.spostXXXX**

### *Related Information*

In this book: "alias.delta" in topic 3.8.3 and "readmail" in topic 3.7.17.

The INed Program in *AIX PS/2 INed*.

### **INmail/INnet/INftp** to

-------------------------------------------------------------------

*3.7.23 to*

### *Purpose*

Sends mail through INmail using a hardcopy terminal.

## *Syntax*

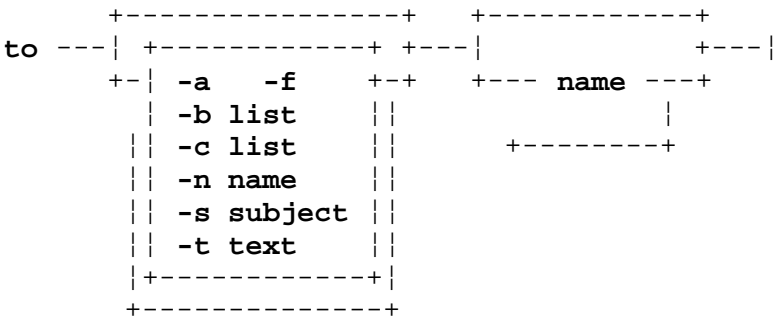

### *Description*

The **to** command allows you to compose messages on a terminal and use INmail to delivery the messages to local or remote recipients. The command prompts for all required information.

A set of profile files allows you or the system administrator to tailor the functions of **to**.

The **to** program uses three lists of addressees. The primary list of addressees can be specified when the **to** program is invoked. If not specified, the program asks for the primary list with the prompt **To:**. You can then enter a list of addressees. The program asks for a secondary list of addressees with **Cc:**. You should enter either a secondary list of addressees or, if there are none, press **Enter**. The prompt **Bcc:** asks for a tertiary list of addressees. The tertiary list, unlike the primary and secondary lists, is visible only in a file copy and is not visible in any distributed copy.

An addressee list can contain one or more items separated by commas. This list cannot be qualified with an option. An item is either the name of a mailing list or the name of a recipient. A mailing list name is expressed as **file:** (note the trailing colon), where **file** is the path name of a file containing addressee lists. A recipient name can be composed of one or more words.

Any recipient name can be qualified with a network name. A network name has the form **name at site** or **name @ site**. In the latter case, blanks around the **@** symbol are optional.

A recipient name can be qualified with a list of options. A name so qualified has the form **name** (**option, option**, ...).

The confirmation options are **confirm** and **registered**. These synonyms return a confirmation of delivery to the sender.

The priority options (**urgent**, **expedite**, **normal**, **defer**, and **overnight**) specify the degree of precedence to be given to a message on telecommunication links.

A recipient name can be qualified with both a network address and a list

¦ Copyright IBM Corp. 1984, 1988 3.7.23 - 1

of options.

Mailing list names cannot be qualified. To send mail using a hardcopy terminal, use the command **to name**. For example, to send mail to user **mary**, you can type:

to mary

The program prompts you for the fields of the mail message, then asks you which text editor you would like to use for editing with the prompt **Name of editor?** Only the **ed** editor can be used with a hardcopy terminal. You can also specify **n** for no editor. Specifying **n** allows you to type in a message with very minimal editing capability. The **ed** editor provides you with text editing capability appropriate for a hardcopy terminal.

The fields you are prompted to fill in are:

 **To: Cc: Bcc: From: Subject:**

The **Subject:** field is anything you are to type to identify what the message is about. You normally fill in the **From:** field with your name. The **To:**, **Cc:**, and **Bcc:** fields contain lists of recipients. The only difference between them is that the **Bcc:** or blind carbon copy field is not sent with the message itself, so people listed here receive a copy without the others knowing it.

The following shows entries in the **To:**, **Cc:**, and **Bcc:** address fields:

 To: janet at JANET, bill at TULIP, {mary, ralph} at ROCK Cc: brian (expedite), {sam, joe} at BOULDER (expedite, confirm) Bcc: john, ken

The simple address is the name of a user of one computer in a network of computers, **bill at TULIP**. Each computer in the network has a unique name. Note that capital letters are used for the computer names. Each computer has a number of regular users with an account and space for data; that is, a home directory. INmail uses the **user name**; that is, the name each user uses to log in to the computer. So if mail is addressed to **bill at TULIP**, it is expected that there is a computer in the network named **TULIP** and that **bill** has an account on that computer.

The notation **{mary, ralph} at ROCK** is an abbreviation for **mary at ROCK, ralph at ROCK**. The notation **brian (expedite)** specifies the delivery option **expedite** for user **brian**, implying that delivery will use faster paths than normal -- for example, dialing a dial-up link now rather than waiting until midnight. The option **confirm** instructs the system to send you a confirmation message when it has placed the message in the addressee's mailbox.

If you give only the name of a user, for example **john**, your system is understood to be the destination. So if you are working on system **ASPEN**, **john** is understood to mean **john at ASPEN.** Two data files in the computer control the default: the **/etc/sites** file lists the sites in the network, while the **/etc/alias** file contains the names of people who have accounts on the system. It can also have aliases, so that you can address users of other systems as though they were on yours, and distribution lists, which

> ¦ Copyright IBM Corp. 1984, 1988 3.7.23 - 2

## **INmail/INnet/INftp** to

allow you to address a whole list of people with a single name.

When entering a long list of recipients in response to a **To:**, **Cc:**, or **Bcc:** prompt, it is permissible to break the list with a trailing comma or hyphen. This initiates a prompt for further input. However, groups delimited by **{ }** (braces) cannot be split, and each qualifier must be on the same line as the items it qualifies.

Before the message is transmitted, the name of each local addressee and remote site is validated. You are prompted to correct errors. Corrections are incorporated into the message header before transmission.

Subtopics 3.7.23.1 INmail User Profile

### **INmail/INnet/INftp** INmail User Profile

*3.7.23.1 INmail User Profile*

If you use **to** frequently, you can save typing some things repeatedly by using the profile file for **to**. When **to** begins execution, it attempts to read two profile files. The first is the system-wide message profile, **/usr/lib/INmail/profile.msg**. The second, named **profile.msg** in your personal **bin** directory, is your message profile. The system-wide profile allows the system administrator to establish global standards and override built-in program defaults. The user profile allows you to selectively override both the system administrator and program defaults.

The format of the two profile files is the same. Each consists of one or more lines containing a keyword followed by a colon and then a string of characters. The keyword can be either uppercase or lowercase. If the keyword contains a blank, it must be a single blank. The colon immediately follows the keyword with no intervening blanks.

Each profile file supplements profile information previously acquired. Thus, there is no need to include control lines that restate either system-wide or default settings. The following lines are recognized:

from: **text**

The **text** is used as the default contents of the **From:** line in your mail messages. If **text** is the character string **<noprompt>** (in either uppercase or lowercase), you are not prompted for a **From:** line, nor will such a line be generated unless you supply one through an editor.

editor: **editor-name**

**editor-name** specifies the default editor to use if there is no **\$EDIT** environment variable.

compose prompts: **prompt-list**

This line defines the default answers to the **send/abort/edit** prompt when composing a new message. **prompt-list** is a sequence of characters. Only the characters **e** and **s** should be used. The position of a character in the list determines when it is used. The first character is used the first time the **send/abort/edit** portion of the **to** program is entered. The second character is used the second time, the third character is used the third time, and so on. If there are insufficient characters, the last character is reused as necessary. The **to** program's default is **s**.

answer prompts: **prompt list**

This line defines the default answers to the **send/abort/edit** prompt when answering a message. See the previous **compose prompts:** description. The **to** program's default is **es**.

forward prompts: **prompt list**

This line defines the default answers to the **send/abort/edit** prompt when forwarding a message. See the previous **compose prompts:** description. The **to** program's default is **es**.

cc prompt: <noprompt>

If the character string <noprompt> (in either uppercase or lowercase) is given, **to** does not prompt for secondary (**Cc:**) addressees. You can provide

> ¦ Copyright IBM Corp. 1984, 1988 3.7.23.1 - 1

### **INmail/INnet/INftp** INmail User Profile

a **Cc:** addressee list when editing the message.

bcc prompt: <noprompt>

If the character string **<noprompt>** (in either uppercase or lowercase) is given, **to** does not prompt for blind copy (**Bcc:**) addressees. You can provide a **Bcc:** addressee list when editing the message.

file copy: **file name**

**file name** specifies the name of a file in which to save a copy of the message.

file prompt: **any alphabetic character**

If you specify **file prompt:** followed by any alphabetic character, **to** prompts you for the name of a file in which to save a copy of the message.

### *Flags*

- **-a** Answers a message. This message must appear in the file **\$HOME/.answer**. The subject field of the formulated message and the list of addressees are automatically generated. These fields can be changed by invoking an editor when **to** gives the appropriate prompt. **to** also asks whether to send a copy to all other recipients of the original message; pressing **Enter** gives a negative response. The **-a** flag is not generally used except by **readmail**.
- **-blist** Specifies the **Bcc:** header field.

**-clist** Specifies the **Cc:** header field.

- **-f** Forwards a message. The message must appear in file **\$HOME/.answer**. The subject field of the formulated message is automatically generated. This field can be changed by invoking an editor when **to** gives the appropriate prompt. The **-f** flag is not generally used except by **readmail**.
- **-nname** Specifies the **From:** header field.

**-ssubject** Specifies the **Subject:** header field.

**-ttext** Specifies the message text.

**Note:** The flags can be in either uppercase or lowercase.

 The **-t**, **-c**, **-s**, and **-n** flags are provided for compatibility with previous versions of **to**.

**sendmail** should be used to send mail from programs and shell files.

### *Files*

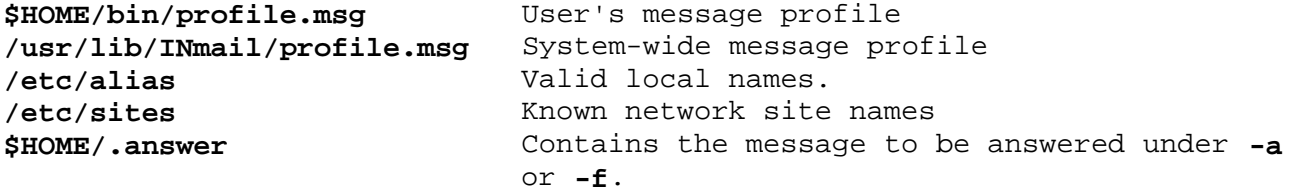

¦ Copyright IBM Corp. 1984, 1988 3.7.23.1 - 2

### **INmail/INnet/INftp** INmail User Profile

/tmp/mdft#.dft **Draft of message (# is process number in**  decimal) **/tmp/fnl#.fnl** Final draft of message (**#** is process number in decimal) **\$HOME/file.cpy** Default mailbox for file copies **/tmp/\$LOGNAME.alt** Alternate mailbox for file copies when primary mailbox cannot be created **/tmp/\$LOGNAME.cpy** Copy of most recent message /etc/passwd System password file /etc/group System group file.

## *Related Information*

In this book: "alias.delta" in topic 3.8.3, "mkalias" in topic 3.7.11, "/etc/qftp" in topic 3.8.6, "/etc/qftp" in topic 3.7.15, "readmail" in topic 3.7.17, "sendmail" in topic 3.7.21, and "sites" in topic 3.8.7.

# **INmail/INnet/INftp** Chapter 8. Communication Files

*3.8 Chapter 8. Communication Files*

Subtopics 3.8.1 CONTENTS 3.8.2 About This Chapter 3.8.3 alias.delta 3.8.4 connect.con 3.8.5 login.zzz 3.8.6 /etc/qftp 3.8.7 sites 3.8.8 sites.delta 3.8.9 startup.zzz 3.8.10 status.zzz

# **INmail/INnet/INftp** CONTENTS

*3.8.1 CONTENTS*

*3.8.2 About This Chapter*

This chapter provides an alphabetical list of the files used by the INmail/INnet/INftp programs. Each file explanation includes the purpose of the file and a general description of the file. In some cases, detailed discussions of the contents of the file are also included.

# **INmail/INnet/INftp** alias.delta

*3.8.3 alias.delta* -------------------------------------------------------------------

## *Purpose*

Contains a binary list of mail recipients.

# *Description*

The **alias.delta** file is a binary version of the **/etc/alias** file that is structured for searching.

# *Related Information*

In this book: "alias.delta" and "mksalias" in topic 3.7.12.

## **INmail/INnet/INftp** connect.con

-------------------------------------------------------------------

*3.8.4 connect.con*

## *Purpose*

Contains connection configuration information.

# *Description*

The connection configuration files, **/usr/lib/INnet/connect.con** and **\$HOME/bin/connect.con**, control the setup of connections for the **connect**, **INftp**, and **ftpmail** commands. These files provide a general, flexible mechanism for specifying how connections are to be made, and how data is to be transferred once a connection is made.

## Subtopics

3.8.4.1 Connection Entries 3.8.4.2 Line Options and Parameters 3.8.4.3 System Options 3.8.4.4 Login Script 3.8.4.5 Talker Program

## **INmail/INnet/INftp** Connection Entries

## *3.8.4.1 Connection Entries*

The **connect.con** AIX Operating System for the PS/2 files are attribute files. The attributes discussed below can appear in the connection control file:

**use=name** Directs the **Connect** program to read the **named** stanza and to follow the instructions therein.

### **address=number**

### **prefix=string**

**suffix=string** The telephone number to dial or the network address to contact. The actual number is constructed by concatenating the prefix (if any), the address, and the suffix (if any).

### **type=terminal**

**type=INftp** Determines the kind of connection that will be attempted. Only those stanzas with the proper type will be processed. Currently, **Connect** itself uses only **terminal** type stanzas; **INftp** and **ftpmail** use the **INftp** type. The default type is **terminal**.

### **linetype=synchronous**

**linetype=asynchronous** Type of communication interface. Different protocols are used on different line types, so the talker programs may differ. The default linetype (if none is specified) is **asynchronous**.

**connect=type** Type of connection to make. Permissible values for **type** are:

+------------------------------------------------------------------------+ ¦ **Type** ¦ **Description** ¦ +------------+-----------------------------------------------------------¦ ¦ permanent ¦ Specifies a hard-wired connection that needs no dialing ¦ | or other special attention. +------------+-----------------------------------------------------------¦ ¦ dec\_df03 ¦ Specifies a Digital DF03-AC autodialer. ¦ +------------+-----------------------------------------------------------¦ ¦ hayes\_1200 ¦ Specifies a Hayes Stack Smartmodem 1200. ¦ +------------+-----------------------------------------------------------¦ ¦ ventel ¦ Specifies a Ven-Tel 212+ autodialer. ¦ +------------+-----------------------------------------------------------¦ ¦ **name** ¦ The hardware line with a dialer associated with it which ¦ | is not built into **Connect**. This option is provided so | that users can augment the capabilities of **Connect** and | other communications programs to deal with new types of | communications lines and dialers. The programs search ¦ ¦ for the named dialer program in **/usr/lib/INnet/dialers** or ¦ ¦ ¦ **\$HOME/bin**. ¦ +------------------------------------------------------------------------+

The assumption made for user-supplied dialer programs is that the port to be used will be opened prior to dialing.

**INmail/INnet/INftp** Connection Entries

Two arguments are passed: the number to dial, **arg 1**, and the dialer hardware to use (value of the **dialer** option), **arg 2**, if any. To indicate success, the dialer code must exit with status zero; any other value is taken to mean failure. The failure code returned by the dialer determines the message printed by the programs. See "Diagnostic Messages" in topic 3.8.4.5 for further information.

# **INmail/INnet/INftp** Line Options and Parameters

*3.8.4.2 Line Options and Parameters*

**speed=speed** Specifies the line speed, generally **110**, **300**, **1200**, **2400**, **9600**, and so on.

**parity=even**

**parity=odd**

**parity=any**

- **parity=none** Sets the line to the indicated parity.
- **timeout=secs** Sets the time limit, in seconds, after which the attempt to complete the connection is cancelled. This attribute may not be needed for devices which have a built-in timeout.

# *3.8.4.3 System Options*

These options are normally utilized only by the system administrator. Specific limitations on their use are given in the individual descriptions.

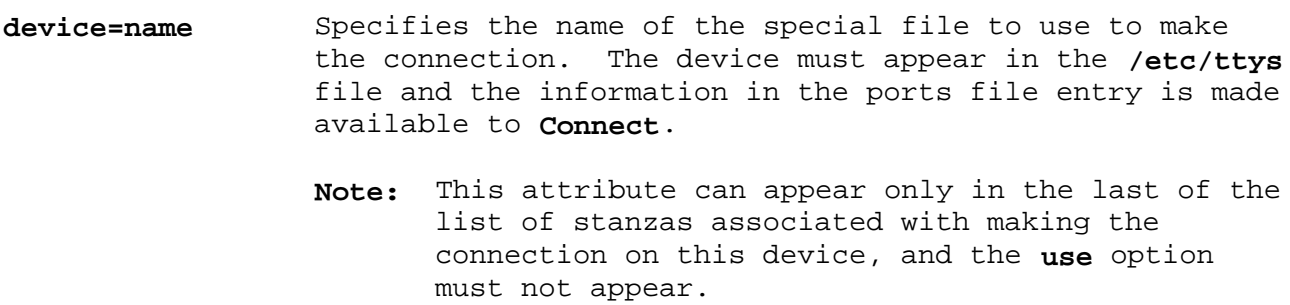

**dialer=devname** Specifies the dialer hardware to be used in dialing the number.

*3.8.4.4 Login Script*

**script=name** Specifies a *script file* to be interpreted prior to notifying the user that the connection is complete. Scripts are located by checking first in **\$HOME/bin** and then, if not present, in **/usr/lib/INnet/scripts**.

A script file is organized into a group of states. In each state, the script optionally sends a string to the remote system and then waits for a response. Several possible responses can be listed for each state, as well as an action to be performed if each response is received. A time limit can also be set in each state, together with an action to be performed if the time expires without an expected string arriving. The actions are to terminate script interpretation, with either a success or failure indication, or a move to another state.

**STATE n** Declares the beginning of state **n**.

- **SEND string** Sends the given string to the remote system. In the string, any name in curly braces is taken to be an option reference and is replaced by the value of that option. If that option is not present in the list of stanzas, the user is prompted for its value using the option name as the prompt. If the name inside the braces is preceded by a - (dash), the characters are not echoed when typed. This can be used for including passwords as parameters in the script, without having them stored on the system. Thus, scripts can be parameterized so that they can be used in different connection stanzas and by different users.
- **RECV string action** If the given string is received, performs the action.

**TIMER n action** If no expected string is received in **n** seconds, performs the action.

**DONE** Terminates script interpretation successfully.

**ERROR string** Terminates script interpretation unsuccessfully. The last message from the remote site is reported to the user.

**GOTO n** Continues processing in state **n**.

A typical script might be:

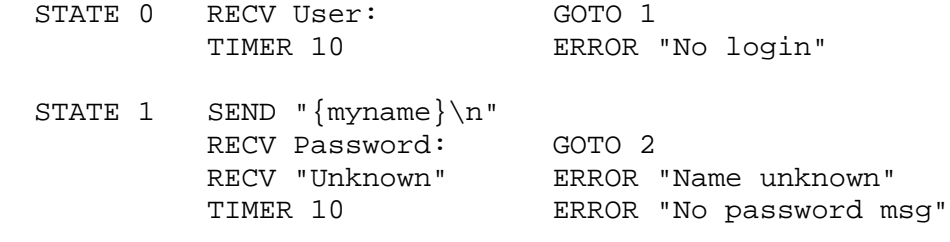

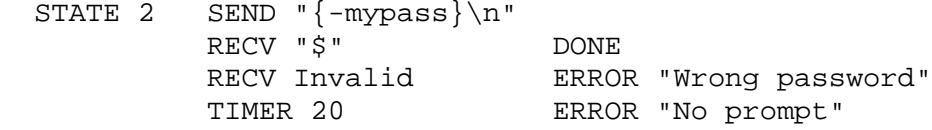

# **INmail/INnet/INftp** Login Script

In this script, which might be used for login to a remote system, **Connect** first waits up to 10 seconds for a **User:** prompt. When received, it sends the value of the **myname** option (from the control file or by prompting the user) as the user name. It then waits up to 10 seconds for the **Password:** prompt, sends that value of the **mypass** option as the password, and then waits up to 20 seconds for another prompt. The password is not echoed. At each stage, it looks for messages that might occur if the given user name or password is invalid. With more states, one can easily write a script that tries several different user names or that types the necessary things to dial through a port selector.

## **INmail/INnet/INftp** Talker Program

## *3.8.4.5 Talker Program*

As indicated in **Connect**, the work of moving data across a connection is handled by a talker program which is run after a connection has been established. The default talker for **Connect** is **atalk**. The user can override this and specify another talker.

- **talker=name** Specifies the name of the program to run when the connection is made. The conventions observed between **Connect** and the talker are simple: the connection is opened by the program as file descriptor 3.
- **flags=-a -b -c**... Specifies flags (other than the above) to be passed to the talker program. This option is valid with both default or user-specified talkers.

### *Diagnostic Messages*

The following diagnostics can be displayed, based on the return value from system-supplied or user-supplied dialer programs. The values 8 and above are treated as FATAL errors.

**Return Code Message**

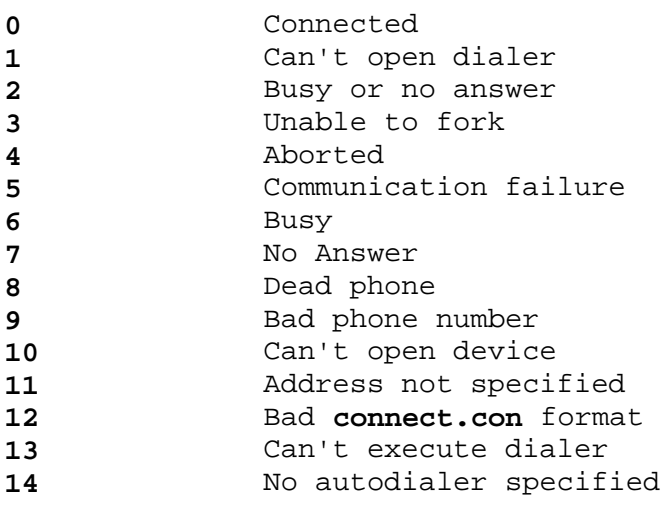

For explanations of the messages, see the alphabetical listing in Appendix B, "INmail/INnet/INftp Messages."

### *Files*

**/usr/lib/INnet/connect.con** System-wide connection control file **\$HOME/bin/connect.con** Private connection control file.

### *Related Information*

In this book: "connect" in topic 3.7.5, "INftp" in topic 3.7.6, and "ftpmail" in topic 3.7.7.

The **termio** file in *AIX Operating System Technical Reference*.

*3.8.5 login.zzz* -------------------------------------------------------------------

## *Purpose*

Provides the login name and password for mail transfer.

## *Description*

The login file, **login.zzz**, located in the **/usr/spool/qftp** queuing directory for a remote site, allows the specification of a login name and password for INnet access of a remote host. It is used when you do not specify a script file in the relevant stanza in the **connect.con** file.

**Note: login.zzz** can be used in place of a login script when communicating with a remote system running the program **ftplogger**. Contact the system administrator for the remote system to find out if **ftplogger** is running on the system.

The login file consists of a single line with the following format:

### **name,+ password**

where **name** is a login name on the remote host and **password** is the password associated with the name. If **login.zzz** is not present, INnet uses a default login name of **netmail** and a default password of **maILer**, which may not be valid at that remote host. If the login attempt fails, **qstat** displays an appropriate error message for the remote host.

Warning: Since the password entry is kept in the clear, it is very important to keep the protection on the file appropriate to the level of security needed.

## *Files*

**/usr/spool/qftp/\*/login.zzz**

# *Related Information*

In this book: "connect" in topic 3.7.5, "connect.con" in topic 3.8.4, "INftp" in topic 3.7.6, "ftpmail" in topic 3.7.7, "/usr/lib/INnet/ftpmail" in topic 3.7.8, "/usr/lib/INnet/ftpsrvr" in topic 3.7.9, and "qstat" in topic 3.7.16.

# **INmail/INnet/INftp** /etc/qftp

*3.8.6 /etc/qftp* -------------------------------------------------------------------

## *Purpose*

Provides a transmission queue entry for the mail transfer program.

# *Description*

The **/etc/qftp** command uses files to store queue elements representing pending work. Each accessible remote site as well as the local site has a queue in the queuing directory **/usr/spool/qftp**. Each queuing directory is a directory named the same as the site. Each item of work (such as a file to be transferred or a mail message) exists as a file in the relevant queue.

Subtopics 3.8.6.1 Naming Conventions 3.8.6.2 Format of a Transmission Queue File

- *3.8.6.1 Naming Conventions*
- **File name:** SSSSSSSSS.xxT
- **SSSSSSSSS** One to nine characters, any printable character except a . (period). By informal convention, the **INftp** servers and talkers use the name of the host from which the file came, the **qftp** daemon uses the local site name, and verification programs such as **to** and **sendmail** use the user's login name. This information is not used.
- **xx** Two characters that make this file name unique.

**T** An attribute character. There are four types; however, the **qftp** daemon presently considers all types to be equivalent. Within each type, the attribute character defines whether the file is temporary, that is, in use by some other process. For nontemporary files, the attribute also defines an urgency level. The **qftp** daemon ignores the urgency of those files it removes from the transmission queue. The **qftp** daemon generates urgency attributes of type 0 (0 - 7) where 0 is assumed to be low priority and 7 to be high priority.

The following table gives the entire set of possible attributes:

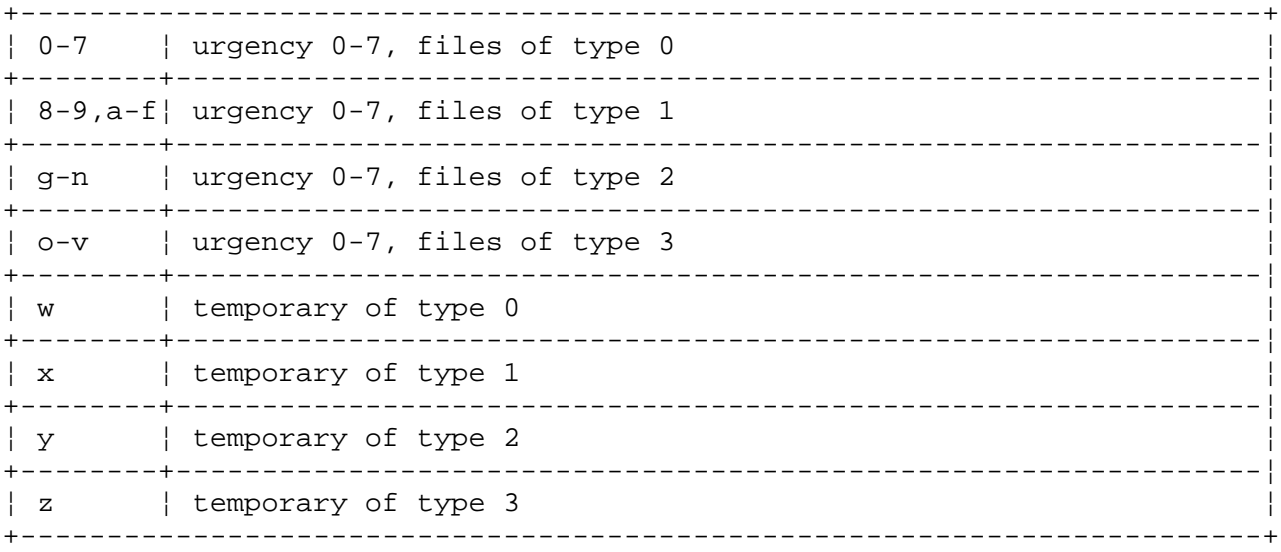

## **INmail/INnet/INftp** Format of a Transmission Queue File

*3.8.6.2 Format of a Transmission Queue File* The file is primarily ordered by lines and then by fields within lines. The # character is the usual field separator. Most fields may be of any width, including null. Trailing # characters are allowed.

- Line 1: SSSSSSS#AAAA/BBBB/CCCC.../ZZZZ
- **SSSSSS** The user name of the user who initiated this file transfer.
- **AAAA/BBBB...ZZ** The network path name from **here** back to the user. The slash characters separate the various host names. As each **qftp** daemon builds queue entries for transmission, the **qftp** daemon adds its own host name to the beginning of this list. Thus, when the first **qftp** daemon picks up the queue entry, the list is null. If there is a path, then the last component is the originating host.
- Lines 2-N: AAAA#UUUU#HHHH#DDDD

There is one instance of this line for each addressee.

- **AAAA** The name of the alias you use when the file reaches the destination.
- **UUUU** The urgency of the message. This is a string of ASCII digits. The higher the value, the greater the urgency. A minimum is 1; a maximum is 127. A null string defaults to 64.
- **HHHH** The network path from **here** to the destination. The structure of this field is the same as in line 1 except that the last component represents the target host. The first component may represent either the current host or the next host. The **qftp** daemon strips off any leading components which match the current site address. If, after such stripping, the remaining path is null, then the file is considered to have reached its destination.
- **DDDD** A character string to be passed to the **alias** file programs. This string is terminated by the new-line character and may thus contain blanks or other special characters.
- **Line N+1:** New line This line is null, simply a new-line character. Its purpose is to delimit the addressee lines.
- Line N+2: FFFF A string defining what the **qftp** daemon is to do when a failure occurs in forwarding or delivering. This string has the following format:

## **mode#option\_1#option\_2#...#option\_n**

 where **mode** is an unsigned number (in ASCII form) indicating what action to take. ASCII values are:

- **0** (or null) Throw everything without a trace. All options
	- ¦ Copyright IBM Corp. 1984, 1988 3.8.6.2 - 1

# **INmail/INnet/INftp**

### Format of a Transmission Queue File

are ignored.

- **1** Generate a short notice of failure to be mailed back.
- **2** Generate a new leader for the file and mail it back.

 **option\_1** is the alias name to be used on the return message. If null, the sender&pos.s name is used. **option\_2** is the network path to be used on the return message. If null, the sender's return path is used. **option\_3** is the urgency of the return message. If null, normal urgency is used. **option\_4** is a subject string for the return message. If null, **Non-delivery Notice** is used for mode **1** failure handling and **"Returned to Sender"** is used for mode **2**. **option\_5** is a text string (one line only) for the body of the return message. It can be null.

> To prevent looping of messages should a returned message be undeliverable, the failure mode of the returned messages is zero.

- Line N+3 SSSS The sender's stamp, an arbitrary string (possibly containing blanks) placed by the verification program and to be passed to the alias programs.
- **Line N+4** PPPP or new-line This line indicates whether the data part of the file follows immediately in this queue entry or is contained within another file. If this line is null (simply a new-line character), then the data follows, beginning with the first byte after the new-line. Otherwise, the string **PPPP** represents a file name in which the data can be found.

 Presently only the new-line form is allowed--the data must be found within the queue entry immediately after this line.

### *Related Information*

In this book: "INftp" in topic 3.7.6, "/etc/qftp" in topic 3.7.15, "remind" in topic 3.7.18, "rmtcp" in topic 3.7.19, "sendmail" in topic 3.7.21, and "to" in topic 3.7.23.

-------------------------------------------------------------------

*3.8.7 sites*

### *Purpose*

Provides information about remote sites to network programs.

# *Description*

**Note:** There should be coordination between the various INnet sites as to the official name of each site. Otherwise, mail transfer cannot occur.

 Currently, all network queuing directories must have a common parent directory.

The **sites** file, **/etc/sites**, is an ASCII file containing one line describing each known network site name. Each site name entry has three fields, each terminated by a colon:

### **site-name-list:network-path:queue-directory:**

The **site-name-list** is a comma-separated list of site names. Site names can contain uppercase letters and numbers. The first name in a **site-name-list** is the actual site name associated by the network programs (**connect**, **INftp**, **/etc/qftp**, **rmtcp**, **sendmail**, and **to**) with the line. The network programs also assume that the first entry in the file is the local site. It must have an empty **network-path** field.

The **network-path** is a slash-separated list of site names. This path describes the route to follow from the local site to the site identified in the site name field. Note that the entire route need not be known to the local site. One component of this path can be a site which knows the next stage in the path (or the rest of the path). The last component of the path must be the name of the destination site.

The **queue-directory** field specifies the directory used by **/etc/qftp** and other network programs as the site queue. Following is a sample **sites** file:

 SM,SM-70::/usr/spool/qftp/SM: MD,MD-60:MD:/usr/spool/qftp/MD: SM34,SM-34:SM34:/usr/spool/qftp/SM34: VAX:SM34/VAX:/usr/spool/qftp/SM34:

### *Files*

## **/etc/sites**

### *Related Information*

In this book: "connect" in topic 3.7.5, "INftp" in topic 3.7.6, "rmtcp" in topic 3.7.19, "sendmail" in topic 3.7.21, "to" in topic 3.7.23, and "/etc/qftp" in topic 3.7.15.

## **INmail/INnet/INftp** sites.delta

*3.8.8 sites.delta* -------------------------------------------------------------------

## *Purpose*

Provides a binary version of the **/etc/sites** file.

# *Description*

The **sites.delta** file is a binary version of **/etc/sites** that has been structured for searching.

# *Files*

**/etc/sites.delta**

### *Related Information*

In this book: "/etc/mkssites" in topic 3.7.13 and "sites" in topic 3.8.7.

-------------------------------------------------------------------

*3.8.9 startup.zzz*

### *Purpose*

Controls queued access to remote hosts.

### *Description*

The **startup.zzz** file controls queued access to remote hosts, for exchanging mail and running **rmtcp** commands. When this file exists in the queue directory of a remote host, the **qftp** daemon (see "/etc/qftp" in topic 3.7.15) automatically initiates a connection at the time specified in this file and starts the program necessary to transfer queued files at the indicated priorities.

In order for the **/etc/qftp** to maintain a link, an entry in the **/usr/lib/INnet/connect.con** file must provide all information necessary to make a connection with that remote site. The **/etc/sites** file contains the names of the queue directory for each known site. Startup information for **/etc/qftp** is specified in the **startup.zzz** file, located in the queue directory for the remote host. If the **startupzzz** does not exist, no automatic transfers to the **remotehost** can take place.

The **startup.zzz** file consists of any number of lines of the following form:

[**priority[\*]]:[timespec[,timespec**...**]]:[mailer**]

Subtopics 3.8.9.1 Priority Field 3.8.9.2 Timespec Field 3.8.9.3 Examples of Time Specifications: 3.8.9.4 Mailer Field

## **INmail/INnet/INftp** Priority Field

# *3.8.9.1 Priority Field*

The **priority** field specifies the message priority. Its value can range from 0 through 7, with 0 being lowest. The default **priority** is 0. The optional **\*** (asterisk) tells the local host to poll the remote host at the specified times, even if no mail is queued at the local site. Otherwise, mail transfer occurs at the specified times only if messages are queued at the local site. Transfers in both directions are automatically restricted to messages of **priority** or greater.

**INmail/INnet/INftp** Timespec Field

*3.8.9.2 Timespec Field*

The **timespec** field consists of a sequence of day and time specifications separated by commas. It is used to restrict mail transfers to the time ranges indicated. If you provide no **timespec**, mail transfers occur whenever the other requirements are satisfied.

The **timespec** entry has one of the following forms:

**day time day time(interval,retry)**

The **day** entry can be any of the following:

**Mo** Monday **Tu** Tuesday **We** Wednesday **Th** Thursday **Fr** Friday **Sa** Saturday **Su** Sunday **Wk** Monday through Friday (**MoTuWeThFr**). **Any** Monday through Sunday (**MoTuWeThFrSaSu**). This is the default value.

**Note:** When specifying more than one day, join the specifications without delimiters.

The **time** specification can be either a specific time or a time range. This range includes the beginning time but not the ending time. The time of midnight implies the beginning of the next day. The default time is the range of 12:00 a.m. to 11:59 p.m.

**Note:** A specific time means any time within two **qftp** cycles around the specified time.

The following are sample **time** entries:

- *0200-1000* From 02:00 a.m. to 09:59 a.m. on the given day.
- *2300-0800* From 11:00 p.m. on the given day to 07:59 a.m. on the next day.

*0800* At 08:00 a.m. on the given day.

The **interval** entry specifies the amount of time that must pass before the other requirements are examined. Thus, even if the priority and time requirements are satisfied, the transfer does not start until the specified **interval** has elapsed since the last startup requirement was satisfied.

An **interval** entry has the following format:

### **[hh]mm**

where **hh** specifies hours and **mm** specifies minutes. The default **interval** is 0000. For example, the previous startup requirement was satisfied before 11:30, the following **time interval** specification:

1200-1400(30)

# **INmail/INnet/INftp**

Timespec Field

allows transfers to occur at the following times: 12:00, 12:30, 13:00, 13:30.

The following are sample **interval** entries:

*30* 30 minutes

130 1 hour and 30 minutes (not 130 minutes).

The **retry** entry specifies the number of times the system can try to establish a connection if for some reason it cannot be made, for example, if the phone is busy. (The **retry** interval is the cycle time of **/etc/qftp**.) The default value is 0 (do not retry). The following are sample **interval/retry** entries:

- *(30,4)* Retry up to 4 times, with an interval of 30 minutes between successful attempts.
- *(0,4)* Retry up to 4 times, with zero interval specified (only 1 transfer in the given range).
- *(,4)* Retry up to 4 times at the time specified (by default, no interval; only 1 transfer in the given range).

# **INmail/INnet/INftp** Examples of Time Specifications:

*3.8.9.3 Examples of Time Specifications:*

```
 :Mo0800-1200(15,3),Th1200-1600(30),Su(,4):
 :0800-1200:
 :Mo,Tu,We(0,5):
 :Any:
 ::
```
### **INmail/INnet/INftp** Mailer Field

*3.8.9.4 Mailer Field*

The **mailer** field allows the system manager to specify the mail-delivery program, with arguments. The default program specification is:

ftpmail -x**priority remotehost**

where **priority** is the value specified in the **priority** field or its default value and **remotehost** is the host to be communicated with.

The following is sample **mailer** specification:

ftpmail -x3 AUSTIN

This makes **ftpmail** the mailer program and restricts that transfer to messages queued in the **/usr/spool/qftp/AUSTIN** directory and having a priority of three or higher.

**Note:** The preceding example assumes that the **/usr/lib/INnet/connect.con** file contains an entry for **AUSTIN**.

### *Examples*

The following are sample **startup.zzz** files:

 0:Any: \*:Any(30):

This **startup.zzz** file causes a mail link to start up anytime there is mail queued for the remote host at priority 0 or greater or if there is no mail, the remote host is polled every 30 minutes. Both of these actions occur any time of the day, any day of the week. The polling occurs on the hour and half hour (12:00, 12:30, 13:00, and so on) regardless of whether a transfer was initiated because of mail queued locally for the remote host. There are no restrictions on the transfer of messages; messages of any priority both local and remote are delivered once the link becomes active.

 4:Any: 5:Wk0745-1800(445): \*:Any0000:

This **startup.zzz** file causes the link to become active any time there are messages of priority 4 or greater queued for the remote host. This transfer is restricted to messages of priority 4 or greater in either direction. Start up a link (regardless if there is mail queued or not) Monday through Friday, at 0745, 1230, and 1715. This transfer is restricted to messages of priority 5 or greater in either direction. Start up a link (regardless if there is mail queued or not) any day at 12 midnight. Transfers are not restricted, so that messages queued locally or at the remote host are delivered.

# *Related Information*

In this book: "rmtcp" in topic 3.7.19, "status.zzz" in topic 3.8.10, and "/etc/qftp" in topic 3.7.15.
#### **INmail/INnet/INftp** status.zzz

*3.8.10 status.zzz* -------------------------------------------------------------------

#### *Purpose*

Contains mail queue status information.

#### *Description*

The **status.zzz** file, **/usr/spool/qftp/remotehost/status.zzz,** contains all information needed by the **qftp** daemon (see 3.7.15) to determine the status of a mail queue for the remote host. It consists of entries describing the status of the link to the remote host, if any, and a sequence of entries for each priority level within the queue.

The following C Language structure defines the link status entry:

```
 struct lstat
 { char status;
   char request;
   char curpri;
   char rqstpri;
   char exitcode;
   char minpri;
   unsigned transfers;
   unsigned totretrys;
  unsigned maxretrys;
  unsigned failures;
 };
```
These structure members have the following meanings:

*status* Gives the current status of the link. The value is one of the following:

- *0* IDLE
- *1* RUNNING
- *2* DISABLED

#### *request*

 Requests **qftp** to change the status of this link. The possible values are as follows:

*0* NONE

- *1* ENABLE
- *2* DISABLE
- *3* HOLD
- *4* START

The **qenable** command uses this value.

*curpri* Gives the current (minimum) priority being processed.

*rqstpri*

Gives the priority specified for the posted request.

*exitcode*

 Contains the exit code returned by the queue processing program invoked by **qftp** on exit.

*minpri* Specifies the minimum priority to be processed when the queue becomes active.

*transfers*

 Provides the number of successfully transferred messages. The queue processing programs maintain this value.

*totretrys*

 Identifies the number of attempts that were needed to connect to the remote site.

*maxretrys*

 Specifies the largest number of attempts that can be made to connect to the remote site.

*failures*

 Identifies the number of times the link to the remote site failed while processing the queue. The queue processing programs maintain this value.

For each priority level, the following structure is maintained in the **status.zzz** file. These follow the link status entry, indexed by priority.

```
 struct qstat
 { long last_start;
  long last_success;
  long r bytes;
   long x_bytes;
  unsigned r_msgs;
   unsigned x_msgs;
 };
```
These structure members have the following meanings:

*last\_start* Identifies the last time (as kept by **time** system call), that the link was started up (that is, the startup time of the queue processing program).

*last\_success*

 Identifies the time of the last successful startup of the link.

- *r\_bytes* Records the number of bytes received in the queue. The queue processing programs maintain this value.
- *x\_bytes* Records the number of bytes transmitted from the queue. The queue processing programs maintain this value.
- *r\_msgs* Records the number of messages received in the queue. The queue processing programs maintain this value.
- *x\_msgs* Records the number of messages transmitted from the queue. The queue processing programs maintain this value.

Note that the **qftp** daemon creates this file if it is not present in a given queuing directory.

#### *Related Information*

In this book: "/etc/qftp" in topic 3.7.15.

# **INmail/INnet/INftp** Appendix A. Installing INmail/INnet/INftp

*A.0 Appendix A. Installing INmail/INnet/INftp* This appendix directs you through the procedure to install the INmail/INnet/INftp licensed program.

The INmail/INnet/INftp licensed program is made up of two 1.2 MB diskettes that contain the programs and files you need for the mail system to run with AIX Operating System. To install INmail/INnet/INftp, you transfer the data on the diskettes to the fixed disk.

The AIX Operating System must be installed on your computer system before you can install INmail/INnet/INftp.

Ensure that you are the only user on the system while you are installing INmail/INnet/INftp. If other users are working on the system, installation may fail.

Subtopics A.1 Installation Procedure

# **INmail/INnet/INftp** Installation Procedure

# *A.1 Installation Procedure*

To install INmail/INnet/INftp, follow the steps below. If an error message appears during the procedure, see *Messages Reference* for details and recommended corrective action.

- 1. Ensure that no one else is using the system and that no programs are running.
- 2. Log in with superuser authority or as a member of the system group.
- 3. Enter the following command to begin the installation:

installp

- 4. When requested to do so, insert the appropriate diskette into the top diskette drive (drive 0 in position A).
- 5. Follow the prompts to install INmail/INnet/INftp.

 Since the INmail/INnet/INftp programs come on two diskettes, follow the prompts from the system telling you when and in what sequence to load each one. As the program files are copied from a diskette onto the fixed disk, the file names may appear on the screen.

- 6. When installation is complete, return the diskettes to the protective diskette holders in the binder.
- 7. Either log off or configure INmail/INnet/INftp for use on your computer. You begin the configuration of INmail/INnet/INftp with Chapter 2, "Configuring a System for Local Mail."

*B.0 Appendix B. INmail/INnet/INftp Messages* This appendix contains an alphabetical listing of messages you may see when working with INmail/INnet/INftp. A cause and recommended recovery action are given for each listed message.

Numerical return codes and their message counterparts are listed in the "Diagnostic Messages" section accompanying some command explanations. The message counterparts are alphabetically listed and explained in this appendix.

# **Aborted**

**Cause:** The **connect** command stopped because it received an interrupt from the keyboard.

**Action:** No action is needed. This message is for your information only.

#### **Address not specified**

**Cause:** The **connect** command could not continue because an address was not specified in the **connect.con** file.

**Action:** Edit the file to add an address.

#### **All devices are busy**

**Cause:** The **connect** command cannot complete because the **Connect** program tried to use a device that does not exist on the system, or you tried to send mail to a port that is in use.

**Action:** Make sure a correct device was specified, and that the desired port is not being used.

#### **Bad connect.con format**

**Cause:** The **connect** command cannot continue because of an error in the **connect.con** file.

**Action:** Edit the **connect.con** file and make sure it has the correct information and syntax.

#### **Bad phone number**

**Cause:** The **connect** command could not complete because it could not use the given phone number, or the modem was not connected properly.

**Action:** Make sure the phone number is in the proper format, and that the modem is connected.

#### **Busy**

**Cause:** The **connect** command found that the remote system's telephone is busy.

**Action:** Try the **connect** command again later.

#### **Busy or no answer**

**Cause:** The **connect** command found that the remote system's telephone is

busy or does not answer.

**Action:** Dial the number by hand to determine whether the telephone at the remote system is busy or does not answer. Try the **connect** command again later.

#### **Cannot exec dialer**

**Cause:** The **connect** command cannot complete because it cannot get to the dialer program. Specifically, the **Connect** program opened the dialer, but did not have permission to execute it.

**Action:** Check the permissions specified for the dialer in the **connect.con** file.

#### **Cannot open device**

**Cause:** You requested a command that needs to use a device. However, the command could not open that device. The device may be misspelled, or may have incorrect access permissions.

**Action:** Make sure the device name was specified correctly. (The device name can be given in a configuration file for the command.) Also make sure you have access permission to the device.

#### **Cannot open dialer**

**Cause:** The **connect** command could not use the program that dials a remote location.

**Action:** If you wrote your own dialer program, your program may have an error. For example, you may not have given the dialer correct access permissions. Also, check the dialer stanza in the **connect.con** file.

#### **Can't open alias file**

**Cause:** The **qftp** command gives this message when the **/etc/alias** file is missing. The **qftp** command needs this file to distribute mail properly.

**Action:** First retry the command. The problem may be temporary. If you keep getting this message, do one of the following:

 If you have installed the **mkalias.sh** command into the **/etc/rc** file, restart your system. When the system restarts, the **/etc/rc** file automatically runs **mkalias.sh**, which automatically creates **/etc/alias**.

 If **mkalias.sh** is not in the **/etc/rc** file, you should insert a line running it into **/etc/rc** and restart the system. Refer to the chapters on configuring INmail/INnet/INftp functions for more information on inserting this line.

#### **Communication failure**

**Cause:** The **connect** command could not communicate with a remote system. The communications line may be bad, or the remote host may not be operating properly.

**Action:** Make sure that the communications line and the remote host are operating properly.

#### **Communication protocol error**

**Cause:** You requested a task that involved communication with another machine. However, your task could not complete because of an error in communications.

**Action:** A request made by a local machine to a remote machine (or vice versa) was not in the expected syntax. The error may be temporary. Try the task again. If you still get this message, the sending and receiving systems may not be using the same communications protocol, or there may be a problem with the remote or local hardware. Check the local and remote hardware, and follow your local procedures for reporting software or hardware problems.

#### **Connected**

**Cause:** The **connect** command gives this message when a successful connection was made.

**Action:** No action is needed. This message is for your information only.

#### **command-name: console has been disabled -- check it for noise**

**Cause:** A communications task could not complete because of a problem in the communications line between the console and the modem.

**Action:** Check the modem and line hardware. Follow your local procedures for reporting software or hardware problems.

#### **Dead phone**

**Cause:** The **connect** command cannot complete because your telephone or the remote system's telephone is not working.

**Action:** Check both telephones and try again.

#### **E\_COMM**

See the Fatal communication error message.

# **E\_EOF**

See the End of file message.

#### **E\_EXEC**

See the Exec failed message.

# **E\_FAIL**

See the Unknown failure message.

#### **E\_INftp**

See the Communication protocol error message.

#### **E\_GROUP**

See the Unknown group message.

#### **E\_HOST**

See the Unknown host name message.

#### **E\_LOGIN**

See the Login denied message.

# **End of file**

**Cause:** One of the **INftp** commands encountered an ASCII end-of-file character. This is not necessarily an error. For example, a remote machine might use the end-of-file character to tell the local machine that the contents of a directory have been read.

**Action:** Your action depends on the significance of the end-of-file character.

#### **E\_NOSUP**

See the Not supported message.

# **E\_USER**

See the Unknown user message.

#### **Exec failed**

**Cause:** The **INftp** command could not complete because it could not run the **exec** command. The **ftpmail** or **ftpuser** programs may not be properly installed.

**Action:** Make sure that the **ftpmail** or **ftpuser** programs are properly installed with the correct access permissions.

#### **Fatal communication error**

**Cause:** The command you requested could not complete because it received stray or unexpected data and could not communicate with a remote system. The error is usually a failed read or write across the line. The problem could be with the hardware, the line, or the networking software.

**Action:** Try the command again. If you still get this message, confirm that the remote system is working, and that the modem and other hardware are working properly. Follow your local procedures for reporting software or hardware problems.

#### **Login denied**

**Cause:** You requested a task that needs to communicate with a remote system. However, you cannot log in to the remote system because of one of the following:

 The remote system does not have a password entry for the user wh tried to log in. You requested the **INftp** command and entered an incorrect password. You requested the mail program. However, the mail progra automatically entered an incorrect password, or did not have any

password.

**Action:** Take the action appropriate to the cause:

 At the remote system, request that the system administrator add password entry to the **/etc/passwd** file. Try **INftp** again and give a correct password. Request that the local system administrator edit the **login.zzz** file in the **/usr/spool/qftp** directory to add a correct password entry to the file.

#### **No answer**

**Cause:** The **connect** command did not receive an answer at the remote system.

**Action:** Try the **connect** command again later.

#### **No autodialer specified**

**Cause:** The **connect** command cannot continue because it cannot determine which dialer to use.

**Action:** Edit the **connect.con** file to add a correct dialer attribute.

#### **Not supported**

**Cause:** You tried to use **ftpmail** to do something that cannot be done at the chosen remote system. You may have tried to use a subcommand that **INftp** does not recognize. Also, the chosen remote system may not be set up to send or receive mail.

**Action:** Request that the local system administrator check the **startup.zzz** file in the **/usr/spool/qftp** directory. Make sure the file format is correct.

#### **QFTP: SIGTERM received; will die after finishing this cycle**

**Cause:** The **qftp** command gives this message when the system is shut down. This means that **qftp** is stopping.

**Action:** No action is needed. This message is for your information only.

#### **Unable to fork**

**Cause:** Several commands (for example, **connect**) can give this message. The **fork** system call failed.

**Action:** Try the command again. If you keep getting this message, decrease the system load, or increase the number of concurrent processes your system is set to handle. See *Using and Managing the AIX Operating System* for details.

#### **Unknown command name**

**Cause:** Someone linked the **qenable** command to a command name other than **qenable, qdisable, qhold**, or **qstart** commands. A user then tried to run that invalid command name.

**Action:** Enter **qenable, qdisable, qhold**, or **qstart** instead of the invalid

command name.

#### **Unknown failure**

**Cause:** Your communication task cannot complete. The system tried to do the **rename** subcommand with the **INftp** command, but could not unlink the original file.

**Action:** Check the permissions of the file you tried to rename.

#### **Unknown flag**

**Cause:** Several commands can give this message. You or a command requested a flag, but the system does not recognize the flag you entered.

**Action:** If you requested the flag, make sure that you typed the flag correctly and that it is a valid flag for the command. If you did not request any flags, there may be an error in the code for the task you requested. Follow your local procedures for reporting software or hardware procedures.

#### **Unknown group**

**Cause:** Your task could not complete because the group name or ID is not valid on the system you tried to access. This means the group name is missing from the **/etc/group** file on the system.

**Action:** Request that the system administrator add the group name to the **/etc/group** file on the system you want to access.

#### **Unknown host name**

**Cause:** Your communication task could not complete. You or a command tried to access a host system, but the local system did not recognize the host name you used. This means the host name is not present in the **/etc/sites** file on the local system.

**Action:** Request that the system administrator add the host name to the **/etc/sites** file.

**Unknown host(s): "name..."**

**Cause:** Your **qstat** program could not recognize this list of host names.

**Action:** Either specify existing host names, or request that the system administrator add the host names to the **/etc/sites** file.

#### **Unknown user**

**Cause:** Your task could not complete because the user name or ID is not valid on the system the user tried to access. This means the user name is missing from the **/etc/passwd** file on the system.

**Action:** Request that the system administrator add the user name to the **/etc/passwd** file. (You can use the **adduser** command to do this.)

C.0 Appendix C. INmail/INnet/INftp Files

The files in the following alphabetized list are distributed with INmail/INnet/INftp, created during installation, created during configuration, or are programs you have already received with the AIX Operating System. The codes that appear in the Type column and to the right of each file name are explained after the table.

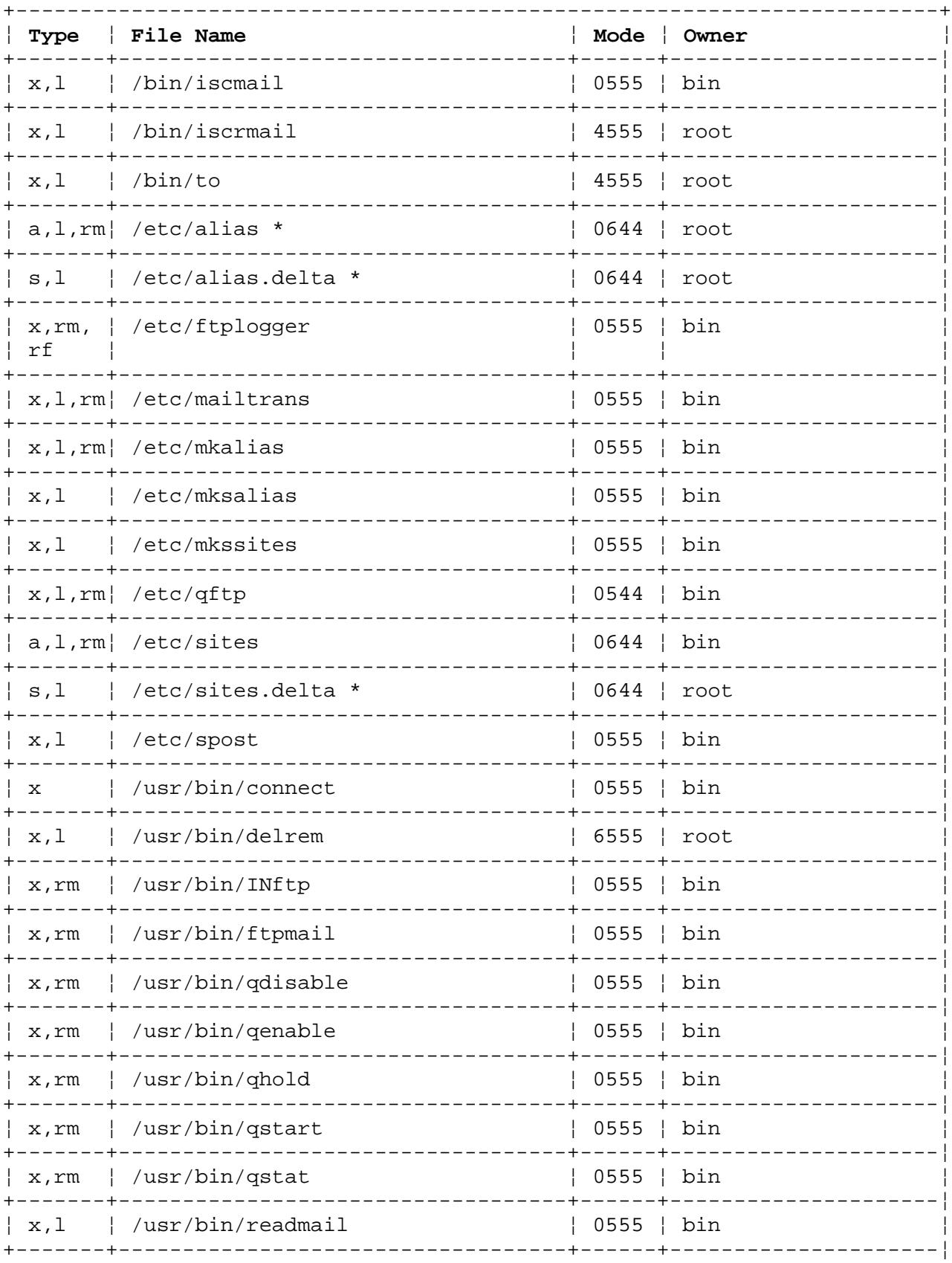

# **INmail/INnet/INftp**<br>Appendix C. INmail/INnet/INftp Files

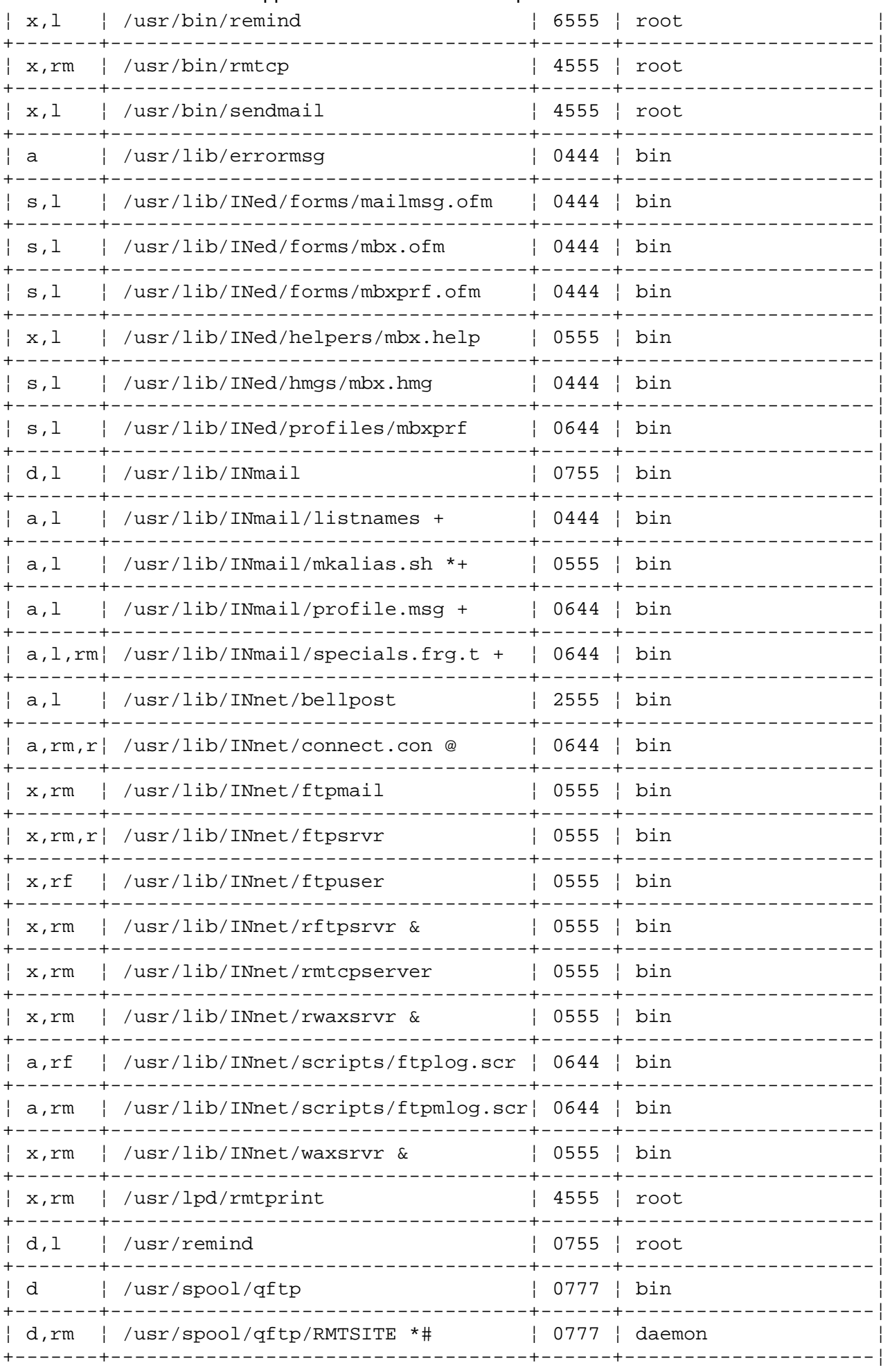

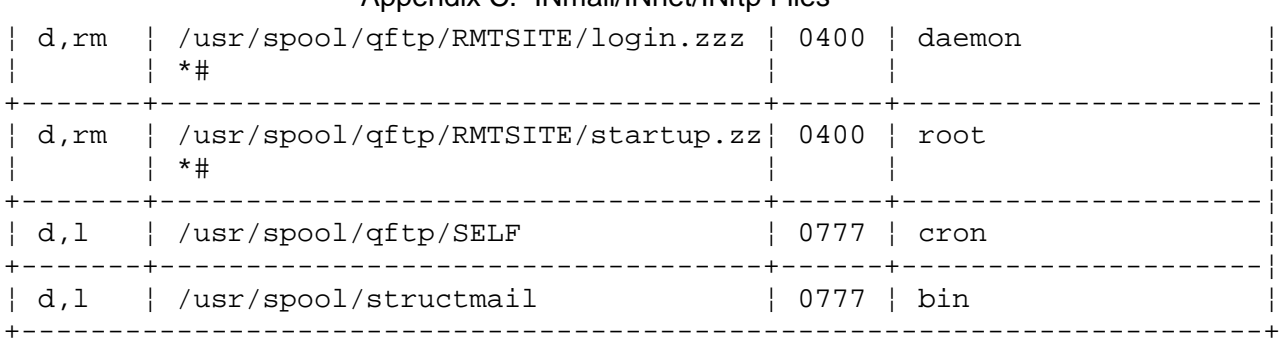

The codes in the **Type** column specify the following:

1. The file type:

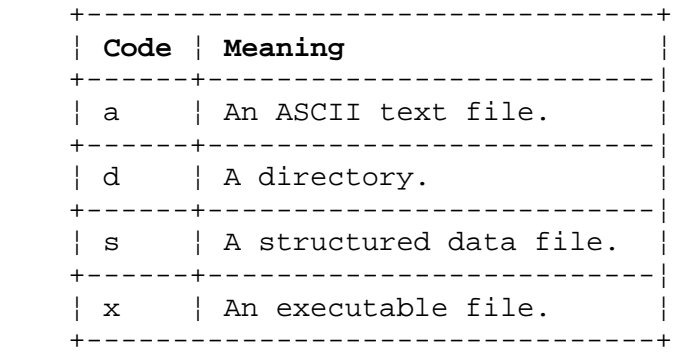

2. The file usage:

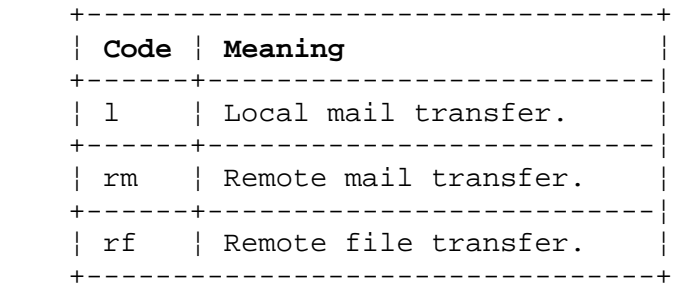

Some of the files are used in more than one type of transfer.

The codes to the right of the file names specify the following:

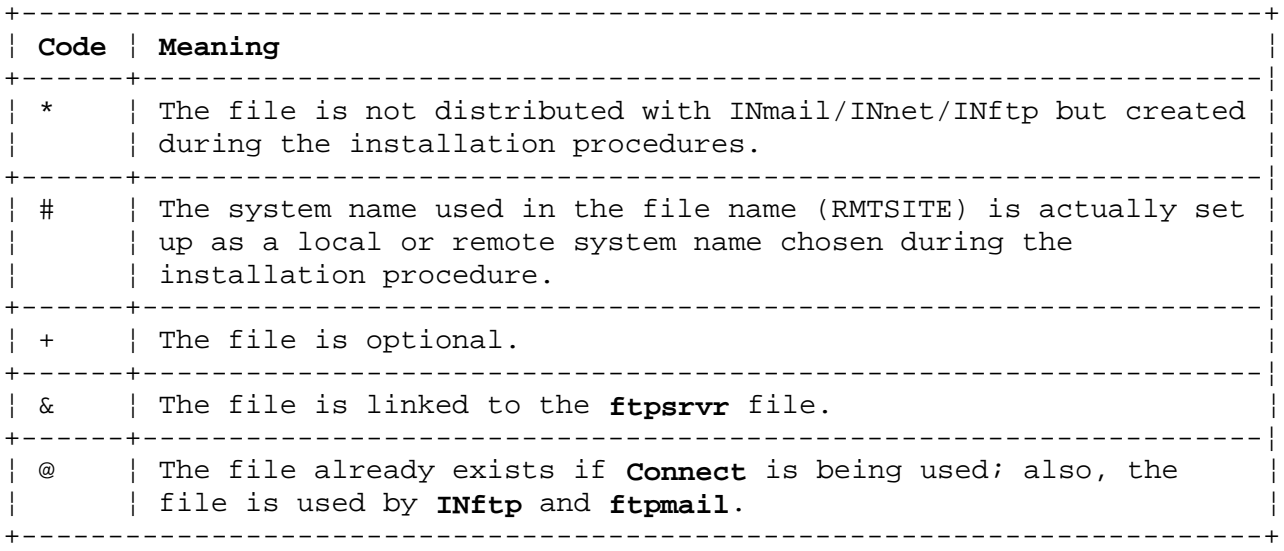

# **INmail/INnet/INftp**

Appendix D. Default Files

*D.0 Appendix D. Default Files* This appendix shows the contents of the following default files that you either edit or copy and edit for use by programs that are part of the INmail/INnet/INftp product:

- 1. **/usr/lib/INnet/connect.con**
- 2. **/usr/lib/INnet/scripts/ftpmlog.scr**
- 3. **/usr/lib/INnet/scripts/ftplog.scr**

For information on **connect.con**, refer to:

"connect.con" in topic 3.8.4

"Setting Up Information to Enable Calling Out" in topic 1.3.9.

For information on the use of the **ftpmlog.scr** file with INmail/INnet/INftp, refer to "Setting Up a Script File for Remote Mail Use" in topic 1.3.10 and "Setting Up a Stanza for Remote Mail Functions" in topic 1.3.9.1.

For information on the use of the **ftplog.scr** file with INmail/INnet/INftp, refer to "Setting Up a Stanza for INftp Functions" in topic 1.3.9.3.

Subtopics

- D.1 /usr/lib/INnet/connect.con
- D.2 /usr/lib/INnet/scripts/ftpmlog.scr
- D.3 /usr/lib/INnet/scripts/ftplog.scr

# **INmail/INnet/INftp** /usr/lib/INnet/connect.con

# *D.1 /usr/lib/INnet/connect.con*

```
 * connect.con
 * Customize stanza names, phone numbers, and other information
 * for your configuration.
 * Lines beginning with "*" are comments.
 * remote mail stanza
 REMOTE:
         type = INftp
         use = modem
         address = "T5551234"
        flags = "-pw -r4"
         script = ftpmlog.scr
 * connect stanza
 remote:
         type = terminal
         use = modem
         address = "T5551234"
 * INftp stanza
 remote:
         type = INftp
         use = modem
         address = "T5551234"
        flags = "-pw -r4"
         script = ftplog.scr
 * stanza for information common to the above stanzas
 modem:
         connect = hayes_1200
         device = /dev/tty00
         speed = 1200
```
# **INmail/INnet/INftp** /usr/lib/INnet/scripts/ftpmlog.scr

*D.2 /usr/lib/INnet/scripts/ftpmlog.scr*

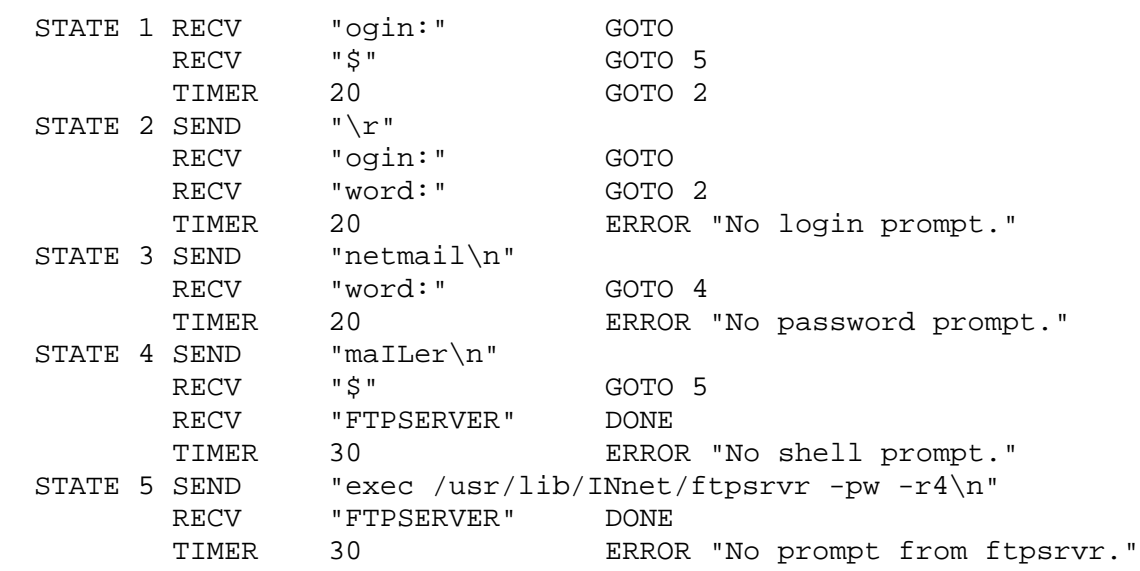

# **INmail/INnet/INftp** /usr/lib/INnet/scripts/ftplog.scr

*D.3 /usr/lib/INnet/scripts/ftplog.scr*

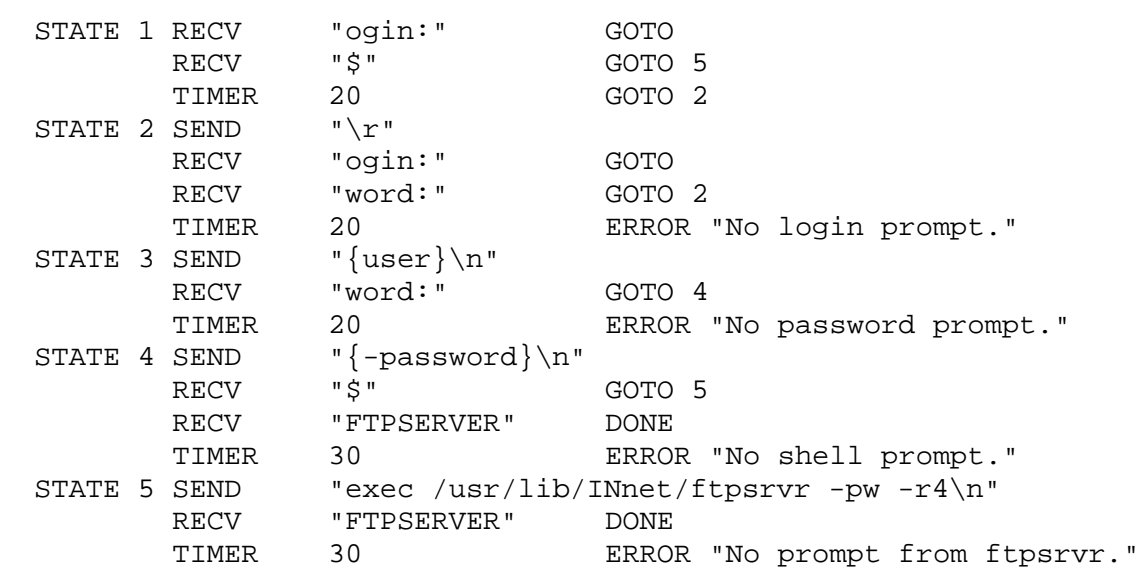

# **INmail/INnet/INftp**

Glossary

*GLOSSARY Glossary*

**adapter**. See **communications adapter**.

**address**. (1) A name, label, or number identifying a location in storage, a device in a network, or any other data source. (2) A number that identifies the location of data in memory.

**addressing**. (1) In data communications, the way that the sending or control station selects the station to which it is sending data. (2) A means of identifying storage locations.

**alphanumeric**. Consisting of letters, numbers and often other symbols, such as punctuation marks and mathematical symbols.

**application**. (1) A particular task, such as inventory control or accounts receivable. (2) A program or group of programs that apply to a particular business area, such as the Inventory Control or the Accounts Receivable application.

**application program**. A program used to perform an application or part of an application.

**argument**. An expression that is passed to a function, subroutine, or procedure for evaluation.

**asynchronous transmission**. In data communications, a method of transmission in which the bits included in a character or block of characters occur during a specific time interval. However, the start of each character or block of characters can occur at any time during this interval. Contrast with **synchronous transmission**.

**attribute**. A characteristic. For example, the attribute for a displayed field could be blinking.

**background process**. (1) An activity that does not require operator intervention that can be run by the computer while the work station is used to do other work. (2) A mode of program execution in which the shell does not wait for program completion before prompting the user for another command.

**base name**. The last element to the right of a full path name. A file name specified without its parent directories.

**batch processing**. The execution of computer programs serially, usually without operator intervention. Contrast with **interactive processing**.

**binary**. (1) Pertaining to a system of numbers to the base two; the binary

# **INmail/INnet/INftp**

**Glossary** 

digits are 0 and 1. (2) Involving a choice of two conditions, such as on-off or yes-no.

**bps**. Bits per second.

**branch**. In a computer program an instruction that selects one of two or more alternative sets of instructions. A conditional branch occurs only when a specified condition is met.

**buffer**. (1) A temporary storage unit, especially one that accepts information at one rate and delivers it at another rate. (2) An area of storage, temporarily reserved for performing input or output, into which data is read, or from which data is written.

**call**. (1) To activate a program or procedure at its entry point. Compare with **load**. (2) In data communications, the action necessary in making a connection between two stations on a switched line.

**cancel**. To end a task before it is completed.

**carrier**. A continuous frequency that can be modulated with a second (information-carrying) signal.

**channel**. A path along which data passes. Also a device connecting the processor to I/O.

**code**. (1) Instructions for the computer. (2) To write instructions for the computer; to **program**. (3) A representation of a condition, such as an error code.

**command**. A request to perform an operation or execute a program. When parameters, arguments, flags, or other operands are associated with a command, the resulting character string is a single command.

**command name**. (1) The first or principal term in a command. A command name does not include parameters, arguments, flags, or other operands. (2) The full name of a command when an abbreviated form is recognized by the computer (for example, **print working directory** for **pwd**).

**command synonym**. A user-assigned alias for a command name.

**communications adapter**. A hardware feature enabling a computer or device to become a part of a data communications network.

**communications link**. See **data link**.

**configuration**. The group of machines, devices, and programs that make up a data processing system. See also **system customization**.

**cursor**. A movable symbol (such as an underline) on a display, usually used to indicate to the operator where the next character will be displayed.

**cursor movement keys**. The directional keys used to move the cursor without altering text.

**customize**. To describe (to the system) the devices, programs, and users for a particular data processing system.

**daemon**. See **daemon process**.

**daemon process**. A process begun by the root or the root shell that can be stopped only by the root. Daemon processes generally provide services that must be available at all times such as sending data to a printer.

**data communications**. The transmission of data between computers, or remote devices or both (usually over long distance).

**data link**. The equipment and rules (protocols) used for sending and receiving data.

**data stream**. All information (data and control information) transmitted over a data link.

**data type**. A category that identifies the mathematical qualities and internal representation of data.

**default**. A value, attribute, or option that is used when no alternative is specified by the operator.

**default value**. A value stored in the system that is used when no other value is specified.

**delete**. To remove. For example, to delete a file.

**dependent work station**. A work station having little or no stand-alone capability, that must be connected to a host or server in order to provide any meaningful capability to the user.

**device driver**. A program that operates a specific device, such as a printer, disk drive, or display.

**diagnostic**. Pertaining to the detection and isolation of an error.

**diagnostic aid**. A tool (procedure, program, reference manual) used to detect and isolate a device or program malfunction or error.

**diagnostic program**. A computer program that recognizes, locates, and explains either a fault in equipment or a mistake in a computer program.

**dial-up connection**. The use of a dial or pushbutton telephone to establish a connection.

**directory**. A type of file containing the names and controlling information for other files or other directories.

**disable**. A processing unit is disabled when it prevents the occurrence of certain types of interrupts.

**display station**. A device that includes a keyboard from which an operator can send information to the system and a display screen on which an operator can see the information sent to or received from the computer.

**duplex**. Pertains to communications data that can be sent and received at the same time. Same as **full duplex**. Contrast with **half duplex**.

**editor**. A utility used to enter and modify source code, text, and other types of documents.

**enable**. A processing unit is enabled when it allows certain types of interrupts.

**erase**. To remove text from a diskette, leaving the diskette available for recording new text.

**evoke**. To start a program or procedure so that it can communicate with your program.

**exit value**. A code sent to either standard output or standard error on completion of the command.

**feature**. A programming or hardware option, usually available at an extra cost.

**field**. An area in a record or panel used to contain a particular category of data. The smallest component of a record that can be referred to by a name.

**file**. A set of related records treated as a unit.

**file name**. The name used by a program to identify a file. See also **label**.

**flag**. A modifier that appears on a command line with the command name that modifies the action of the command. Flags in AIX Operating System almost always are preceded by a dash. Most commands permit the user to omit all flags.

**foreground**. A mode of program execution in which the shell waits for the program specified on the command line to complete before returning your prompt.

**full duplex**. Same as **duplex**.

**full path name**. The name of any directory, sub-directory, or file expressed in tree-structure notation. The full path name begins with the root directory.

**group ID number**. A unique number assigned to a group of related users. The group number can often be substituted in commands that take a group name as an argument.

**half duplex**. Pertains to communications in which data can be sent in only one direction at a time. Contrast with **duplex**.

**hard copy**. A printed copy of machine output in a visually readable form; for example, printed reports, listings, documents, and summaries.

**hardware**. The equipment, as opposed to the programming, of a system.

**help**. A command or key, which when typed or pressed, initiates the Help facility. From this facility, the user can read instructive information.

**history file**. A file containing a log of system actions and operator responses.

**home directory**. (1) A directory associated with an individual user. (2) The user's current directory on login or after issuing the **cd** command with no argument.

**host**. The primary or controlling computer in the communications network.

**ID**. Identification.

**index**. (1) A table containing the key value and location of each record in an indexed file. (2) A computer storage position or register, whose contents identify a particular element in a set of elements.

**indexed file**. A file in which the key and the position of each record are recorded in a separate portion of the file called an index.

**initial program load (IPL)**. The process of loading the system programs and preparing the system to run jobs.

**input**. Data to be processed.

**input device**. Physical devices used to provide data to a computer.

**input file**. A file opened in the input mode.

**input list**. A list of variables to which values are assigned from input data.

**input mode**. An open mode in which records can be read from the file.

**input/output (I/O)**. Pertaining to either input, output, or both.

**inquiry**. (1) A request for information in storage. (2) A request that puts a display station into inquiry mode. (3) In data communications, a request for information from another system.

**insert**. The action which causes user string input to be inserted into an existing string at a point specified by a data cursor.

**instruction**. A statement that specifies an operation to be performed by the computer, along with the values or locations of operands, if any exist. This statement represents the programmer's request to the processor to perform a specific operation.

**interactive**. Pertains to activity involving requests and replies as, for example, between an operator and a program or between two programs.

**interactive processing**. A processing method in which each operator action causes response from the program or the system. Contrast with **batch processing**.

**interface (n)**. A shared boundary between two or more entities. An

interface might be a hardware component to link two devices together or it might be a portion of storage or registers accessed by two or more computer programs.

**interrupt**. (1) To temporarily stop a process. (2) In data communications, to take an action at a receiving station that causes the sending station to end a transmission. (3) A signal sent by an I/O device to the processor when an error has occurred or when assistance is needed to complete I/O. An interrupt usually suspends execution of the currently executing program.

**IPL**. See **initial program load**.

**job**. (1) A unit of work to be done by a system. (2) One or more related procedures or programs grouped into a procedure.

**job queue**. A list, on disk, of jobs waiting to be processed by the system.

**keyboard**. An input device consisting of various keys allowing the user to input data, control cursor and pointer locations, and to control the user/work station dialogue.

**licensed programs**. Software programs that remain the property of the manufacturer, for which customers pay a license fee.

**link**. A link connection is the physical medium of transmission, for example, a telephone wire or a microwave beam. A link includes the physical medium of transmission, the protocol, and associated devices and programming; it is both logical and physical.

**load**. (1) To move data or programs into storage. (2) To place a diskette into a diskette drive, or a magazine into a diskette magazine drive. (3) To insert paper into a printer.

**local**. Pertaining to a device directly connected to your system without the use of a communications line. Contrast with **remote**.

**log**. To record; for example, to log all messages on the system printer.

**login (v)**. To sign on at a work station.

**logout (v)**. To sign off at a work station.

**mail**. Messages sent to a user or copies of messages sent by a user that are stored in a mailbox.

**mailbox**. A structured file that the system uses to store mail. This file must have a valid file name that ends with the extension of **.mbx**.

**main program**. The first program unit to receive control when a program is run.

**megabyte**. One million bytes.

**menu**. A displayed list of items from which an operator can make a selection.

**modem**. See **modulator-demodulator**.

**modulator-demodulator (modem)**. A device that converts data from the computer to a signal that can be transmitted on a communications line, and converts the signal received to data for the computer.

**multipoint**. In data communications, pertains to a network that allows two or more stations to communicate with a single system on one line.

**negative response**. In data communications, a reply indicating that data was not received correctly or that a command was incorrect or unacceptable.

**network**. A collection of products connected by communication lines for information exchange between locations.

**node**. An individual element of a full path name. Nodes are separated by slashes (/).

**non-interactive**. A program or device that provides no interaction with the operator at execution time is non-interactive.

**nonswitched line**. A connection between computers or devices that does not have to be established by dialing. Contrast with **switched line**.

**null**. Having no value, containing nothing.

**null character**. The character hex 00, used to represent the absence of a printed or displayed character.

**null character string**. Two consecutive single quotation marks that specify a character constant of no characters.

# **INmail/INnet/INftp**

**Glossary** 

**operator**. (1) A person who operates a device. (2) A symbol representing an operation to be done.

**option**. See **optional parameter**.

**optional parameter**. An unrequired value supplied to a program or file that either is used as input or that controls the action to be taken.

**override**. (1) A parameter or value that replaces a previous parameter or value. (2) To replace a parameter or value.

**owner**. A user or group of users having the highest level of access authority to a data object or action, as defined by the object or action.

**parameter**. A value supplied to a program or file that either is used as input or that controls the action to be taken.

**parent directory**. The directory one level above the current directory.

**password**. A string of characters that, when entered along with a user identification, allows an operator to sign on to the system.

**password security**. A program product option that helps prevent the unauthorized use of a display station, by checking the password entered by each operator at sign-on.

**path name**. A complete file name specifying all directories leading to that file.

**pending**. Waiting, as in an operation is pending.

**pipe**. To direct the data from one process to another process.

**port**. (1) A part of the system unit or remote controller to which cables for display stations and printers are attached. (2) To transfer programs from one computer to another.

**preprocessing**. Processing for a display that occurs before the display is shown.

**process**. (1) A sequence of discrete actions required to produce a desired result. (2) An entity receiving a portion of the processor's time for executing a program. (3) An activity within the system begun by entering a command, running a shell program, or being started by another process.

**profile**. Data describing the significant features of a user, program, or device.

**program**. A document containing a set of instructions, conforming to a particular programming language syntax. Programs perform processes and are represented by process objects when active (i.e., when they are executed).

**program product**. A licensed program for which a fee is charged.

**protocol**. In data communications, the rules for transferring data.

**protocol procedure**. A process that implements a function for a device manager. For example, a virtual terminal manager may use a protocol procedure to interpret the meaning of keystrokes.

**query**. The action of searching data for desired information.

**queued message**. A message presented to the user via a message folder as opposed to an immediate message display.

**queuing directory**. A directory through which INmail/INnet/INftp mail is routed.

**redirect**. To divert data from a process to a file or device that it would not normally go to.

**relative address**. An address specified in relation to the contents of a symbol. When a program is relocated, the addresses themselves will change, but the specification of relative addresses remains the same.

**relative path name**. The path name of a directory, subdirectory, or file expressed in tree-structure notation relative to the current directory or the parent directory of the current directory.

**remote**. Pertaining to a system or device that is connected to your system through a communications line. Contrast with **local**.

**requester**. A display station or interactive communications session that requests a program to be run.

**required parameter**. A parameter having no value automatically supplied. The user must provide a value.

**reset**. To return a device or circuit to a clear state.

**restore**. Return to an original value or image. For example, to restore a library from diskette.

**return code**. In data communications, a value generated by the system or subsystem that is returned to a program to indicate the results of an operation issued by that program.

**routing path**. A path containing the INmail system names of all computer systems through which mail is routed to reach a specific computer system.

**run**. To cause a program, utility, or other machine function to be performed.

**scroll**. To move the display image vertically or horizontally to bring into view information that is outside the display's boundaries.

**security**. The protection of data, system operations, and devices from accidental or intentional ruin, damage, or exposure.

**server**. A program that handles protocol, queuing, routing, and other tasks necessary for data transfer between devices in a computer system.

**shell**. See **shell program**.

**shell program**. The command interpreter providing the user with an interface to the kernel.

**shell procedure**. A series of commands combined in a file that carry out a particular function when the file is run or when the file is specified as an argument to the sh command. Shell procedures are frequently called shell scripts.

**sign off (v.)**. To end a session at a display station.

**sign on (v.)**. To begin a session at a display station.

**sign-off (n. adj.)**. The action an operator uses at a display station to end working at the display station.

**sign-on (n. adj.)**. The action an operator uses at a display station to begin working at the display station.

**site**. The computer and its associated devices and programs. In this book, used synonymously with **system**.

**site name**. The name by which INmail/INnet recognizes a computer system. In this book, used synonymously with **system name**.

**statement**. An instruction in a program or procedure.

**station**. A computer or device that can send or receive data.

**status**. (1) The current condition or state of a program or device. For example, the status of a printer. (2) The condition of the hardware or software, usually represented in a status code.

**store**. To place information onto a diskette where it is available for retrieval and updating.

**string**. A linear sequence of entities such as characters or physical elements. Examples of strings are alphabetic string, binary element string, bit string, character string, search string, and symbol string.

**subprogram**. A called program. Contrast with **main program**.

**subroutine**. (1) A sequenced set of statements that can be used in one or more computer programs and at one or more points in a computer program. (2) A routine that can be part of another routine.

**synchronous transmission**. In data communications, a method of transmission in which the sending and receiving of characters is controlled by timing signals. Contrast with **asynchronous transmission**.

**system**. The computer and its associated devices and programs. In this book, used synonymously with **site**.

**system customization**. A process of specifying the devices, programs, and users for a particular data processing system.

**system name**. The name by which INmail/INnet recognizes a computer system. In this book, used synonymously with **site name**.

**system unit**. The part of the system that contains the processing unit, the disk drive and the disk, and the diskette drive and diskettes.

**task**. A basic unit of work to be performed. Examples are a user task, a server task, and a processor task.

**terminal**. In data communications, a device, usually equipped with a keyboard and a display, capable of sending and receiving information over

communications lines. See **work station**.

**text**. A type of data consisting of a set of linguistic characters (such as alphabet, numbers, symbols, and so on) and formatting controls.

**transmission control characters**. In data communications, special characters that are included in a message to control communication over a data link. For example, the sending station and the receiving station use transmission control characters to exchange information; the receiving station uses transmission control characters to indicate errors in data it receives.

**turnaround**. Changing a communications line from transmit mode to receive mode or from receive mode to transmit mode.

**turnaround time**. The time interval required to reverse the direction of transmission over a communication line.

**uucp (UNIX-to-UNIX copy)**. A program which is part of the operating system. It runs in the background process and can be used for sending, receiving, and copying files remotely. Particular commands can also be issued remotely.

**update file**. A disk file from which a program reads a record, updates fields in the record, and writes the record back into the location it came from.

**user area**. The parts of main storage and disk available to the user.

**user ID**. See **user identification**.

**user identification (user ID)**. A unique string of characters identifying an operator to the system. This string of characters limits the functions and information the operator is allowed to use. The user ID can often be substituted in commands that take a user's login name as an argument.

**user list**. A list, containing the user identification and access levels, of all operators who are allowed to use a specified file or library.

**user profile**. A file containing a description of user characteristics and defaults (for example, printer assignment, formats, group ID) to be conveyed to the system while the user is signed on.

**working directory**. The current directory.

**work station**. A device at which an individual can transmit information to, or receive information from, a computer for the purpose of performing

a task, for example, a display station or printer.

**Special Characters** !ls subcommand 2.6.4.3 !pwd subcommand 2.6.4.3 /etc/sites/ file, description 3.8.9 **A** accessing a mailbox 2.5.4 address remote system 1.3.4.4 your system 1.3.4.2 addressing a message 2.5.6 alias.delta file 3.8.3 aliases, nonstandard 1.4.4 answering mail 2.5.10 atalk command 3.7.2 audience requirements PREFACE.1 **B** bellpost command 3.7.3 **C** cat command 2.6.3.4 chdir subcommand 2.6.4.2 chgrp subcommand 2.6.4.4 chloc subcommand 2.6.4.3 chmod subcommand 2.6.4.4 chown subcommand 2.6.4.4 command atalk 3.7.2 bellpost 3.7.3 connect 3.7.4 delrem 3.7.17.5 ftpmail 3.7.6 3.7.7 ftpsrvr 3.7.8 ftpuser 3.7.9 INftp 3.7.5 mkalias 3.7.10 mksalias 3.7.11 mkssites 3.7.12 qdisable 3.7.13 qenable 3.7.13 qftp 3.7.14 qhold 3.7.13 qstart 3.7.13 qstat 3.7.15 readmail 3.7.16 remind 3.7.17.5 rmtcp 3.7.18.5 rmtprint 3.7.19.4 sendmail 3.7.20 spost 3.7.22 to 3.7.23 communication command atalk 3.7.2 bellpost 3.7.3 connect 3.7.4 delrem 3.7.17.5 ftpmail 3.7.6 3.7.7 ftpsrvr 3.7.8 ftpuser 3.7.9 INftp 3.7.5 mkalias 3.7.10 mksalias 3.7.11

 mkssites 3.7.12 qdisable 3.7.13 qenable 3.7.13 qftp 3.7.14 qhold 3.7.13 qstart 3.7.13 qstat 3.7.15 readmail 3.7.16 remind 3.7.17.5 rmtcp 3.7.18.5 rmtprint 3.7.19.4 sendmail 3.7.20 spost 3.7.22 to 3.7.23 communications device characteristics remote system 1.3.4.4 your system 1.3.4.2 configuration distribution lists 1.4.3 local mail 1.2 remote mail 1.3 Connect copying files 2.6.3.4 ending a session 2.6.3.7 escaping to the local prompt 2.6.3.2 overview 1.1.5.4 starting a session 2.6.3.1 subcommand i (include) 2.6.3.4 t (transcript) 2.6.3.6 using 2.6.3 connect command 2.6.3.1 3.7.4 3.7.5 connect.con file 3.8.4 copying files Connect 2.6.3.4 INftp 2.6.4.5 creating a mailbox 2.5.3 creating a message 2.5.6 **D** delete subcommand 2.6.4.4 deleting a message from mailbox 2.5.13 delrem command 3.7.17.5 dir subcommand 2.6.4.2 directories locating local with INftp 2.6.4.3 locating remote with INftp 2.6.4.2 distribution lists defining 1.4.3 **E** exiting a mailbox 2.5.5 **F** features of INmail/INnet/INftp/Connect 1.1.4 fields in mailbox 2.5.6 file description alias.delta 3.8.3 connect.con 3.8.4 login.zzz 3.8.4.5 qftp 3.8.5 sites 3.8.7 sites.delta 3.8.8

```
 startup.zzz 3.8.9
   status.zzz 3.8.10
files 3.7.5
   /etc/sites 3.8.9
   connect.con 3.7.5
   copying groups with INftp 2.6.4.5
   locating local with INftp 2.6.4.3
   locating remote with INftp 2.6.4.2
   manipulating remote with INftp 2.6.4.4
files, listing of C.0
   mode C.0
   owner C.0
   type C.0
filestat subcommand 2.6.4.2
filing a message with the INed editor 2.5.15
forwarding mail with the INed editor 2.5.11
ftp
   subcommand
     !pwd 2.6.4.3
     line 2.6.4.4
ftpmail 3.7.6 3.7.7
ftpsrvr 3.7.8
ftpuser 3.7.9
G
get subcommand 2.6.4.4
I
i (include) subcommand 2.6.3.4
INed editor usage with INmail 2.5.17.2
   addressing a message 2.5.6
   answering mail 2.5.10
   deleting a message 2.5.13
   exiting mailbox 2.5.5
   filing a message 2.5.15
   forwarding mail 2.5.11
   printing a message 2.5.12
   reading mailbox 2.5.9
   receiving mail 2.5.8
   restoring a message 2.5.14
   sending mail 2.5.7
INftp
   copying groups of files 2.6.4.5
   ending a session 2.6.4.7
   finding files and directories
     local 2.6.4.3
     remote 2.6.4.2
   manipulating remote files 2.6.4.4
   overview 1.1.5.3
   printing on a remote system with 2.6.4.6
   starting a session 2.6.4.1
   subcommand
     !ls 2.6.4.3
     chgrp 2.6.4.4
     chloc 2.6.4.3
     chmod 2.6.4.4
     chown 2.6.4.4
     delete 2.6.4.4
     dir 2.6.4.2
     filestat 2.6.4.2
     get 2.6.4.4
     put 2.6.4.4
```
 q 2.6.4.7 rename 2.6.4.4 script 2.6.4.5 showdir 2.6.4.2 spool 2.6.4.6 using 2.6.4 INftp command 3.7.5 INmail files C.0 programs C.0 usage with the INed editor 2.5.17.2 addressing a message 2.5.6 answering mail 2.5.10 deleting a message 2.5.13 exiting mailbox 2.5.5 filing a message 2.5.15 forwarding mail 2.5.11 printing a message 2.5.12 reading mailbox 2.5.9 receiving mail 2.5.8 restoring a message 2.5.14 sending mail 2.5.7 INmail using with the INed editor deleting a message 2.5.13 printing a message 2.5.12 restoring a message 2.5.14 INmail, using with the INed editor addressing a message 2.5.6 answering mail 2.5.10 exiting mailbox 2.5.5 filing a message 2.5.15 forwarding mail 2.5.11 reading mailbox 2.5.9 receiving mail 2.5.8 sending mail 2.5.7 INmail/INnet/INftp/Connect features 1.1.4 how it works 1.1.5 overview 1.1.3 what you need 1.1.4.1 installation procedure (INmail/INnet/INftp) A.1 **L** link subcommand 2.6.4.4 local mail configuring defining a system for 1.2.6 general prerequisites 1.2.3 setting up automatic mail start-up 1.2.7 starting the mail system 1.2.8 overview 1.1.5.1 testing the configuration 1.2.9 login name remote system 1.3.4.4 your system 1.3.4.2 login.zzz file 3.8.4.5 **M** mailbox accessing 2.5.4 addressing a message 2.5.6 answering mail 2.5.10
## **INmail/INnet/INftp** Index

```
 creating 2.5.3
   deleting a message 2.5.13
   exiting with the INed editor 2.5.5
   explanation of fields 2.5.6
   filing a message 2.5.15
   forwarding mail 2.5.11
   printing a message 2.5.12
   reading mail 2.5.9
   receiving mail 2.5.8
   restoring a message 2.5.14
   sending mail 2.5.7
mailbox profile
   changing 2.5.17
   creating 2.5.16
   example 2.5.17.2
mbx file 2.5.3
message, addressing 2.5.6
message, creating 2.5.6
mkalias command 3.7.10
mksalias command 3.7.11
mkssites command 3.7.12
N
nonstandard aliases 1.4.4
O
overview of INmail/INnet/INftp/Connect 1.1.3
P
password
   remote system 1.3.4.4
   your system 1.3.4.2
prerequisites 1.1.3.1
printing a message with the INed editor 2.5.12
printing on a remote system 2.6.4.6
profile, mailbox 2.5.16
programs
   qstat 3.7.16
   readmail 3.7.17
   remind/delrem 3.7.18
   rmtcp 3.7.19
   sendmail 3.7.21
   spost 3.7.22
   to 3.7.23
programs, listing of C.0
   mode C.0
   owner C.0
   type C.0
prompt, escape to the local 2.6.3.2
put subcommand 2.6.4.4
Q
q subcommand 2.6.4.7
qdisable command 3.7.13
qenable command 3.7.13
qftp command 3.7.14
qftp file 3.8.5
qhold command 3.7.13
qstart command 3.7.13
qstat command 3.7.15 3.7.16
queuing directory 1.2.6.1
R
reading mail 2.5.9
readmail command 3.7.16 3.7.17
```
## **INmail/INnet/INftp** Index

```
readmail session 1.2.9.2.1
receiving mail with the INed editor 2.5.8
remind command 3.7.17.5
remind/delrem 3.7.18
remote mail
   configuring
     automatic mail delivery 1.3.11
     call out 1.3.10
     calling out 1.3.9
     defining a remote system 1.3.6
     general prerequisites 1.3.3
     local login name 1.3.7
     local password 1.3.8
     prerequisite information 1.3.4
     starting remote facilities 1.3.12
     testing 1.3.13
     worksheet 1.3.4.1 1.3.4.3
   overview 1.1.5.2
remote system
   connecting to 2.6.3
   copying files to
     Connect 2.6.3.4
   exchanging files with 2.6.4
   finding files and directories with INftp 2.6.4.2
   printing on 2.6.4.6
   using the INed editor on 2.6.3.5
remote system, connection 3.7.5
rename subcommand 2.6.4.4
replying to mail with the INed editor 2.5.10
requirements 1.1.4.1
restoring a message 2.5.14
rmtcp command 3.7.18.5 3.7.19
rmtprint command 3.7.19.4 3.7.20
routing path 1.3.6.1
S
script subcommand 2.6.4.5
sending mail with the INed editor 2.5.7
sendmail command 3.7.20 3.7.21
showdir subcommand 2.6.4.2
sites file 3.8.7
sites file, descriptions 3.8.9
sites.delta file 3.8.8
spool subcommand 2.6.4.6
spost command 3.7.22
startup.zzz file 3.8.9
status.zzz file 3.8.10
system name 1.2.6.1
   remote system 1.3.4.4
   your system 1.3.4.2
T
t (transcript) subcommand 2.6.3.6
to command 3.7.23
transcript file 2.6.3.6
U
using INmail with the INed editor 2.5.17.2
utility files, modifying 1.4.7
W
worksheet
   example
     remote system 1.3.5.2
```
## **INmail/INnet/INftp** Index

 your system 1.3.5.1 for remote system 1.3.4.3 for your system 1.3.4.1